# Oracle® Fusion Cloud EPM 管理和使用战略性人员规划

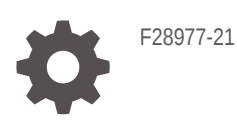

**ORACLE** 

Oracle Fusion Cloud EPM 管理和使用战略性人员规划

F28977-21

版权所有 © 2020, 2024, Oracle 和/或其附属公司。

第一作者:EPM Information Development Team

This software and related documentation are provided under a license agreement containing restrictions on use and disclosure and are protected by intellectual property laws. Except as expressly permitted in your license agreement or allowed by law, you may not use, copy, reproduce, translate, broadcast, modify, license, transmit, distribute, exhibit, perform, publish, or display any part, in any form, or by any means. Reverse engineering, disassembly, or decompilation of this software, unless required by law for interoperability, is prohibited.

The information contained herein is subject to change without notice and is not warranted to be error-free. If you find any errors, please report them to us in writing.

If this is software, software documentation, data (as defined in the Federal Acquisition Regulation), or related documentation that is delivered to the U.S. Government or anyone licensing it on behalf of the U.S. Government, then the following notice is applicable:

U.S. GOVERNMENT END USERS: Oracle programs (including any operating system, integrated software, any programs embedded, installed, or activated on delivered hardware, and modifications of such programs) and Oracle computer documentation or other Oracle data delivered to or accessed by U.S. Government end users are "commercial computer software," "commercial computer software documentation," or "limited rights data" pursuant to the applicable Federal Acquisition Regulation and agency-specific supplemental regulations. As such, the use, reproduction, duplication, release, display, disclosure, modification, preparation of derivative works, and/or adaptation of i) Oracle programs (including any operating system, integrated software, any programs embedded, installed, or activated on delivered hardware, and modifications of such programs), ii) Oracle computer documentation and/or iii) other Oracle data, is subject to the rights and limitations specified in the license contained in the applicable contract. The terms governing the U.S. Government's use of Oracle cloud services are defined by the applicable contract for such services. No other rights are granted to the U.S. Government.

This software or hardware is developed for general use in a variety of information management applications. It is not developed or intended for use in any inherently dangerous applications, including applications that may create a risk of personal injury. If you use this software or hardware in dangerous applications, then you shall be responsible to take all appropriate fail-safe, backup, redundancy, and other measures to ensure its safe use. Oracle Corporation and its affiliates disclaim any liability for any damages caused by use of this software or hardware in dangerous applications.

Oracle®, Java, MySQL, and NetSuite are registered trademarks of Oracle and/or its affiliates. Other names may be trademarks of their respective owners.

Intel and Intel Inside are trademarks or registered trademarks of Intel Corporation. All SPARC trademarks are used under license and are trademarks or registered trademarks of SPARC International, Inc. AMD, Epyc, and the AMD logo are trademarks or registered trademarks of Advanced Micro Devices. UNIX is a registered trademark of The Open Group.

This software or hardware and documentation may provide access to or information about content, products, and services from third parties. Oracle Corporation and its affiliates are not responsible for and expressly disclaim all warranties of any kind with respect to third-party content, products, and services unless otherwise set forth in an applicable agreement between you and Oracle. Oracle Corporation and its affiliates will not be responsible for any loss, costs, or damages incurred due to your access to or use of third-party content, products, or services, except as set forth in an applicable agreement between you and Oracle.

For information about Oracle's commitment to accessibility, visit the Oracle Accessibility Program website at <http://www.oracle.com/pls/topic/lookup?ctx=acc&id=docacc>.

# 目录

#### [文档可访问性](#page-7-0)

[文档反馈](#page-8-0)

### 1 [创建并运行](#page-9-0) EPM 卓越中心

### 2 [欢迎使用战略性人员规划](#page-11-0)

[关于战略性人员规划](#page-11-0) 2-1 [深入了解战略性人员规划](#page-12-0) 2-2 [相关指南](#page-12-0) 2-2

## 第 | 部分 [管理战略性人员规划](#page-14-0)

### 3 [设置应用程序](#page-15-0)

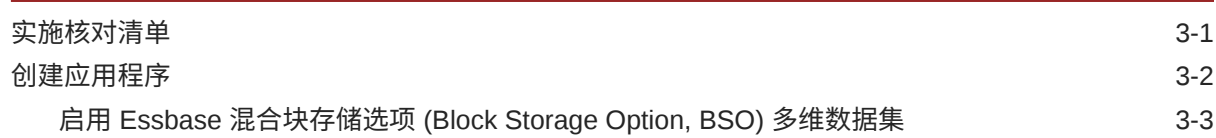

#### 4 [熟悉战略性人员规划](#page-19-0)

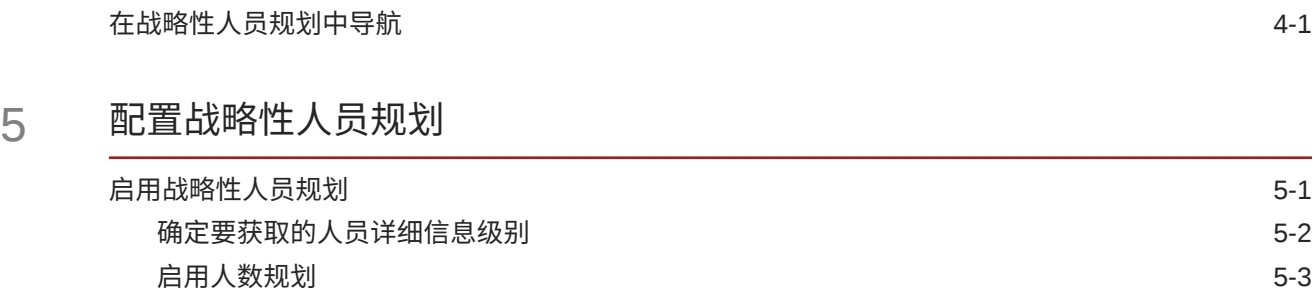

[配置战略性人员规划](#page-23-0) 5-4

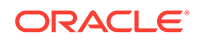

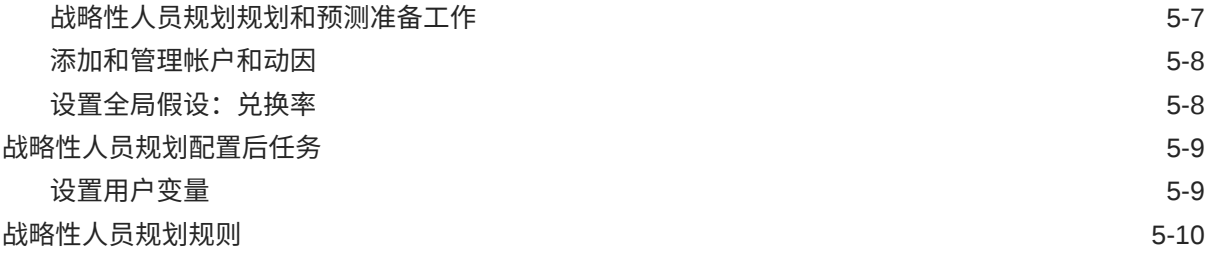

## 6 [配置人员](#page-31-0)

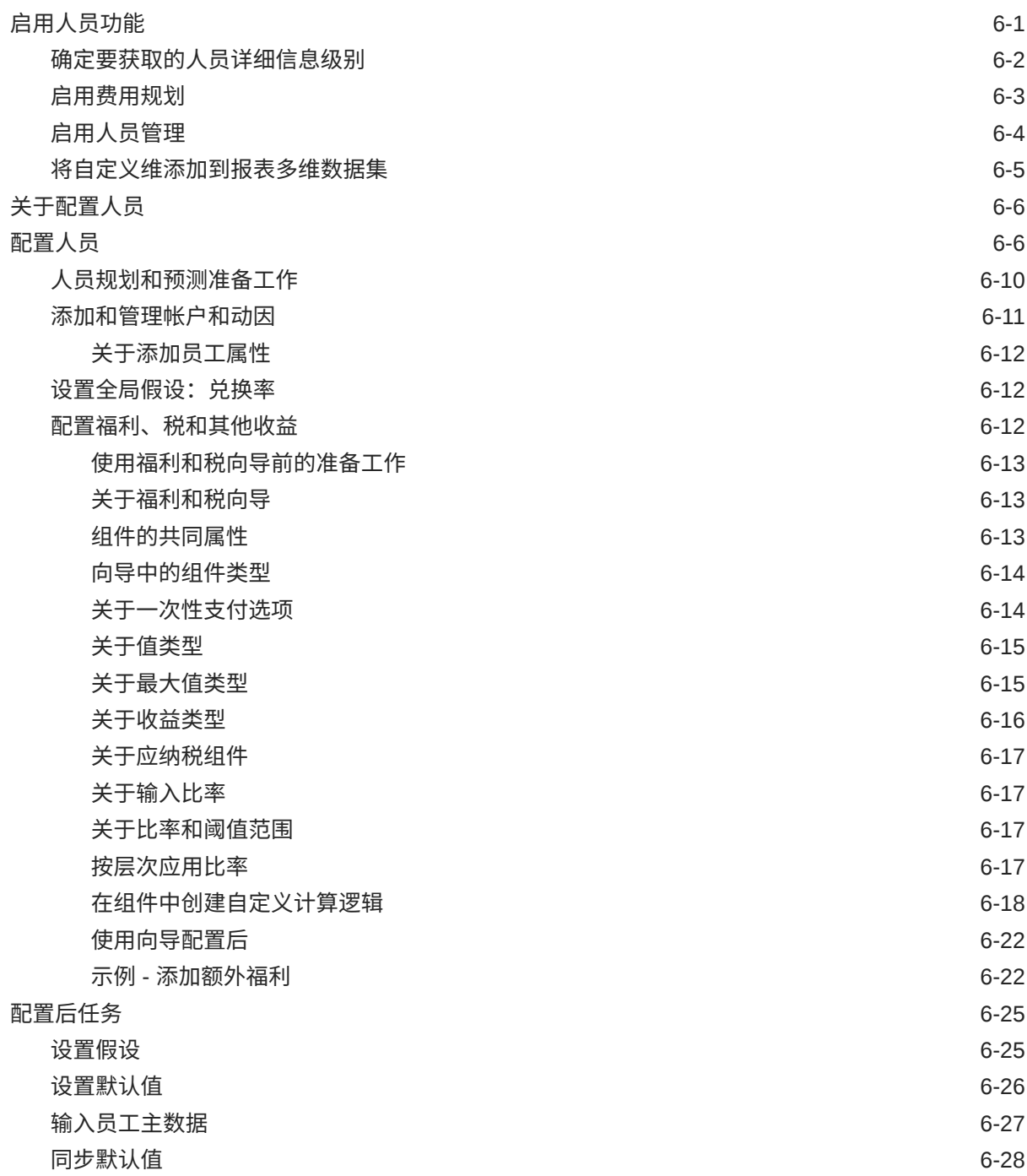

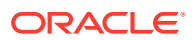

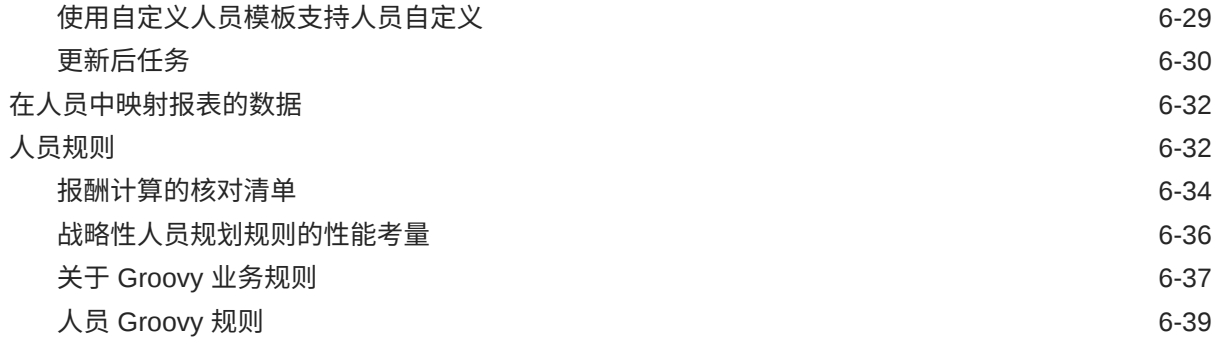

## 7 [更新战略性人员规划和人员](#page-70-0)

## 第 Ⅱ 部分 [使用战略性人员规划](#page-71-0)

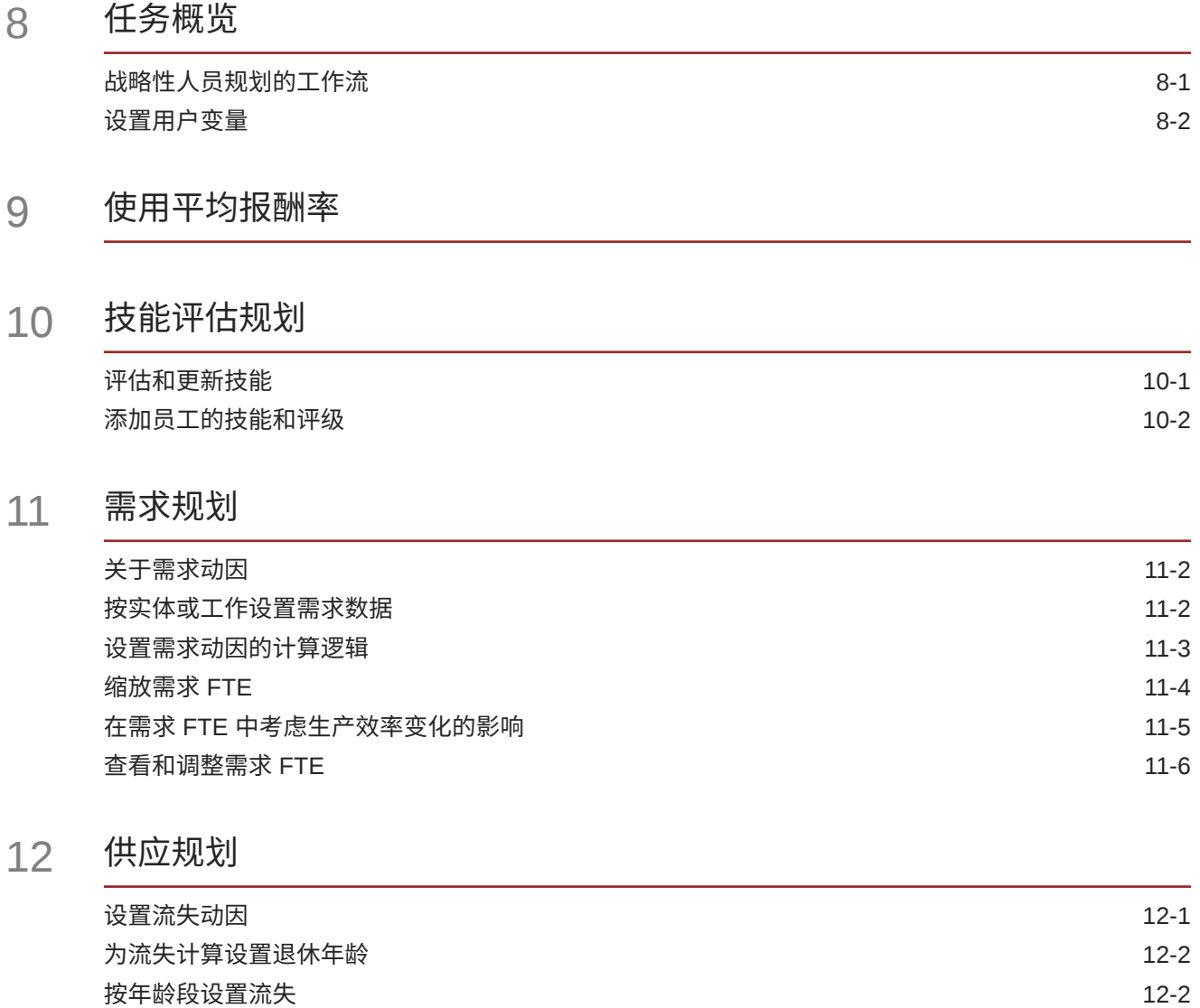

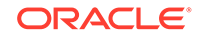

## 13 [分析需求和供应之间的差距](#page-86-0)

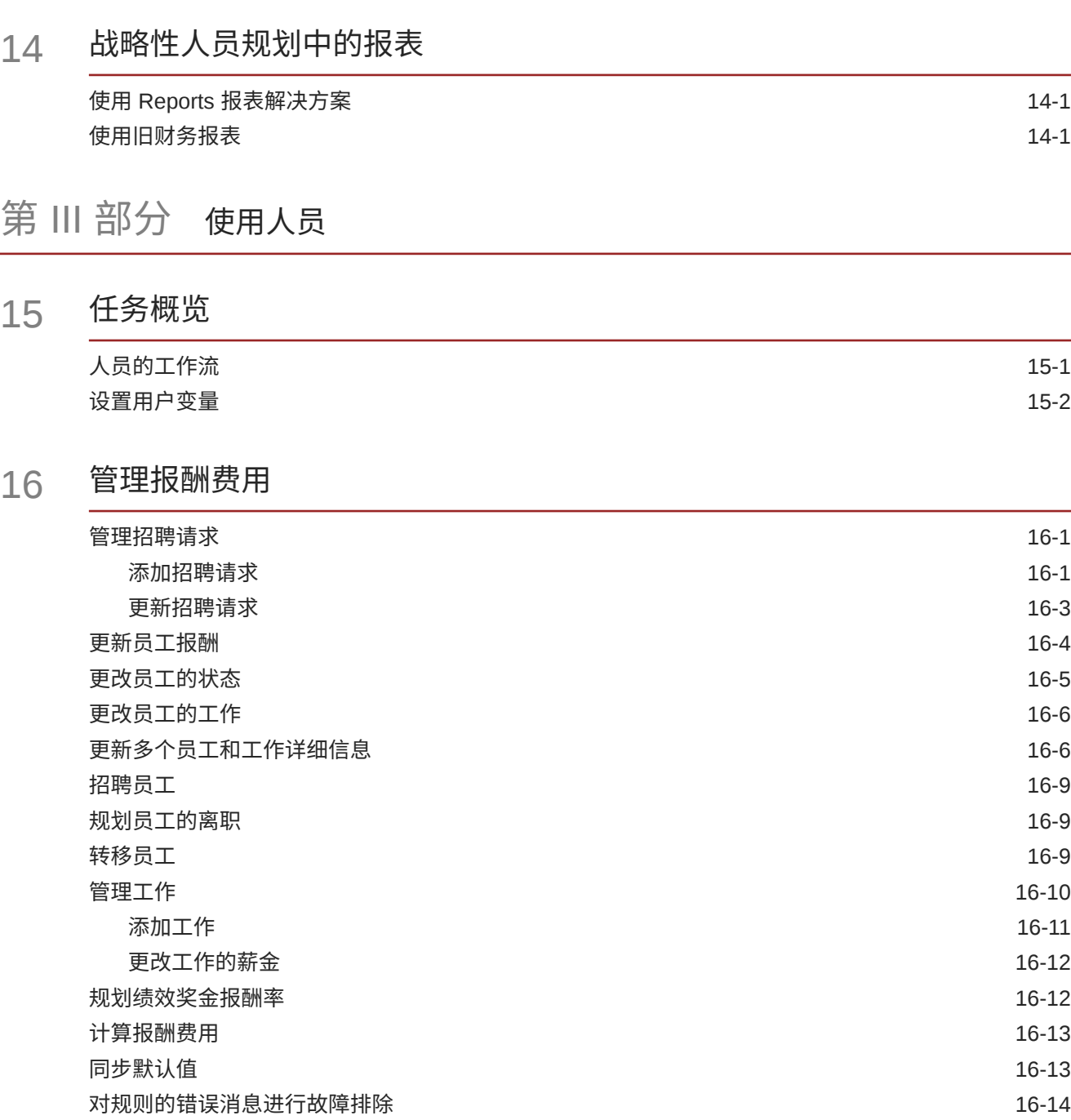

#### 17 [管理非报酬费用](#page-108-0)

#### 18 [管理人口统计特征](#page-109-0)

#### 19 [分析人员费用](#page-110-0)

#### A [导入数据](#page-111-0)

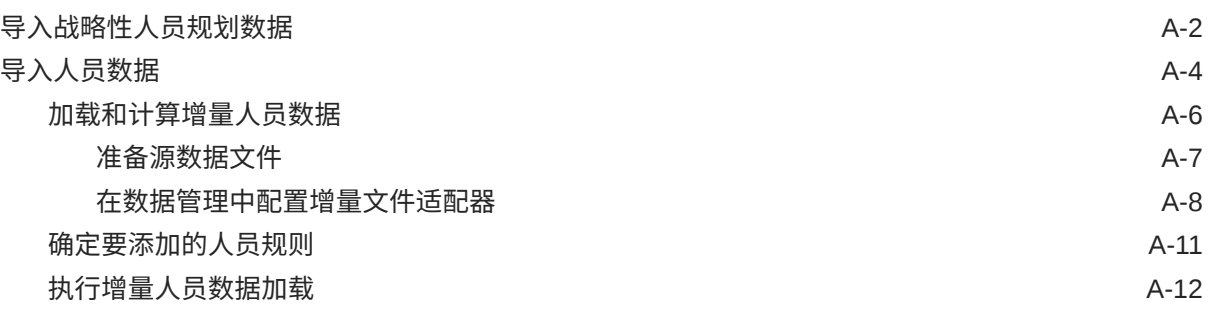

B [更新人员和战略性人员规划对象](#page-123-0) 更新所有 Planning [模块的对象](#page-154-0) B-32

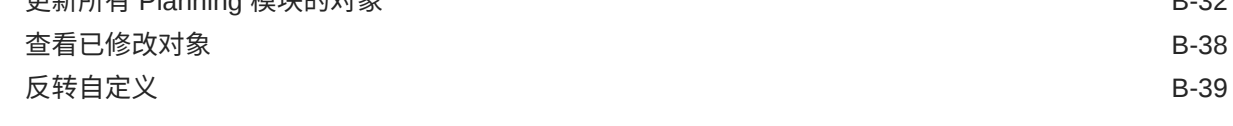

### C [战略性人员规划最佳做法](#page-162-0)

D 有关 EPM [云的常见问题](#page-163-0) (FAQ)

# <span id="page-7-0"></span>文档可访问性

有关 Oracle 对可访问性的承诺,请访问 Oracle Accessibility Program 网站 [http://](http://www.oracle.com/pls/topic/lookup?ctx=acc&id=docacc) [www.oracle.com/pls/topic/lookup?ctx=acc&id=docacc](http://www.oracle.com/pls/topic/lookup?ctx=acc&id=docacc)。

#### **获得 Oracle 支持**

购买了支持服务的 Oracle 客户可通过 My Oracle Support 获得电子支持。有关信息,请 访问 <http://www.oracle.com/pls/topic/lookup?ctx=acc&id=info>;如果您听力受损,请访 问 <http://www.oracle.com/pls/topic/lookup?ctx=acc&id=trs>。

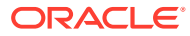

<span id="page-8-0"></span>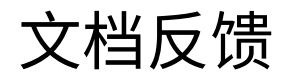

要提供有关此文档的反馈,请单击任意 Oracle 帮助中心主题中页面底部的"反馈"按钮。还可以 向 epmdoc\_ww@oracle.com 发送电子邮件。

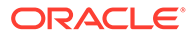

# <span id="page-9-0"></span>1 创建并运行 EPM 卓越中心

部署 EPM 的最佳做法是创建 CoE(Center of Excellence,卓越中心)。

**EPM CoE** 通过一致的努力来确保采用新技术和最佳做法。它推动绩效管理相关业务流程的转 型以及使用技术赋能解决方案。

采用云可以帮助组织提高业务敏捷性并促进创新解决方案开发。EPM CoE 会监督您的云计 划,并帮助您保护和保持投资并促进有效使用。

EPM CoE 团队:

- 确保采用云,并帮助组织充分利用云 EPM 投资
- 是推广最佳做法的指导委员会
- 主导 EPM 相关的变更管理计划并推动转型

所有客户都可以从 EPM CoE 中受益,包括已经实施 EPM 的客户。

**我如何开始?**

单击以下链接,即可为您自己的 EPM CoE 获取最佳做法、指导和策略: EPM 卓越中心简介。

**了解更多信息**

- 观看 Cloud Customer Connect 研讨会: [创建并运行云](https://community.oracle.com/customerconnect/events/604185-epm-creating-and-running-a-center-of-excellence-coe-for-cloud-epm) EPM 卓越中心 (CoE)
- 观看视频: 介绍: EPM [卓越中心](https://apexapps.oracle.com/pls/apex/f?p=44785:265:0:::265:P265_CONTENT_ID:32425)[和创建卓越中心](https://apexapps.oracle.com/pls/apex/f?p=44785:265:0:::265:P265_CONTENT_ID:32437)。
- 查看 EPM CoE 的业务优势和价值主张:*创建并运行 EPM 卓越中心*。

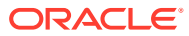

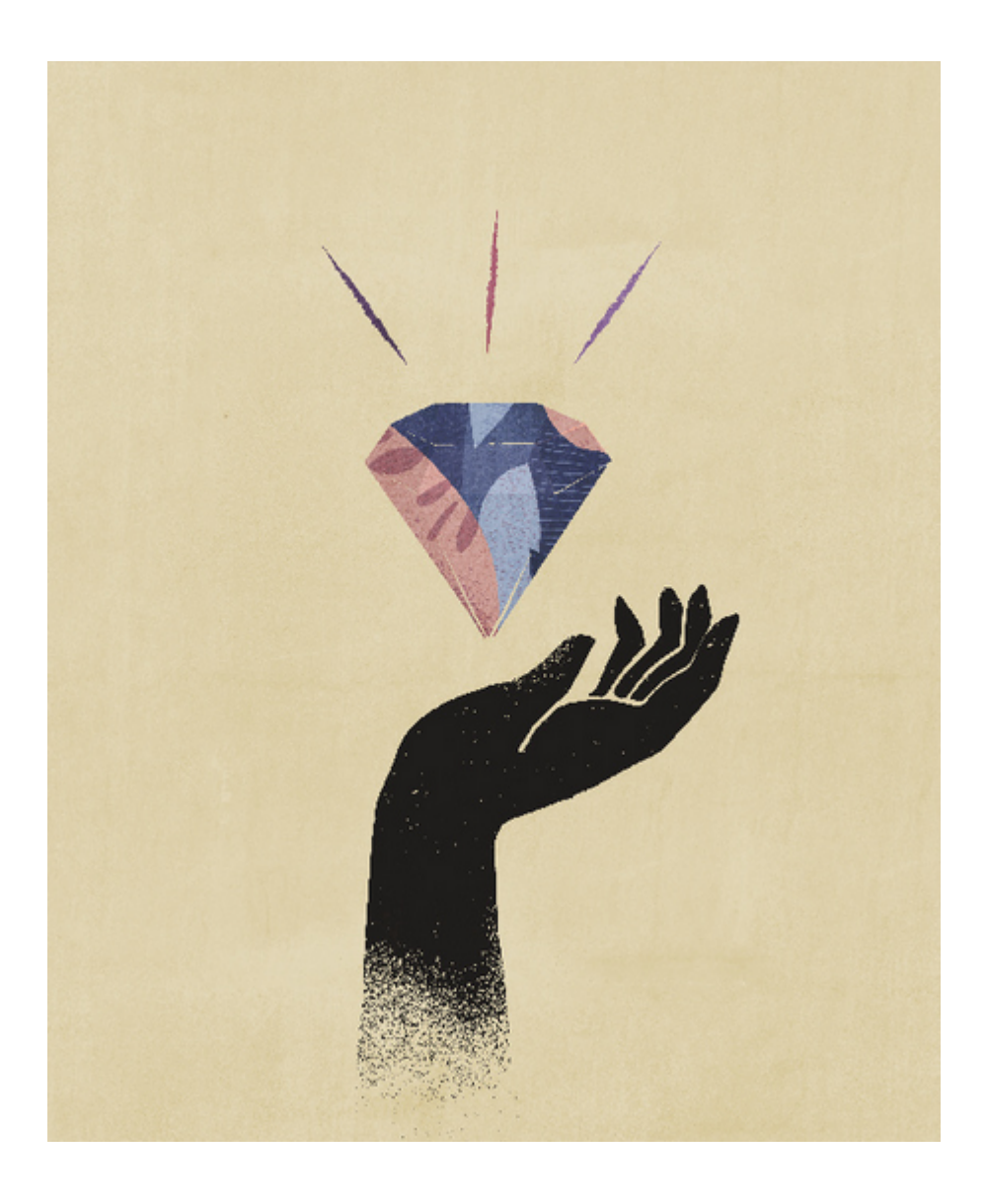

# <span id="page-11-0"></span>2 欢迎使用战略性人员规划

# 关于战略性人员规划

战略性人员规划通过确保由适当的人员(在适当的时间有适当的技能集和人数)来支持公司战 略,以实现将公司的长期战略转换为执行计划。

您可以通过分析影响这些需求的方案来了解对资源的长期需求。还可以查看当前人员的变化趋 势,例如退休或自然流失。对照供应评估需求可帮助您了解可能存在的差距(无论是有利还是 不利),以便对所需资源进行前瞻性的规划。您可以预计支持业务战略所需的人数和技能。

战略性人员规划提供了可配置的动因,规划者可以利用它们来回答一些问题,例如"员工是否具 备实现未来规划所需的适当技能集以及他们是否具有适当的职责?"。

要规划未来的人员需要,请定义战略性需求动因,例如:

- 预期收入
- 制成品数量
- 呼叫中心收到的呼叫数
- 要处理的发票数
- 要处理的保险索赔数

为每个动因选择最佳的计算逻辑,以便将动因值转换为未来的长期全职当量 (FTE)。 观看此介绍视频,以了解战略性人员规划:

### ■■[介绍视频](https://apexapps.oracle.com/pls/apex/f?p=44785:265:0:::265:P265_CONTENT_ID:16783)

您还可以启用人员来管理和跟踪人数费用。然后使重要的企业资源(人员和资金)与战略保持 一致,以充分利用竞争优势。部门可以协作规划人数和相关费用,例如薪金、福利、奖金和 税。规划者可以查看显示费用和趋势的最新图形。

如果启用了人员的所有功能, 规划者可以管理和跟踪人数费用:

- 分析、计算和报告人数、薪金、奖金、税和医疗保健费用
- 规划招聘、调动、晋升、离职等
- 定义国家/地区适用的税和福利

以下组件有助于满足您的人员规划需要:

- 报酬规划
- 其他费用
- 人口统计特征
- 分析

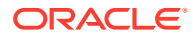

# <span id="page-12-0"></span>深入了解战略性人员规划

Oracle 提供了各种资源来帮助您了解更多信息。 要获取有关战略性人员规划以及相关服务的更多信息或帮助:

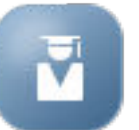

- 在主页上单击**学习中心** 。
- 要获取帮助,请单击屏幕右上角用户图标旁边的箭头,然后单击**帮助**。
- 请参阅这些"相关指南"。

# 相关指南

您可以扩展战略性人员规划的能力和灵活性。请参阅以下指南。

战略性人员规划属于 Oracle Fusion Human Capital Management (HCM) 系列,通过数 据管理与其服务集成。有关将 Human Capital Management 与战略性人员规划或人员集 成的信息,请参阅"集成 Oracle HCM Cloud"。

战略性人员规划也受到许多 Oracle Enterprise Performance Management Cloud 组件的 支持。

**入门**

要开始使用战略性人员规划,请参阅以下指南:

- [管理员入门](https://docs.oracle.com/en/cloud/saas/enterprise-performance-management-common/cgsad/index.html)
- [用户入门](https://docs.oracle.com/en/cloud/saas/enterprise-performance-management-common/cgsus/index.html)
- 《部署和管理 [Oracle Smart View for Office](https://docs.oracle.com/en/cloud/saas/enterprise-performance-management-common/svimb/index.html) (Mac 和浏览器)》
- [《创建并运行](https://docs.oracle.com/en/cloud/saas/enterprise-performance-management-common/epmce/index.html) EPM 卓越中心》
- 《[Oracle Cloud Enterprise Performance Management](https://docs.oracle.com/en/cloud/saas/enterprise-performance-management-common/cgsda/index.html) 数字助手入门》
- 《[Oracle Enterprise Performance Management Cloud](https://docs.oracle.com/en/cloud/saas/enterprise-performance-management-common/tsepm/op_procs_intro_heading.html) 运维指南》

要扩展战略性人员规划的能力和灵活性,请参阅以下指南。请注意,相关指南中描述的 一些功能在战略性人员规划中可能不可用。例如,战略性人员规划提供了自定义多维数 据集,且包括支持人力资源所需的战略性规划的功能。

**设计**

- 使用 [Calculation Manager](https://docs.oracle.com/en/cloud/saas/enterprise-performance-management-common/ecalc/index.html) 进行设计
- 使用 [Financial Reporting Web Studio](https://docs.oracle.com/en/cloud/saas/enterprise-performance-management-common/frweb/index.html) 进行设计
- 《[Designing with Reports for Oracle Enterprise Performance Management](https://docs.oracle.com/en/cloud/saas/enterprise-performance-management-common/dmepr/) [Cloud](https://docs.oracle.com/en/cloud/saas/enterprise-performance-management-common/dmepr/)》

**用户**

• 《使用 [Planning](https://docs.oracle.com/en/cloud/saas/planning-budgeting-cloud/pfusu/index.html)》

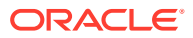

- 使用 [Smart View](https://docs.oracle.com/en/cloud/saas/enterprise-performance-management-common/svuuc/index.html)
- 《使用 [Oracle Smart View for Office](https://docs.oracle.com/en/cloud/saas/enterprise-performance-management-common/svumb/index.html)(Mac 和浏览器)》
- 《在 Smart View 中使用 [Predictive Planning](https://docs.oracle.com/en/cloud/saas/planning-budgeting-cloud/csppu/index.html)》
- 使用 [Financial Reporting](https://docs.oracle.com/en/cloud/saas/enterprise-performance-management-common/frafu/index.html)
- 《[Working with Reports for Oracle Enterprise Performance Management Cloud](https://docs.oracle.com/en/cloud/saas/enterprise-performance-management-common/umepr/)》
- [可访问性指南](https://docs.oracle.com/en/cloud/saas/enterprise-performance-management-common/acgui/index.html)

#### **管理**

- 《管理 [Planning](https://docs.oracle.com/en/cloud/saas/planning-budgeting-cloud/pfusa/index.html)》
- [对数据管理进行管理](https://docs.oracle.com/en/cloud/saas/enterprise-performance-management-common/erpia/index.html)
- [管理数据集成](https://docs.oracle.com/en/cloud/saas/enterprise-performance-management-common/diepm/index.html)
- [管理访问控制](https://docs.oracle.com/en/cloud/saas/enterprise-performance-management-common/pappm/index.html)
- [管理迁移](https://docs.oracle.com/en/cloud/saas/enterprise-performance-management-common/epmss/index.html)
- 使用 [EPM Automate](https://docs.oracle.com/en/cloud/saas/enterprise-performance-management-common/cepma/index.html)
- [第三方确认](https://docs.oracle.com/en/cloud/saas/enterprise-performance-management-common/ethrd/index.html)

#### **开发**

- [Java API Reference for Groovy Rules](https://docs.oracle.com/en/cloud/saas/enterprise-performance-management-common/groov/index.html)
- [REST API](https://docs.oracle.com/en/cloud/saas/enterprise-performance-management-common/prest/index.html)
- [Smart View for Office Developer's Guide](https://docs.oracle.com/en/cloud/saas/enterprise-performance-management-common/svdcl/index.html)

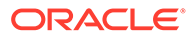

# <span id="page-14-0"></span>第1部分 管理战略性人员规划

# 维护应用程序

随着您的业务发生变化,要不断地更新动因、帐户、用户等,以使应用程序保持最新。 您可以返回到配置任务来轻松地执行这些任务。 您必须每月更新一次当前规划期间:

- **1.** 从主页中,依次单击**应用程序** 和**配置**,然后选择一个模块。
- **2.** 从**配置**页面上,选择**规划和预测准备工作**。
- **3.** 从**期间**列表中选择当前规划月份,然后单击**保存**。

# 管理别名表

启用 Planning 模块时,仅为默认语言加载别名表,而不是为所有支持的语言加载。 对于新应用程序,启用模块后,可以使用新选项**管理植入的别名表**来加载其他语言的别名表。 对于现有应用程序,您可以删除不需要的语言的别名表。 要添加或删除别名表:

- **1.** 在导航器中的**创建和管理**下,单击**别名表**。
- 2. 从操作菜单中,单击 <sup>奋</sup> 管理植入的别名表(启用模块后可用)。
- **3.** 选择要加载的语言,或者清除要删除的语言的选择,然后单击**确定**。
- **4.** 语言加载后,刷新多维数据集。

关于管理别名表的说明。

- 最多可在 Planning 模块中加载 30 个别名表。
- 当您逐步启用功能或新模块时,将为任何新成员加载所选语言的别名表。
- 如果您在别名表中自定义了任何标签,这些自定义将应用于您逐步启用功能时添加的任何 新成员。

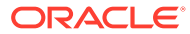

<span id="page-15-0"></span>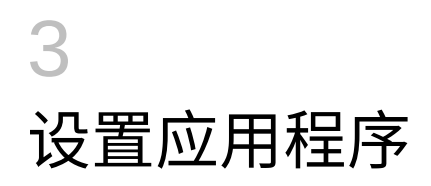

# 实施核对清单

此实施核对清单将帮助您开始设置战略性人员规划应用程序。

要设置战略性人员规划,请执行以下任务:

- **1.** 创建战略性人员规划应用程序。请参阅["创建应用程序](#page-16-0)"。
- **2.** 对于多货币应用程序,请使用维编辑器为每种货币添加维成员。请参阅"关于在简化的维编 辑器中编辑维"。
- **3.** 启用战略性人员规划的功能。请参阅["启用战略性人员规划](#page-20-0)"。

启用战略性人员规划时设置为**粒度**和**员工人口统计**所做的选择,稍后启用人员时也使用它 们。此外,请确保在启用战略性人员规划的同时添加所需的任何自定义维或重命名维。启 用人员时也将使用这些维。

启用功能时,应用程序将被置于维护模式,并且只有管理员可以使用应用程序。如果检测 到任何元数据更改,则会在启用功能前刷新数据库。如果检测到任何验证错误,则会显示 这些错误;必须先解决这些错误,然后才能启用功能。

**4.** 配置战略性人员规划。请参阅["配置战略性人员规划](#page-23-0)"。

必须配置**需求动因**和**对工作有效的交叉点**。

对于战略性人员规划和人员,规划和预测范围(已在**规划和预测准备工作**中配置)可能是 不同的。例如,您可能要将战略性人员规划用于长期规划,而将人员用于短期规划。

**5.** 配置后,无论何时更改配置或导入元数据,都要刷新数据库:

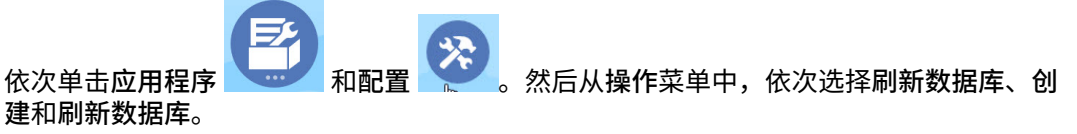

**6.** 启用人员所需的任何其他功能。请参阅["启用人员功能](#page-31-0)"。 启用战略性人员规划时设置为**粒度**和**员工人口统计**所做的选择,启用人员时也使用它们。

如果已启用战略性人员规划,则无法添加任何其他维或重命名维。

**7.** 配置人员。请参阅["配置人员](#page-36-0)"。

对于战略性人员规划和人员,规划和预测范围(已在**规划和预测准备工作**中配置)可能是 不同的。

对于其他配置任务,如果在战略性人员规划中已配置它们,则无须在人员中再次配置它 们。

- **8.** 配置后,无论何时更改配置或导入元数据,都要刷新数据库。
- **9.** 设置所需的用户变量。请参阅["设置用户变量](#page-28-0)"。

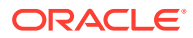

<span id="page-16-0"></span>**10.** 导入数据,然后对战略性人员规划运行**处理加载的战略性人员数据**,对人员运行**处 理加载的数据**。

请参阅["导入数据](#page-111-0)"。

- **11.** 创建所需的用户和组帐户并授予权限。请参阅《[Oracle Enterprise Performance](https://docs.oracle.com/en/cloud/saas/enterprise-performance-management-common/cgsad/index.html) [Management Cloud](https://docs.oracle.com/en/cloud/saas/enterprise-performance-management-common/cgsad/index.html) 管理员入门》。
- 12. 使应用程序可供规划者使用。从主页中,依次单击应用程序 和设置 ő

。在**系统设置**中,将**允许使用应用程序**更改为**所有用户**。

- **13.** 使用以下任一方法配置和扩展框架:
	- 《在 [Oracle Enterprise Performance Management Cloud](https://docs.oracle.com/en/cloud/saas/enterprise-performance-management-common/frweb/index.html) 中使用 Financial [Reporting Web Studio](https://docs.oracle.com/en/cloud/saas/enterprise-performance-management-common/frweb/index.html) 进行设计》
	- 《[Designing with Reports for Oracle Enterprise Performance Management](https://docs.oracle.com/en/cloud/saas/enterprise-performance-management-common/dmepr/) [Cloud](https://docs.oracle.com/en/cloud/saas/enterprise-performance-management-common/dmepr/)》
- **14.** 要定义审批流程,请定义审批单元和提升路径,以便在您的组织中审批规划。请参 阅"管理审批"。

## 创建应用程序

按照以下步骤创建战略性人员规划应用程序。

要创建应用程序:

**1.** 在登陆页上,单击 **Planning** 下的**选择**,以查看用来创建 Planning 应用程序的可用 选项。在**创建新应用程序**下,单击**开始**。输入应用程序名称和说明,对于**应用程序 类型**,选择**战略性人员规划**,然后单击**下一步**。

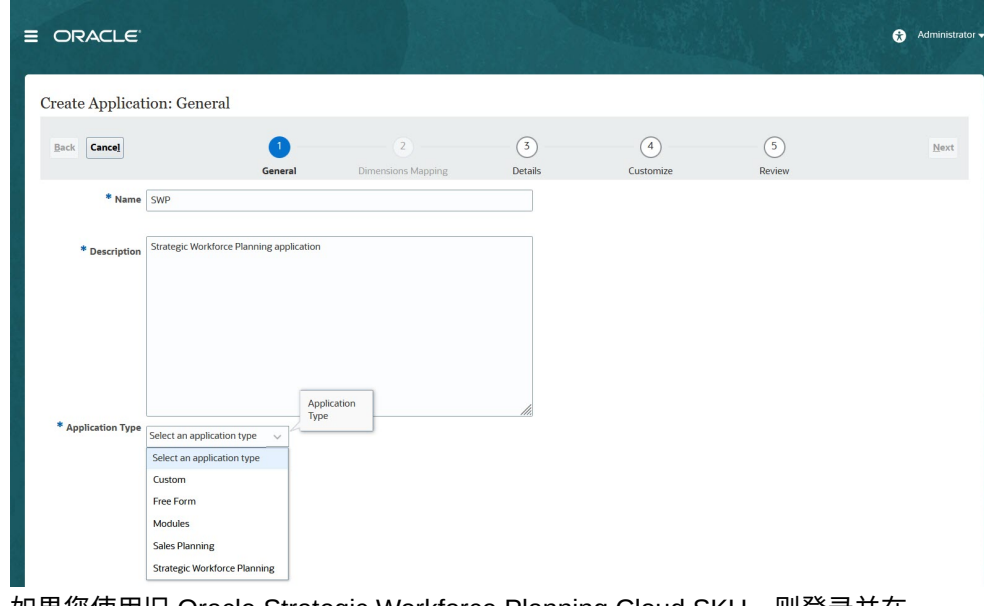

如果您使用旧 Oracle Strategic Workforce Planning Cloud SKU,则登录并在 **Human Capital** 下选择**开始**。输入应用程序名称和说明,然后单击**下一步**。

**2.** 指定以下信息(请注意,仅支持每月规划)。

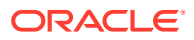

- <span id="page-17-0"></span>• **起始年份和结束年份** - 应用程序中要包括的年份。确保包括含有规划和分析所需历史 实际值的年份。例如,对于从 2019 年开始的应用程序,选择 2018 年作为起始年份, 以便最新的实际值可用于趋势分析和报告目的。
- **财政年度第一个月** 财政年度开始的月份。
- **按周分配** 根据一个月中的财政周数设置按月分配模式。

该选择将决定汇总期间的数据在基本期间中如何分配。当用户向汇总期间输入诸如季 的数据时,值在汇总期间分布在基本期间上。

若选择周分布模式而非**偶数**,则应用程序将认为每季的值被分为 13 个周,并根据选定 的模式分布周。例如,若选择 **5-4-4** 模式,则季中的第一个月有 5 周,而最后两个月 各含有 4 周。

- **任务流类型** 为应用程序选择**任务流类型**:
	- **任务列表** 任务列表是一项标准功能,通过列出任务、说明和结束日期,引导用户 完成规划流程。

有关任务列表的详细信息,请参阅*《管理 Planning》*中的"管理任务列表"。

– **EPM 任务管理器** - 这是新应用程序的默认选项。EPM 任务管理器可以对所有任务 进行集中监控,并为正在运行的应用程序提供可视、自动且可重复的记录系统。

有关 EPM 任务管理器的详细信息,请参阅*《管理 Planning》*中的"使用任务管理 器管理任务"。

**注:**

无法从现有任务列表迁移到 EPM 任务管理器。如果您要继续使用标准任 务列表,请在应用程序创建期间选择**任务列表**选项。

- **主货币** 对于多货币应用程序,这是默认报表货币,也是加载兑换率所对照的货币。
- **多货币** 多货币支持由"货币"维提供,用来支持以不同货币进行规划。

如果选择**多货币**,则会向所有维中添加一个名为**无 <***Member***>**(例如,无实体、无期 间、无版本)的成员,以存储货币信息。您无法编辑或删除此成员。

• **报表多维数据集的名称** - 战略性人员规划提供了名为 **HCMREP** 的聚合存储 (ASO) 报 表多维数据集。可以配置多维数据集的维数以满足您的报表要求。

在启用战略性人员或人员模块时,会创建一个额外的 ASO 多维数据集。

**3.** 单击**下一步**,查看所做的选择,然后单击**创建**。

## 启用 Essbase 混合块存储选项 (Block Storage Option, BSO) 多维数 据集

混合 BSO 多维数据集除了支持 BSO 功能外,还支持一些聚合存储选项 (Aggregate Storage Option, ASO) 功能。混合多维数据集带来了许多好处,包括数据库和应用程序更小,多维数据 集的刷新性能更佳,数据导入和导出速度更快,业务规则的性能得到改进,以及业务流程每日 维护的速度更快。如果业务流程未遵循最佳实践,将在多维数据集刷新过程中显示警告和错误 消息,以确保达到最佳性能。

从 22.04 版开始, 战略性人员规划支持 Essbase 混合块存储选项 (Block Storage Option, BSO) 多维数据集。创建任何新应用程序时都会自动启用混合模式。

如果您的应用程序是在 22.04 版之前的版本中创建的,或者使用 22.04 版之前设置的版 本创建新应用程序,则可以启用混合模式以支持 Essbase 混合块存储选项 (BSO) 多维 数据集(如果尚未启用混合模式)。

要为现有应用程序启用混合多维数据集:

- **1.** 从主页中,依次选择**应用程序**和**概览**。
- **2.** 从**操作**中选择**启用混合模式**。

如果您的订阅未部署为使用启用了混合的 Essbase,则您看不到**启用混合模式**选项。您 必须先升级 Essbase,然后再启用混合模式。升级 Essbase 版本是使用 recreate EPM Automate 命令的自助服务操作。

**Note:** 更改 Essbase 版本后,将无法返回到其他版本。

相关详细信息:

- *《Oracle Enterprise Performance Management Cloud 管理员入门》*中的"[关于](https://docs.oracle.com/en/cloud/saas/enterprise-performance-management-common/cgsad/1_about_one_epm_hybrid_essbase.html) EPM 云中的 [Essbase](https://docs.oracle.com/en/cloud/saas/enterprise-performance-management-common/cgsad/1_about_one_epm_hybrid_essbase.html)"
- *《在 Oracle Enterprise Performance Management Cloud 中使用 EPM Automate》* 中的 "*[recreate](https://docs.oracle.com/en/cloud/saas/enterprise-performance-management-common/cepma/epm_auto_recreate.html)*"

**Note:**

由于战略性人员规划支持混合多维数据集,因此在启用了混合模式时,您可以 将预测设置为使用自动预测来自动运行。有关详细信息,请参阅"设置预测以 使用自动预测来自动运行"。还可以使用 IPM 洞察分析过去的数据和预测的数 据,以帮助您找出自己可能没有发现的数据模式和洞察。请参阅*《管理 Planning》*中的"关于 IPM 洞察"。

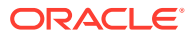

# <span id="page-19-0"></span> $\Delta$ 熟悉战略性人员规划

# 在战略性人员规划中导航

了解如何在应用程序中轻松导航。

有用的导航提示:

- 要在导航离开主页后返回主页,请单击左上角的 Oracle 标识(或者您的自定义标识)或 "主页"图标 11
- 要在导航器中查看额外的管理员任务,请单击 Oracle 标识(或者您的自定义标识)旁边的 水平条形
- 单击仪表板顶部的"显示/隐藏"栏可将仪表板展开到全屏。再次单击可返回正常视图。
- 将光标悬停在表单或仪表板右上角可查看适合上下文的选项菜单,例如**操作**、**保存**、**刷**

**新**、**设置**和**最大化** 。

• 在子组件中,使用水平和垂直选项卡可切换任务和类别。 例如,使用垂直选项卡可以在查看概览仪表板和规划需求之间切换。垂直选项卡因启用的 功能不同而异。

使用水平选项卡可以在一项任务中切换类别。

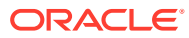

<span id="page-20-0"></span>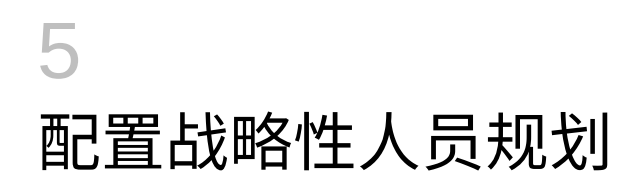

# 启用战略性人员规划

先启用您要使用的战略性人员规划功能,然后用户才能开始战略性人员规划。

系统将根据您的选择填充维、动因、表单和规则。在大多数情况下,可以稍后回来逐渐启用附 加功能。但是,请注意以下例外:

- 如果要使用**员工人口统计**,必须在首次启用功能时选择此项。
- 在首次使用**映射/重命名维**启用时,必须启用要在应用程序中包括的所有维并将其重命名。 启用某项功能后,稍后无法将其禁用。

**视频**

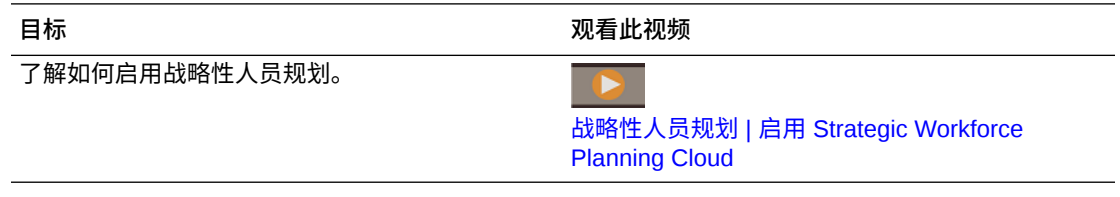

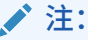

在启用和配置人员之前,启用和配置战略性人员规划。启用战略性人员规划时为**粒度** 和**员工人口统计**所做的选择在启用人员时也会使用。请确保在启用战略性人员规划的 同时添加所需的任何自定义维或重命名维。启用人员时也将使用这些维。

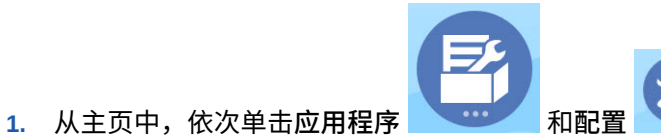

- **2.** 从**配置**列表中,选择**战略性人员**,然后单击**启用功能**。
	- 选择您要启用的功能。除非另有说明,您可以稍后回来启用附加功能,所以仅启用您目前 需要使用的功能即可。

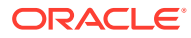

<span id="page-21-0"></span>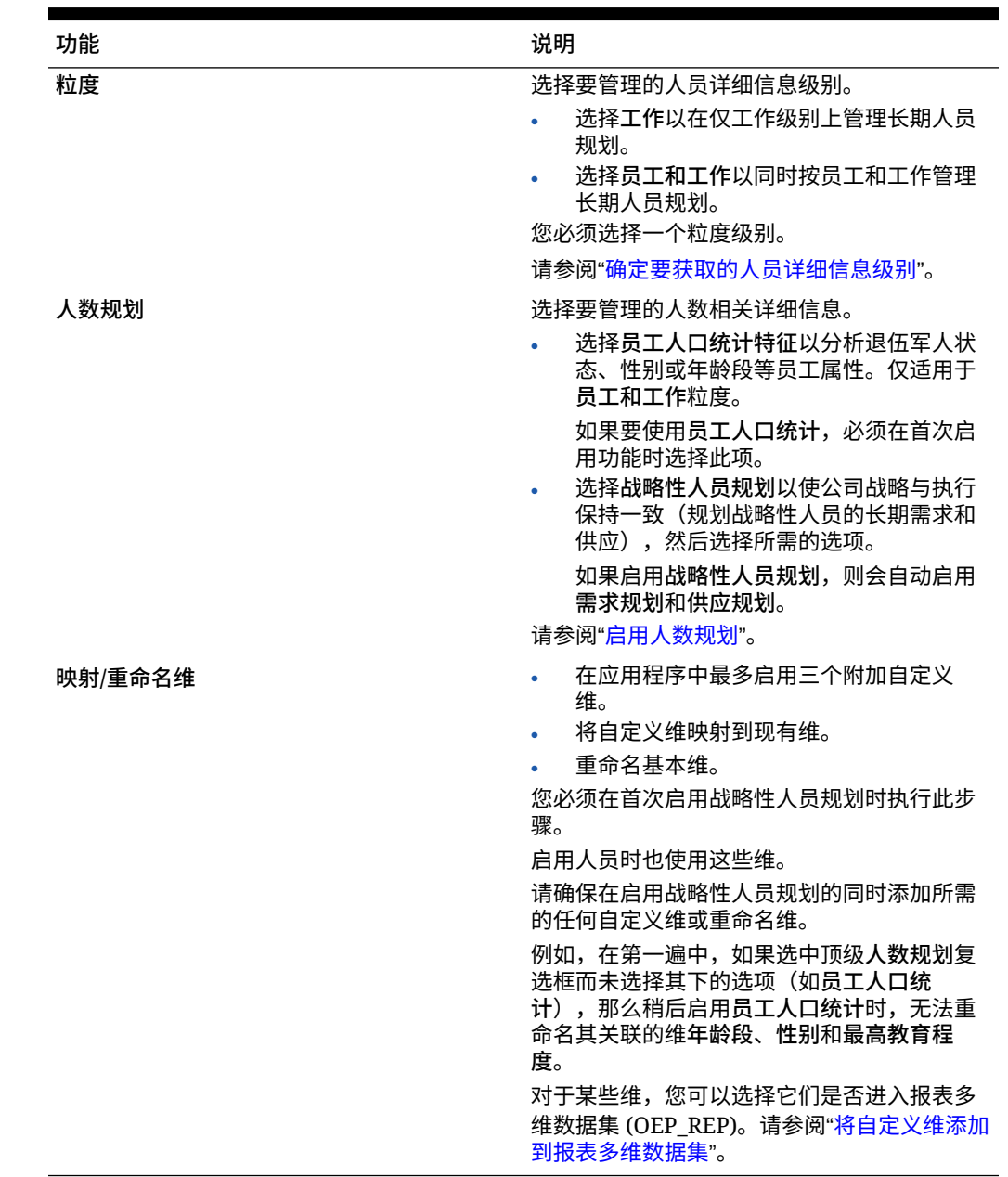

#### **表 5-1 战略性人员规划启用功能**

## 确定要获取的人员详细信息级别

您可以扩充人员的内容以反映组织的规划需求。

在战略性人员规划中为**粒度**所做的选择也会在启用人员时使用。可以在**映射/重命名维**中 重命名**工作**或**员工和工作**。

要帮助您确定想要的粒度:

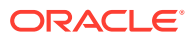

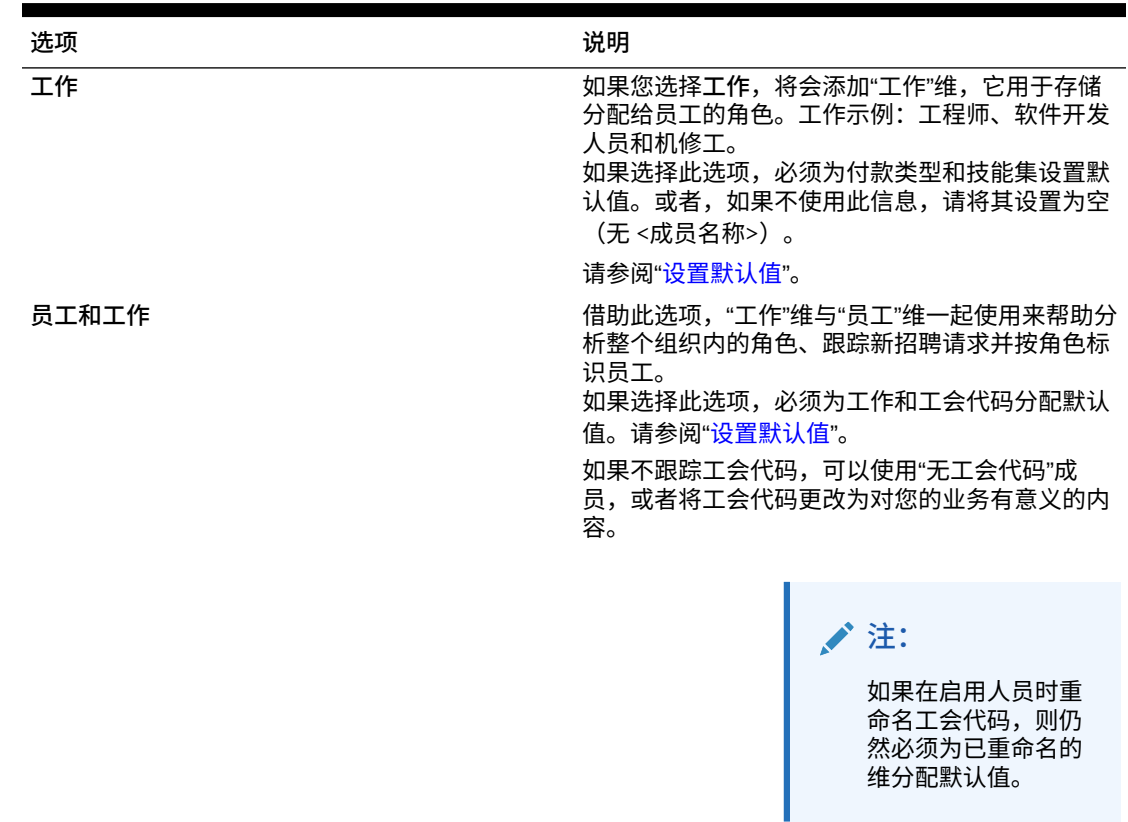

#### <span id="page-22-0"></span>**表 5-2 粒度级别概览**

#### 启用人数规划

如果启用**战略性人员**,则会自动启用**需求规划**和**供应规划**。可以从以下功能中进行选择:

- **员工人口统计** 选择此项可分析诸如退伍军人状态、性别和年龄段之类的员工属性。如果 要使用**员工人口统计**,必须在首次启用功能时选择此项。仅适用于**员工和工作**粒度。
- **需求规划** 允许您基于与企业目标一致的自定义需求动因,查看战略性工作的长期需求。 需求动因的一些示例:收入、制造件数和处理的索赔数。 由于需求动因会随行业而变化,因此战略性人员规划不包括预定义的需求动因。但是,您 可以使用**需求动因**配置任务来配置所需数量的需求动因。可以手动添加或导入需求动因。

在**需求规划**中,还可以启用:

– **需求动因缩放系数** - 允许规划者缩放需求规划,以考虑效率随时间的变化。即,使用 相同数量的人员可以完成更多任务。通过设置需求缩放,规划者可以在使用相同比率 的情况下增加需求动因,而不必增加所需的资源。例如,您预期呼叫中心操作员将来 可以处理更多的呼叫,因为他们具有更丰富的经验。请参阅["缩放需求](#page-81-0) FTE"。

如果启用了**需求动因缩放系数**,但是未在表单上输入缩放系数数据,则需求计算中假 定它为 100%。

– **预期生产效率提升系数** - 允许规划者考虑需求缩放影响以外的对 FTE 生产效率的影 响。例如,您规划改进一个流程或者购买技术,而这会提高生产效率并降低对需求 FTE 的影响。或许一个新的自动化系统会使生产效率比去年提高 5%。如果将"预期生 产效率"设置为上一年比率的 5%,则呼叫数增加一倍只需要上一年比率的 95% 即可满足需求。请参阅"在需求 FTE [中考虑生产效率变化的影响"](#page-82-0)。

- <span id="page-23-0"></span>• **供应规划** - 允许您使用流失动因评估人员的供应。例如,可以使用**流失数据 (按年龄 段)** 或**流失数据 (按工作)** 等动因评估您的人员。如果启用**基于年龄的退休**,则供应 计算可以在流失计算中考虑基于年龄的退休。由于退休是特定于员工的,因此此选 项仅适用于**员工和工作**粒度级别。
- **技能评估** 允许您针对技能熟练程度进行分析和规划。例如,您可以添加以下技 能:项目管理或 Java 编码。由于技能特定于员工,因此此选项仅适用于**员工和工 作**粒度级别。
- **平均报酬** 允许您基于平均报酬率为工作计算供应和需求报酬。可以加载或指定比 率。可以定义平均报酬是否包括薪金、其他收益、福利和税。 要确保供应和需求报酬计算正确,请将工作的平均报酬率导入到 No\_Currency 成员 中。

# 配置战略性人员规划

请在启用战略性人员规划的功能之后对其进行配置。您要根据启用的功能配置选项。这 些选项会将成员(元数据)导入您在启用功能时创建的维中。

执行配置任务后,请依次单击**操作**和**刷新数据库**以更新应用程序。

**视频**

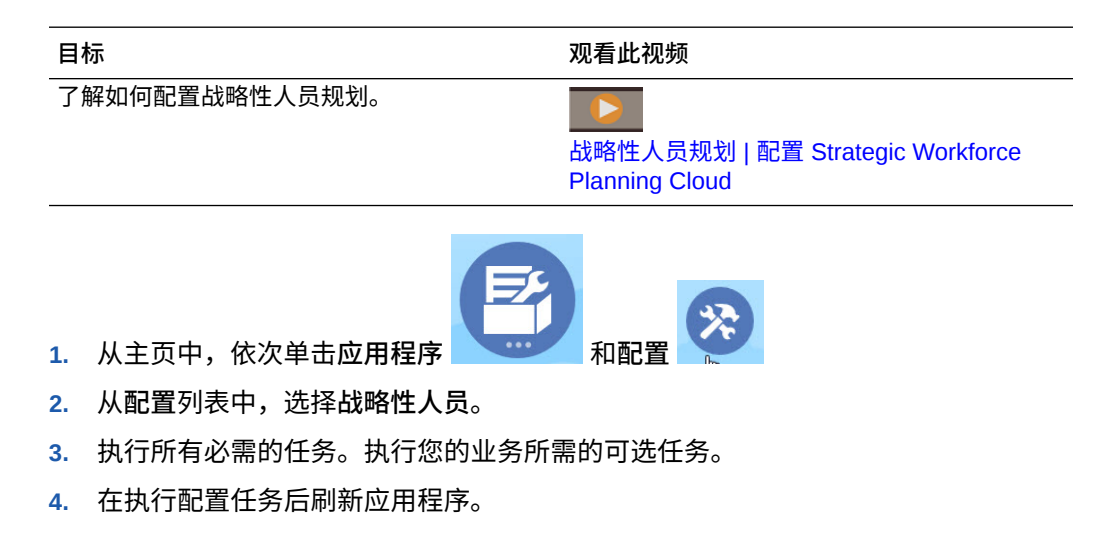

#### **表 5-3 战略性人员规划配置任务**

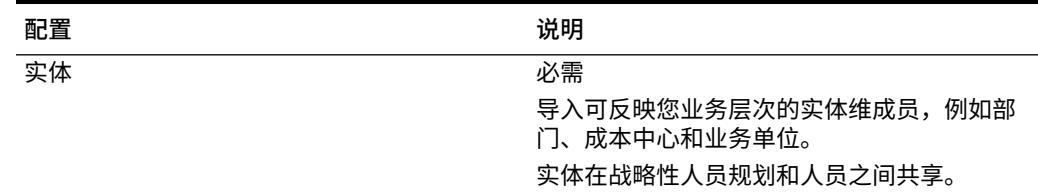

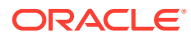

| 配置        | 说明                                                                                                    |
|-----------|----------------------------------------------------------------------------------------------------|
| 规划和预测准备工作 | 必需<br>设置规划和预测的时间范围和起始期间。您可<br>以按照不同的基础为不同年份进行规划和预<br>测。<br>对于战略性人员规划和人员,规划和预测范围                                             |
|           | 可能有所不同。例如,您可能要将战略性人员<br>规划用于长期规划,而将人员用于短期规划。                                                                                |
|           | 请参阅"战略性人员规划规划和预测准备工作"。                                                                                                    |
| 员工        | 可选<br>将组织内的员工姓名或员工编号作为成员导入<br>"员工"维。                                                                                        |
| 工作类型      | 必需                                                                                                    |
|           | 导入工作类型。例如,添加战略性工作和非战<br>略性工作成员。                                                                                             |
|           | 只有标识为战略性的工作才包括在影响战略性<br>决策的计算中。由于不同的部门具有不同的人<br>员需求,因此将工作分类为战略性时,可以包<br>括特定的实体或部门。                                          |
|           | 然后使用工作配置选项,使工作类型与每个工<br>作关联。                                                                                                |
| 工作        | 可洗                                                                                                    |
|           | 将组织内的工作作为成员导入"工作"维。                                                                                                    |
| 员工人口统计特征  | 可洗                                                                                                    |
|           | 设置员工人口统计特征,例如最高教育程度。<br>借助人口统计特征,您可以根据员工的个人特<br>征分析数据。您可以选择、添加、导入或导出<br>人口统计特征,例如民族。                                        |
|           | 如果您启用了员工人口统计,则战略性人员规<br>划将提供性别、年龄段、最高教育程度属性,<br>并且您可以添加员工人口统计特征,例如退伍<br>军人状态。您通常导入现有员工的人口统计特<br>征属性,规划者在聘用新员工后分配人口统计<br>特征。 |
|           | 战略性人员规划为您生成人口统计特征等信息<br>的报表提供了数据映射。                                                                                         |
|           | 请参阅"添加和管理帐户和动因"。                                                                                                    |
| 员工属性      | 可选                                                                                                    |
|           | 设置员工属性,例如员工类型。添加、导入或<br>导出属性,例如技能集、FT/PT、起始月、绩效<br>奖金月和招聘状态。然后,查看和编辑员工属<br>性,依次使用报酬规划和管理员工详细信息选<br>项卡。                      |
|           | 请参阅"添加和管理帐户和动因"。                                                                                                    |
| 性别        | 可选<br>将成员导入到"性别"维中                                                                                                    |

**表 5-3 (续) 战略性人员规划配置任务**

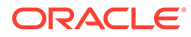

| 配置            | 说明                                                                                                    |
|---------------|----------------------------------------------------------------------------------------------------|
| 最高教育程度        | 可选                                                                                                    |
|               | 通过将成员导入"最高教育程度"维,导入组织内<br>使用的最高教育程度。                                                                                                    |
| 年龄段           | 可选                                                                                                    |
|               | 将成员导入到"年龄段"维中。随着时间的推移年<br>龄会发生变化,系统将计算员工的年龄并将其<br>分配至某个年龄段。                                                                                                |
|               | Oracle 建议使用默认年龄段,而不是加载您自<br>己的年龄段。                                                                                                    |
| 管理战略性技能和类别    | 可选                                                                                                    |
|               | 为确保您的人员具有适当的技能来支持组织的<br>目标,可创建和管理战略性技能和类别。战略<br>性人员规划提供了三个预定义类别: 行为、技<br>术和管理技能。在每个技能类别之下,可添加<br>个人技能(例如在"技术"类别下添加"Java 编<br>码")。可以添加或重命名技能的类别(例如,<br>语言)。 |
|               | 分析为实现企业目标所需的人员技能,以便为<br>实现这些目标做好准备。技能差距是制定规划<br>的依据,并提供相关信息,以便您可以围绕否<br>需要重新培训、招聘、调动或留住人员做出决<br>策。                                                         |
| 需求动因          | 必需                                                                                                    |
|               | 定义需求动因。添加或导入需求动因,以便使<br>对战略性工作的长期需求与您的企业目标保持<br>一致。需求动因的一些示例: 收入、制造件数<br>和处理的索赔数。                                                                          |
| 全局假设          | 必需                                                                                                    |
|               | 在多货币应用程序中设置外汇汇率。                                                                                                    |
|               | 有关如何为多货币应用程序加载数据的详细信<br>息,请参阅"导入战略性人员规划数据"。                                                                                                    |
| 工作的有效交叉点      | 可选                                                                                                    |
|               | 可以定义验证规则,以便表单和运行时提示仅<br>显示与特定实体和方案相关的那些工作。例<br>如,可以定义一个规则,以便只有工程师工作<br>才显示在 R&D 部门的表单中。可以选择成员、<br>替代变量和属性(例如工作类型)作为规则中<br>的成员。                             |
|               | 要确保供应计算正确,必须为工作选择"无工作"<br>成员和"OWP_工作总计"成员。                                                                                                    |
|               | 请参阅《管理 Planning》中的"定义有效交叉<br>点"。                                                                                                    |
| <自定义维名称,例如项目> | 可选                                                                                                    |
|               | 通过将成员导入维,在应用程序中填充您添加<br>的维(例如项目)。                                                                                                    |

**表 5-3 (续) 战略性人员规划配置任务**

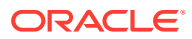

## <span id="page-26-0"></span>战略性人员规划规划和预测准备工作

您可以为规划和预测方案配置不同的时间范围。

要配置规划的时间范围:

- **1.** 在**当前财政年度**中,选择当前的财政年度。
- **2.** 从**期间**中,选择当前的实际月份。您需要按月更新此值。
- 3. 在**规划起始年份**中,指明规划者将在当前财政年度还是下一财政年度规划。
- **4.** 依次单击**规划**和**年**列,选择要配置的年数。例如,要配置一个涵盖 10 年的应用程序的前 5 年,请选择"5 年"。
- **5.** 选择期间粒度(即每月、每季度、每年)对战略性人员模块没有任何影响。
- **6.** 单击**预测**并重复上述步骤以指定预测基础。 选择**每季度**作为第一年**预测**的规划基准时,可以选择如果当前月份是季度的最后一个月, 战略性人员规划如何确定当前季度。

如果当前月份是季度的最后一个月,请在**规划和预测准备工作**中选择一个选项以确定战略 性人员规划应如何定义当前季度:

- 如果您选中<mark>锁定预测的当前期间</mark>,则战略性人员规划使用下一个季度。例如,如果当 前月份是三月,则当您选中此选项时,战略性人员规划将当前季度定义为第二季度。
- 如果您清除**锁定预测的当前期间**,则战略性人员规划使用当前季度。例如,如果当前 月份是三月,则当您清除(不选中)此选项时,战略性人员规划将当前季度定义为第 一季度。

注意:

- 只有选择"每季度"作为第一年预测的规划基准时,**锁定预测的当前期间**才可用。
- 您可以为每个模块选择**锁定预测的当前期间**。

此配置任务设置所有必需的替代变量。

在人员和战略性人员中,规则、模板和表单允许为每个模块中的规划和预测方案使用不同的规 划年份。

人员和战略性人员业务规则和模板使用的方法可以针对每个模块的规划和预测方案单独从**规划 和预测准备工作**配置任务中读取起始年份和结束年份。

表单根据规划和预测的起始年份和结束年份并使用有效交叉点进行显示。为战略性人员创建了 有效交叉点 **OWP\_SWP\_Scenario Years** 和 **OWP\_SWP\_Scenario Years\_Reporting**,以支 持为规划和预测方案使用不同的年份范围。

在帐户维中创建了备用层次,以支持人员和战略性人员中的差异。如果同时启用两个模块,会 将帐户维添加到引用这些备用层次的相应有效交叉点,以区分人员和战略性人员帐户。

要为战略性人员创建自定义规则或模板,请使用以下函数而不是 **&OEP\_YearRange** 替代变 量:

- [[PlanningFunctions.getModuleStartYear("Strategic Workforce","ScenarioName")]]
- [[PlanningFunctions.getModuleEndYear("Strategic Workforce","ScenarioName")]]

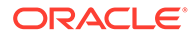

<span id="page-27-0"></span>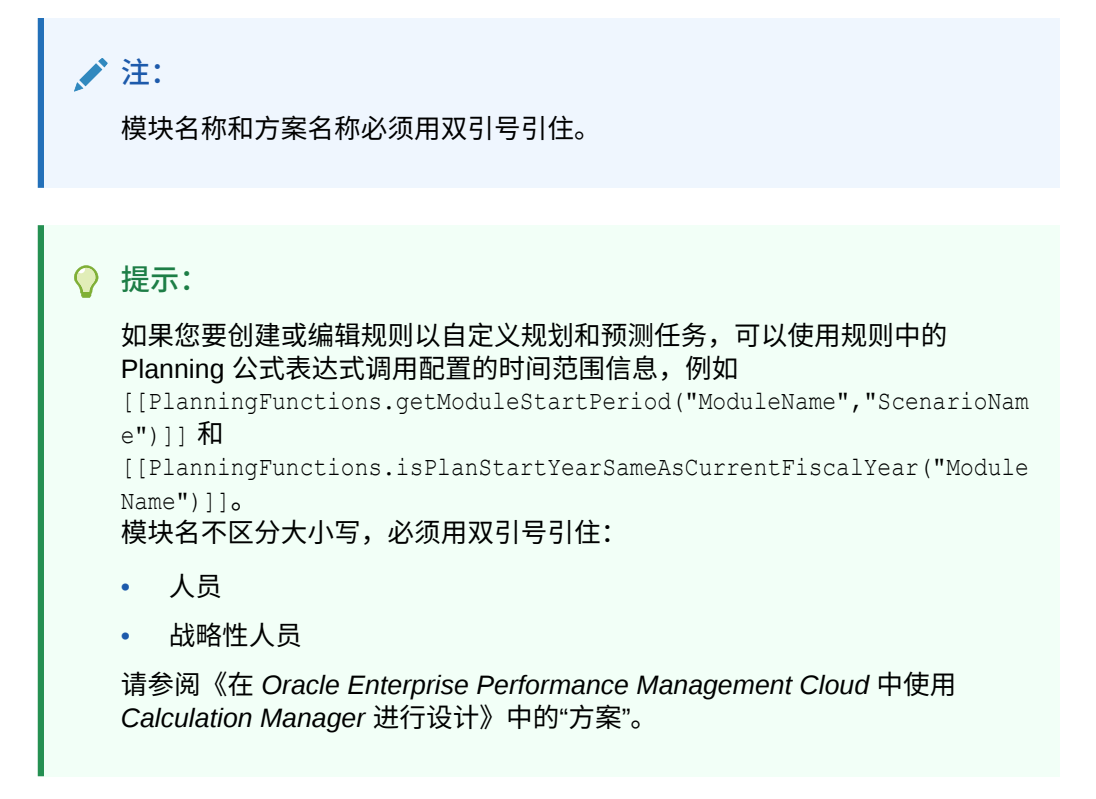

## 添加和管理帐户和动因

要添加或修改帐户和动因:

- **1.** 选择配置任务以设置帐户或动因。
- **2.** 从列表中选择一个组件或类别(如果有)。
- **3.** 执行以下任务:
	- 要添加对象,请从**操作**菜单中选择**添加**,然后在新行中输入详细信息。
	- 要修改一组对象或添加多个新对象,请导出一组预定义的对象(从**操作**菜单中 选择**导出**),然后在 Microsoft Excel 中修改导出文件。您可以编辑预定义的对 象,为对象创建一个副本并对其进行修改以创建新对象,或者添加新对象。然 后,导入修改后的文件(从**操作**菜单中选择**导入**)。使用类别和子类别(如果 有)从功能上对相关对象进行分组。
	- 要导出或导入所有动因而不管其类别或分组,请使用**批导出**或**批导入**。
	- 要仅导出或导入某些类型的动因,请指定**类别**或**组件**,然后使用**导入**或**导出**。

**注**:

- 为自定义成员指定唯一的成员名称和别名,以免它们与提供的任何成员相冲突。
- 如果您必须删除一个动因,请检查它的组中其他帐户动因的公式,以查看它们是否 引用您要删除的动因。如果引用,请相应地更新它们的逻辑。

### 设置全局假设:兑换率

如果您创建了多货币应用程序,请设置兑换率。您可以按此处所述手动输入兑换率,也 可以导入它们。有关导入兑换率的信息,请参阅*《管理 Planning》*中的"为简化的多货 币应用程序导入兑换率"。

<span id="page-28-0"></span>要手动设置兑换率:

- **1.** 为"货币"维中的每种货币添加成员。
- **2.** 单击**全局假设**以打开**对 <***基本货币***> 的兑换率**任务。在此处,您要输入规划者将使用的货 币的兑换率。
- **3.** 从视点中选择成员。
- **4.** 输入每个期间和每种货币的平均和期末兑换率,然后保存表单。

表单将重命名为**对 <***基本货币***> 的兑换率**,其中 **<***基本货币***>** 是您在创建应用程序时选择的报 表货币。例如,如果应用程序的基本货币为"日元",则表单名为**对日元的兑换率**。这样可向规 划者表明,兑换率用于针对哪种货币转换他们的数据,并使他们能够输入特定于方案、年份和 版本的兑换率。

**注:** 如果您添加了一个新版本号,必须输入该版本的兑换率。

# 战略性人员规划配置后任务

请在启用并配置战略性人员规划功能后执行这些任务。

#### 设置用户变量

在启用并配置战略性人员规划功能后,设置预定义的用户变量。每个用户(包括管理员)都必 须为提供的用户变量选择成员。

通过为用户变量选择成员,就设置了在打开仪表板和表单时的初始 POV(视点)。然后,您可 以从仪表板和表单中更改视点,这些更改随后会反映在用户变量首选项中。

要设置用户变量:

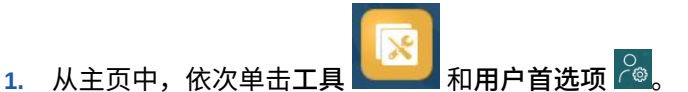

- **2.** 在**用户变量**选项卡上,为这些用户变量选择成员:
	- 货币
	- 实体
	- 工作类型
	- 报表货币
	- 方案 设置人员的方案
	- 方案视图 设置战略性人员规划的方案
	- 战略性起始年份和战略性结束年份 对于战略性人员规划,通过设置起始和结束年份 将技能集规划限制到某个年份范围
	- 版本
	- 年

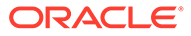

#### <span id="page-29-0"></span>**注:**

对于人员,可设置以下附加用户变量:

- **员工父代** 允许您根据选择的员工父代成员,在表单上显示的员工中包括 或排除某些员工,例如新员工或现有员工。该变量有助于提高表单的可管 理性。
- **期间** 允许显示新员工的注释,以及在批量更新表单上显示所有员工/工作 的报酬总计。

#### **注:**

管理员可通过以下方式为用户变量设置限制:依次选择**工具**、**变量**和**用户变 量**,然后为**用户变量定义**选择成员。管理员可通过分配权限、设置变量和创建 有效交叉点来进一步限制数据输入。

# 战略性人员规划规则

战略性人员规划提供了在应用程序中计算值的业务规则。

要查看应用程序中的所有规则,请从主页中单击**规则**。

要从表单内运行规则,请依次单击**操作**和规则,或者在数据单元格中单击右键。可用规 则取决于上下文。

关于战略性人员规划规则:

- **计算需求** 在输入需求动因信息后运行此规则以查看对需求 FTE 的影响。
- **计算供应** 在输入供应动因信息后运行此规则以查看对供应 FTE 的影响。
- **计算所有数据的需求**和**计算所有数据的供应** 在输入需求或供应动因信息后运行这 些规则,以查看对需求 FTE 的影响。此规则可用于在每次更新供应和需求假设时或 在加载新数据时对所有数据进行整体计算。您可以使用此规则的运行时提示计算范 围内所有数据的需求或供应。 默认的 Fix Parallel 维是"实体",这非常适合将大部分数据加载到"实体"维。但是, 如果将大部分数据加载到另一个维,则可以通过修改 FIXPARALLEL 语句来应用于 此维,进而提高性能。更新 OEP\_WFP 多维数据集中名为 OWP\_FIXPARALLEL\_T 的 Calculation Manager 模板中的 FIXPARALLEL 语句。请参阅"[战略性人员规划规](#page-66-0) [则的性能考量](#page-66-0)"。

当在大量员工和工作之间运行这些规则时,为了避免对用户活动造成影响,Oracle 建议您不要在系统使用率很高时运行这些规则,也不应该同时运行此规则的多个实 例。

• **处理加载的战略性人员数据** - 从 HCM 导入新数据后运行此规则,以计算战略性人 员规划的预测人数。除非在处理月份已加载不同的值,否则运行此规则会为每个员 工将"人数"设置为 1,将"部分支付因子"设置为 100%。此规则将数据复制到规划年 份范围内的必要期间。

#### **最佳做法建议**:

– 不要同时运行**处理加载的战略性人员数据**和人员模块的**处理加载的数据**规则。

- 您可以通过选择"总实体"下的父实体,为多个实体同时运行**处理加载的战略性人员数据** 和人员模块的**处理加载的数据**规则。出于性能考虑,Oracle 建议通过选择"总实体"下 的不同子代来运行多个规则实例,而不是一次运行所有实体的规则。
- **汇总 WFP 多维数据集** 运行此规则以查看聚合数据。

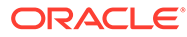

<span id="page-31-0"></span>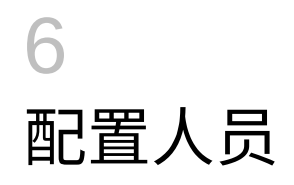

# 启用人员功能

先启用您要使用的人员功能,然后用户才能开始人员规划。

在启用和配置人员之前启用和配置战略性人员规划,然后启用所需的任何其他人员功能。

系统将根据您的选择填充维、动因、表单和帐户。在大多数情况下,可以稍后回来逐渐启用附 加功能。但是,请注意以下例外:

- 如果要使用**员工人口统计**,必须在首次启用功能时选择此项。
- 在首次使用**映射/重命名维**启用时,必须启用要在应用程序中包括的所有维并将其重命名。
- 启用战略性人员规划时设置为**粒度**和**员工人口统计**所做的选择,启用人员时也使用它们。
- 请确保在启用战略性人员规划的同时添加所需的任何自定义维或重命名维。这些维也用于 人员。如果已启用战略性人员规划,则在启用人员时无法添加自定义维或重命名维。

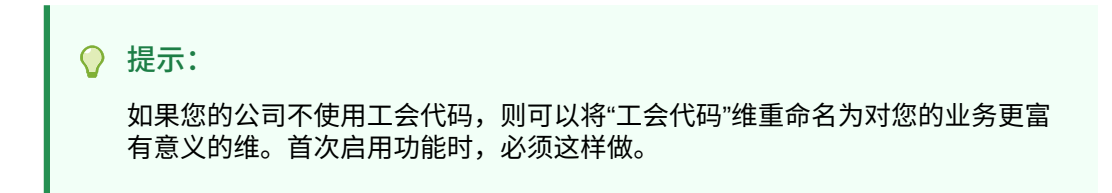

启用某项功能后,稍后无法将其禁用。

#### **表 6-1 视频**

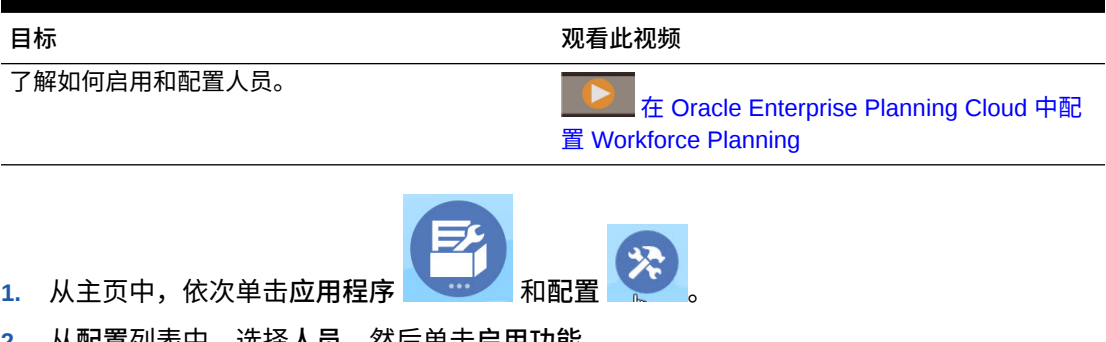

 $\mathbf{I}$ 列衣屮,<mark>远</mark>拴人员,然后里击**启用功能**。 选择您要启用的功能。除非另有说明,您可以稍后回来启用附加功能,所以仅启用您目前 需要使用的功能即可。

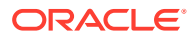

| 功能      | 说明                                                                                                    |
|---------|----------------------------------------------------------------------------------------------------|
| 粒度      | 选择要管理的人员详细信息级别:                                                                                                    |
|         | 工作 - 在仅限工作级别管理工作人员费<br>用。                                                                                                    |
|         | 员工和工作 - 按员工和工作管理人员费<br>用。                                                                                                    |
|         | 您必须选择一个粒度级别。                                                                                                    |
|         | 如果已启用战略性人员规划,则人员的粒度已<br>基于在战略性人员规划中启用的内容进行设<br>置。                                                                                                    |
|         | 要了解更多信息,请参阅"确定要获取的人员详<br>细信息级别"。                                                                                                    |
| 费用规划    | 选择要管理的人员相关费用。                                                                                                    |
|         | 要了解更多信息,请参阅"启用费用规划"。                                                                                                    |
| 人数规划    | 选择要管理的人数相关详细信息。人数规划选<br>项:                                                                                                    |
|         | 选择人数规划和员工人口统计以分析诸如退伍<br>军人状态、性别和年龄段之类的员工属性。如<br>果要使用员工人口统计, 必须在首次启用功能<br>时选择此项。仅适用于员工和工作粒度。如果<br>已启用战略性人员规划, 则在人员中为员工人<br>口统计所做的选择已基于在战略性人员规划中<br>启用的内容进行设置。 |
| 人员管理    | 选择此项可根据员工或工作招聘、解聘或转移<br>到其他部门来规划费用,或者在多个维之间拆<br>分 FTE。                                                                                                    |
|         | 要了解更多信息,请参阅"启用人员管理"。                                                                                                    |
| 映射/重命名维 | 在应用程序中最多启用三个附加自定义<br>维。<br>将自定义维映射到现有维。<br>重命名基本维。                                                                                                    |
|         | 您必须在首次启用人员时执行此步骤。                                                                                                    |
|         | 如果已启用战略性人员规划,则无法添加自定<br>义维或重命名维。                                                                                                    |
|         | 例如,一开始,您选中了顶层的人数规划复选<br>框,但没有选择它下面的选项(例如员工人口<br>统计)。后来,您启用了员工人口统计。您无<br>法重命名关联的维: "年龄段"、"性别"和"最高教<br>育程度"。                                                   |
|         | 对于某些维,您可以选择它们是否进入报表多<br>维数据集 (OEP_REP)。请参阅"将自定义维添加<br>到报表多维数据集"。                                                                                             |

<span id="page-32-0"></span>**表 6-2 启用人员功能**

## 确定要获取的人员详细信息级别

您可以扩充人员的内容以反映组织的规划需求。

在战略性人员规划中为**粒度**所做的选择也会在启用人员时使用。可以在**映射/重命名维**中 重命名**工作**或**员工和工作**。

<span id="page-33-0"></span>要帮助您确定想要的粒度:

#### **表 6-3 粒度级别概览**

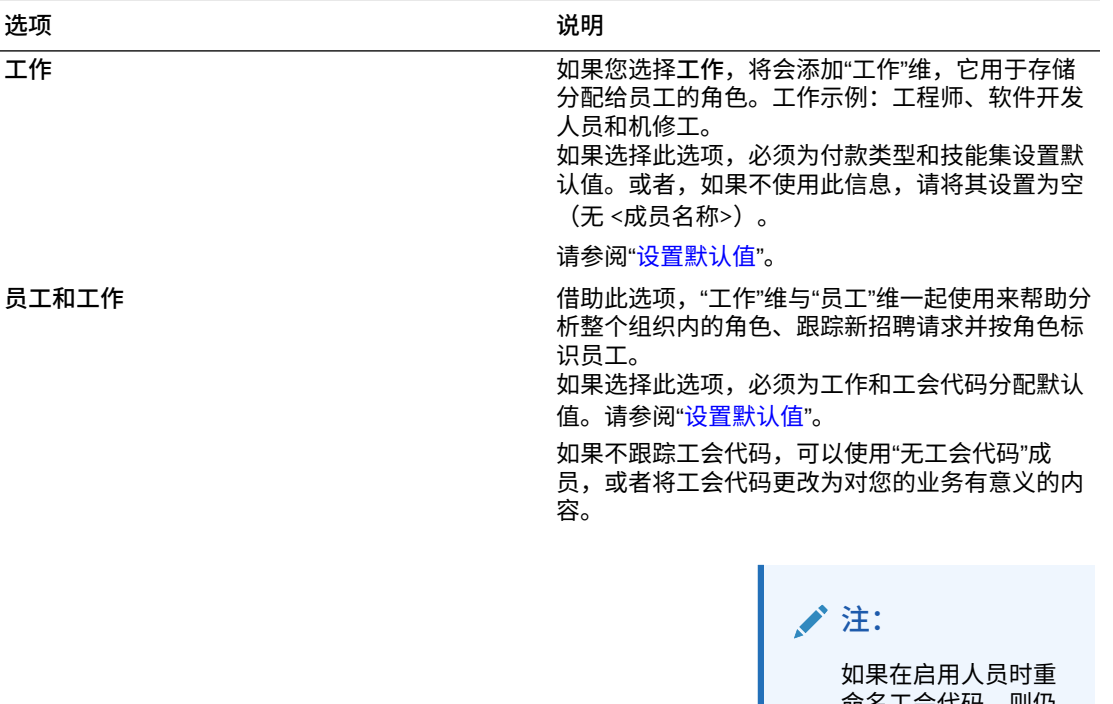

命名工会代码,则仍 然必须为已重命名的 维分配默认值。

## 启用费用规划

选择**费用规划**,然后选择要管理的人员相关费用。

**报酬费用**

如果您选择**费用规划**,则默认情况下也会选择**报酬费用**(其中包括薪金规划)。您也可以按选 定的粒度级别启用**其他收益**、**福利**、**税**和**非报酬费用**。

对于**其他收益**、**福利**和**税**,选择选项以将其启用,然后选择要创建的成员数。(默认情况下, 对于启用的每个选项,会选择最低数量的成员,即一个成员。)您在**其他收益**、**福利**和**税**中的 成员最多不能超过 30 个。

根据员工或工作可以接收的最大组件数,配置**其他收益**、**福利**和**税**。应根据您当前的需求,而 不是将来的需求,设置**其他收益**、**福利**和**税**数量,因为将来可以更改这些值。

例如,如果员工 1 接收 3 项其他收益、3 项福利和 2 项税,而员工 2 接收 5 项其他收益、2 项 福利和 4 项税,则其他收益、福利和税的数量配置应设置为 5 项其他收益、3 项福利和 4 项 税。

关于**报酬费用**:

• Oracle 建议不要为其他收益、福利和税成员指定别名。这些成员是占位符,用于为实体分 配默认值。

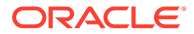

- <span id="page-34-0"></span>• 如果减少**其他收益**、**福利**或**税**的数量,则将从"帐户"维中删除对应的成员。删除组 件及为其分配的费用之前,请通过创建快照来进行备份。此外,查看表单、成员公 式或业务规则中与已删除成员相关的任何自定义项(引用了已删除成员的任何地 方),并根据需要进行修改。人员不会删除任何自定义对象(例如表单、成员公式 等)中引用的成员。
- 在增加**其他收益**、**福利**或**税**数量(即添加成员)后,为新成员分配默认值,然后运 行**同步默认值**以重新计算报酬费用。
- 在减少**其他收益**、**福利**或**税**数量(即删除成员)后,运行**同步定义**以重新计算报酬 费用。
- 如果减少**其他收益**、**福利**或**税**的数量,则将从层次低端删除行项目。例如,如果**其 他收益**有 10 个成员,将其减少到 5 个,则 Earning6 到 Earning10 将被删除。

**其他选项**

通过**基于绩效奖金的规划**,可以指定员工的绩效奖金报酬率。仅当启用**员工**或**员工和工 作**粒度时,才能选择**基于绩效奖金的规划**。

关于**基于绩效奖金的规划**:

- 如果仅选择**基于绩效奖金的规划**(而非**绩效奖金假设**),将在实体级别设置绩效奖 金报酬率。要使用**基于绩效奖金的规划**,您还必须输入**绩效奖金月**和**绩效等级**。
- 从 18.04 开始,Oracle 提供**默认报酬率**,因此您无需再根据业务需要输入**绩效等 级**。您只需要为每个员工输入一个**绩效奖金月**。
- 新员工的绩效奖金根据默认绩效奖金报酬率计算。
- 使用用户输入的绩效等级的**基于绩效奖金的规划**仅适用于现有员工。
- (可选)如果启用**绩效奖金假设**,则可以指定规划的级别:**全局**或**每实体**。选择**绩 效奖金假设**还将启用为现有员工设置绩效奖金假设的其他选项:**绩效奖金报酬率**、 **绩效奖金月**和**截止日期**。请参阅["设置假设](#page-55-0)"。
- 如果选择**绩效奖金假设**,则**全局**或**每实体**选择适用于所有基于绩效奖金的假设,包 括绩效奖金报酬率、绩效奖金月和截止日期。确保将绩效奖金报酬率加载到您选择 的级别。
- 您可以逐步启用**绩效奖金假设**。

#### **Note:**

要规划新员工的绩效奖金,请选择**基于绩效奖金的规划**;Oracle 建议您还选 择**绩效奖金假设**并在全局或每实体级别进行规划。此外,选择**人员管理**、**新员 工**和**针对新员工的基于绩效奖金的规划**。有关详细信息,请参阅"启用人员管 理"。

#### 启用人员管理

选择**人员管理**,然后选择所需选项以根据员工或工作招聘、解聘或转移到其他部门来规 划费用,或者在多个维之间拆分 FTE。

**人员管理**选项:

• **新员工** - 使您可以规划新员工及其对费用的影响。

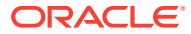

- <span id="page-35-0"></span>• **针对新员工的基于绩效奖金的规划** - 允许您为新员工规划绩效奖金。您还必须选择**费用规 划其他选项**中的**基于绩效奖金的规划**才能启用此选项。Oracle 建议您还选择**绩效奖金假设** 并在全局或每实体级别进行规划。
- **解聘** 使您可以规划员工离职及其对费用的影响。
- **转移** 使您可以将员工从一个部门(或实体)转移到另一个部门(或实体)。转移员工将 更改计算其报酬费用时所依据的部门。
- **多种资金来源的 FTE** 允许您在规划 FTE 时将资金来源拆分为多个稀疏维(如成本中心、 实体、项目等)。

可以逐步启用**人员管理**选项。

**关于针对新员工的基于绩效奖金的规划**

要为新员工规划绩效奖金,请选择**针对新员工的基于绩效奖金的规划**。您还必须选择**费用规划 其他选项**中的**基于绩效奖金的规划**才能启用此选项。Oracle 建议您还选择**绩效奖金假设**并在**全 局**或**每实体**级别进行规划。

**粒度**必须为**员工**或**员工和工作**才能启用**基于绩效奖金的规划**。

使用用户输入的绩效等级的**基于绩效奖金的规划**仅适用于现有员工。

有关基于绩效奖金规划的信息,请参阅*《使用 Planning 模块》*中的"[启用费用规划"](#page-33-0)和"规划绩 效奖金报酬率"。

#### **关于多种资金来源的 FTE**

使用多种资金来源的 FTE 选项,可以在规划 FTE 时将资金来源拆分为多个稀疏维(如成本中 心、实体、项目等)。

启用**多种资金来源的 FTE** 时,福利和税向导将更新,**值类型**和**最大值类型**将提供适用于"福 利"、"税"和"其他收入"的选项**固定金额 FTE 比率**。此外,对于"税",**最大值类型**还提供**阈值金 额 FTE 比率**选项。对于福利和税向导中的每个组件,管理员可以选择是使用**固定金额**计算还 是**固定金额 FTE 比率**计算来计算福利、税和其他收入。例如,无论 FTE 是 1.0 还是 0.5,医 疗福利费用都可能是相同的金额,因此您可以选择**固定金额 FTE 比率**。但是税可能基于 FTE 的百分比,因此您可以选择**固定金额**。

当启用**多种资金来源的 FTE** 时,还**必须**在**员工主数据**表单上为每个员工输入**主 FTE 值**。缺少 现有员工主 FTE 将导致报酬率组件费用计算不正确。有关详细信息,请参阅"[输入员工主数](#page-57-0) [据"](#page-57-0)。

注:

- 您可以逐步启用**多种资金来源的 FTE**。
- **粒度**必须为**员工**或**员工和工作**才能启用**多种资金来源的 FTE**。
- 使用 FTE 比率时,**值类型**和**最大值类型**必须匹配。为了确保一致地应用 FTE 比率或 FTE 值,福利和税向导不允许 FTE 比率的方法不匹配。
- 如果税层基于新的主 FTE 发生更改,则税层不会使用 **计算报酬**进行计算。运行**同步默认 值**或**同步定义**以计算税层。
- 如果主 FTE 已更改,则运行**同步定义**规则。

#### 将自定义维添加到报表多维数据集

默认情况下,许多人员和战略性人员规划维将添加到报表多维数据集 (OEP\_REP)。您可以选 择是否将自定义维添加到报表多维数据集。
对于新应用程序,您只能在首次启用功能时执行此任务一次。

对于新应用程序,您还可以选择是否禁用员工人口统计维(最高教育程度、技能集、性 别和年龄段),使其无法进入报表多维数据集。(此选项不适用于现有应用程序。)

对于现有应用程序,您具有在下次于**人员**或**战略性人员**的**启用功能**中进行更改时执行此 任务的一次性选项。**在启用功能前**,必须清除 OEP\_REP 多维数据集中的数据。

您可以使用**人员**或**战略性人员**的**启用功能**添加自定义维。因为多维数据集在两个模块之 间共享,所以可以在任一模块中进行维更新;更新对两者都适用。在其中一个模块中进 行更改后,不能对另一个模块撤消此更改。

要选择某个维是否应进入报表多维数据集:

- **1.** 在人员或战略性人员规划的**启用功能**中,在**映射/重命名维**部分单击维名称旁边的 。
- **2.** 在**对以下功能有效**部分,依次单击**人员报表多维数据集**和**确定**。 **选定功能**列中的标签将更新为 **WorkforceReportingCube**。
- **3.** 对于新应用程序,要禁用员工人口统计维以阻止其进入报表多维数据集,请单击员

工人口统计维名称旁边的 ,然后在**对以下功能有效**部分中,清除**人员报表多维数 据集**的选择,之后单击**确定**。

**选定功能**列中的标签将更新以删除 **WorkforceReportingCube**。

此外,当您将数据推送到报表多维数据集时,绩效奖金数据也将推送并映射到报表多维 数据集中的"绩效奖金增长"。

## 关于配置人员

对于大多数配置任务,如果在战略性人员规划中已配置它们,则无须在人员中再次配置 它们。

对于战略性人员规划和人员,规划和预测范围(已在**规划和预测准备工作**中配置)可能 是不同的。例如,您可能要将战略性人员规划用于长期规划,而将人员用于短期规划。

## 配置人员

在启用人员功能后执行这些配置任务。

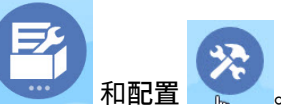

- 1. 从主页中,依次单击应用程序
<sup>●●●●●</sup>和配置
- **2.** 从**配置**列表中,选择**人员**。
- **3.** 执行所有必需的任务。执行您的业务所需的可选任务。使用**筛选器**可检查配置操作

的状态。使用**操作** 更新任务状态。

**4.** 配置后,无论何时更改配置或导入元数据,都要刷新数据库。从**配置**页面的**操作**菜 单中,选择**刷新数据库**。依次单击**创建**和**刷新数据库**。

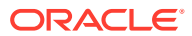

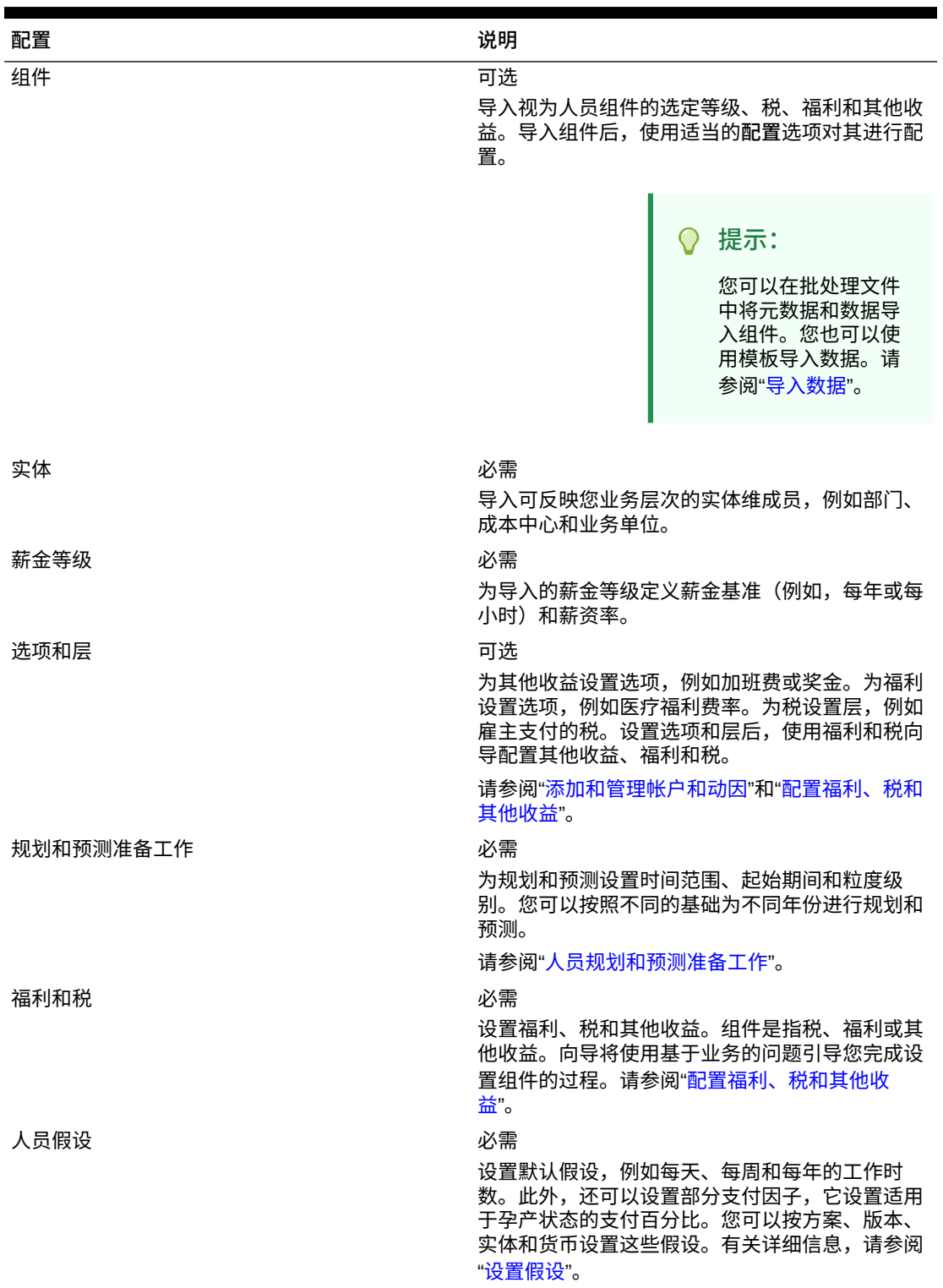

**表 6-4 人员中的配置选项**

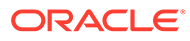

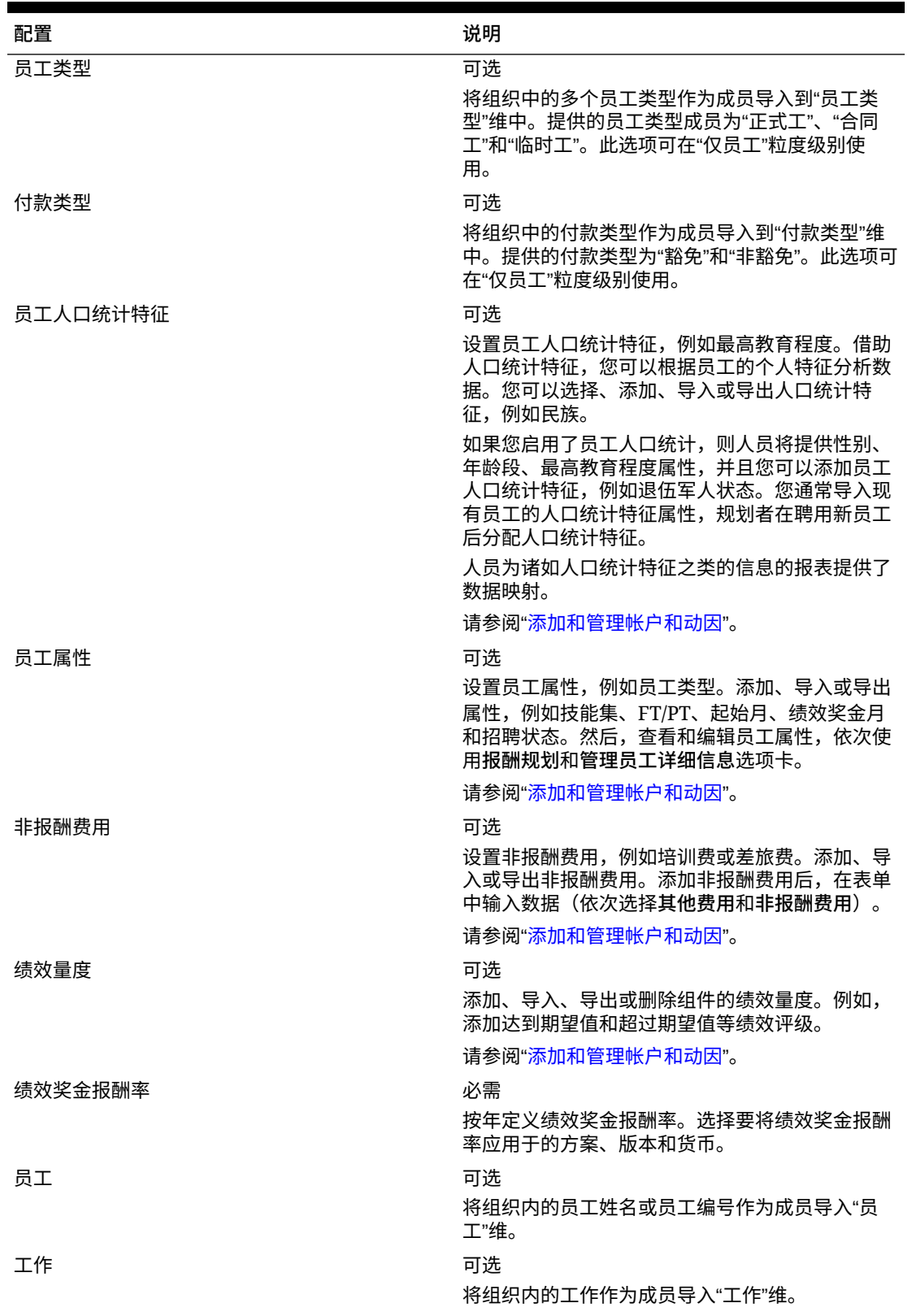

#### **表 6-4 (续) 人员中的配置选项**

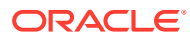

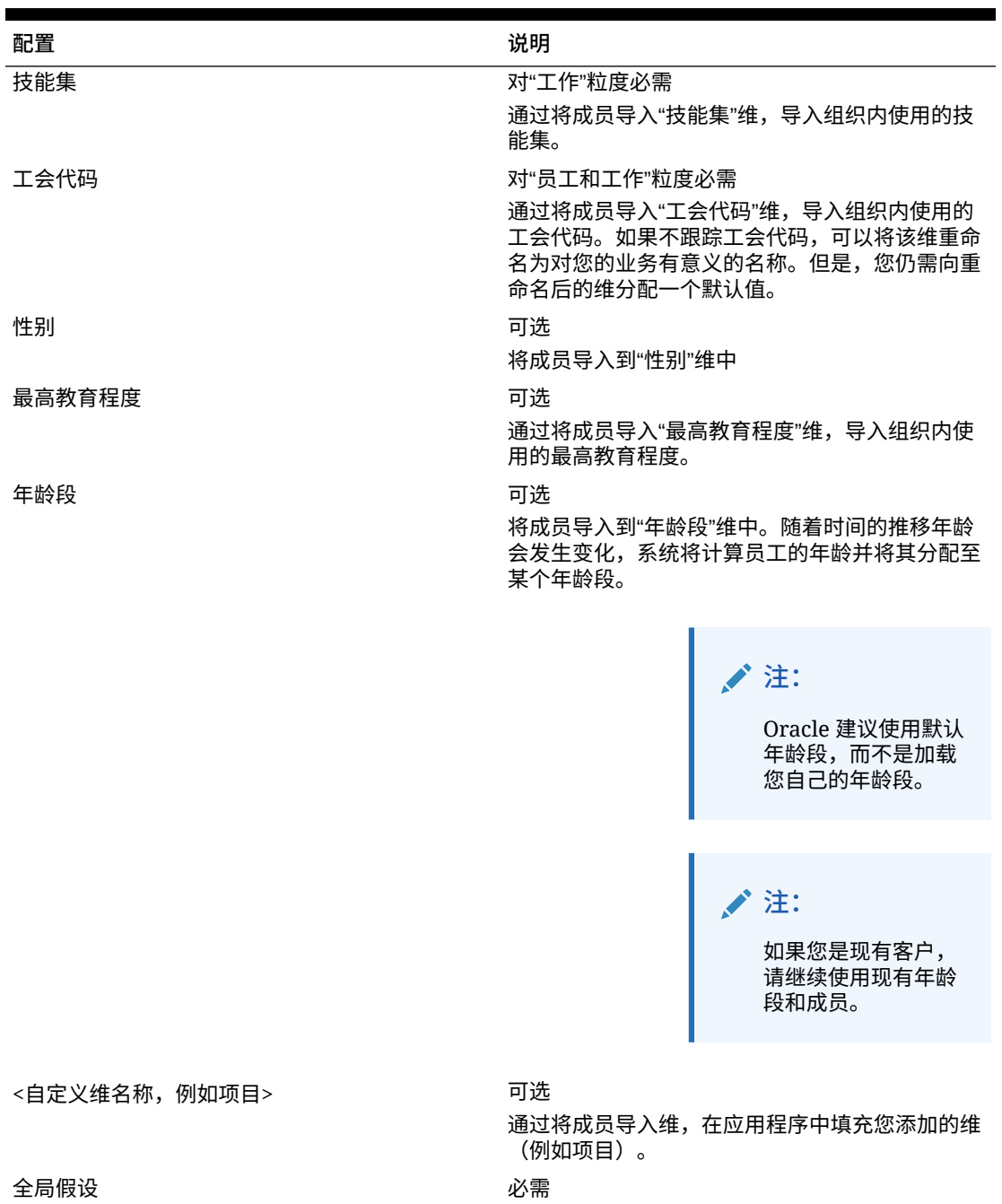

#### **表 6-4 (续) 人员中的配置选项**

有关导入数据的信息,请参阅["导入数据](#page-111-0)"。您也可以使用维编辑器来添加成员。

导入维和成员后,您可以在维编辑器中查看分层结构。

请注意以下几点:

• 不要更改所提供成员的成员顺序。保留成员顺序对于支持所提供的计算和逻辑很重要。

在多货币应用程序中设置外汇汇率。

• 无法向"属性"维添加成员。

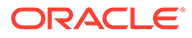

## <span id="page-40-0"></span>人员规划和预测准备工作

您可以为规划和预测方案配置不同的时间范围和粒度。

要配置规划的时间范围和粒度:

- **1.** 在**当前财政年度**中,选择当前的财政年度。
- **2.** 从**期间**中,选择当前的实际月份。您需要按月更新此值。
- 3. 在**规划起始年份**中,指明规划者将在当前财政年度还是下一财政年度规划。
- **4.** 依次单击**规划**和**年**列,选择要配置的年数。例如,要配置一个涵盖 10 年的应用程 序的前 5 年,请选择"5 年"。
- **5.** 为要配置的每一年选择规划基础。如果每年将以相同的频率编制规划,请单击**全 部**,然后选择频率(例如**每月**)。如果在某些年份将以不同的频率准备规划,请在 每一年的行中选择频率。例如,要在 FY20 按月规划但在 FY21 按季度规划,请在 FY20 的行中选择**每月**,在 FY21 的行中选择**每季度**。
- **6.** 单击**预测**并重复上述步骤以指定预测基础。 选择**每季度**作为第一年**预测**的规划基准时,会设置提供的有效交叉点,以便仅允许 在适当期间内输入预测数据;无法更新本月之前的每季度预测期间。每当启用每季 度规划时,都会提供替代变量 OEP\_CurQtr。

选择**每季度**作为第一年**预测**的规划基准时,可以选择如果当前月份是季度的最后一 个月,如何确定当前季度。

如果当前月份是季度的最后一个月,请在**规划和预测准备工作**中选择一个选项以确 定应如何定义当前季度。

- 如果您选中**锁定预测的当前期间**,则战略性人员规划使用下一个季度。例如, 如果当前月份是三月,则当您选中此选项时,战略性人员规划将当前季度定义 为第二季度。
- 如果您清除**锁定预测的当前期间**,则战略性人员规划使用当前季度。例如,如 果当前月份是三月,则当您清除(不选中)此选项时,战略性人员规划将当前 季度定义为第一季度。

注意:

- 只有选择"每季度"作为第一年预测的规划基准时,**锁定预测的当前期间**才可用。
- 您可以为每个模块选择**锁定预测的当前期间**。

此配置任务设置所有必需的替代变量。

在人员和战略性人员 中,规则、模板和表单允许为每个模块中的规划和预测方案使用不 同的规划年份。

人员和战略性人员规划业务规则和模板使用的方法可以针对每个模块的规划和预测方案 单独从**规划和预测准备工作**配置任务中读取起始年份和结束年份。

表单根据规划和预测的起始期间和结束期间并使用有效交叉点进行显示。为人员创建了 有效交叉点 **OWP\_Scenario Years** 和 **OWP\_Scenario Years\_Reporting**,以支持为规 划和预测方案使用不同的年份范围。

在帐户维中创建了备用层次,以支持人员和 战略性人员中的差异。如果同时启用两个模 块,会将帐户维添加到引用这些备用层次的相应有效交叉点,以区分人员和 战略性人员 帐户。

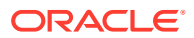

要为人员创建自定义规则或模板,请使用以下函数而不是 **&OEP\_YearRange** 替代变量:

- [[PlanningFunctions.getModuleStartYear("Workforce","ScenarioName")]]
- [[PlanningFunctions.getModuleEndYear("Workforce","ScenarioName")]]

**注:** 模块名称和方案名称必须用双引号引住。

```
提示:
```
如果您要创建或编辑规则以自定义规划和预测任务,可以使用规则中的 Planning 公 式表达式调用配置的时间范围信息,例如

[[PlanningFunctions.getModuleStartPeriod("ModuleName","ScenarioName")]] 和

[[PlanningFunctions.isPlanStartYearSameAsCurrentFiscalYear("ModuleName" )]]。

模块名不区分大小写,必须用双引号引住:

- 人员
- 战略性人员

请参阅*《在 Oracle Enterprise Performance Management Cloud 中使用 Calculation Manager 进行设计》*中的"方案"。

### 添加和管理帐户和动因

要添加或修改帐户和动因:

- **1.** 选择配置任务以设置帐户或动因。
- **2.** 从列表中选择一个组件或类别(如果有)。
- **3.** 执行以下任务:
	- 要添加对象,请从**操作**菜单中选择**添加**,然后在新行中输入详细信息。
	- 要修改一组对象或添加多个新对象,请导出一组预定义的对象(从**操作**菜单中选择**导 出**),然后在 Microsoft Excel 中修改导出文件。您可以编辑预定义的对象,为对象创 建一个副本并对其进行修改以创建新对象,或者添加新对象。然后,导入修改后的文 件(从**操作**菜单中选择**导入**)。使用类别和子类别(如果有)从功能上对相关对象进 行分组。
	- 要导出或导入所有动因而不管其类别或分组,请使用**批导出**或**批导入**。
	- 要仅导出或导入某些类型的动因,请指定**类别**或**组件**,然后使用**导入**或**导出**。

**注**:

- 为自定义成员指定唯一的成员名称和别名,以免它们与提供的任何成员相冲突。
- 如果您必须删除一个动因,请检查它的组中其他帐户动因的公式,以查看它们是否引用您 要删除的动因。如果引用,请相应地更新它们的逻辑。

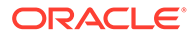

### <span id="page-42-0"></span>关于添加员工属性

您可以使用针对**员工属性**的**配置**任务或使用维编辑器向帐户维添加自定义员工属性。

添加新的自定义属性后,在父 **OWP\_Workforce Planning Accounts for Forms** 下将 其添加为共享成员,以使其显示在表单上。进行更改后刷新数据库。

为了确保在更改员工的工作或调动员工时传输自定义属性,请使用自定义模板 **OWP\_Custom Template** 来自定义规则和模板。有关详细信息,请参阅"[使用自定义人](#page-59-0) [员模板支持人员自定义](#page-59-0)"。

### 设置全局假设:兑换率

如果您创建了多货币应用程序,请设置兑换率。您可以按此处所述手动输入兑换率,也 可以导入它们。有关导入兑换率的信息,请参阅*《管理 Planning》*中的"为简化的多货 币应用程序导入兑换率"。

要手动设置兑换率:

- **1.** 为"货币"维中的每种货币添加成员。
- **2.** 单击**全局假设**以打开**对 <***基本货币***> 的兑换率**任务。在此处,您要输入规划者将使 用的货币的兑换率。
- **3.** 从视点中选择成员。
- **4.** 输入每个期间和每种货币的平均和期末兑换率,然后保存表单。

表单将重命名为**对 <***基本货币***> 的兑换率**,其中 **<***基本货币***>** 是您在创建应用程序时选 择的报表货币。例如,如果应用程序的基本货币为"日元",则表单名为**对日元的兑换 率**。这样可向规划者表明,兑换率用于针对哪种货币转换他们的数据,并使他们能够输 入特定于方案、年份和版本的兑换率。

**/注:** 如果您添加了一个新版本号,必须输入该版本的兑换率。

### 配置福利、税和其他收益

下面几节介绍如何使用福利和税向导配置福利、税和其他收益。您在其他收益、福利和 税的任意组合中的成员最多不能超过 30 个。

**提示:** 您可以在"组件"维中为选项和层设置与其各自父代的有效交叉点。有关设置有 效交叉点的信息,请参阅*《管理 Planning》*中的"定义有效交叉点"。

#### **教程**

教程提供说明以及系列视频和文档,可帮助您了解相关主题。

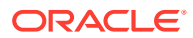

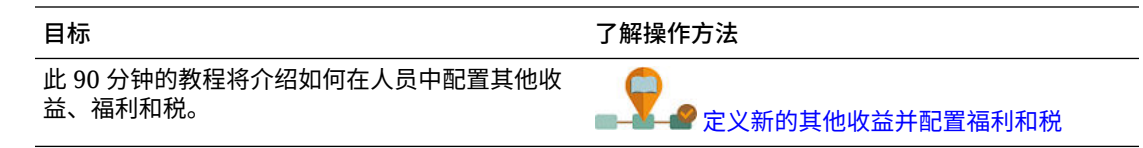

### 使用福利和税向导前的准备工作

在启动向导之前,确保已执行以下任务:

- 使用人员**配置**页面上的**组件**导入了福利、税和其他收益。导入组件使其在向导中可用。
- 在**配置**页面上配置了**选项和层**以设置福利和其他收益(选项)以及税(层),这样将创建 选项和层。

然后,即可启动福利和税向导来定义福利、税和其他收益的每个选项。

### 关于福利和税向导

使用基于业务的问题,向导将引导您完成为福利和其他收益定义选项以及为(雇主支付的)税 定义层的步骤。

示例:

- 其他收益:加班补贴和绩效奖金增长
- 福利:健康保险、房贷和车津贴
- 雇主支付的税:美国 FICA 和加拿大退休金计划 (CPP)

在向导中,您可以指定逻辑,例如税率是固定金额还是薪金百分比,是按月、按季度还是按年 征收等。您也可以使用向导维护税、福利和其他收益。每个组件可能会因方案和版本不同而 异。

要启动向导,请从**配置**中单击**福利和税**链接。使用**筛选器**选择要配置的组件。向导将引导您完 成三个步骤:详细信息、税率和审核。

**注意:**

- 确保所有实体都具有费率和阈值(如果组件使用阈值)。如果全局适用相同的费率和阈 值,请从源实体运行规则**在实体间复制比率**。请参阅["按层次应用比率](#page-47-0)"。
- 每次更新福利、税和其他收益的实体默认值时,必须运行**同步默认值**规则,以在员工工作 级别应用实体默认值。在向导中更新现有组件(福利、税或其他福利)时,必须运行同**步 组件定义**规则以将更新的定义推送到员工和工作。

### 组件的共同属性

其他收益、福利和税共有某些属性。

组件共有以下属性:

- 支付期限,例如每月、每季度或每年。
- 支付频率,例如一次性支付或在最后一个期间支付。支付频率与支付期限关联。
- 组件类型:简单、比率表、带阈值的比率表以及自定义。

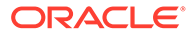

### 向导中的组件类型

在**详细信息**屏幕上,您可以为福利、税或其他收益选择一个组件类型(计算比率类 型)。

组件类型:

- **简单** 单个带阈值的按年计费率选项。然后,您可以将所需选项分配给适当的动因 作为默认值。由于"简单"组件类型是阈值用于所有默认值的单个费率选项或层,因 此只有一行:其他收益和福利没有选项,税没有层。
- **比率表** 提供不带阈值的不同比率选项。使用此组件类型,您可以将所需选项或层 分配给适当的动因作为默认值。比率表提供了选项和层的行(您是使用**配置**页面上 的**选项和层**定义的这些选项和层的行),不带分配的阈值。
- **比率表和阈值** 提供带阈值的不同比率选项。使用此组件类型,您可以将所需选项 或层分配给适当的动因作为默认值。带阈值的比率表提供了选项或层的行,带有之 前配置的阈值。其他收益和税跨所有层支持最大值类型"阈值金额",而不管分配为 默认值的选项或层为何。
- **自定义** 用于为组件的其他收益、福利或税创建自定义计算逻辑。请参阅["在组件中](#page-48-0) [创建自定义计算逻辑"](#page-48-0)。
	- **提示:**

阈值是指所得费用值的上限或最大值。例如,车津贴是薪金的百分比,不超过 阈值 4,000 美元,超过后将不能享受车津贴福利。当达到上限时,税率会发生 变化。例如,第一层不超过阈值 50,000 美元,税率是 4.5%;第二层不超过 100,000 美元,税率是 12.6%。不但阈值仅应用于分层结构,而且您还可以在 其他收益、福利或税计算中设置最大值。

### 关于一次性支付选项

使用**一次性支付选项**可以指定支付其他收益、福利或税的月份。您的选项取决于您为组 件选择的**支付期限**。

例如,如果某项福利需要在 2 月份和 8 月份每六个月支付一次,则选择**每半年 (日历年)** 作为**支付期限**,选择**一次性支付**作为**支付频率**,然后在**一次性支付选项**中选择第二个 月。

再举一例:如果**支付期限**为**每年 (财政年度)**,并选择**一次性支付**作为**支付频率**,那么一 次性支付在财政年度发生一次。然后,便可在**一次性支付选项**中选择在财政年度中的哪 个月份(第一个月至第十二月个月)计算费用。如果财政年度从 7 月开始,并且选择了 第 11 个月,则会在 5 月份加入费用。

您可以在组件的**详细信息**页面上的福利和税向导中访问这些选项。

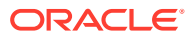

### 关于值类型

#### **Table 6-5 值类型选项**

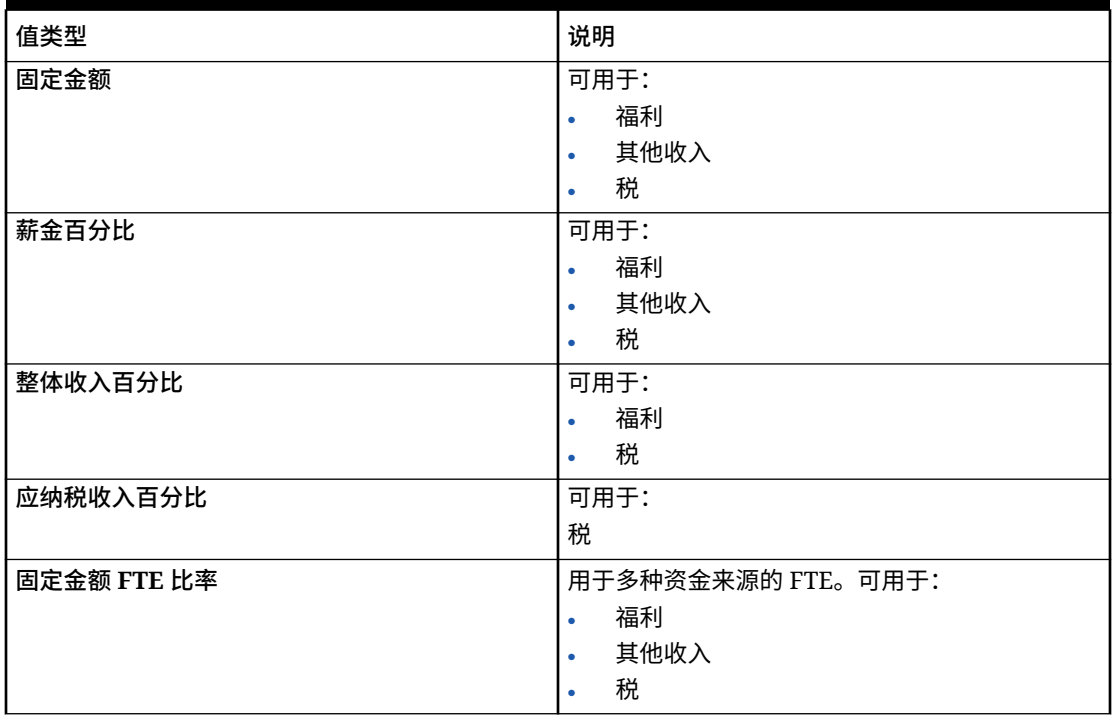

### 关于最大值类型

**最大值类型**的可用选项取决于组件是"其他收益"、"福利"还是"税"。

使用 FTE 比率时,**值类型**和**最大值类型**必须匹配。为了确保一致地应用 FTE 比率或 FTE 值, 福利和税向导不允许 FTE 比率的方法不匹配。

将**最大值类型**设置为**阈值金额**仅适用于税(不适用于其他收益或福利)。如果**最大值类型**设置 为**阈值金额**,则每层的阈值会推动分层计算。应用程序会根据情况将所有层应用于默认分配, 无论分配为默认值的层是哪个。如果您需要应用具有多层费率的分层税,请在**组件类型**中选择 **比率表和阈值**,并选择**阈值金额**作为"最大值类型"。

如果您在**组件类型**中选择**简单**,那么请在"无层"中提供比率。在这种情况下,不会应用分层计 算逻辑,即使**最大值类型**为**阈值金额**。

您要在向导的**详细信息**页面上设置**最大值类型**。

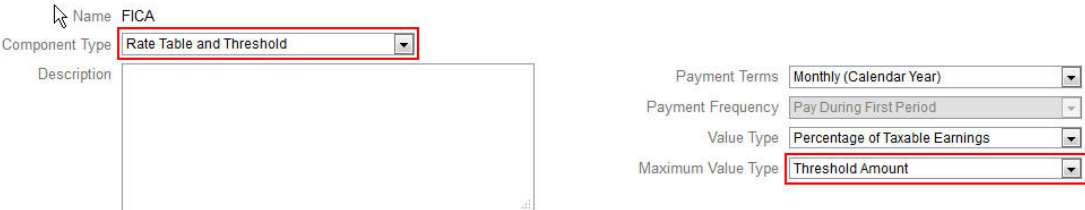

如果**最大值类型**未设置为**阈值金额**,则每个选项或层行的分配相关,需要适当地进行分配。

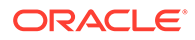

 $\overline{\phantom{a}}$ 

 $\begin{array}{c|c} \hline \rule{0pt}{2ex} \rule{0pt}{2ex} \$ 

例如,我们以美国 FICA 税为例来说明如何将**最大值类型**设置为**阈值金额**。任何一行都 不会分配为默认值,因为所有行都适用。所以,起初 118,500 美元的薪金,税率为 7.65%;超过 118,500 美元直到 200,000 美元的薪金,税率为 1.45%;超过 200,000 美 元的薪金,要交 2.35% 的税。(您在分配默认值时仍必须选择一个选项或层,只是在计 算中将其忽略。)

示例:

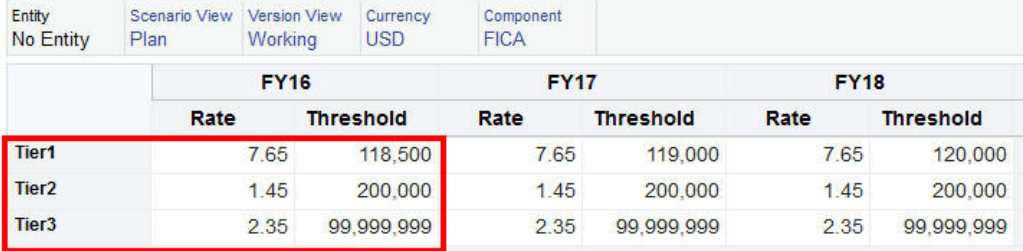

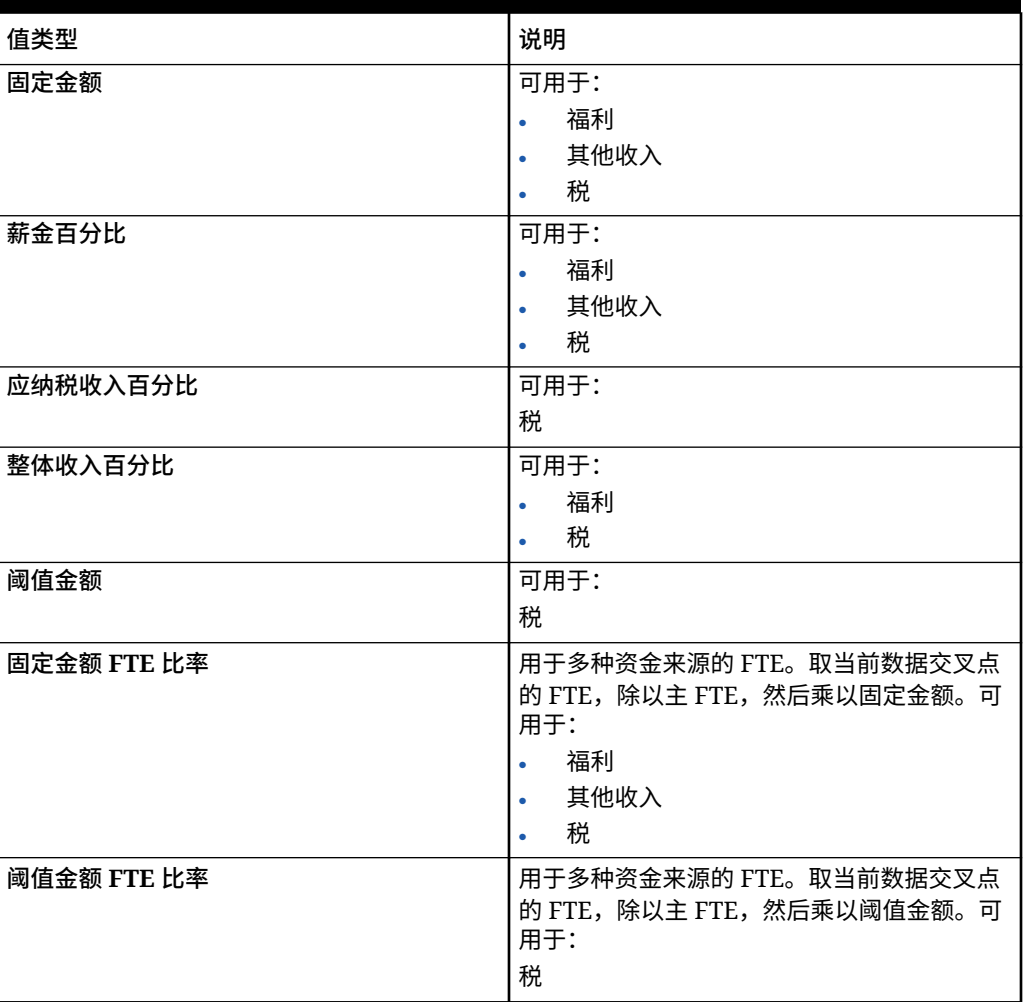

#### **表 6-6 最大值类型选项**

### 关于收益类型

**收益类型**仅对于其他收益有效。

<span id="page-47-0"></span>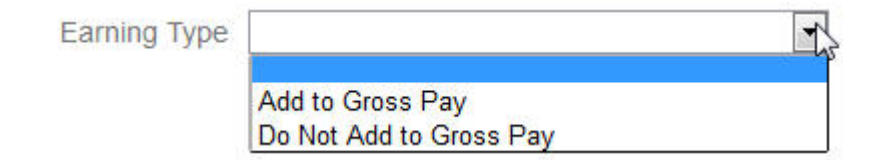

收益类型**添加到总补贴**和**不要添加到总补贴**推动福利和税的**值类型**和整体收益的**最大值类型**。 所以,如果**收益类型**设置为**添加到总补贴**,则这些其他收益将包括在基于整体收益百分比的任 何福利或税中。

如果**收益类型**设置为**不要添加到总补贴**,则对**值类型**和**最大值类型**使用整体收益百分比的任何 福利或税都将从基于整体收益百分比的任何福利或税计算中排除这些其他收益。

### 关于应纳税组件

**应纳税组件**的工作方式与**收益类型**的相似之处在于,**应纳税组件**设置为"是"的任何其他收益或 福利都将包括在**值类型**或**最大值类型**设置为"应纳税收益百分比"的任何税计算中。

### 关于输入比率

您可以在福利和税向导中按期间和按实体输入组件比率和逻辑。您可以说明在一年当中发生变 化的比率,并评估它们对报酬费用的影响。例如,您可以对 7 月份发生变化的税率进行说明。

福利和税向导中的**比率**页面打开,其中 YearTotal 成员处于折叠状态,"帐户"的"剩余时间"属性 设置为"余额"。可以在 YearTotal 中输入一个值,该值会自动传播到其最后一个子期间。如果没 有现有分布(即所有子代的值都为零或空缺),则该值将在其子代之间分配。或者,可以展开 YearTotal,然后在 0 级成员中手动输入比率或更改比率。

### 关于比率和阈值范围

可使用组件的**阈值范围**选项(**YTD** 或**每月**)为每月或每年独立计算的其他收益、福利或税设置 比率层。

例如,保险方案可以应用每月从零开始的比率层。

在此示例中,假设财务部门员工的收入为 4,000 美元,税定义为**薪金百分比**,**阈值范围**为**每 月**,有三个税率层:

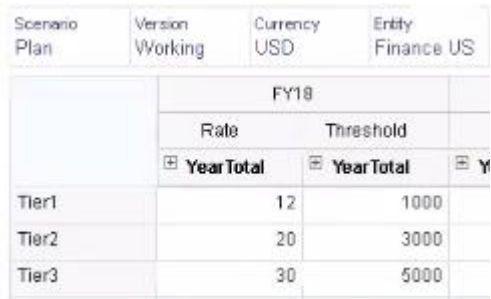

每月报酬中起始 1000 的税率为 12%,1,000 到 3,000 之间收入的税率为 20%,3,000 到 5,000 之间的税率为 30%。

### 按层次应用比率

可以使用**在实体间复制比率**规则,对实体层次的某个部分中的成员应用相同的比率和阈值。使 用此规则可以避免手动输入或导入比率数据。

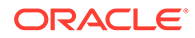

<span id="page-48-0"></span>当许多实体对其他收入、福利或税使用相同的比率和阈值时,**在实体间复制比率**规则特 别有用。在**比率**页面上,可以从**操作**菜单运行此规则,将组件比率和阈值从一个实体复 制到层次的另一部分。在**成员选择器**中,选择要复制比率的源 0 级实体成员以及要将比 率复制到的目标父代或 0 级成员。

例如,可以为法国的一项福利输入比率数据,然后使用**在实体间复制比率**将使用关系函 数的福利比率复制到"欧洲总计"的所有 0 级后代和"北欧总计"的所有 0 级后代。

### 在组件中创建自定义计算逻辑

在自定义组件中定义自己的人员计算,可以非常灵活地应用条件逻辑和指定值动因,从 而计算其他收益、福利或税。

例如,您可以创建一个奖金计算,该计算适用于在日历年的前 6 个月开始工作的新员 工,但不适用于在就职的第一年中在该日历年的后 6 个月开始工作的员工。您还可以选 择除预定义值之外的值动因(例如,"固定金额"、"薪金百分比"等)。这样,便可以实现 一些操作,例如,在您创建的自定义成员(例如收入)基础上添加其他收益(如佣 金)。要将某个成员指定为"值类型"动因,请将其包含在自定义组件的成员公式中。

要在自定义组件中自定义逻辑:

- **1.** 在福利和税向导中,在**详细信息**页面上编辑某个现有组件,在**组件类型**中选择**自定 义**。
- **2.** 继续设置该组件,可选择输入要在自定义逻辑中使用的比率。 在成员公式中加入阈值。
- **3.** 在"属性"维中为 **OWP\_Custom Expense** 成员创建成员公式:
	- **a.** 在主页上,依次选择**应用程序**、**概览**和**维**。
	- **b.** 单击**多维数据集**右侧的向下箭头,然后选择 **OEP\_WFP**。
	- **c.** 单击**属性**,右键单击**成员名称**列标题,然后清除**默认模式**。
	- **d.** 选择成员 **OWP\_Custom Expense**,向右滚动至 **OEP\_WFP Formula** 列,然 后单击交叉点单元格。
	- **e.** 在网格左上角,单击"成员公式"图标

 $f_X$ 

 $\Omega$ 

**f.** 输入成员公式。

**注**:

- 在创建自己的自定义计算逻辑之前,Oracle 鼓励您先尽量使用预定义的计算。
- 在将应用程序投入生产之前,请先评估自定义公式的性能。
- 要创建和使用多个自定义组件,请修改 **OWP\_Custom Expense** 成员公式以适应 每个组件的自定义逻辑。例如,将嵌套 IF 条件用于每个自定义组件类型。

**提示:**

有关自定义计算逻辑的建议和若干示例公式,请参阅接下来的主题。

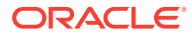

### 为 **OWP\_Custom Expense** 创建自定义公式

参考以下提示和公式示例有助于为 **OWP\_Custom Expense** 创建自定义公式。这些提示假定 应用程序粒度为"员工"和"工作"。

- 支付期限、支付频率和值类型等属性的数据存储在"员工和工作"组合中相应的"属性"成员 > "无货币">"期初余额">"帐户"(福利 1:10/收益 1:10/税 1:税 10)中。
- 比率存储在"员工和工作"组合中的 "OWP\_Value" >"货币">"帐户"(福利 1:10/收益 1:10/税 1:税 10)中。
- 阈值存储在"员工和工作"组合中的 "OWP\_Maximum Value" >"货币">"帐户"(福利 1:10/收 益 1:10/税 1:税 10) 中。
- 对应于不同的"支付期限"选项,您可以参考所提供的公式来评估期间,以根据当月的"日历 Tp-索引"计算出费用。
- 要添加多个自定义公式,请将它们嵌套在 OWP\_Custom Expense 成员公式中。

### 自定义福利和税计算

查看以下示例有助于您自定义福利和税计算。

#### **用例 1**

您想按"佣金基础"帐户的百分比计算佣金,该帐户是人员未提供的自定义帐户。佣金的计算方 法是将在福利和税向导中输入的比率乘以自定义的"佣金基础"帐户。

#### **示例公式**

```
IF("No Property"->"BegBalance"==[OWP_EarningList.Commission]) 
     IF(@ISMBR(@RELATIVE("OWP_Existing Employees",0))) 
         "Commission Basis"->"No Property" * ("OWP_Value"/100); 
     ELSE 
         #Missing; 
     ENDIF 
ENDIF
```
#### **用例 2**

在上一个示例的基础上,您希望添加一项名为"保险"的福利,该福利按"绩效奖金"帐户的百分比 计算,并在福利和税向导中选择以下值:

- **组件类型** 自定义
- **支付期限** 每季度 (日历年)
- **支付频率** 在第一个期间支付
- **最大值类型** 固定金额
- **阈值范围** YTD
- **应纳税组件** 是
- **所有月份的比率** 10
- **阈值** 400

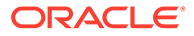

#### • **值类型** - 您可以为"值类型"选择任何值,因为我们在自定义逻辑中将福利计算为"绩 效奖金"的百分比。

#### **示例公式**

```
IF("No Property"->"BegBalance"==[OWP_EarningList.Commission]) 
     IF(@ISMBR(@RELATIVE("OWP_Existing Employees",0))) 
         "Commission Basis"->"No Property" * ("OWP_Value"/100); 
     ELSE 
         #Missing; 
     ENDIF 
ELSEIF("No Property"->"BegBalance"==[OWP_BenefitList.Insurance])
     IF("Cal TP-Index"==1 OR "Cal TP-Index"==4 OR "Cal TP-Index"==7 OR 
"Cal TP-Index"==10)
         "OWP_Expense amount"="OWP_Merit"->"OWP_Expense 
amount"*("OWP_Value"/100);
     ENDIF;
     IF("OWP_Expense amount"!=#MISSING)
         IF("OWP_Calculated Max Value"!=#MISSING)
             IF("OWP_CYTD(Prior)"+"OWP_Expense amount">"OWP_Calculated 
Max Value")
                  IF("OWP_CYTD(Prior)"<="OWP_Calculated Max Value")
                      "OWP_Expense amount"="OWP_Calculated Max 
Value"-"OWP_CYTD(Prior)";
                 ELSE
                      "OWP_Expense amount"=#MISSING;
                 ENDIF;
             ENDIF;
         ENDIF;
     ENDIF;
     "Custom Expense"="OWP_Expense amount";
ENDIF;
```
#### **用例 3**

在先前示例的基础上,您希望添加一项名为 "SUTA" 的税(分层税),这项税按"福利 1"、"福利 2"、"福利 3"和"福利 4"的百分比计算,并在福利和税向导中选择以下值:

- **组件类型** 自定义
- **支付期限** 每月
- **最大值类型** 阈值
- **阈值范围** 每月
- "比率"页面未提供任何比率。
- 对于自定义分层税,需要在自定义公式中提供比率。

#### **示例公式**

```
IF("No Property"->"BegBalance"==[OWP_EarningList.Commission]) 
     IF(@ISMBR(@RELATIVE("OWP_Existing Employees",0))) 
        "Commission Basis"->"No Property" * ("OWP Value"/100);
     ELSE 
         #Missing; 
    ENDIF
```
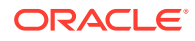

```
ELSEIF("No Property"->"BegBalance"==[OWP_BenefitList.Insurance])
     IF("Cal TP-Index"==1 OR "Cal TP-Index"==4 OR "Cal TP-Index"==7 OR "Cal 
TP-Index" == 10) "OWP_Expense amount"="OWP_Merit"->"OWP_Expense amount"*("OWP_Value"/
100);
     ENDIF;
     IF("OWP_Expense amount"!=#MISSING)
         IF("OWP_Calculated Max Value"!=#MISSING)
             IF("OWP_CYTD(Prior)"+"OWP_Expense amount">"OWP_Calculated Max 
Value")
                 IF("OWP_CYTD(Prior)"<="OWP_Calculated Max Value")
                      "OWP_Expense amount"="OWP_Calculated Max 
Value"-"OWP_CYTD(Prior)";
                 ELSE
                     "OWP Expense amount"=#MISSING;
                 ENDIF;
             ENDIF;
         ENDIF
     ENDIF
     "Custom Expense"="OWP_Expense amount";
ELSEIF("No Property"->"BegBalance"==[OWP_TaxList.SUTA])
     IF("OWP_Benefit1"->"OWP_Expense amount"+"OWP_Benefit2"->"OWP_Expense 
amount"+"OWP_Benefit3"->"OWP_Expense amount"+"OWP_Benefit4"->"OWP_Expense 
amount"<=1000)
         ("OWP_Benefit1"->"OWP_Expense amount"+"OWP_Benefit2"->"OWP_Expense 
amount"+"OWP_Benefit3"->"OWP_Expense amount"+"OWP_Benefit4"->"OWP_Expense 
amount") *(10/100);
     ELSEIF("OWP_Benefit1"->"OWP_Expense amount"+"OWP_Benefit2"->"OWP_Expense 
amount"+"OWP_Benefit3"->"OWP_Expense amount"+"OWP_Benefit4"->"OWP_Expense 
amount"<=1200)
         (("OWP_Benefit1"->"OWP_Expense amount"+"OWP_Benefit2"->"OWP_Expense 
amount"+"OWP_Benefit3"->"OWP_Expense amount"+"OWP_Benefit4"->"OWP_Expense 
amount")-1000) * (20/100) + 1000* (10/100);
     ELSEIF("OWP_Benefit1"->"OWP_Expense amount"+"OWP_Benefit2"->"OWP_Expense 
amount"+"OWP_Benefit3"->"OWP_Expense amount"+"OWP_Benefit4"->"OWP_Expense 
amount"<=1300)
         (("OWP_Benefit1"->"OWP_Expense amount"+"OWP_Benefit2"->"OWP_Expense 
amount"+"OWP_Benefit3"->"OWP_Expense amount"+"OWP_Benefit4"->"OWP_Expense 
amount") -1200) * (30/100) + (1200-1000) * (20/100) + 1000 * (10/100);
     ELSE
        (1300-1200)*(30/100) + (1200-1000)*(20/100) + 1000*(10/100); ENDIF
ENDIF
```
### **/** 注:

不要向 **OWP\_Expense Amount** 成员分配值。如果有对计算值应用进一步逻辑的用 例,则将 **OWP\_Expense Amount** 分配给 **OWP\_Custom Expense**。请参考上面类 似的用例 2。

### 使用向导配置后

使用向导配置其他收益、福利和税后,请执行以下任务:

- 为薪金、其他收益、福利和税分配默认值。请参阅["设置默认值](#page-56-0)"。
- 分配新员工薪金等级的默认值。
- 要向员工(在"仅员工"或者"员工和工作"粒度)和工作(在"仅工作"粒度)分配默认 值,请运行**同步默认值**规则。此规则适用于新员工和现有员工或者工作。

要针对单个员工或工作或者针对员工与工作组合来运行规则,请在表单中选择该 行,然后依次单击**操作**和**同步默认值**。依次单击**报酬规划**、**管理员工**和**现有员工**。 要针对父级员工/工作运行规则,请依次单击**操作**、**业务规则**和**同步默认值**。

### 示例 - 添加额外福利

此示例将引导您完成新建额外福利的步骤。假设您希望将福利设置为员工薪金的百分 比。您希望为北美、EMEA 和 APAC 地区的员工指定不同的百分比,百分比介于 33% 到 35% 之间。

在开始之前,我们假定:

- 您至少为**费用规划**、**报酬费用**和**福利**启用了人员。(所有三个粒度级别都支持福 利。)
- 您导入了应用程序元数据,以便加入额外福利比率组件成员。
- 已设置用户变量。

将额外福利添加为组件

首先,使用福利和税向导来创建新的福利。

- **1.** 从主页中,依次单击**应用程序**和**配置**。
- 2. 从配置列表中,依次单击 ▼ 和人员。
- **3.** 从**配置: 人员**中,单击**选项和层**。

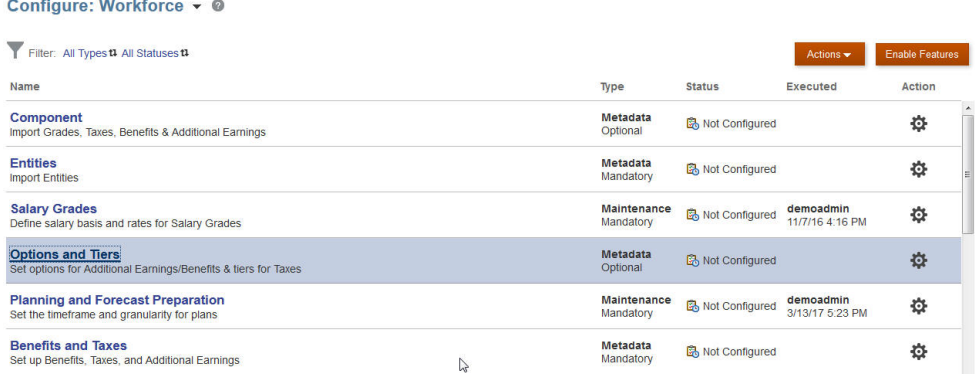

- **4.** 在**选项和层**上,从**组件**中选择**选项**。
- **5.** 从**操作**中,选择**添加**,然后在文本框中,输入*福利比率 – 北美*。重复上述步骤以添 加 EMEA 和 APAC 的相应选项:

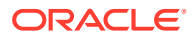

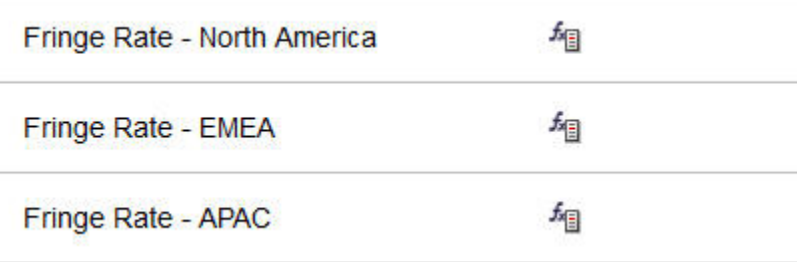

**6.** 依次单击**保存**、**下一步**和**关闭**。

定义额外福利

接下来,使用福利和税向导来设置额外福利选项的比率。

- **1.** 从**配置: 人员**中,单击**福利和税**。
- **2.** 单击筛选器 。

**3.** 为额外福利选择"方案"和"版本",然后从**组件**中单击**福利**,然后单击**应用**:

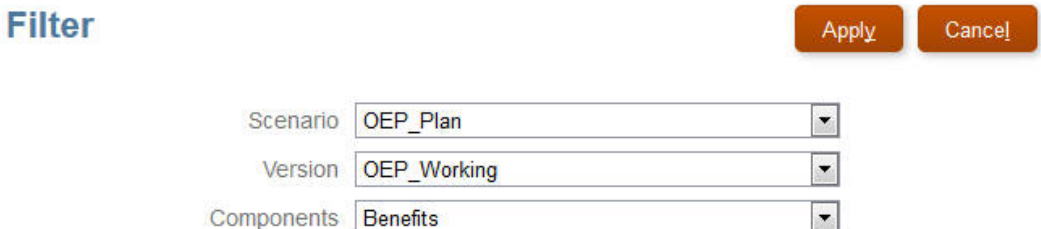

**4.** 在**详细信息**下,设置额外福利参数:

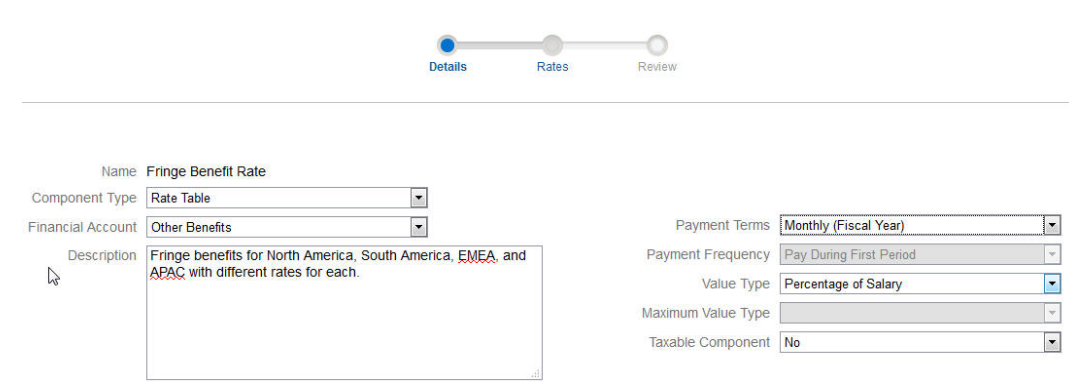

**5.** 依次单击**保存**和**下一步**。

**6.** 在**比率**中,输入每个额外福利选项每年的额外福利比率。

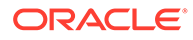

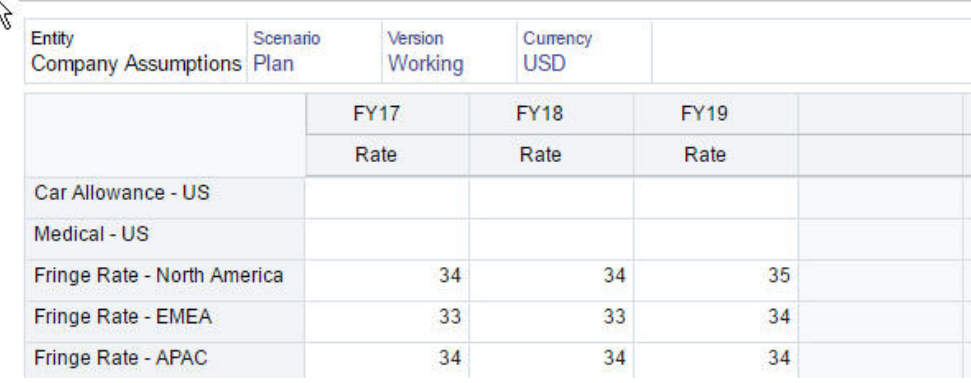

#### **7.** 依次单击**保存**和**下一步**。

**8.** 查看新福利选项:

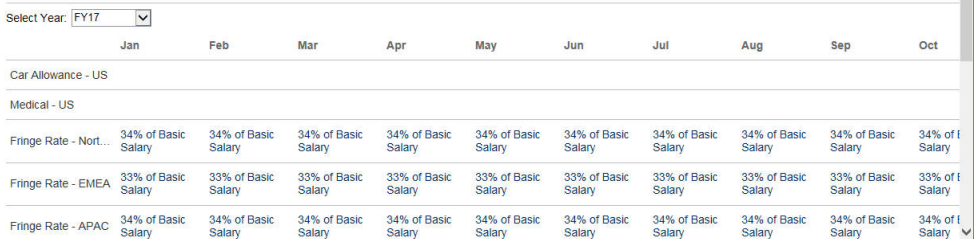

#### **9.** 单击**保存**,然后单击**关闭**。

### 设置福利默认值

接下来,我们将为每个父实体(北美、EMEA 和 APAC)的子成员设置福利默认值。

- **1.** 在主页上单击**人员**。
- **2.** 依次单击**报酬规划**、**默认值**和**福利**。
- **3.** 从 POV 中,选择实体成员。 在此示例中,将为*意大利销售部*设置福利默认值。
- **4.** 依次单击**操作**和**添加福利默认值**。
- **5.** 在**添加福利默认值**中,针对**福利**选择**额外福利比率**,并针对**选项**选择**福利比率 – EMEA**:

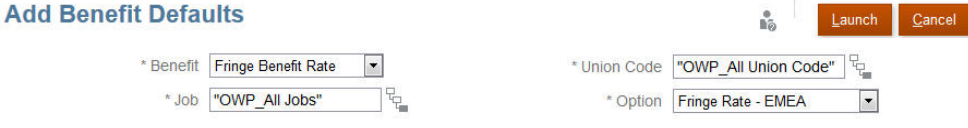

#### **6.** 单击**启动**。

现在,每当您向意大利销售部添加招聘请求(使用"添加待聘员工"业务规则)时,都会 应用为 EMEA 设置的新额外福利比率(例如,2017 年是 34%)。系统会自动计算报 酬,包括额外福利。(在您运行**同步默认值**业务规则时,也会应用额外福利比率。)如 果您使用福利和税向导更新了额外福利比率,要应用更新的比率,请运行**同步组件定义** 业务规则。

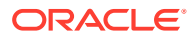

## <span id="page-55-0"></span>配置后任务

**另请参阅:**

- 设置假设 假设(和默认值)推动人员相关费用的计算。
- [设置默认值](#page-56-0) 默认值(和假设)推动人员相关费用的计算。
- [输入员工主数据](#page-57-0)
- [同步默认值](#page-58-0)
- [使用自定义人员模板支持人员自定义](#page-59-0) 人员提供一个自定义模板 **OWP\_Custom Template**,其中为每个支持的规则提供两个空白 脚本块,您可以使用这些块自定义支持的规则。例如,在调动员工或更改员工的工作时使 用脚本块包含自定义员工属性。
- [更新后任务](#page-60-0) 在更新每月更新中的人员内容之后,请注意以下信息。

## 设置假设

假设(和默认值)推动人员相关费用的计算。

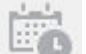

要设置假设,请依次单击**报酬规划**和**假设**选项卡 。然后,单击**常规**、**薪金等级**或**绩效奖 金报酬率**选项卡。管理员在配置期间设置这些人员假设设置。如果已为他们授予权限,则规划 者可以根据需要更新它们。

假设包括:

• **常规**假设包括每天和每周的工作时数以及每月的工作天数(推动时薪员工的薪金费用), 以及部分支付因子(即适用于孕产状态的支付百分比)。

对于除绩效奖金外的假设,可以按实体设置假设,也可以在"无实体"级别设置(针对默认 假设)。如果为实体设置了假设,则它们将用于计算;否则将使用为"无实体"(在组织级 别)设置的假设。

如果启用了**绩效奖金假设**,还可以为现有员工设置**绩效奖金月**和**截止日期**的绩效奖金假 设。

- **绩效奖金月**指定每年提供绩效奖金增长的月份。
- 对于现有员工,**截止日期**指示每年为了让员工符合绩效奖金增长条件而必须聘用员工 的日期。

绩效奖金假设在全局级别或实体级别进行设置,具体取决于绩效奖金假设的启用方式。有 关将全局级别还是实体级别用于设置绩效奖金假设的信息,请参阅["启用费用规划](#page-33-0)"。

**注:**

对于现有员工,必须运行**处理加载的数据**以查看**绩效奖金月**和**截止日期**的影响。 每当更新**绩效奖金月**或**截止日期**时,必须运行 **处理加载的数据**以在员工级别进行 同步。

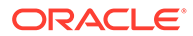

<span id="page-56-0"></span>• **薪金等级**假设,包括薪金等级的薪金基准(例如每年)和薪金率。

您可以按实体设置假设,也可以在"无实体"级别设置(针对默认假设)。如果为实 体设置了假设,则它们将用于计算;否则将使用为"无实体"(在组织级别)设置的 假设。

• **绩效奖金报酬率**,将添加到薪金计算。

绩效奖金报酬率在全局级别或实体级别进行设置,具体取决于绩效奖金假设的启用 方式。有关将全局级别还是实体级别用于设置绩效奖金假设的信息,请参阅["启用费](#page-33-0) [用规划"](#page-33-0)。

设置假设后,请运行**同步默认值**规则(请参阅["同步默认值](#page-58-0)")。要为薪金、其他收益、 福利和税设置默认值,请参阅"<u>设置默认值</u>"。

### 设置默认值

默认值(和假设)推动人员相关费用的计算。

如果您希望将薪金、其他收益、福利和税的默认值用于某一特定工作中的所有员工,请 在添加默认值时选择该工作。例如,如果添加工作默认值时选择了"会计",则会为担任 会计的所有员工分配该默认值。

如果启用了"员工和工作"粒度,则必须根据工作和工会代码设置默认值。此设置将为特 定工作的新员工设置报酬元素默认值。例如,您可以将一个工会代码为"卡车司机"的仓 库工人的默认薪金等级设置为"3 级"。

要将报酬元素默认值应于所有工作中的所有员工,例如在设置薪金、其他收益、福利和 税的默认值时,请选择"OWP\_所有 <*成员*>"。例如,如果您要将默认报酬元素用于任何 工作和任何工会中的所有员工,请选择"OWP\_所有工会代码"成员和"OWP\_所有工作"成 员。例如,如果您选择"OWP\_所有工会代码"成员和"OWP\_所有工作"成员,则从事会计 工作的 Sue Doe(其工会代码默认为"无工会代码")将获得与在仓库的 Tom Blue(其工 会代码为"卡车司机")相同的报酬元素默认值。

### **注:**

人员将一个名为"无工会代码"的 0 级成员作为同级植入"工会代码总计"。但 是,当您为薪金、其他收益、福利和税添加默认值时,在运行时提示时无法选 择"无工会代码"。为了满足此需求,人员需要您至少将一个同级空元数据成员 (例如 OWP\_未指定的工会代码)添加到 OWP\_所有工会代码。

如果您的公司不使用工会代码,则在启用人员时,可以将该维重命名为对您的 业务富有意义的维。如果在启用人员时未重命名工会代码,则可以在"工会代 码"维中创建任何成员,并将维的别名更改为您喜欢的名称。

依次单击或点击**报酬规划**或**默认值** 选项卡来设置人员默认值。然后:

• 要设置薪金默认值,请单击**薪金**。这些默认值用作新员工或工作薪金默认值。依次

使用**假设**和**薪金等级** ,规划者可以为您导入的薪金等级设置薪金基准(例 如,每年或每小时)和薪金率。

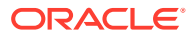

<span id="page-57-0"></span>如果将薪金基准和薪金率导入 "OEP\_No Entity" 成员, 它们将用在所有实体中。或者, 选 择 "OEP\_No Entity"(依次选择**报酬规划**、**假设**和**薪金等级**)。

- 要设置其他收益默认值,请单击**其他收益**。
- 要设置福利默认值,请单击**福利**。
- 要设置税默认值,请单击**税**。

**注:** 当添加默认值时,可以选择父代动因维成员或零级成员。 **提示:** 要复制**薪金**、**其他收益**、**福利**和**税**的默认值,请右键单击成员,选择**在实体间复制数 据**,然后单击**确定**。选择**从**和**至**实体,然后单击**启动**。此操作将在复制成员之前清除 目标。 使用**按等级在实体间复制数据**以复制等级和等级的费率信息。

#### **教程**

教程提供说明以及系列视频和文档,可帮助您了解相关主题。

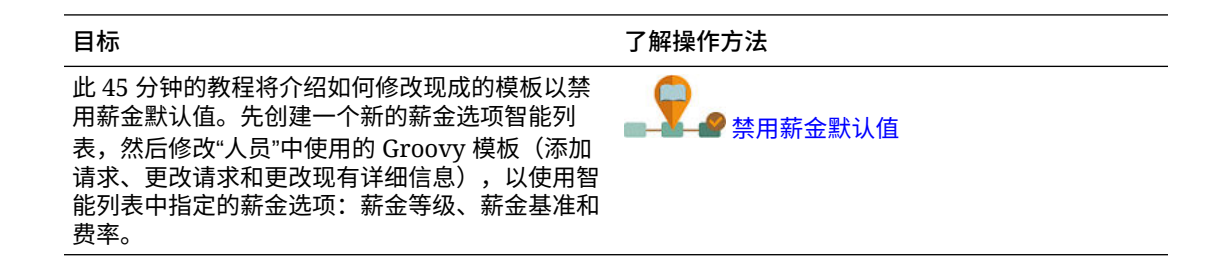

### 输入员工主数据

当启用**多种资金来源的 FTE** 时,还**必须**在**员工主数据**表单上为每个员工输入**主 FTE 值**。

从主页中,依次单击**人员**、**报酬规划**、**管理员工**和**员工主数据**。

您按照为每个财政年度定义的周期性输入该年份的主 FTE。如果您使用多种资金来源的 FTE, 则需要主 FTE。

#### **Tip:**

"员工主数据"表单显示所有有效年份对应的列。为了便于输入多个期间的 FTE,请输 入 YearTotal 的数据;该值将分布到这些期间。您可以展开期间以更改特定月份或季 度的数据。

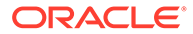

<span id="page-58-0"></span>"实体"维中的新 **OEP\_Home Entity** 成员用于存储主 FTE 值。已为人员多维数据集和人 员报表多维数据集启用 **OEP\_Home Entity**。如果管理员以外的其他人将输入或编辑主 FTE 值,请确保授予对 **OEP\_Home Entity** 的写入访问权限。

**Tip:** 您可以使用数据导入模板快速加载员工的主 FTE 值。请参阅"[导入人员数据"](#page-114-0)。

注意:如果员工分配的总 FTE 值在各个项目(或其他自定义维)中有所不同,请确保 更新主 FTE 值,使其与分配的总 FTE 相匹配,以确保计算正确。

如果主 FTE 已更改,则运行**同步定义**规则。

为了帮助确保主 FTE 与分配的总 FTE 相匹配,管理员可以检查 **FTE 分配分**析表单,以 查看与主 FTE 相比,FTE 分配是否超额或不足。(从主页中,依次单击**人员**、**报酬规 划**、**验证**和 **FTE 分配分析**。)要检索此表单的数据,请运行 **用于报表的人数和 FTE 数 据**数据映射。正值表示 FTE 分配不足;负值表示 FTE 超额分配。您可以通过更新主 FTE 或分配的 FTE 来解决任何超额分配或分配不足。

针对新员工的说明:

- FTE 比率适用于新员工。
- 对于新员工,您无需在 **OEP\_Home Entity** 中输入主 FTE 值。人员计算假定新员工 的 FTE 为主 FTE。

## 同步默认值

每当在**配置**页面上使用**福利和税**向导更新福利、税或其他收益的实体默认值时,都必须 通过运行**同步默认值**业务规则来将更新的数据推送到输入表单。

- **1.** 依次单击**报酬规划**、**管理员工**和**现有员工**。
- **2.** 突出显示一个包含个人的行或一个空行。

如果您打算针对以下项执行业务规则:

- 只针对一个人执行规则,请突出显示包含此人姓名的行,然后运行规则
- 针对多个人执行规则或要借助运行时提示来选择维数,请突出显示一个空行, 然后运行规则
- **3.** 依次单击**操作**、**业务规则**和**同步默认值**。

业务规则将重新计算并更新表单中的数据。

#### **注:**

当更新组件(例如,薪金等级、福利、税和其他收益)的元数据时,请运行**同 步组件定义**业务规则,以将更新的定义推送到已分配的员工和工作。此规则不 更新实体默认值。

## <span id="page-59-0"></span>使用自定义人员模板支持人员自定义

人员提供一个自定义模板 **OWP\_Custom Template**,其中为每个支持的规则提供两个空白脚 本块,您可以使用这些块自定义支持的规则。例如,在调动员工或更改员工的工作时使用脚本 块包含自定义员工属性。

**OWP\_Custom Template** 不会更新,因此您可以在一处编写并维护您的自定义灵活代码。例 如,自定义模板可确保当您运行**更改工作**或两步**转移**规则时,您在**帐户**维中添加的任何自定义 **员工属性**均复制到目标工作。由于您是在 **OWP\_Custom Template** 中进行自定义,因此您无 需编辑提供的其他规则或模板。这样,在更新期间,您可以更加轻松地维护提供的其他规则和 模板,因为无需重新应用您进行的任何自定义。

以下规则支持 **OWP\_Custom Template**,并会读取您对自定义脚本块进行的任何修改:

- **OWP** Change Job
- **OWP\_Transfer**
- **OWP** Transfer In
- **OWP\_Transfer Out**

要复制您的自定义属性,您无需更改以下任何模板。改用 **OWP\_Custom Template** 即可。

- **OWP** Assign Target Defaults
- **OWP\_Change Job**
- **OWP\_Transfer\_T**
- **OWP\_Transfer In\_T**
- **OWP\_Transfer Out\_T**

#### **Note:**

添加新的自定义属性后,确保在父 **OWP\_Workforce Planning Accounts for Forms** 下将其添加为共享成员,以使其显示在表单上。进行更改后刷新数据库。有 关详细信息,请参阅["关于添加员工属性](#page-42-0)"。

要使用自定义模板 **OWP\_Custom Template**:

- **1.** 从导航器中,单击**创建和管理**下的**规则**以打开 Calculation Manager。
- **2.** 打开 **OWP\_Custom Template** 以对与要自定义的规则关联的脚本块进行自定义更改。 脚本块中的说明提供了有关如何使用脚本块的更多信息。
- **3.** 单击要自定义的规则对应的自定义脚本块,输入自定义代码,然后保存更改。 例如,要自定义 **OWP\_Change Job** 规则以支持自定义员工属性**入职日期**,请在**更改工作 脚本 1** 中进行更改:

```
FIX("No Property")
         "OWP_Action" ( 
             IF ( @ISMBR( {Year})) 
               IF ( "Fiscal TP-Index" >= @MEMBER(@CONCATENATE("HSP_ID_", 
@HspNumToString({StartMonth})))->"Fiscal TP-Index")
```
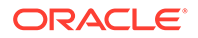

```
 "Hire Date"->{TargetJob} = "Hire Date";
                  ENDIF 
              ELSE
                   "Hire Date"->{TargetJob} = "Hire Date";
              ENDIF 
\mathcal{L}\overline{\phantom{a}} ENDFIX
```
**4.** 验证并部署一个或多个关联的规则。

### 更新后任务

在更新每月更新中的人员内容之后,请注意以下信息。

某些版本中提供的增强功能包括对某些提供的对象的更新。如果未修改这些对象,系统 会随版本自动为您提供这些对象和功能。由于在某些版本期间未更新自定义对象,因此 如果您已自定义这些对象并希望利用这些新功能,请查看附录["更新人员和战略性人员规](#page-123-0) [划对象"](#page-123-0)中的信息。

此外,检查此附录以查看新规则的列表。要使用户能够使用新规则,必须为用户授予这 些规则的访问权限。为此,在主页上依次选择**规则**、OEP\_WFP 多维数据集、新规则, 然后选择**权限**图标。

**2022 年 10 月**

在更新人员 **2022 年 10 月**内容后立即执行以下任务:

- 所有用户都必须为两个新用户变量设置值。需要设置这些变量才能使用批量更新表 单:
	- **员工父代** 允许您根据选择的员工父代成员,在表单上显示的员工中包括或排 除某些员工,例如新员工或现有员工。该变量有助于提高表单的可管理性。
	- **期间** 允许显示新员工的注释,以及在批量更新表单上显示所有员工的报酬总 计。
- 运行**用于报表的人数和 FTE 数据**数据映射,以使用新的明细帐户数据重新填充人员 报表多维数据集中的数据。
- 运行 **OWP\_Calculate existing employee compensation** 规则或任何**同步**规则, 以确保为兼职员工正确计算绩效奖金。

**2021 年 8 月**

在更新人员 **2021 年 8 月**内容后立即执行这些任务。

#### **将自定义维添加到报表多维数据集**

在此更新中,对于新应用程序,您可以选择是否在首次启用功能时向报表多维数据集 (OEP\_REP) 添加自定义维。

对于现有应用程序,您具有用于在下次启用功能时向报表多维数据集添加自定义维的一 次性选项。**在启用功能前**,必须清除 OEP\_REP 多维数据集中的数据。

要选择将哪些维推送到报表多维数据集 (OEP\_REP),请参阅["将自定义维添加到报表多](#page-35-0) [维数据集"](#page-35-0):

• 对于新应用程序,您只能在首次启用功能时执行此任务一次。

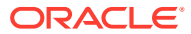

• 对于现有应用程序,您具有在下次于**人员**或**战略性人员**的**启用功能**中进行更改时执行此任 务的一次性选项。

#### **绩效奖金假设**

- 为用户授予对新的**人员和绩效奖金假设**仪表板的访问权限。
- 如果已启用**绩效奖金假设**,并且您指定在**全局**级别进行规划,则**人员和绩效奖金假设**仪表 板使用**公司假设**并且将隐藏"实体"。如果您指定在**每实体**级别进行规划,则**人员和绩效奖 金假设**仪表板使用"实体"并且将隐藏**公司假设**。
- 对于现有客户,如果您启用**绩效奖金假设**并选择按**实体**或按**全局**规划,则必须在**实体**或者 **全局**级别为**绩效奖金报酬率**、**绩效奖金月**和**截止日期**输入数据。当您使用数据管理或数据 集成为现有员工加载数据时,这些假设将作为**增量处理数据并同步**规则的一部分复制到员 工。或者,可以在每次更新**绩效奖金月**或**截止日期**时运行**处理加载的数据**。

#### **更新的员工详细信息表单**

**组件**维中有新的**绩效奖金增长**成员,其分配为**绩效奖金帐户**的智能列表值。对于现有客户,在 更新 21.08 的内容后,在**员工详细信息**表单中,**绩效奖金**的行标题显示 **1**,而非新的智能列表 值。要更新**员工详细信息**表单以显示新的**绩效奖金增长**成员,请运行**计算报酬**或**同步**规则。

#### **2020 年 2 月**

更新人员 **2020 年 2 月**内容后,您必须立即运行新规则**一次性 - 填充新属性**,以将现有"起始 月"数据转换为"开始日期"帐户。更新内容后,立即对包含数据的每个方案和版本组合运行一次 此规则。仅指定您希望重新计算其数据的方案和版本组合。例如,您可能不希望重新计算历史 数据。

为了获得最佳性能,在运行**一次性 - 填充新属性**之前,请将 FIX Parallel 维更改为适合并行执 行进程的维(通过将维从 FIX 语句移动到 FIX Parallel 来实现),然后将所选实体成员移动到 FIX 语句以取代已移动到 FIX Parallel 语句的维。此更改需要在 Calculation Manager 中的 **OWP\_Populate New Properties\_T** 模板内完成。保存更改,然后部署 **OWP\_Populate New Properties** 规则。

#### **注:**

如果您未在更新后立即运行此规则,则运行任何规则都可能丢失一些数据。如果您在 运行**一次性 - 填充新属性**之前无意中运行了一些规则,请运行**一次性 - 填充新属性**, 然后重新运行之前运行过的规则。

#### **2019 年 5 月**

更新人员 **2019 年 5 月**内容后,必须运行新规则 **1X 将报酬详细信息从 BegBalance 复制到期 间**,它会将薪酬详细信息从 BegBalance 成员复制到所有月份。更新内容后,立即对包含数据 的每个活动方案和版本组合运行一次此规则。要运行此规则,请在主页上依次单击**规则**和**所有 多维数据集**,然后从**多维数据集**下拉列表中选择 "OEP\_WFSC"。然后,对规则**将报酬详细信 息从 BegBalance 复制到期间**单击**启动**。

**2019 年 2 月**

人员提供了四个表单,以便快速更新和处理有关现有员工的数据。每个表单都与仅处理已更改 数据的 Groovy 规则关联。根据要更新的数据种类,设计表单旨在实现最佳的处理效率。可从 **批量更新**选项卡访问这些表单。请参阅*《使用 Planning 模块》*中的"更新员工和工作详细信 息"。

在这些表单上,所有弹性维和实体维最初都在页面上。Oracle 建议分析表单加载性能,然后修 改这些表单的布局,基于您的要求将某些维从页面移动到行。年份和期间也在页面上;Oracle

假定您要使用选定的年份和期间加载和处理已更改的数据。您的年份和期间选择相当于 **处理加载的数据**规则的运行时提示值。

要为多个同时访问的用户提供处理效率,请将 Groovy 规则的默认并行性设置为 2。但 是,如果没有为规划者提供对这些表单的访问权限,或者如果您期望低级别的并发性, 则可以调整设计时提示 (DTP) 值以将并行性增加到 4。这样做会提高对大规模数据更改 的处理速度。

**2018 年 7 月**

- 更新人员 **2018 年 7 月**内容后,必须立即运行新规则**一次性 将比率复制到月份**, 该规则会将比率从"期初余额"成员复制到所有月份。更新内容后,立即对包含数据 的每个活动方案和版本组合运行一次此规则。要运行此规则,请在主页上依次单击 **规则**和**所有多维数据集**,然后从**多维数据集**下拉列表中选择 "OEP\_WFSC"。然后针 对**一次性 - 将比率复制到月份**规则,单击**启动**。
- 对于将**支付频率**设置为**一次性支付**时配置的组件:除非选择**一次性支付选项**,否则 组件费用将继续在所选支付频率的第一个月内发生。

## 在人员中映射报表的数据

为了全面地报告数据,人员提供了数据映射,您可以用其将合并的数据从一个多维数据 集推送到报表多维数据集。例如,您可以将报酬数据推送到报表多维数据集。

人员还为管理员提供了执行这些数据映射的 Groovy 规则。Groovy 规则使用"实体"、"方 案"和"版本"的运行时提示执行预定义的数据映射。

**表 6-7 用于报表的人员数据映射和 Groovy 规则**

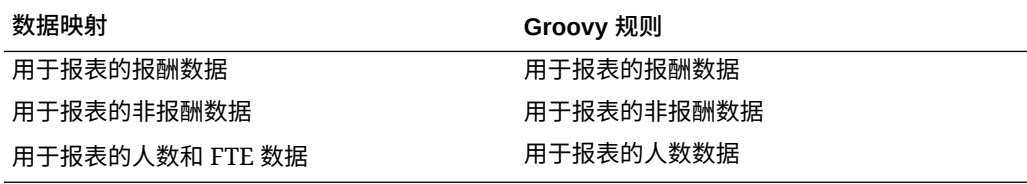

您可以根据需要修改现有数据映射,或者为您对应用程序进行的任何自定义创建新的数 据映射。根据需要同步或推送数据。有关数据映射的详细信息,请参阅*《管理 Planning》*中的"定义数据映射"。

## 人员规则

在下述情况下运行人员业务规则。

**提示:**

有关增强规则执行性能的建议,请参阅["战略性人员规划规则的性能考量](#page-66-0)"。

要启动某个业务规则,请依次单击**操作**和**业务规则**,然后单击该规则。

• **同步默认值** - 在您更新福利、税或其他收益的实体默认值之后,运行此规则。例 如,您设置了新福利或者从实体默认值中删除了现有福利。如果从"新员工"或"管理

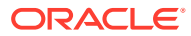

现有员工"表单中运行此规则,则会在员工工作级别推送更新的实体默认值。如果使用右键 菜单启动**同步默认值**,则会将其用于选定的员工与工作组合。

如果您打算针对以下项执行**同步默认值**规则:

- 只针对一个人执行规则,请突出显示包含此人姓名的行,然后运行规则。
- 针对多个人执行规则或要借助运行时提示来选择维数,请右键单击空白区域,然后运 行规则。
- **同步组件定义** 在更新现有福利、税或其他收益之后运行此规则。例如,您更新了比率 表、支付频率、薪金等级或最大值。运行**同步组件定义**会将更新的组件定义推送到员工和 工作。此规则不更新实体默认值。
- **计算报酬** 更新表单上的数据时,要重新计算费用,请运行**计算报酬**规则。例如,如果您 更改了某个员工的状态,请审核该员工的 FTE,然后运行**计算报酬**。

运行此规则可计算单个员工或工作的报酬。

- **计算所有数据的员工报酬**和**计算所有数据的工作报酬**(在"仅工作"模型中)- 运行这些规则 可计算所有实体中的数据,或者一个实体中所有员工或工作的数据。
- **处理加载的数据** 导入新报酬数据之后,运行**处理加载的数据**规则,将数据复制到规划年 份范围内的必要期间。除非在处理月份已加载不同的值,否则运行此规则会为每个员工将 "人数"设置为 1,将"部分支付因子"设置为 100%。

#### **提示:**

在四个人员**批量更新**表单中,可以对现有员工、实体和工作的源数据进行快速更改。 每个表单都与仅处理已更改数据的 Groovy 规则关联。请参阅*《使用 Planning 模 块》*中的"更新多个员工和工作详细信息"。

### **注:**

您可以通过选择"总实体"下的父实体,为多个实体同时运行**同步默认值**、**同步组件定 义**以及**处理加载的数据**规则。出于性能考虑,Oracle 建议通过选择"总实体"下的不同 子代来运行多个规则实例,而不是一次运行所有实体的规则。

#### **注:**

如果在运行业务规则时收到有关无效数据的错误消息,请参阅"对规则的错误消息进 行故障排除"。

**人员中使用的 Groovy 模板**

务必为人员中使用的 Groovy 模板设置安全性:

- OWP\_Add Requisition\_GT **添加招聘请求**菜单项
- OWP\_Change Existing Details\_GT **更改现有详细信息**和**更改现有员工详细信息**菜单项
- OWP\_Change Requisition\_GT **更改请求**菜单项
- OWP\_Enable Job\_GT

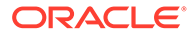

- **添加工作**菜单项

• OWP Change Salary GT

- **更改薪金**菜单项

- OWP\_Incremental Process Data with Synchronize Definition\_GT 在表单中保存时 运行
- OWP\_Incremental Process Data with Synchronize Defaults\_GT 在表单中保存时 运行
- OWP\_Incremental Synchronize Defaults\_GT 在表单中保存时运行
- OWP\_Incremental Synchronize Definition\_GT 在表单中保存时运行
- OWP\_Copy Data across Entities\_GT
- OWP\_Copy Data Across Entities For Grades\_GT

要为 Groovy 模板设置安全性:

- **1.** 从**主页**中,依次单击**规则**和**筛选器**,然后选择多维数据集和对象类型。
- **2.** 在规则或模板旁边,依次单击**权限**和**分配权限**。
- **3.** 在**分配权限**中,单击**权限**,然后分配权限。有关详细信息,请参阅"设置访问权 限"。

**FTE 和人数计算**

人数和 FTE 这两个量度都用于计算员工数。

- 人数计算员工实际数量。
- FTE(全职当量)计算全职时数。全职员工的 FTE 为 1.0。兼职员工的 FTE 低于 1.0。只要 FTE 大于 0,员工的人数始终为 1.0。

如果员工的 FTE 不是整数,则 FTE 和人数可能会显示不同的结果。FTE 舍入到最接近 的整数。唯一的例外是 FTE 大于 0 但小于 1 的情况, FTE 始终舍入到 1。例如, 0.25 的 FTE 舍入到 1.0(即使 0 是最接近的整数,但为了统计人数,仍需要计入该员工)。 对于 FTE 为 1.25 的工作, 人数舍入到最接近的整数 1.0。

### 报酬计算的核对清单

在计算报酬之前使用此核对清单验证成功计算报酬所需的最低先决条件。

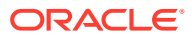

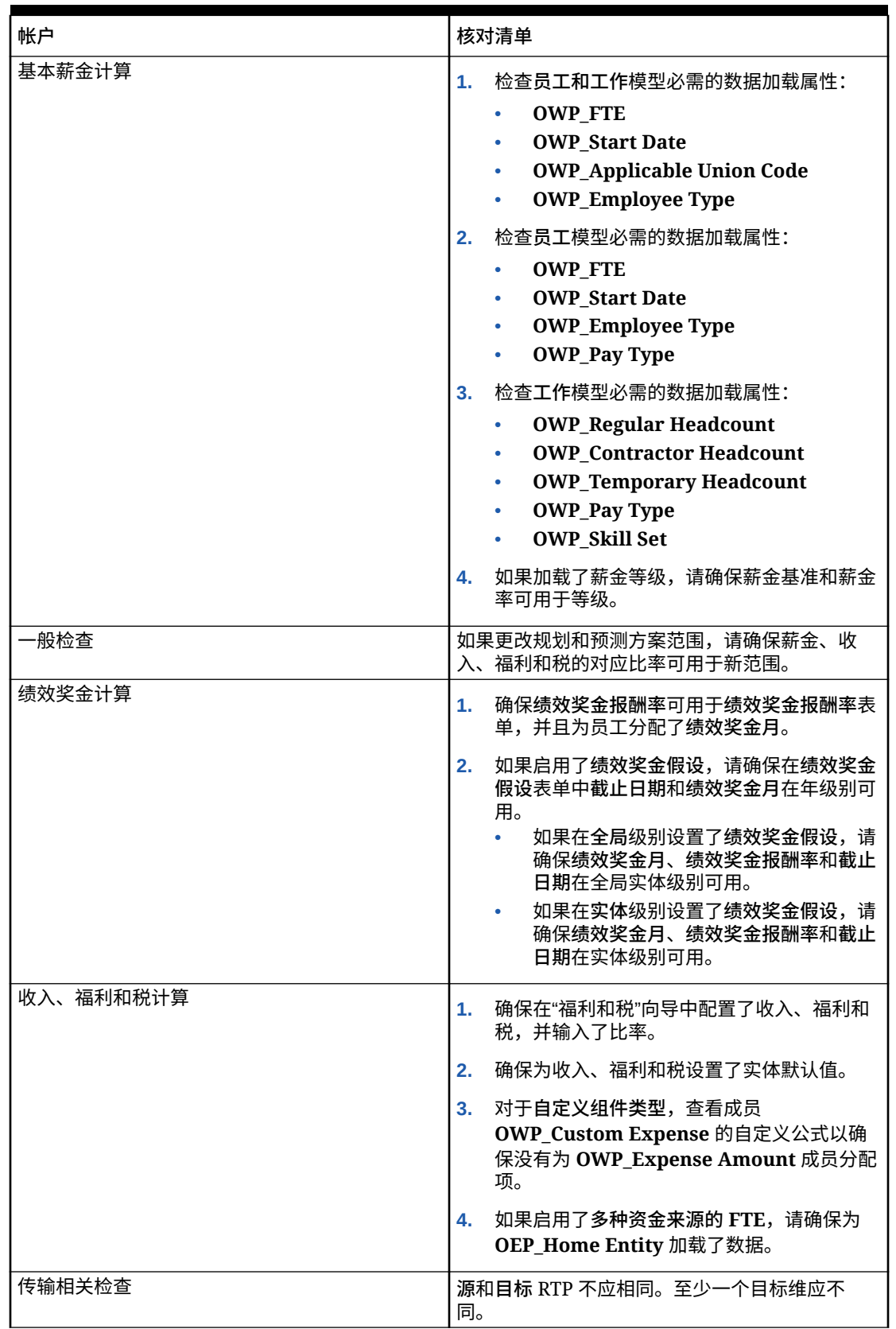

**Table 6-8 报酬计算的核对清单**

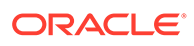

## <span id="page-66-0"></span>战略性人员规划规则的性能考量

考虑以下最佳做法提示可能会提高人员规则的执行性能。

• 人员规则假定 FIXPARALLEL 语句在"实体"维上运行,非常适合将大部分数据加载到 "实体"维。但是,如果将大部分数据加载到另一个维(例如,项目等 Flex 维)中, 则可以通过修改 FIXPARALLEL 语句来应用于"项目"维,进而提高性能。人员提供一 个名为 **OWP\_Fix Parallel\_T** 的模板,此模板用于多个规则和模板中。有关与 **OWP\_Fix Parallel\_T** 相关的规则和模板的详细列表,请参阅表 [表](#page-67-0) 1。如果修改 FIXPARALLEL 语句以反映最佳维,所有相关规则和模板都会受益于性能改进。

```
提示:
```
要确定要加入 FIXPARALLEL 语句中的最佳维,Oracle 建议您使用具有代 表性的真实数据进行一些测试。

#### 要修改模板 **OWP\_Fix Parallel\_T**:

- **1.** 例如,假设您要将 Flex Dim1 而不是 Entity 设置为在 FIXPARALLEL 语句中使 用的维:
	- **a.** 在 Calculation Manager 中打开 **OEP\_WFP** 多维数据集中的 **OWP\_Fix Parallel\_T** 模板。
	- **b.** 在**"模板设计器"**中,选择"弹性维 1"->"FlexDim1Fix=,@RELATIVE(…" 设计 时提示分配对象。 删除公式等式右侧的前导逗号,仅留下来自 ",@RELATIVE({FlexDim1},0)" 的 "@RELATIVE({FlexDim1},0)"。
	- **c.** 在**"模板设计器"**中,选择 "Member selection of…" 设计时提示分配对 象。
		- **i.** 将 FixParDimSel 和 FixStmtMbrSel 公式的公式等式右侧分别交换为 "@RELATIVE({Department},0)" 和 "[FlexDim1Fix]"。 从

```
FixParDimSel = @RELATIVE({Department},0)
FixStmtMbrSel = {Scenario}, {Version} [FlexDim1Fix] 
[FlexDim2Fix] [FlexDim3Fix] [CurrencyDTP]
```
#### 到

```
FixParDimSel = [FlexDim1Fix]
FixStmtMbrSel = {Scenario},
{Version} ,@RELATIVE({Department},0) [FlexDim2Fix] 
[FlexDim3Fix] [CurrencyDTP]
```
- **ii.** 确保在 "@RELATIVE({Department},0)"(现在应该位于 FixStmtMbrSel 公式中)前放置前导逗号。
- **d.** 保存该模板。

<span id="page-67-0"></span>注意:Fix Parallel 可以具有多个维。在 "Template Designer"->"Member selection of…" 中的 FixParDimSel 右侧可以有一个或多个维。从"实体"、"员工"、"工作"或启用 的自定义维中选择合适的维,以获得最佳结果。

**2.** 在修改 **OWP\_Fix Parallel\_T** 后重新部署以下规则和模板。

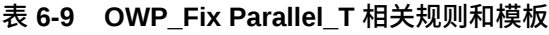

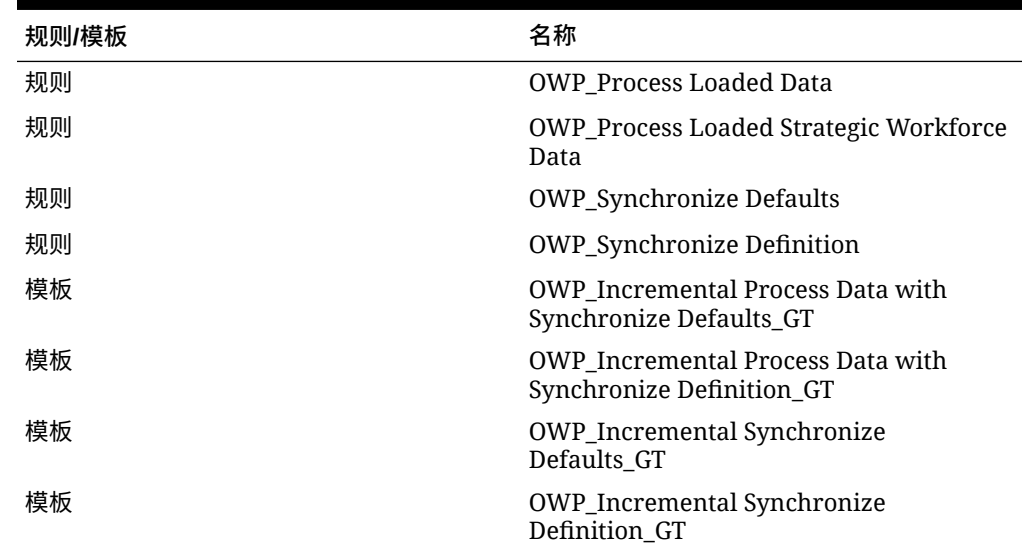

**注:**

- 在生产中应用更改之前,请在"测试"实例中测试您的更改。
- 修改模板时,请通过查看设计时提示 (DTP) 确保语法(例如,逗号的位 置)有效且平衡。
- 如果贵组织的通常做法是在运行**处理加载的数据**后立即运行**同步默认值**,可以通过以下方 式缩短执行时间:修改**处理加载的数据**规则,用**同步默认值**模板替换位于相同相对位置的 **同步定义**模板。这样便可省去**同步定义**模板的执行时间,如果在**处理加载的数据**规则中包 含了**同步默认值**模板,则不需要这些模板,因为**同步默认值**中包含了**同步定义**中的逻辑。
- 如果直接从来源"人力资源"或"薪资"系统(例如 Oracle Fusion Human Capital Management)加载其他收益、福利和税分配,则不需要运行**同步默认值**或**计算报酬**。在 此用例中,运行**处理加载的数据**足以计算所有已加载数据的报酬,因为它包含**同步组件定 义**。
- Oracle 强烈建议通过数据集成使用**增量数据加载**过程,以批量加载所有人员数据。此过程 是用于加载和计算人员数据的最有效且最优的解决方案。请参阅["加载和计算增量人员数](#page-116-0) [据](#page-116-0)"。

### 关于 Groovy 业务规则

使用 Groovy 业务规则,您可以设计复杂规则来解决普通业务规则无法解决的用例;例如,定 义规则来阻止用户在表单中保存数据值超过预定义阈值的数据。

#### **注:**

Groovy 是 EPM 云平台附带的高级可自定义规则框架,可用于 EPM Enterprise Cloud 以及 Enterprise PBCS 和 PBCS Plus One。您可以在以下 应用程序中创建和编辑 Groovy 规则:

- Planning(包括以下应用程序类型:自定义、模块、自由形式、销售规划 和战略性人员规划)
- Enterprise Profitability and Cost Management
- Financial Consolidation and Close
- 自由形式
- Tax Reporting

您在 Calculation Manager 中创建 Groovy 规则后,就可以在应用程序中任何允许执行 计算脚本规则的位置执行这些规则;例如,在"规则"页面上、在表单的上下文中、在作 业调度器中、在仪表板中以及在任务列表中等。

Groovy 规则在规则集中也受支持。可以在规则集中使用计算脚本规则和 Groovy 规则的 组合。

复合表单中不支持 Groovy 规则。

可以从 Groovy 规则同步执行规则、规则集和模板类型的作业。

您可以编写 Groovy 脚本,以直接在 Oracle Enterprise Performance Management Cloud 中运行选出的 EPM Automate 命令,而无需在客户端计算机上安装 EPM Automate 客户端。有关可通过 Groovy 运行哪些 EPM Automate 命令的信息以及示例 脚本,请参阅*《在 Oracle Enterprise Performance Management Cloud 中使用 EPM Automate》*中的"在不安装 EPM Automate [的情况下运行命令"](https://docs.oracle.com/en/cloud/saas/enterprise-performance-management-common/cepma/epm_auto_groovy.html)和"[支持的命令"](https://docs.oracle.com/en/cloud/saas/enterprise-performance-management-common/cepma/epm_auto_groovy_supported_commands.html)。

Oracle 支持以下两种类型的 Groovy 规则:

能够在运行时基于上下文(而不是运行时提示)动态生成计算脚本并返回对 Oracle Essbase 执行的计算脚本的规则。

例如,可以创建规则来仅计算项目持续时间内(开始日期到结束日期)的项目费 用。

另一个示例是基于趋势的计算,即只计算表单中可用的帐户。可以将此计算用于"收 入"、"费用"、"资产负债表"和"现金流"中的各个表单。这样可实现优化和重复使用。

• 可执行数据验证并在输入的数据违反公司策略时取消操作的纯 Groovy 规则。

**视频**

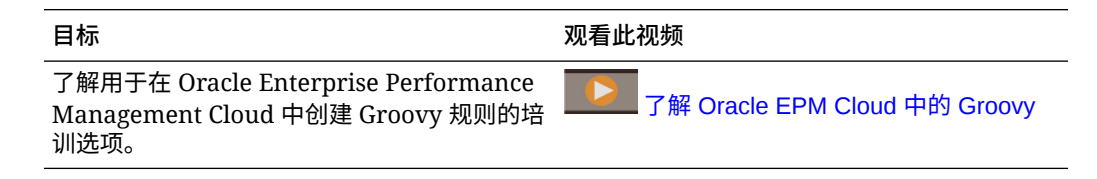

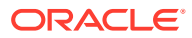

## 人员 Groovy 规则

人员提供的 Groovy 规则可使用"实体"、"方案"和"版本"的运行时提示执行预定义的数据映射。 此外,这些 Groovy 规则按方案使用**规划和预测准备工作**配置任务中定义的"年"。相反,数据 映射则针对所有实体、所有版本、所有方案和所有年执行。

#### **表 6-10 人员 Groovy 规则**

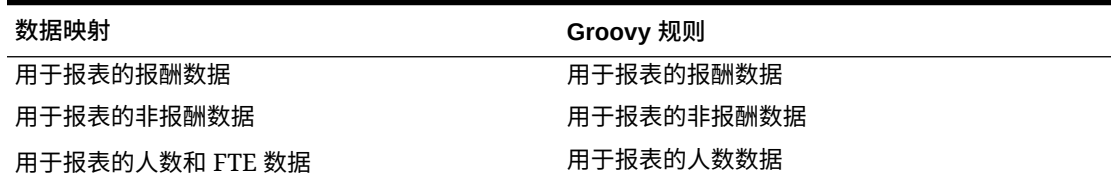

只有服务管理员才能执行这些 Groovy 规则。使用这些 Groovy 规则可通过重点关注要推送的 数据范围提高性能。

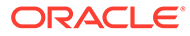

# 7 更新战略性人员规划和人员

更新战略性人员规划时,会保留所有自定义修改。例如,将在内部跟踪对已解锁预定义对象 (例如表单)的任何修改。在更新期间不会对这些已修改的对象进行更改。

### ◆注:

如果您计划修改导航流,请创建默认导航流的副本,然后编辑该副本。只能修改处于 非活动状态的导航流。当您执行每月内容更新时,Oracle 会将更新应用于原始导航 流,而使您修改的导航流保持不变。

在更新之前,应用程序将被置于维护模式,并且只有管理员可以使用应用程序。

如果检测到任何元数据更改,则会在更新内容前刷新数据库。如果检测到任何验证错误,则必 须先解决这些错误,然后才能更新内容。

可以使用作业控制台查看错误。

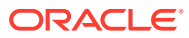

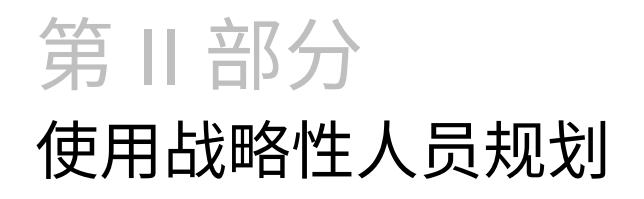

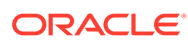
<span id="page-72-0"></span>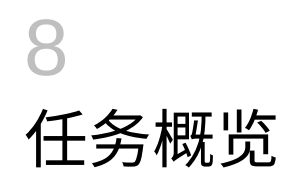

## 战略性人员规划的工作流

要使用战略性人员规划分析未来的人员要求,请查看您将执行的任务。

**视频**

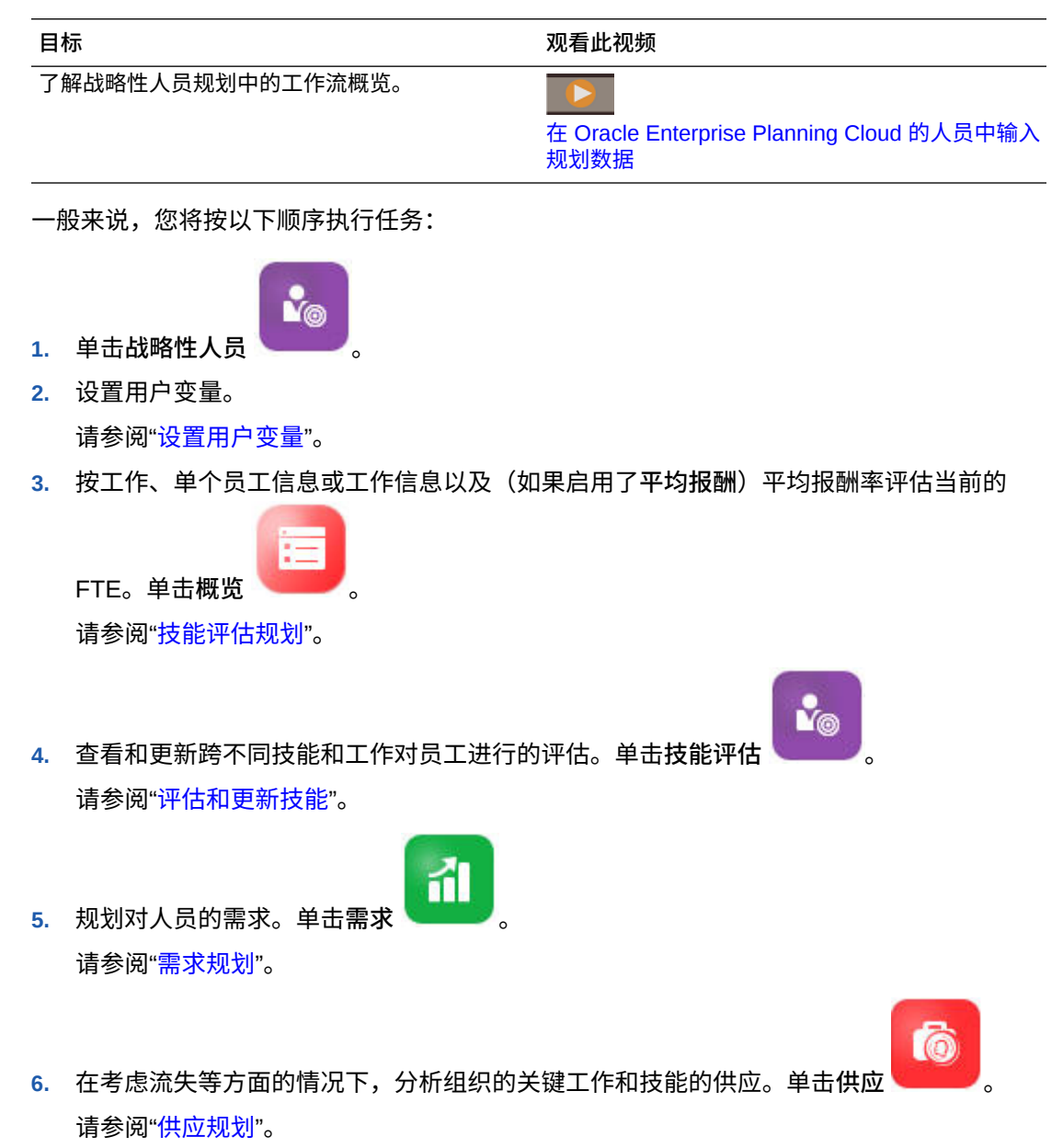

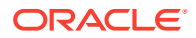

**7.** 分析并解决人员需求(需求)和可用资源(供应)之间的任何差距。单击**差距分析**

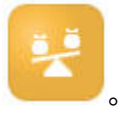

请参阅["分析需求和供应之间的差距](#page-86-0)"。

如果管理员还启用了人员,请参阅["人员的工作流](#page-90-0)"。

### 设置用户变量

在启用并配置战略性人员规划功能后,设置预定义的用户变量。每个用户(包括管理 员)都必须为提供的用户变量选择成员。

通过为用户变量选择成员,就设置了在打开仪表板和表单时的初始 POV(视点)。然 后,您可以从仪表板和表单中更改视点,这些更改随后会反映在用户变量首选项中。

要设置用户变量:

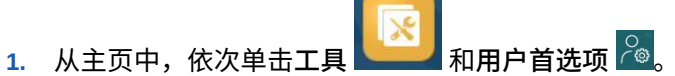

- **2.** 在**用户变量**选项卡上,为这些用户变量选择成员:
	- 货币
	- 实体
	- 工作类型
	- 报表货币
	- 方案 设置人员的方案
	- 方案视图 设置战略性人员规划的方案
	- 战略性起始年份和战略性结束年份 对于战略性人员规划,通过设置起始和结 束年份将技能集规划限制到某个年份范围
	- 版本
	- 年

#### **/** 注:

对于人员,可设置以下附加用户变量:

- **员工父代** 允许您根据选择的员工父代成员,在表单上显示的员工中包括 或排除某些员工,例如新员工或现有员工。该变量有助于提高表单的可管 理性。
- **期间** 允许显示新员工的注释,以及在批量更新表单上显示所有员工/工作 的报酬总计。

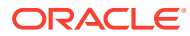

#### **注:**

管理员可通过以下方式为用户变量设置限制:依次选择**工具**、**变量**和**用户变量**,然后 为**用户变量定义**选择成员。管理员可通过分配权限、设置变量和创建有效交叉点来进 一步限制数据输入。

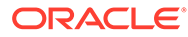

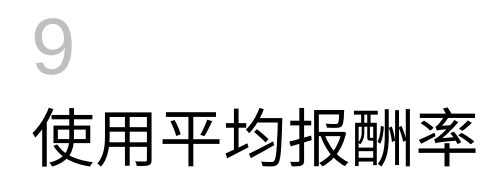

管理员可能已为工作启用**平均报酬率**,并为定义为战略性的工作植入了这些比率。或者,可以

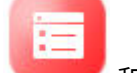

通过依次单击概览<br>和平均报酬率,输入工作的平均报酬率。这些比率乘以总需求 FTE 和总供应 FTE 可得出供应报酬和需求报酬。

通过为工作定义这些比率,可以查看添加或清除工作对财务产生的影响。

**注:**

在此处输入的值与人员中的收益计算无关。

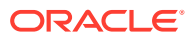

<span id="page-76-0"></span>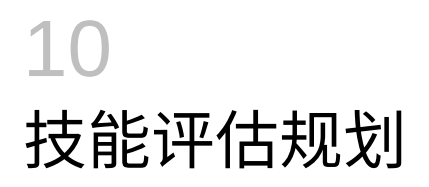

从人力资源系统导入员工和工作信息后,审核分配到战略性工作的现有员工的信息,其中包括 员工类型、FTE、年龄(如果启用了**基于年龄的退休**)和主要技能集。如果启用了**平均报酬**, 则可以审核这些比率并在必要时更新它们。

要审核员工和工作信息,请依次单击**战略性人员** 、**概览** 和水平选项卡。

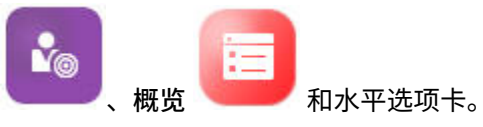

## 评估和更新技能

如果您的管理员启用了技能评估,则您可以针对战略性工作对员工技能进行评级。

**视频**

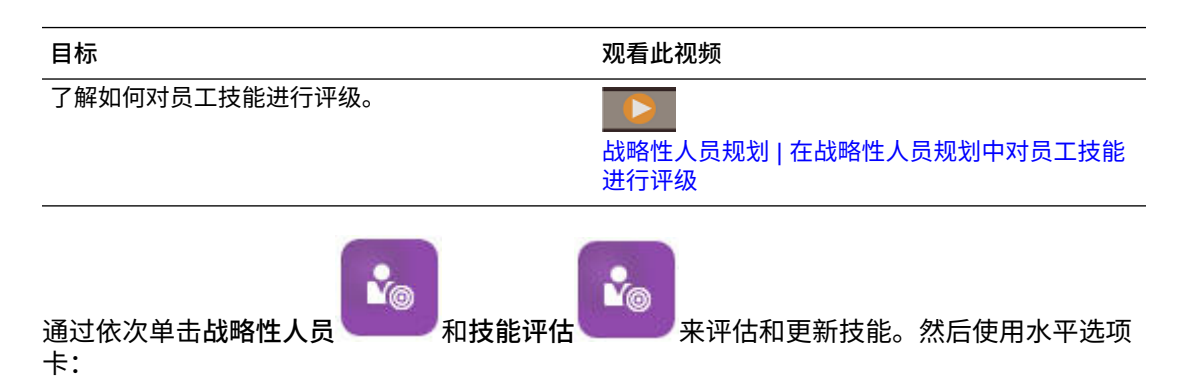

A Skills Summary | ● Skills by Category | B Skills by Employee | B Employee Skill Details

- 要跨年份评估技能的相对分布和相关性,请单击**技能摘要**。在此处,您可以按图形方式查 看每个方案规划年份的平均技能比较和平均技能相关性(按实体)。
- 要按类别评估技能的年份趋势,请单击**技能 (按类别)**。您可以比较年份、实体和技能类 别,例如管理、技术等。也可以深入到类别以检查底层数据。(您的管理员可以添加类 别。)
- 要按担任特定工作的个人来评估和更新技能熟练程度,请单击**技能 (按员工)**。此表单包括 **技能差距**数据,即"战略性起始年份"和"战略性结束年份"之间的技能级别差距。例如,假设 Rob Stark 的技能差距是 -1, 这表示您希望他的 Java 技能到 FY18 时评为 4 级 (良 好),而他的 Java 技能当前仅评为 3 级。

此表单仅显示已存在技能评级(通常通过导入实现)的那些员工。要添加员工的技能和评 级,请参阅["添加员工的技能和评级](#page-77-0)"。

• 要评估和更新个人的技能数据,请单击**员工技能详细信息**。

## <span id="page-77-0"></span>添加员工的技能和评级

在**技能 (按员工)** 表单上,可以添加员工的技能和评级。为此,请单击员工的姓名,然后 单击鼠标右键并选择**技能评估**。**技能评估 (按员工)** 表单将打开,其中显示了未评级的技 能。填充技能并保存表单。随后技能将显示在**技能 (按员工)** 表单上。

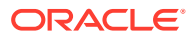

<span id="page-78-0"></span>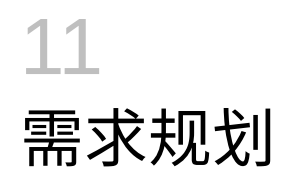

通过需求分析,您可以深入了解长期战略所需的资源,例如人数或 FTE 和战略性工作。这些 信息有助于您制定前瞻性的资源规划和准备其所需的技能集。

**视频**

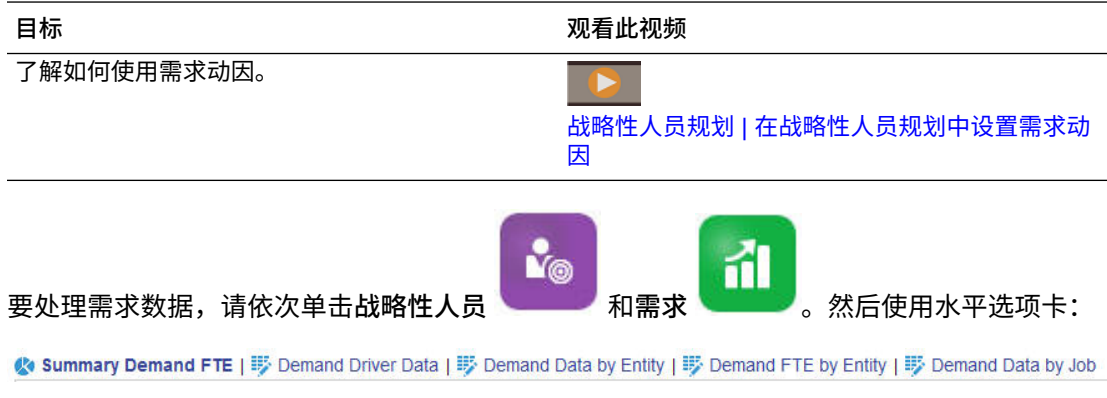

- 要查看战略性工作需求的图形摘要,请单击**摘要 需求 FTE**。可以按工作和实体查看总 计。
- 要设置和更新需求动因的计算逻辑和各年的需求数据,请单击**需求动因数据**。请参阅["关于](#page-79-0) [需求动因](#page-79-0)"。
- 要提供需求动因的细粒度信息,请单击**需求数据 (按实体)**。在此处设置:
	- 用于选择需求动因的假设。
	- 计算逻辑,如果您要覆盖在**需求动因数据**表单上设置的需求动因级别的计算逻辑。这 不是必需的:仅当要覆盖工作的计算逻辑时才在此处更改计算逻辑。
	- 需求比率和规模。只需要对具有以下计算逻辑的动因输入比率:**需求 = 动因 / 比率**或 **需求 = 动因 \* 比率**(或者根据定义公式的方式,使用自定义计算逻辑)。仅当启用了 **需求动因缩放系数**且计算逻辑基于**上一年的比率**时,**需求缩放**才适用。
	- 工作的预期生产效率,如果启用了**预期生产效率提升系数**。请参阅["在需求](#page-82-0) FTE 中考虑 [生产效率变化的影响"](#page-82-0)。

可以在**需求数据 (按实体)** 或**需求数据 (按工作)** 上查看需求数据。在其中一个表单上,"实 体"维在 POV 上,"工作"维在行上。在另一个表单上,"工作"维在 POV 上,"实体"维在行 上。请参阅["按实体或工作设置需求数据](#page-79-0)"。

**注:**

要使您的组织重点查看某些表单而隐藏其他表单,可以使用**导航流**完成此操作。 请参阅*《管理 Planning》* 指南中的"设计自定义导航流"。

• 要按实体查看和调整 FTE,请单击**需求 FTE (按实体)**。

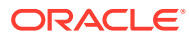

- <span id="page-79-0"></span>• 要按工作和实体查看和更新需求数据,请单击**需求数据 (按工作)**。底部的图表以图 形方式显示了各年的需求 FTE 和人数。
- 要按工作和年份查看、调整和计算总需求 FTE,请单击**需求 FTE (按工作)**。如果需 要,请更新数据,然后依次单击**操作**和**计算需求**。
- 如果启用了**平均报酬**,则可以通过单击**需求报酬**来查看基于 FTE 计算为工作计算的 报酬。此表单上的计算值是只读的。

## 关于需求动因

在**需求动因数据**选项卡上,设置反映您的行业的需求动因的目标。在此处,输入需求数 据并查看随时间变化的需求影响。假设您希望在接下来的几年使收入增加一倍。要为此 提供支持,您在公司中需要有适当的资源:在适当的时间具有适当技能的适当人员。通 过设置和操纵需求动因来管理需求要求。需求动因的示例包括收入单位数、支持代表 数、生产人员数、支持呼叫数、保险单数、事务数等。

在配置战略性人员规划时,管理员配置需求动因。

## 按实体或工作设置需求数据

不同的工作可能需要不同的动因计算,而动因计算又依赖于需求数据计算。例如,销售 代表可能与收入销售动因有关;每 \$1,000,000 收入需要一名销售代表。生产线人员数 可以从"售出单位数"动因推导。客户支持数据可能与支持呼叫数有关。

在**需求数据 (按实体)** 或**需求数据 (按工作)** 选项卡上,分配适合每个战略性工作的需求 动因。一个表单的 POV 中为"实体"维,行中为"工作"维;而另一个表单的 POV 中为"工 作"维,行中为"实体"维。这两个表单使用相同的数据点和输入值说明。唯一的不同在 于,其轴保留给"实体"和"工作"维使用。

在**需求数据 (按实体)** 和**需求数据 (按工作)** 选项卡上,您可以:

- 分配适合每个战略性工作的需求动因。
- (可选)通过输入来覆盖**需求动因数据**表单上在需求动因级别设置的默认动因计算 逻辑。仅在要覆盖工作的计算逻辑时,才应更改计算逻辑。
- 如果启用了**需求动因缩放系数**且计算逻辑基于**上一年的比率**,则可以输入可选的需 求缩放系数。请参阅["缩放需求](#page-81-0) FTE"。
- 为基于**需求 = 动因 / 比率**或**需求 = 动因 \* 比率**的计算逻辑(或**自定义**计算逻辑,取 决于具体逻辑)输入需求比率。

要将需求动因分配给工作:

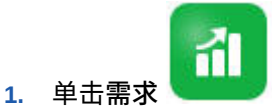

- **2.** 单击**需求数据 (按实体)** 或**需求数据 (按工作)**。
- **3.** 选择要使用的实体和要为其分配需求动因的工作。
- **4.** 在**假设**下,选择需求动因。 在配置战略性人员规划时,管理员会定义需求动因。
- **5.** 要覆盖在**需求动因数据**表单上设置的默认计算逻辑,请在**计算逻辑**下,选择如何计 算工作的动因:

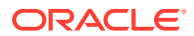

- **上一年的比率**
- **需求 = 动因 / 比率**
- **需求 = 动因 \* 比率**
- **自定义**
- **6.** 对于计算逻辑为**需求 = 动因 / 比率**或**需求 = 动因 \* 比率**(或**自定义**,取决于定义方式)的 动因,在**需求比率**下,输入需求比率。例如:
	- 动因为咨询收入,金额为 \$15M
	- 名为"合作伙伴"的工作的比率为 \$5M
	- 因此,每 \$5M 收入需要的合作伙伴工作为 1 个 FTE
- **7.** 在**需求缩放**下,输入缩放系数。

仅当启用了**需求动因缩放系数**时需求缩放才可用,且仅当计算逻辑为**上一年的比率**(或**自 定义**计算逻辑,取决于定义方式)时才适用。请参阅["缩放需求](#page-81-0) FTE"。

**8.** 在**预期生产效率**下,输入一个值来调整预期的战略性工作需求,以考虑生产效率可能出现 的提升或降低。

要表示 25%,请输入 .25。仅当启用了**预期生产效率提升系数**时,**预期生产效率**才可用。 请参阅"在需求 FTE [中考虑生产效率变化的影响"](#page-82-0)。

### 设置需求动因的计算逻辑

在**需求动因数据**选项卡上,设置需求计算逻辑和每年的需求动因值。

要为计算需求 FTE 的动因设置计算逻辑:

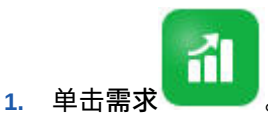

- **2.** 单击**需求动因数据**,在**计算逻辑**下,选择以下选项之一:
	- **上一年的比率**:使需求基于上一年的需求比率并应用**需求缩放**值(如果启用了**需求动 因缩放系数**并设置了缩放)。如果未指定计算逻辑,则应用**上一年的比率**。请参阅["缩](#page-81-0) [放需求](#page-81-0) FTE"和"在需求 FTE [中考虑生产效率变化的影响"](#page-82-0)。
	- **需求 = 动因 / 比率**:通过将动因除以比率推导需求。例如,每 500 万美元收入需要一 个合作伙伴。
	- **需求 = 动因 \* 比率**:通过将动因乘以比率推导需求。例如,将加工单位数乘以成本。
	- **自定义**:使用动态计算的成员*需求 FTE 自定义*上的自定义成员公式推导需求。如果预 定义的计算逻辑不符合您的需要,则管理员可以使用维编辑器创建自定义成员公式。

例如,以下是将需求 FTE 返回为 52 的简单成员公式:

IF ("OWP\_Calculation Logic"->"OWP\_Headcount Driver"->"No Year"- >"Begbalance" == [OWP\_Demand CalcLogic.Custom]) "OWP Demand FTE"->"No Property" =  $52$ ; ENDIF;

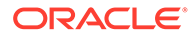

<span id="page-81-0"></span>**/** 注:

请参考公式中的 *OWP\_Demand FTE* 帐户成员,因为在表单中使用了 该成员。在表单中未使用成员*需求 FTE 自定义*。此外,请确保公式是 合适的且不影响性能。

- **3.** 在**需求单位**下,输入需求单位(例如,保险单数或收入单位数)。
- **4.** 在**需求缩放**中输入一个值,以在使用**上一年的比率**计算逻辑时增大或减小计算的需 求 FTE。

如果管理员启用了选项**需求动因缩放系数**,则可以使用**需求缩放**来缩放您的需求规 划,以考虑生产效率随时间的变化。计算 FTE 的未来需求时,需求缩放在自然对数 中充当比率指数。如果不输入**需求缩放**值,则假定需求为 100% 的需求动因。需求 缩放适用于实体中的所有工作,而不管需求动因是基于实体还是基于工作。如果动 因的计算逻辑未设置为**上一年的比率**但在**需求缩放**中输入了值,则该值不会影响需 求计算。(根据定义公式的方式,自定义计算逻辑可能不适用此规则。)请参阅"缩 放需求 FTE"。

**5.** 在**预期生产效率**中输入值,以进一步完善 FTE 计算。

如果管理员启用了**预期生产效率提升系数**,则可以通过在**预期生产效率**中设置值来 调整 FTE 计算。不管选择的计算逻辑是什么,只要启用了**预期生产效率提升系数**且 输入了值,在需求 FTE 计算中就会考虑**预期生产效率**。请参阅"在需求 FTE [中考虑](#page-82-0) [生产效率变化的影响](#page-82-0)"。

## 缩放需求 FTE

如果管理员启用了选项**需求动因缩放系数**,则可以使用**需求缩放**来缩放您的需求规划, 以考虑生产效率随时间的变化。计算 FTE 的未来需求时,**需求缩放**在自然对数中充当 比率指数。

在使用**上一年的比率**计算逻辑时,输入需求缩放值以增大或减小计算的需求 FTE。(仅 当将"上一年的比率"用作计算逻辑时需求缩放才适用。)通过需求缩放,可以在使用相 同比率的情况下增加需求动因,而不必增加所需的资源。例如,输入 80% 可在需求动 因增加一倍时将计算的需求 FTE 减少 20%。如果不输入需求缩放值,则假定规模为 100%(即,不应用缩放)。

需求缩放 n% 表示每当需求动因增加一倍时(例如,呼叫中心收到的呼叫数),生产效 率变为上一年需求 FTE 的 n%,同时与需求缩放效应成线性关系。

例如,假定 FY17 为基线年份, FTE 为 50 个呼叫中心操作员每年处理 1,000 个呼叫:

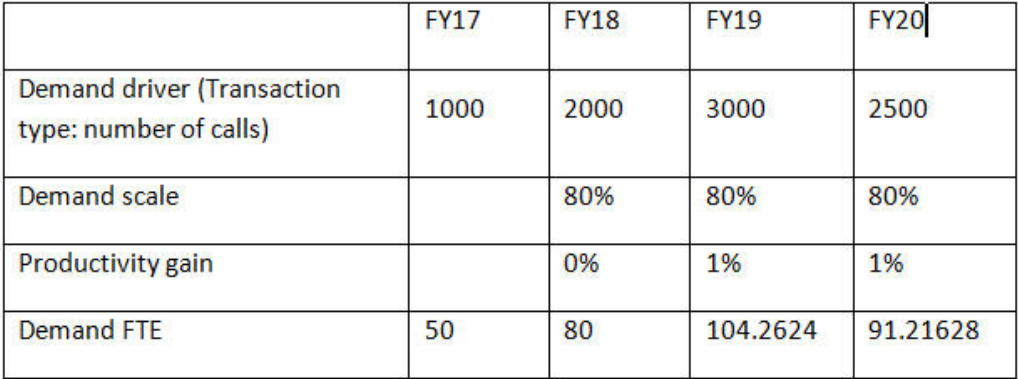

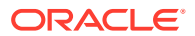

<span id="page-82-0"></span>您预期需求动因(呼叫中心收到的呼叫数)从 FY17 到 FY18 会增加一倍,但是需求 FTE(呼 叫中心操作员数)不会同样增加一倍。在这种情况下,假定一年的经验提高了员工的效率。每 当需求动因增加一倍时,您仅需要 80% 的需求 FTE 值,因为假定生产效率提升 20%。

战略性人员规划在考虑需求缩放和预期生产效率提升的情况下计算需求 FTE 的公式如下:

((PY Total Demand FTE / PY Demand Units) \* ((CY Demand Units/ PY Demand Units)^(LN(CY Demand Scale)/LN(2))) \* (1 – Expected Productivity)) \* CY Demand Units

#### 其中:

- **PY = 上一年**
- $CY =$
- LN = 自然对数

通过在**预期生产效率**中输入值,可以进一步完善 FTE 计算。确定需求 FTE 系数的计算会考虑 为需求缩放和预期生产效率设置的值。

请参阅"在需求 FTE 中考虑生产效率变化的影响"。

### 在需求 FTE 中考虑生产效率变化的影响

如果管理员启用了**预期生产效率提升系数**,则可以使用**预期生产效率**值来考虑**需求缩放**影响以 外的对 FTE 生产效率的影响。例如,您规划采购一个新的自动化系统或者改进一个流程,这 将提高生产效率并降低对需求 FTE 的影响。

例如,假定 FY16 为基线年份, FTE 为 50 个呼叫中心操作员每年处理 1,000 个呼叫:

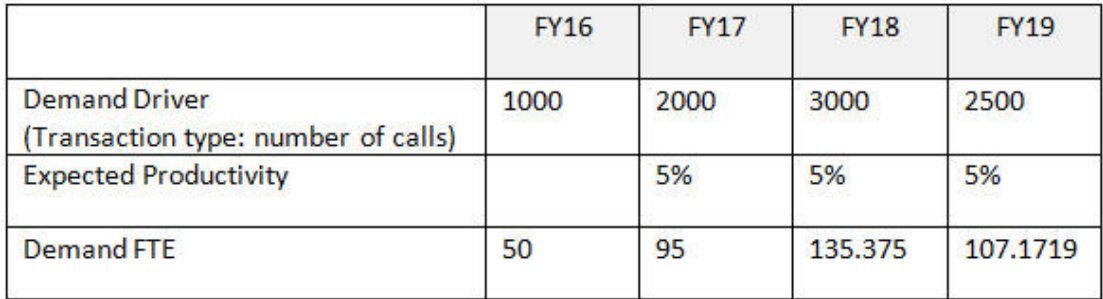

您预期呼叫中心收到的呼叫数(需求动因)从 FY16 到 FY17 会增加一倍,但是您还规划购买 一个新的呼叫应答系统(这将提高生产效率)。将**预期生产效率**设置为上一年比率的 5%,这 将假定生产收益为 5%。因此,呼叫数增加一倍(从 1,000 到 2,000)仅需要上一年比率的 95% 即可满足需求。需求 FTE 将降低,因为确定需要多少 FTE 的比率基于需求动因值(即呼 叫数)和预期生产效率提升(即新的呼叫应答系统)。

**注:**

确定需求 FTE 系数的计算会考虑为**需求缩放**和**预期生产效率**设置的值。请参阅"[缩放](#page-81-0) 需求 [FTE](#page-81-0)"。

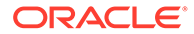

## 查看和调整需求 FTE

基于需求动因及其计算逻辑,可以查看数年来已计算的需求 FTE 的摘要。也可以调整 FTE(它影响每个工作的**总需求 FTE**)。在**上一年的比率**计算逻辑中会考虑调整 FTE 值。

要查看已计算 FTE 的摘要或者调整已计算的 FTE:

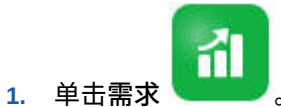

**2.** 单击**需求 FTE (按实体)** 或**需求 FTE (按工作)**。

**需求 FTE (按实体)** 具有 POV 上的"实体"维,"工作"维在行上。**需求 FTE (按工作)** 具有 POV 上的"工作"维,"实体"维在行上。这两个选项卡共享相同的数据和输入值 说明。唯一的不同在于,其轴是为"实体"和"工作"维保留的。

- **3.** 查看当前计算的 FTE。
- **4.** 要调整 FTE,请在**需求 FTE 调整**下输入调整系数。

例如,如果规划在明年招聘 3 名工程师,请在"工程师"单元格中输入 3。在**需求 FTE (按实体)** 或**需求 FTE (按工作)** 上输入的调整在这两个选项卡中都会得到反映。

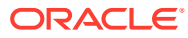

<span id="page-84-0"></span>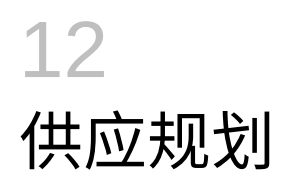

通过供应规划,展望人员资源如何满足人员需求。

**视频**

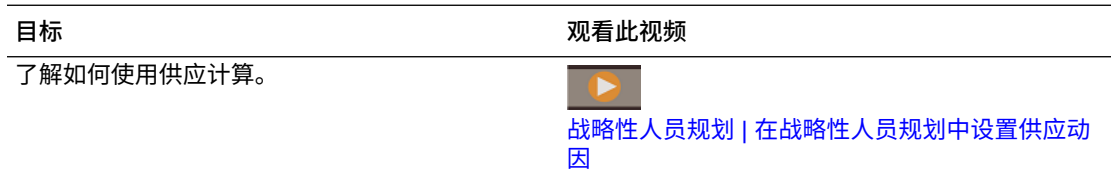

给定年份的供应人数或 FTE 期初余额按上一年的退休 FTE 减少。退休和流失值对供应人数和 FTE 有不利影响。

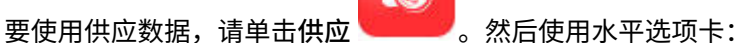

© Summary Supply FTE | 野 Attrition Driver | 野 Retirement Age | 野 Attrition Data by Age Band | 野 Attrition Data by Job | 些 Supply FTE | 野 Supply Headcount

- 要查看供应工作和 FTE 的图形视图,请单击**摘要 供应 FTE**。
- 要按实体设置流失数据,请单击**流失动因**。请参阅"设置流失动因"。

 $\circ$ 

- 要按实体和年份设置退休年龄,请单击**退休年龄**。请参阅["为流失计算设置退休年龄](#page-85-0)"。
- 要按年龄范围设置流失数据,请单击**流失数据 (按年龄段)**。请参阅"[按年龄段设置流失"](#page-85-0)。
- 要按工作设置流失,请单击**流失数据 (按工作)**。请参阅"[按工作设置流失"](#page-85-0)。
- 要按年份查看战略性工作的已计算 FTE 总计,请单击**供应 FTE**。
- 要查看工作的人数总计,请单击**供应人数**。
- 要查看供应报酬,请单击**供应报酬**。如果启用了**平均报酬**,则可以将工作的 FTE 乘以其平 均报酬率来计算供应报酬。

### 设置流失动因

流失动因通常占大约 90% 的员工流动。默认情况下,战略性人员规划提供了以下两种流失动 因:

- **流失情况 (按工作)**
- **流失情况 (按年龄)**(如果启用了**基于年龄的退休**)。如果启用了**基于年龄的退休**,则可以 设置年龄以便按退休年龄计算流失。

要设置流失动因,请单击**流失动因**,然后单击**流失情况 (按工作)** 或**流失情况 (按年龄)**(如果启 用了该选项)。

请参阅:

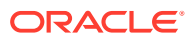

- 为流失计算设置退休年龄
- 按年龄段设置流失
- 按工作设置流失

## <span id="page-85-0"></span>为流失计算设置退休年龄

供应和流失 FTE 从退休年龄推导。如果员工的计算年龄高于退休年龄, 则会通过减 1 影响退休流失。退休年龄适用于实体中的所有工作和员工。

启用了**员工和工作**粒度级别和**基于年龄的退休**选项时,在"员工和工作"详细级别上计算 退休。

## 按年龄段设置流失

如果管理员启用了**基于年龄的退休**,并导入了员工的年龄,则人员为年龄段计算计算其 年龄。单击**流失数据 (按年龄段)** 以按年龄段设置流失数据。对于每一年,可以输入您预 期离开公司的人数/FTE 的数量。由于流失数据减少了供应资源,因此以负百分比(例 如 -.05)形式输入数据。此处输入的数据减少了摘要 FTE。

## 按工作设置流失

通过单击**流失数据 (按工作)**,可以按工作规划流失数据。以负百分比的形式输入工作的 流失值(例如,-.05)。此处输入的数据减少了供应资源。

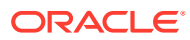

# <span id="page-86-0"></span>13 分析需求和供应之间的差距

对计划需要的资源(需求)和预期可用于满足这些需求的资源(供应)进行规划之后,通过查 看需求和供应之间的差距可以看出它们的匹配程度。然后可以采取措施以最大限度地缩小这些 差距。

要查看需求和供应之间的差距,请单击**差距分析** 。

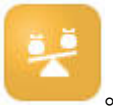

- 要查看供应和需求摘要数据及其差异,请单击**供应与需求**。在左上部的表单中,可以查看 数据。在图表中,可以查看趋势。
- 要查看供应和需求人数的差异,请单击**供应与需求人数**。通过更新您的招聘或培训规划, 此信息可帮助引导您解决差距。示例:
	- 将人员从非战略性工作调到战略性工作。
	- 添加培训课程以培养战略性技能。
	- 招聘具有所需战略性技能的人员。
	- 创建激励计划以留住具有战略性技能的人员。

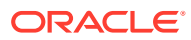

# 14 战略性人员规划中的报表

#### **另请参阅:**

- 使用 Reports 报表解决方案
- 使用旧财务报表

## 使用 Reports 报表解决方案

战略性人员规划中一并提供了 Reports,它最终会取代 Financial Reporting。Reports 提供用 户友好的稳健报表开发框架,同时带来了丰富的报表查看器体验。

Reports 还包括帐簿和分别输出功能。帐簿功能可以将一个或多个报表、帐簿和其他文档组合 在一起,以生成单个 PDF 输出。分别输出功能可用于为一个数据源的单个维的多个成员运行 单个报表或帐簿,并为每个成员发布 PDF 输出。您可以将分别输出定义调度为调度作业。

报表、帐簿和分别输出定义存储在存储库中,一起存储的还有帐簿与分别输出使用及生成的文 档。例如,插入到帐簿中的 MS Word 和 PDF 文档、在分别输出定义中使用的 CSV 文件,以 及由分别输出定义生成的 PDF 文件。

可以使用就地迁移(可在其中迁移所有或单个报表),或通过导入从"浏览存储库"本地导出的 Financial Reporting 报表文件将 Financial Reporting 报表迁移到 Reports。请注意,迁移时, 系统会尽可能多地将原始报表的元素转换为 Reports 的等效元素。但是,两种解决方案之间存 在差异,并非所有元素都存在于两种解决方案中。迁移报表之后,您可能必须修改某些元素, 以便生成与原始报表等效的报表。

Financial Reporting 将最终在未来某个尚未确定的日期被删除,在此之前,您有充足的时间将 Financial Reporting 中的内容迁移到 Reports。

要查看下一代 Reports,在主页上,单击 **Reports**,然后单击页面左侧的 **Reports** 选项卡

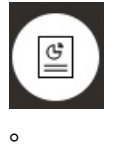

有关详细信息,请参阅以下主题:

- 《[Working with Reports for Oracle Enterprise Performance Management Cloud](https://docs.oracle.com/en/cloud/saas/enterprise-performance-management-common/umepr/)》
- 《[Designing with Reports for Oracle Enterprise Performance Management Cloud](https://docs.oracle.com/en/cloud/saas/enterprise-performance-management-common/dmepr/)》

## 使用旧财务报表

战略性人员规划提供了一个全面的报表创建解决方案,使您能够以 PDF、HTML 和 Excel 格式 快速创建动态的交互式报表。在销售组织中进行多个级别的规划和决策制定时,基于实时数据 的准确、及时的报表至关重要。

在报表设计器的图形界面中,您可以使用对象快速设计报表框架。您可以使用各种格式设置和 设计选项最大限度地控制报表的布局。

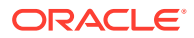

超级用户可使用报表设计器构建报表定义。超级用户可向查看者分配访问权限,以便他 们使用这些报表定义生成报表。

使用报表设计器构建的报表定义用作用于检索报表中的实时数据的框架。

在 Reporting Web Studio 中,您可以通过插入、放置和自定义对象(例如网格、图表、 文本框和图像)来设计报表。

Reporting Web Studio 提供:

- 不同的图表类型
- 动态成员选择
- 排序
- 条件格式设置和条件隐藏
- 缩放和钻取到详细信息
- 报表链接
- 数据源功能,例如:
	- 支持详细信息
	- 单元格文本和文件附件
	- 钻取到源数据

您可以随时从报表设计器预览报表,然后将它们另存为特定于时间的快照。

设计报表后,区域经理或运营经理等查看者可以用 HTML、PDF 或 Excel 格式查看报表 并与之交互。他们可以通过选择维成员来指定报表数据的标准。他们还可以通过缩放和 钻取来访问更多信息,并且可以下载报表。

要设计报表,请从导航器 中单击 **Reporting Web Studio**。

要使用报表,在主页上,单击**报表**,然后单击页面左侧的**财务报表**选项卡 。

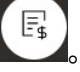

有关详细信息,请参阅以下主题:

- 《在 [Oracle Enterprise Performance Management Cloud](https://docs.oracle.com/en/cloud/saas/enterprise-performance-management-common/frweb/index.html) 中使用 Financial [Reporting Web Studio](https://docs.oracle.com/en/cloud/saas/enterprise-performance-management-common/frweb/index.html) 进行设计》。
- 《在 [Oracle Enterprise Performance Management Cloud](https://docs.oracle.com/en/cloud/saas/enterprise-performance-management-common/frafu/index.html) 中使用 Financial [Reporting](https://docs.oracle.com/en/cloud/saas/enterprise-performance-management-common/frafu/index.html)》

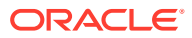

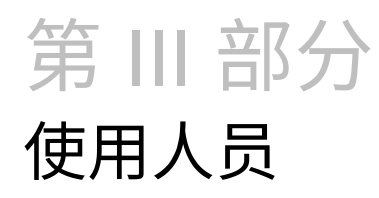

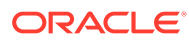

<span id="page-90-0"></span>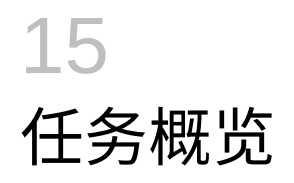

## 人员的工作流

如果管理员同时启用了战略性人员规划和人员,则首先查看将在战略性人员规划中执行的任 务。请参阅["战略性人员规划的工作流](#page-72-0)"。

一般来说,您将按以下顺序执行人员任务:

- **1.** 在创建或更新规划和预测之前,请运行以下业务规则:**同步默认值**和**计算报酬**。 访问这些业务规则的方法是依次单击**报酬规划**、**管理员工**和**现有员工**。
- **2.** 设置用户变量。

请参阅["设置用户变量](#page-28-0)"。

- **3.** 查看或输入人员假设和默认值。您的管理员可能已设置初始假设。 使用**报酬规划**,然后使用**假设**和**默认值**。
- **4.** 更新人员详细信息。 请参阅下表。
- **5.** 再次运行**计算报酬**业务规则以重新计算值。
- **6.** 查看仪表板和分析。
- **7.** 使用数据映射报告数据。

**注:** 您可能不会看到本节中描述的所有功能,具体取决于您的管理员启用了哪些功能。

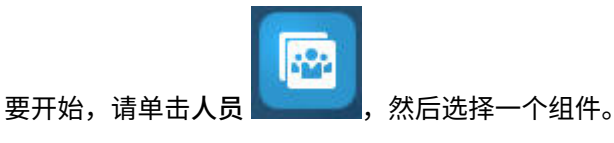

**ORACLE** 

#### **表 15-1 战略性人员规划任务**

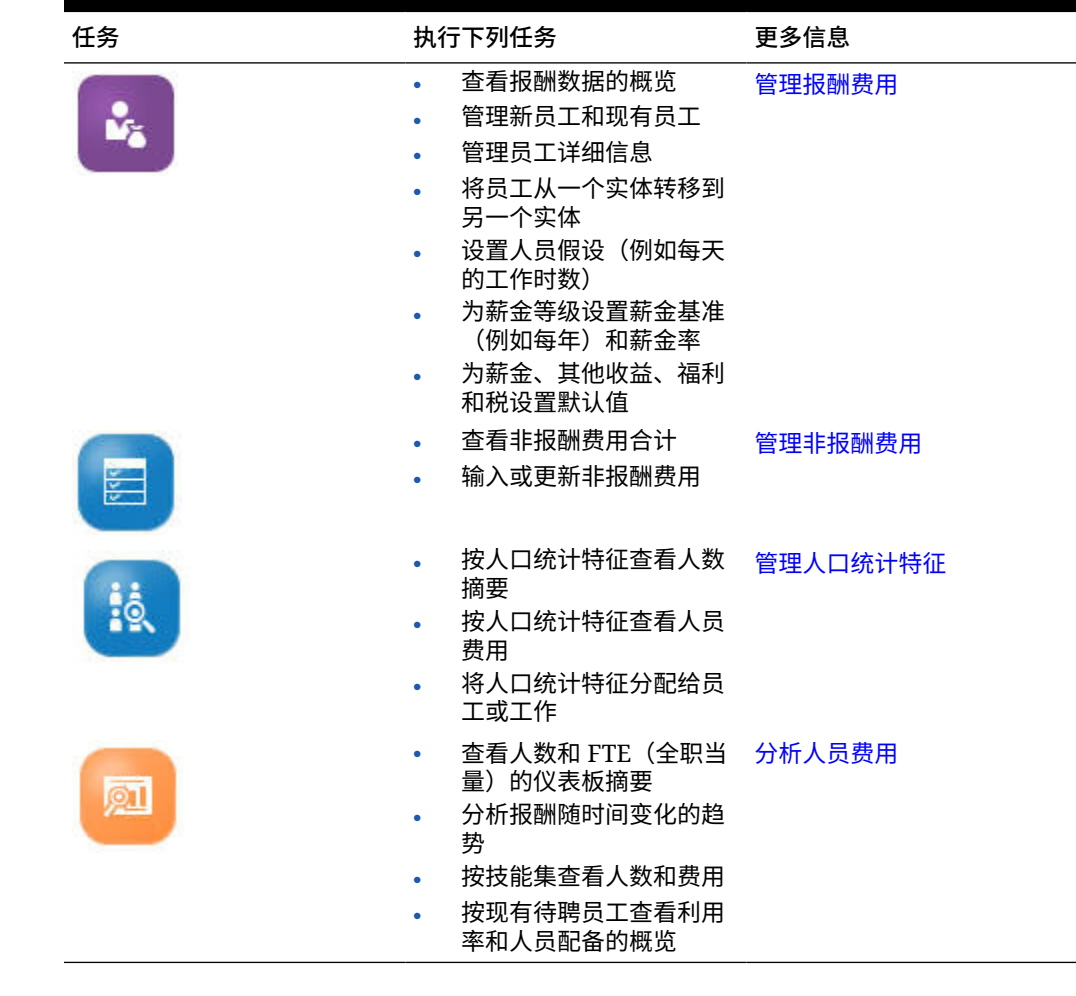

### 设置用户变量

在启用并配置战略性人员规划功能后,设置预定义的用户变量。每个用户(包括管理 员)都必须为提供的用户变量选择成员。

通过为用户变量选择成员,就设置了在打开仪表板和表单时的初始 POV(视点)。然 后,您可以从仪表板和表单中更改视点,这些更改随后会反映在用户变量首选项中。

要设置用户变量:

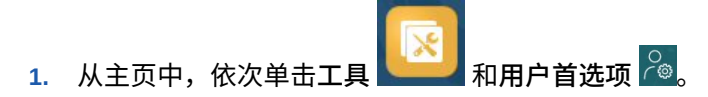

- **2.** 在**用户变量**选项卡上,为这些用户变量选择成员:
	- 货币
	- 实体
	- 工作类型
	- 报表货币

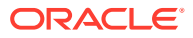

- 方案 设置人员的方案
- 方案视图 设置战略性人员规划的方案
- 战略性起始年份和战略性结束年份 对于战略性人员规划,通过设置起始和结束年份 将技能集规划限制到某个年份范围
- 版本
- 年

#### **注:**

对于人员,可设置以下附加用户变量:

- **员工父代** 允许您根据选择的员工父代成员,在表单上显示的员工中包括或排除 某些员工,例如新员工或现有员工。该变量有助于提高表单的可管理性。
- **期间** 允许显示新员工的注释,以及在批量更新表单上显示所有员工/工作的报酬 总计。

**注:**

管理员可通过以下方式为用户变量设置限制:依次选择**工具**、**变量**和**用户变量**,然后 为**用户变量定义**选择成员。管理员可通过分配权限、设置变量和创建有效交叉点来进 一步限制数据输入。

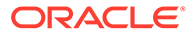

# <span id="page-93-0"></span>16 管理报酬费用

在更新员工相关信息之前,您可以查看当前的费用趋势和摘要,方法是依次单击或点击**报酬**和 **概览**。

## 管理招聘请求

在招聘某人来满足招聘请求之前,招聘请求向人员预算中添加占位符费用。当招聘员工来满足 招聘请求时,占位符招聘请求费用将转移到招聘的员工并与其关联。

如果启用了以下人员功能,则招聘请求功能可用:

- 粒度类型**员工**或**员工和工作**
- **人员管理**下的**新员工**选项

当人员需求超过可用员工数量时,您可以使用"新员工"功能:

- 添加要由员工满足的招聘请求
- 更改招聘请求的状态
- 将招聘请求与员工关联
- 删除招聘请求
- 计算产生的报酬费用

人员最初提供了 100 个空的新员工招聘请求,您可以使用这些招聘请求,也可以在以后需要时 添加更多招聘请求。要添加招聘请求,请依次使用**操作**中的**报酬规划**、**管理员工**和**添加招聘请 求**。(对于其他招聘请求选项,采用相同的顺序。)

通过招聘员工来满足招聘请求时,会将招聘请求与员工关联。协调后的 FTE 值等于招聘请求 的 FTE 值。换句话说,FTE 和人数将根据招聘请求减少,并分配给关联的员工。

要将招聘请求与员工关联:

**1.** 根据需要添加招聘请求。

请参阅"添加招聘请求"。

**2.** 将员工与招聘请求关联。

此操作会将 FTE/人数转移到现有关联员工。系统将填充新招聘请求属性"协调后的 FTE"和 "协调后的人数"。请参阅"<del>招聘</del>员工"。

**3.** 将招聘请求的*可用* FTE 分配给现有关联员工后,您可以选择删除招聘请求,因为它不再造 成人员报酬费用。

### 添加招聘请求

当人员需求超出可用员工数量时,您可以添加要由员工填充的招聘请求。可同时创建多个请 求,设置其 FTE、员工类型、时间跨度以及薪金。

有关概览,请参阅"管理招聘请求"。

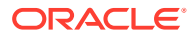

**注:** 本主题仅适用于**员工**以及**员工和工作**粒度选项。

要添加招聘请求:

- **1.** 依次单击**报酬规划**、**管理员工**和**新员工**。
- **2.** 右键单击,然后选择**添加招聘请求**。
- **3.** 在**请求详细信息**处,设置以下方面,然后单击**下一步**:
	- 添加的请求数
	- 每一项的 **FTE** 值
	- **员工类型**(例如**正式工**、**合同工**或**临时工**)
- **4.** 对于**日历信息**,选择**开始日期**和可选的**结束日期**,以设置要将请求费用包含在费用 计算中的时间,然后单击**下一步**。 如果知道员工的结束日期,选择**结束日期**。对于临时工,指定结束期间尤其有用; 指定后,您无需再使用"准备离职"规则规划其离职。计算人员费用时,以人员的开 始和结束日期开始和结束。请注意,如果使用结束期间选项,则必须同时选择结束 年份和结束月份。
- **5.** 如果管理员为新员工启用了基于绩效奖金的规划,那么根据您采用的绩效奖金规划 类型,可能会提示您输入绩效奖**金月**。绩效奖金月指定每年提供绩效奖金增长的月 份。
- **6.** 在**工作和薪金选项**中,选择选项,然后单击**下一步**。
	- 请求针对何种**工作**
	- 请求针对哪个**工会代码**
	- 用于设置请求薪金的选项:
		- **薪金默认值**:选择此项可以基于薪金默认值设置薪金,薪金默认值在**报酬规 划**的**默认值**选项卡中设置。
		- **薪金基准和薪金率**:选择此项可以直接输入薪金率(例如,6000)和薪金 基准(例如,"每月")。
		- **薪金等级**:选择此项可以通过选择薪金等级来设置薪金。薪金等级由管理员 导入,您可以通过依次选择**报酬规划**、**假设**和**薪金等级**来为新员工设置默认 值。 如果未选择薪金选项,则会使用薪金默认值。选择**薪金基准和薪金率**或**薪金 等级**会覆盖任何薪金默认值分配。
- **7.** 添加招聘请求的注释,然后单击**下一步**。
- **8.** 单击**启动**。

系统将计算指定时间范围内指定请求的"其他收益"、"福利"、"税"、"人数"等。

必要时,可在以后更改已添加的招聘请求的"薪金率"、"薪金基准"、"薪金等级"、"状态" 或结束期间。请参阅["更新招聘请求](#page-95-0)"。要在待聘 (TBH) 与已聘用的员工关联后更新薪 金,请参阅["更新员工报酬](#page-96-0)"。

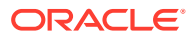

**提示:**

如果要一次添加许多招聘请求,可使用**处理新员工**批量更新表单。请参阅["更新多个](#page-98-0) [员工和工作详细信息"](#page-98-0)。

### <span id="page-95-0"></span>更新招聘请求

添加招聘请求后,您可以更新其状态描述、薪金或时间跨度。还可以删除请求。

要更新招聘请求:

- **1.** 依次单击**报酬规划**、**管理员工**和**新员工**。
- **2.** 要删除请求:请右键单击要删除的请求,然后单击**删除招聘请求**。删除请求后,其关联 FTE/人数和报酬费用不再包含在计算中。
- **3.** 要更新请求:请右键单击要更新的请求,然后选择**更改请求**。
- **4.** 为**更改请求**选择适用的选项,然后单击**下一步**。
	- **状态** 选择此项可以为请求设置信息性说明,并指定更改的**生效日期**。新状态自**生效 日期**开始应用。
		- **新建**
		- **活动**
		- **已批准**
		- **未批准**
		- **搁置**
		- **已关闭** 当您将招聘请求**招聘状态**更改为**已关闭**时,可以指定更改的**生效日期**。已 关闭的招聘请求的**结束日期**将更新为**生效日期**的前一天。系统将根据**结束日期**重新 计算报酬数据。请注意,将针对**已关闭**状态而不是其他状态来根据**生效日期**填充**结 束日期**。

**提示:**

输入的**生效日期**不应早于请求**开始日期**。应使用**删除招聘请求**规则删除请 求。

- **薪金** 选择此项可以更新请求的薪金基准、薪金率或薪金等级。跳到步骤 5。
- **扩大日历范围** 选择此项可以扩大请求的时间跨度。计算请求的人员费用时,以请求 的开始和结束日期开始和结束。跳到步骤 5。 您可以更改开始日期或结束日期,以扩大请求的日历范围。
- **缩小日历范围** 选择此项可以缩小请求的时间跨度。跳到步骤 6。 您可以更改开始日期或结束日期,以缩小请求的日历范围。
- **5.** 要更新与请求关联的薪金:
	- **a.** 依次选择**年**和**自期间**以设置更新的生效日期。
	- **b.** 选择用于设置薪金的选项:

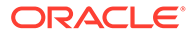

- <span id="page-96-0"></span>• **薪金默认值** - 选择此项可以基于薪金默认值设置薪金,薪金默认值在**报酬规 划**的**默认值**选项卡中设置。
- **薪金基准和薪金率** 选择此项可以直接输入薪金率(例如,6000)和薪金 基准(例如,"每月")。
- **薪金等级** 选择此项可以通过选择薪金等级来设置薪金。薪金等级由管理员 导入,您可以通过依次选择**报酬规划**、**假设**和**薪金等级**来为新员工设置默认 值。 如果未选择薪金选项,则会使用薪金默认值。选择**薪金基准和薪金率**或**薪金 等级**会覆盖任何薪金默认值分配。
- **6.** 要扩大请求的时间跨度:
	- **a.** 在**复制属性自**中,选择要针对其将请求属性复制到扩大范围的基准月份。此选 项可用于将 FTE、"状态"、"员工类型"和"付款类型"等方面转入扩大的范围。
	- **b.** 选择要从中复制数据的**年**和**月**,并指定新的**开始日期**和/或**结束日期**。 可以通过以下方式扩大请求的时间跨度:将开始日期提前,将结束日期推迟, 或组合使用这两种方式。

指定开始日期和结束日期后,您无需再使用"准备离职"规则规划其离职。

您无需输入**开始日期**或**结束日期**。

如果您未选择**开始日期**,人员将使用现有的**开始日期**。

如果您未选择**结束日期**,人员将此招聘请求从开始日期一直应用到规划范围结 束。

**7.** 要缩小请求的时间跨度,请选择**开始日期**和/或**结束日期**。 可以通过以下方式缩小请求的时间跨度:将开始日期推迟,将结束日期提前,或组 合使用这两种方式。

您无需输入**开始日期**或**结束日期**。

如果未选择**开始日期**或**结束日期**,人员将使用现有的**开始日期**或**结束日期**。

**8.** 单击**启动**。

系统将计算指定时间范围内指定请求的"其他收益"、"福利"、"税"、"人数"等。

**提示:**

如果要一次更新许多招聘请求,可使用**处理新员工**批量更新表单。请参阅["更](#page-98-0) [新多个员工和工作详细信息"](#page-98-0)。

### 更新员工报酬

根据应用程序的粒度,在**员工详细信息**上,可以更新诸如薪金、绩效等级、FTE、员工 类型、工会代码和人口统计特征之类的信息。

**提示:**

也可以快速更新和处理有关多个现有员工的数据。请参阅["更新多个员工和工](#page-98-0) [作详细信息"](#page-98-0)。

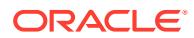

要查看和更新员工报酬:

**1.** 依次单击**报酬规划**

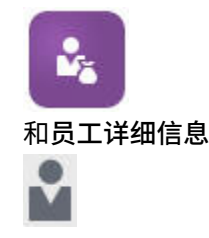

。

- **2.** 要更新员工的薪金,请从视点中选择员工,然后:
	- **a.** 在网格中单击右键,然后选择**更改现有详细信息**。
	- **b.** 从**更改员工**中选择**薪金**,然后单击**下一步**。
	- **c.** 依次选择**年**和**自期间**作为更新后薪金的生效日期。
	- **d.** 从**薪金选项**中选择:
		- **薪金默认值**:选择此项可以基于薪金默认值设置薪金,薪金默认值在**报酬规划**的**默 认值**选项卡中设置。
		- **薪金基准和薪金率**:选择此项可以直接输入薪金率(例如,6000)和薪金基准 (例如,"每月")。
		- **薪金等级**:选择此项可以通过选择薪金等级来设置薪金。薪金等级由管理员导入, 您可以通过依次选择**报酬规划**、**假设**和**薪金等级**来为新员工设置默认值。 如果未选择薪金选项,则会使用薪金默认值。选择**薪金基准和薪金率**或**薪金等级**会 覆盖任何薪金默认值分配。
	- **e.** 单击**启动**。 将在您指定的时间范围内计算员工的薪金。

## 更改员工的状态

要更改员工的状态:

- **1.** 依次单击**报酬规划**、**管理员工**和**现有员工**。
- **2.** 右键单击行中的员工,然后选择**更改现有详细信息**。
- **3.** 从**更改员工**中,选择**状态**。
- **4.** 选择相关信息,包括新状态:
	- **活动** 员工的人员费用全部包含在人员计算中。
	- **禁用** 不计算指定期间内员工的人员费用。
	- **休假** 不计算指定期间内员工的人员费用。
	- **孕产** 员工的人员费用根据在假设中设置的部分支付因子计算。"部分支付因子"设置应 用于员工薪金的支付百分比。要在假设中设置此百分比,请依次单击**报酬规划**和**假 设**。
	- **公休** 不计算指定期间内员工的人员费用。
- **5.** 选择状态的年份、月份和持续月数。您还可以添加注释。

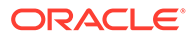

### <span id="page-98-0"></span>更改员工的工作

您可以更改现有员工的工作分配,例如,将员工升级、降级或将其调至其他工作。此选 项可用于**员工和工作**模型。

要更改现有员工的工作:

- **1.** 依次单击**报酬规划**、**管理员工**和**现有员工**。
- **2.** 右键单击要更改其工作的员工,然后选择**更改工作**。
- **3.** 输入工作更改详细信息,然后单击**启动**。
	- **起始月** 选择应更改工作的月份。
	- **选择源工作** 选择更改之前员工的源工作。
	- **选择目标工作** 选择更改之后员工的目标工作。 目标工作与源工作不能相同。如果**源工作**和**目标工作**相同,规则将失败。
	- **每周工时** -(可选)输入更改后的工作的每周工时。 如果未更改**每周工时**,则**源工作**每周工时将用于**目标工作**。
	- **输入 FTE** 输入**目标工作**的 FTE。
	- **年** 输入工作更改的年份。
	- **注释** -(可选)添加与工作更改相关的任何注释,例如更改原因。注释将显示在 "批量更新"表单**处理数据和同步默认值**与**处理已更新的数据**中。

**更改工作**规则运行时:

- 自动计算自更改后的工作月份和年份起**目标工作**的报酬数据。
- 自更改后的工作月份起清除**源工作**中的所有属性,并将这些属性移至**目标工作**。另 外自更改后的工作月份起清除**源工作**中的报酬数据。

## 更新多个员工和工作详细信息

要快速更新和处理有关多个现有员工或工作的数据,然后处理人员中更新的数据,可以 使用**批量更新**表单。

使用**批量更新**表单,可以在加载数据后快速查看和编辑信息。设计用于获得最佳的处理 效率,每个表单与仅处理已更改数据的 Groovy 规则关联。所使用的表单取决于要更新 的数据种类。

可以更改现有属性或添加新记录,然后应用配置的默认分配。可以更改现有属性或添加 新记录,然后覆盖默认分配和比率。修改薪金后,可以重新应用为福利、其他收入和税 配置的默认分配。可以覆盖默认分配,然后应用配置的默认值。

**视频**

**目标 观看此视频** 了解如何更新员工和工作信息,然后处理更新 的数据。 在 [Oracle Enterprise Planning Cloud](https://apexapps.oracle.com/pls/apex/f?p=44785:265:0:::265:P265_CONTENT_ID:26475) 中执行员 [工和工作批量更新](https://apexapps.oracle.com/pls/apex/f?p=44785:265:0:::265:P265_CONTENT_ID:26475)

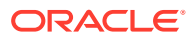

**教程**

教程提供说明以及系列视频和文档,可帮助您了解相关主题。

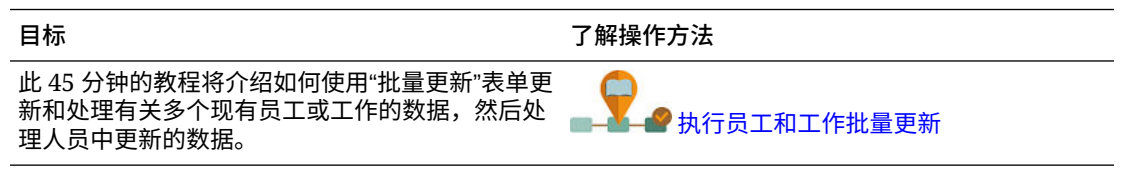

要对现有员工、工作和实体默认值快速进行更改:

**1.** 依次单击**报酬规划**

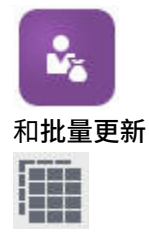

 $\circ$ 

**2.** 选择最适合您的情况的表单:

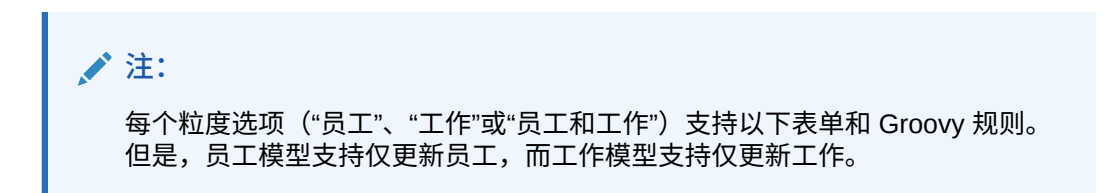

#### **表 16-1 用于进行批量更新的表单**

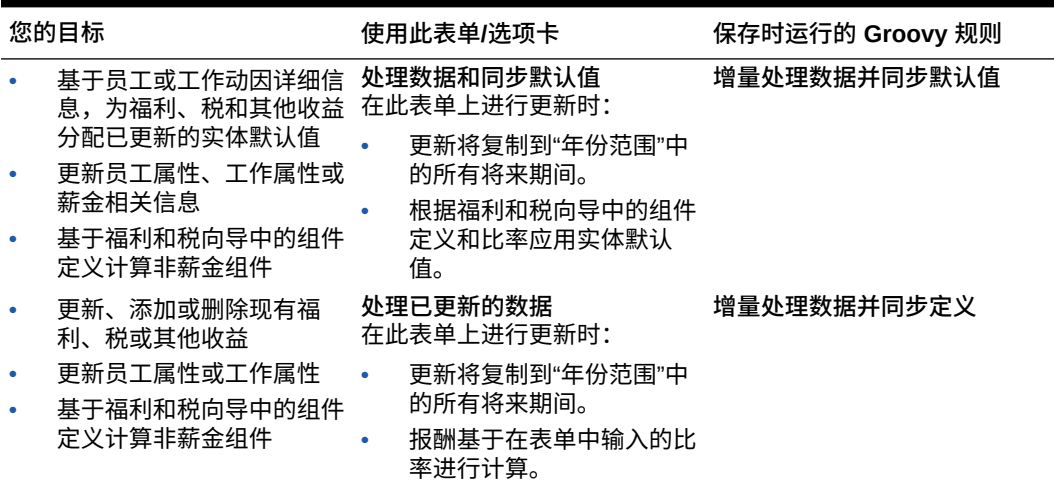

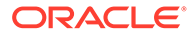

| 您的目标 |                                                                                                    | 使用此表单/洗项卡                                                                                              | 保存时运行的 Groovy 规则 |
|------|----------------------------------------------------------------------------------------------------|----------------------------------------------------------------------------------------------------|------------------|
|      | 通过为要应用已更新实体默 同步默认值<br>认值的员工或工作将处理选<br>项更改为是,基于员工或工<br>作动因详细信息为福利、税<br>和其他收益分配已更新的实<br>体默认值<br>更改员工的薪金、基准和比<br>率<br>基于福利和税向导中的组件        | 在此表单上的 POV 中更新选定<br>年份和月份的薪金详细信息时:<br>更新将复制到"年份范围"中<br>的所有将来期间。<br>实体默认值将基于已修改的<br>薪金重新应用和重新计算。        | 增量同步默认值          |
|      | 定义计算非薪金组件<br>通过为员工或工作将处理选 同步定义<br>其他收益的组件信息(如比<br>率更改、支付频率或最大值<br>类型)中应用任何更改<br>更新、添加或删除现有福<br>利、税或其他收益<br>基于福利和税向导中提供的<br>组件定义计算非薪金组件 | 项更改为是, 在福利、税或 更改收益、福利或税的分配以及<br>对应的选项和层时:<br>更新将复制到"年份范围"中<br>的所有将来期间。<br>基于福利和税向导中的组件<br>定义和比率重新计算报酬。 | 增量同步定义           |
|      | 添加新招聘请求<br>修改招聘请求<br>注:<br>此表单适用于粒度为<br>员工或员工和工作的                                                                                      | 处理新员工<br>保存表单时将重新计算报酬。                                                                                 | 增量处理数据并同步默认值     |

**表 16-1 (续) 用于进行批量更新的表单**

**有关批量更新表单的提示:**

情况。

- 根据所选年份,您可以在月份、季度和年度级别进行更新。可以在哪个级别更 新取决于在**规划和预测准备工作**中为所选年份定义的周期性。如果在任何季度 输入数据,则从该季度的第一个月开始计算报酬。如果在年度级别输入数据, 则从应用程序的第一个月开始计算报酬。
- 您可以为用户变量**员工父代**选择值,以显示招聘请求、现有员工或两者。
- **处理数据和同步默认值**和**处理已更新的数据**表单:POV 上必须至少存在一个员 工/工作交叉点,然后才能使用"选择成员"列表将另一个员工/工作行添加到表 单。
- 您可以在批量更新表单中更改员工(新员工和现有员工)的**开始日期**和**结束日 期**。保存表单时,将对修改的行计算报酬。
- 通过输入**结束日期**,您可以使用批量更新表单一次停用多个员工。使用此方法 时:
	- 员工的状态更改为**已关闭**。
	- 对于"准备离职"月的未来期间,人数和报酬数字将被清除。
- 对于"准备离职"月的未来期间(包括未来年份),FTE 和绩效奖金月信息不会被清 除。
- <span id="page-101-0"></span>• 此外,您可以使用**准备离职**一次规划一个员工离职。使用此方法时:
	- 员工状态将更改为**已离职**或**辞职**。
	- 对于"准备离职"月的未来期间,FTE、人数和报酬将被清除。

有关**准备离职**的详细信息,请参阅"规划员工的离职"。

### 招聘员工

招聘某个员工时,该员工即与现有招聘请求相关联。

招聘员工时,您可以将他们作为成员添加到"员工"维。然后将员工与招聘请求(待聘员工)相 关联,这样会将 FTE 和人数分配到应用程序。(有关招聘请求的信息,请参阅"[管理招聘请](#page-93-0) [求"](#page-93-0)。)将新员工与招聘请求进行协调后,请在**现有员工**表单上管理员工的人员信息。

要将新招聘的员工与招聘请求关联起来:

- **1.** 依次单击**报酬**、**管理员工**和**新员工**。
- **2.** 依次单击要与新员工关联的招聘请求所在的行、**操作**和**关联员工**。 这会将新员工的报酬费用添加到合计中,并且将清除招聘请求的人数和报酬费用。

### 规划员工的离职

在员工辞职或被解雇后,为了防止将相关报酬费用包括在计算中(从离职月份开始),请使用 **准备离职**。

要规划员工的离职:

- **1.** 依次单击**报酬规划**、**管理员工**和**现有员工**。
- **2.** 选择员工。
- **3.** 依次单击**操作**和**准备离职**。
- **4.** 选择更新的员工状态生效的月份和年份、员工离开的原因,并添加可选的注释。
- **5.** 单击**启动**。 从离职月份开始,该员工的人员费用不再包含在计算中。

#### **/** 注:

此外,即使状态和计算费用的方式存在差异,也可以使用批量更新表单一次停用多个 员工。有关详细信息,请参阅["更新多个员工和工作详细信息](#page-98-0)"。

### 转移员工

转移员工将更改计算其报酬费用时所依据的部门(或实体)。管理人员使用以下任一流程来转 移员工:

• 一步转移 - 如果您同时拥有源实体和目标实体(即,您对源实体和目标实体均有访问权 限),可使用**转移**规则。

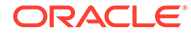

- 在纯**工作**应用程序中,使用**转移人数**规则。当您运行**转移人数**规则时,系统会自动 计算报酬数据。
- 两步转移 如果您并非对源实体和目标实体均有访问权限,可使用**转出**和**转入**规 则。两步转移比较安全。例如,它可确保部门 A 的管理人员在对部门 B 实体没有访 问权限的情况下不能查看部门 B 的成员数据。您转出员工与接收部门转入员工应该 在同一个月。
- 转出某个员工后,自转移月份起将在源中清除该员工的大部分数据。**可申请工会代 码**、**员工类型**、**付款类型**和**状态**将会保留,但**状态**会显示为**转出**。员工转入目标 后,在该目标中的状态将设为**活动**,员工的薪金也将在该新目标中计算。
- 可以在一步或两步转移中跨自定义维、实体和工作来转移员工。将员工从一个源转 移到另一个源时,选择目标维和转移月份。必须至少有一个目标维与源不同,否则 转移将失败。使用**基本详细信息**可选择核心维。单击**其他详细信息**可选择自定义 维。这同样适用于"仅工作"模型中的人数转移。
- 规划员工调动时,请确保输入与应用程序财政日历相对应的新月份,而不是为新员 工输入的日期。员工调动基于财政年度和月份,而不是基于为新员工输入的日期。
- 在源的转移年份,大部分员工属性(包括 FTE 和人数)都会从转移月份开始被清 除。**可申请工会代码**、**员工类型**、**付款类型**和**状态**将会保留,但**状态**会显示为**转 出**。
- 如果员工调动月份在调动年份中的绩效奖金月之后,则从源中复制绩效奖金报酬 率。对于目标实体中的后续年份,绩效奖金报酬率根据目标绩效奖金报酬率进行计 算。如果该员工未处于活动状态,则不会填充建议的绩效奖金报酬率。如果员工调 动月份在绩效奖金月之前,则从目标中复制绩效奖金报酬率。
- "FTE 假设"和"人数假设"帐户用于计算值,绝对不应该用于报告目的。对所有报告需 求使用"FTE 总计"和"总人数"帐户层次,因为它们反映基于假设、转移、离职等的准 确值。

要使用两步员工调动流程:

- **1.** 依次单击**报酬规划**、**管理员工**和**现有员工**。
- **2.** 依次单击**操作**齿轮菜单和**转出**。

转出操作会导致员工的姓名显示在**审核待定的转移**表单中。

**3.** 要将员工转入目标部门,在**审核待定的转移**中选择员工,然后依次选择**操作**和**转 入**。

**提示:**

Oracle 建议您在批准规划之前审核待定的转移。

### 管理工作

如果应用程序基于**工作**粒度选项,那么可以使用**添加工作**规则来添加工作,使用**更改薪 金**规则来更改工作的薪金。更改将从您指定的期间和月份开始生效。

**提示:**

在表单上更新工作数据时,要重新计算费用,请单击**操作**齿轮,然后运行**计算工作报 酬**规则。例如,如果更改某个工作的状态,请查看该工作的 FTE,然后运行**计算工 作报酬**。

### 添加工作

如果应用程序基于**工作**粒度选项,那么可以添加工作并设置其属性。

要添加工作:

- **1.** 依次单击**报酬规划**和**管理工作**。
- **2.** 指定视点。
- **3.** 单击**操作**齿轮,然后选择**添加工作**。
- **4.** 在**工作详细信息**上:
	- 在**工作**中,单击成员选择器,然后选择职位。
	- 在 **FTE** 中输入全工时当量。
	- 输入工作的**正式工**、**合同工**和**临时工**人数。
	- 单击**下一步**。
- **5.** 在**日历信息**上,选择工作的**起始年份**和**起始月**,然后单击**下一步**。
- **6.** 在**付款类型、技能集和薪金选项**上,选择以下选项:
	- **付款类型** 例如"免税"或"非免税"
	- **技能集** "Java" 或"管理"
	- **薪金选项**:
		- **薪金默认值**:选择此选项可以基于薪金默认值设置薪金,然后单击**启动**。 在**报酬规划**的**默认值**选项卡上设置薪金默认值。
		- **薪金基准和薪金率**:选择此选项,然后单击**下一步**直接输入**薪金率**(例如, 6000)并选择**薪金基准**(例如,"每月")。然后,单击**启动**。
		- **薪金等级**:选择此选项可以通过选择薪金等级来设置薪金,请单击**下一步**选择一个 等级。然后,单击**启动**。 选择薪金等级可绕过默认分配,改为使用特定 0 级实体成员或公司假设实体成员 的薪金等级基准和薪金率。可以在**报酬规划**的**假设**选项卡上设置薪金等级。

将显示一条消息,确认您已成功添加工作。将从您指定的起始年份和起始月开始计算该工作的 费用。

**/** 注: 因为工作是工作维中的成员,所以无法通过人员界面删除工作。相反,管理员可以使 用维编辑器删除工作成员。或者,您可以改变现有工作的用途。

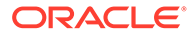

### 更改工作的薪金

如果应用程序基于**工作**粒度选项,那么可以使用**更改薪金**规则来更改工作的薪金并指定 更改从哪个期间和月份开始生效。

要更改工作的薪金:

- **1.** 依次选择**报酬**和**管理工作**。
- **2.** 指定视点并单击要更改的工作。
- **3.** 依次单击**操作**齿轮和**更改薪金**。
- **4.** 对于**薪金选项**:
	- 从**年**成员选择器中,选择更改的生效年份。
	- 从**自期间**成员选择器中,选择更改的生效月份或期间。
	- 从**薪金选项**中,选择如何设置薪金:
		- **薪金默认值**:基于薪金默认值设置薪金,然后单击**启动**。
		- **薪金基准和薪金率**:选择此选项,然后单击**下一步**直接输入**薪金率**(例如, 6000)并选择**薪金基准**(例如,"每月")。然后,单击**启动**。
		- **薪金等级**:选择此选项可以通过选择薪金等级来设置薪金,请单击**下一步**选 择一个等级。然后,单击**启动**。 选择**薪金等级**可绕过默认分配,改为使用特定 0 级实体成员或公司假设实 体成员的薪金等级基准和薪金率。

可以在**报酬规划**的**假设**选项卡上设置薪金等级。

将显示一条消息,确认您已成功更改工作的薪金。将从您指定的起始年份和起始月开始 计算该工作的费用。

### 规划绩效奖金报酬率

绩效奖金报酬率的增加会添加到薪金计算中。可以使用以下方法为员工规划绩效奖金报 酬率:

- 基于员工的绩效等级,例如"达到期望值"、"超过期望值"或"无绩效奖金"。(管理员 可以创建或导入绩效等级。) 此绩效奖金规划选项仅适用于现有员工。
- 通过在**默认绩效奖金**成员中按实体设置默认报酬率百分比。如果没有为员工设置绩 效等级(可以在**员工详细信息**表单上设置和查看绩效等级),或者要在更为通用的 级别上规划绩效奖金报酬率,可以按实体设置默认报酬率百分比来表示绩效奖金增 加。某个年份的绩效奖金增加包括在该年份的基本薪金计算中,并转入后续年份的 基本薪金中。 在经理尚无绩效信息时(例如,为未来年份规划绩效奖金增加时),此方法尤其有 用。如果绩效奖金报酬率在实体之间是相同的,为了简化规划,还可以使用规则**复**

**制绩效奖金报酬率**将绩效奖金报酬率从一个实体复制到另一个实体。

此绩效奖金规划选项适用于新员工和现有员工。

• 如果规划在**每实体**级别使用**绩效奖金假设**,可以按默认绩效奖金报酬率、绩效奖金 月和截止日期进行规划。通常由管理员设置这些假设。 此绩效奖金规划选项适用于新员工和现有员工。

要设置绩效奖金报酬率:

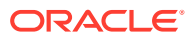

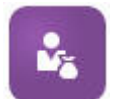

- **1.** 单击 。
- **2.** 依次单击**假设**和**绩效奖金报酬率**。
- **3.** 从视点链接中,选择方案、版本和实体。
- **4.** 使用您首选的方法设置绩效奖金报酬率:
	- 在绩效等级行中,输入绩效奖金报酬率百分比。
	- 如果未设置绩效等级,请在**默认绩效奖金**行中输入绩效奖金报酬率百分比。仅当绩效 等级为空时,才在薪金计算中使用此值。 **可选**:要将绩效奖金报酬率从一个实体复制到另一个实体,请从**操作**菜单运行规则**复 制绩效奖金报酬率**。在规则的提示下,选择要复制绩效奖金报酬率的父代或子代实体 成员以及要将报酬率复制到的 0 级目标成员。通过选择源父成员,可以轻松地推送绩 效奖金报酬率。即使在将绩效奖金报酬率复制到另一个实体后,仍可以在**绩效奖金报 酬率**表单中覆盖该报酬率。

**注:**

绩效奖金报酬率必须在 0 级实体上设置,而不管报酬率是基于绩效等级还是 **默认绩效奖金**成员。如果经理在公司"假设 (无实体)"成员上输入绩效奖金报 酬率,则在将报酬率复制或添加到"总实体"的特定 0 级子成员之前,它们不 会生效。单个实体所有者可以使用规则**复制绩效奖金报酬率**,然后根据需要 修改报酬率。

**5.** 依次单击**操作**和**同步组件定义**。 运行此规则将重新计算因员工的绩效奖金增加而可能改变的税阈值。

### 计算报酬费用

每当您在人员中更新数据以重新计算费用时,都必须运行**计算报酬**规则。依次单击**操作**和**计算 报酬**。

**注:**

如果您在运行业务规则时收到有关数据无效的错误消息,请参阅["对规则的错误消息](#page-106-0) [进行故障排除"](#page-106-0)。

## 同步默认值

您必须在添加实体默认值或者更改现有默认值时运行**同步默认值**业务规则。运行**同步默认值**将 推送更新的配置信息,以便表单计算基于更新的信息。

要运行**同步默认值**,请依次选择**操作**、**业务规则**和**同步默认值**。如果使用右键菜单启动**同步默 认值**,则应该将其用于选定的员工与工作组合。

如果您打算针对以下项执行业务规则:

• 只针对一个人执行业务规则,请突出显示包含此人姓名的行,然后运行业务规则。

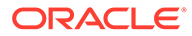

<span id="page-106-0"></span>• 针对多个人执行业务规则或要借助运行时提示来选择维数,请突出显示一个空行, 然后运行业务规则。

**/**注: 更新现有薪金等级、福利、税或其他收益时,要将更新的定义推送到员工和工 作,请运行**同步组件定义**业务规则。此业务规则不更新实体默认值。 **注:** 导入新数据后,运行**处理加载的数据**业务规则,将数据复制到规划年份范围内 的必要期间。运行此业务规则会从替代变量 &CurYr 和 &CurMnth 复制信息。 **提示:** 要快速更新和处理有关多个现有员工或工作的数据,可以使用**批量更新**表单。 每个表单都与仅处理已更改数据的 Groovy 规则关联。请参阅"[更新多个员工和](#page-98-0) [工作详细信息"](#page-98-0)。 **注:** 如果您在运行业务规则时收到有关数据无效的错误消息,请参阅"对规则的错

误消息进行故障排除"。

## 对规则的错误消息进行故障排除

为使您易于使用数据,人员大量使用了智能列表下拉列表。定义了属性**基于成员创建**的 智能列表使用文本数据(成员名称)而不使用智能列表的数字 ID。如果您的应用程序中 的智能列表错误地具有数字数据或缺少数据,则在运行预定义的业务规则(例如"处理加 载的数据"或"同步默认值")时会收到错误消息。

要查找并纠正不正确的智能列表值:

- **1.** 依次单击**报酬规划**和**默认值**。
- **2.** 在**薪金**、**其他收益**、**福利**和**税**选项卡上查看实体默认值。

进行检查以查看是否存在与员工属性和报酬相关的无效数据(数字而非文本数 据)。

**3.** 要确保在员工和工作报酬中不存在无效的智能列表值,请单击**验证**选项卡

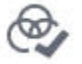

。

如果存在用于智能列表的数字数据,则管理员可以通过以下方法来纠正此错误:重 新加载该员工和工作组合的数据,或者向层次中添加缺少的成员。然后,您可以从 智能列表下拉列表中选择该成员。另外,您还可以选择适合您的需求的其他智能列表值。

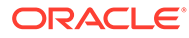
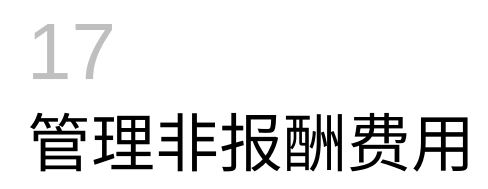

y.

您可以使用**其他费用, 请请请请**管理非报酬费用,例如培训或差旅费。

- 要查看费用的摘要,请单击**摘要**。
- 要添加或更新非报酬费用,请单击**非报酬费用**。

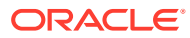

# 18 管理人口统计特征

人口统计特征描述对于每个人唯一的员工属性,例如种族、性别、宗教、退伍军人状态、最高 教育程度和年龄段。分析人口统计特征可以帮助:

- 确保公平招聘
- 弥合随着老员工退休出现的人才缺口
- 调查将来的项目需要多少员工以及哪些技能集

要查看和更新人口统计特征(例如,要为新员工设置属性),请单击**人口统计**。然后:

- 要按人口统计特征查看人数的图形摘要,请单击**人数概览**。
- 要按人口统计特征查看人员费用的图形摘要,请单击**人员费用概览**。
- 要按员工和工作设置人口统计特征,请单击**员工人口统计**。 为了确保仪表板中的计算正确无误,您可以在**人口统计 (按员工)** 表单上选择任何人口统计 成员,包括未指定的人口统计成员。然而,应避免选择 No\_<*demographic\_member\_name*> 成员,例如无最高教育程度、无年龄段或无性别。

**注:** 您的管理员将设置组织跟踪哪些人口统计特征。

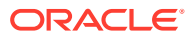

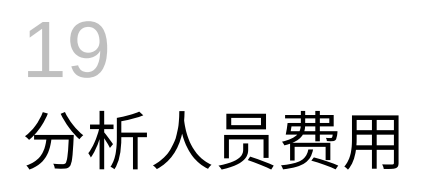

为使您纵览人数、报酬、趋势、技能集等内容,人员提供了预定义的仪表板。从仪表板中,您 可以通过单击或点击链接钻取到详细数据。您还可以采用多种方式执行 *what-if* 假设分析。例 如,在网格中更改一个值,并在图表中查看即时效果。

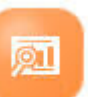

要访问分析仪表板,请在人员中,单击**分析 , 1990 % %,然后浏览垂直选项卡上显示的数据。** 

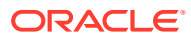

<span id="page-111-0"></span>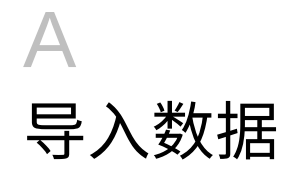

在导入数据之前,请按此帮助系统中所述配置应用程序,然后导入维元数据。

您可以从应用程序内下载数据导入模板。模板是基于您已启用的功能和已添加的自定义维生成 的。

要下载数据导入模板:

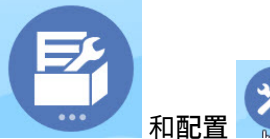

1. 从主页中,依次单击应用程序

- **2.** 从**配置**列表中,选择要为其下载模板的模块,然后从**操作**菜单中选择**下载数据加载模板**。
- **3.** 将 ZIP 文件保存在本地,然后提取 CSV 文件。

执行以下任务以导入数据:

- **1.** 指定适当的数据导入设置。请参阅"管理数据加载设置"。
- **2. 可选**:为数据导入模板创建一个在必要时可恢复到的备份副本。
- **3. 可选**:备份应用程序。
- **4.** 如果创建了自定义的智能列表,请先导入它们,然后再导入关联数据(仅适用于某些模 块)。

要确定要导入的智能列表及其条目名称:

- **a.** 单击导航器 → ,然后在创建和管理中单击智能列表。
- **b.** 选择智能列表,然后依次单击**编辑**和**条目**。
- **c.** 记录关联的名称。
- **5.** 在 Microsoft Excel 中打开模板,对其进行自定义以指定您的业务数据。
- **6. 可选**:要确保正确地导入和计算数据,请先将其导入到测试应用程序中。
- **7.** 将数据导入到生产应用程序中。
- **8.** 对于首次数据导入,运行处理和计算数据所需的规则。
- 在自定义模板时:
- 请勿输入零。
- 要导入数据,文件中的所有维必须至少包含一个要导入的成员。
- 删除没有数据的列。例如,如果周期性是每月一次,则您可以删除"每季度"对应的 1 至 4 列。
- 如果成员名称以零 (0) 开头,请将数字列更改为文本。

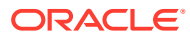

# 导入战略性人员规划数据

您可以从应用程序内下载战略性人员规划数据导入模板。模板是基于您已启用的功能和 您在启用各项功能时添加的自定义维生成的。请参阅["导入数据](#page-111-0)"。

**视频**

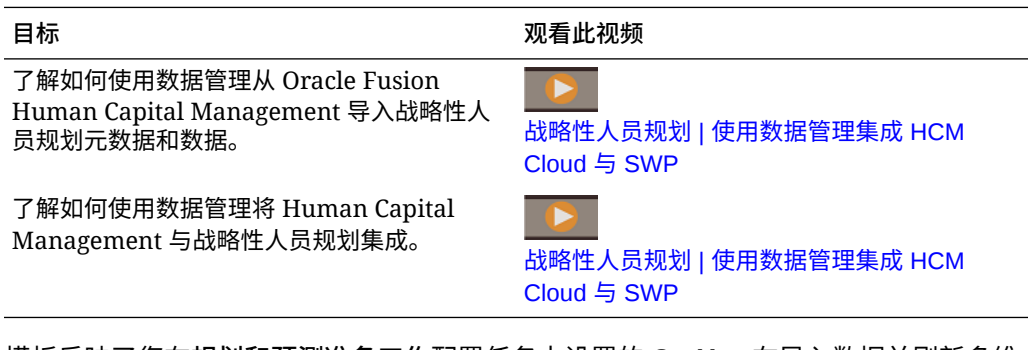

模板反映了您在**规划和预测准备工作**配置任务中设置的 **CurYr**。在导入数据并刷新多维 数据集后,运行**处理加载的战略性人员数据**规则以将数据复制到规划年份范围内的所需 期间。

每个模板名称的前缀取决于应用程序的粒度:

- EJ\_ 是**员工和工作**应用程序的模板名称的前缀。例如: EJ\_SWPDemandDataLoad\_Plan.csv。
- JO\_ 是纯**工作**应用程序的模板名称的前缀。例如: JO\_JobPropertiesDataLoad\_Plan.csv。

### **注:**

对于多货币应用程序,将数据导入到"无货币"成员中。(导入模板在格式设置 中包括了多货币应用程序的"无货币"成员。)如果启用了**平均报酬**,还会将平 均报酬率导入实体中的"无货币"成员。此外,Oracle 假定您加载实际值历史数 据,而不是输入或计算这些数据。

可以将属性和 OWP\_FTE 导入到任何月份和年份,因为**处理加载的战略性人员数据**规则 会提示起始点。但是,技能评估数据、需求和供应数据全都加载到 BegBalance。

导入数据后,运行**处理加载的战略性人员数据**规则。

### **导入需求动因的需求单位**

使用 EJ\_SWPDemandDataLoad Plan.csv 可导入需求动因的需求单位。

### **导入需求动因和需求 FTE 的比率**

使用 EJ\_SWPDemandDatabyJob\_Plan.csv 可导入需求动因和需求 FTE 的需求比 率。要在需求计算中考虑上一年的比率,请导入规划起始年份前一年的此数据。

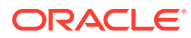

如果要执行技能集规划,则从 21.08 版开始,只能将数据加载到人员多维数据集 (OEP\_WFP) 一次,然后使用数据映射(用于报表的人数和 FTE 数据)将数据推送到报表多维数据集 (OEP\_REP)。

以前,您需要将供应规划、需求规划和人员规划的 FTE 加载到人员多维数据集 (OEP\_WFP), 而对于技能集规划,需要加载到报表多维数据集 (OEP\_REP)。这要求您在两个不同的位置加 载相同的值。

### **将员工信息、每个工作的 FTE、实体和年份导入到报表多维数据集**

使用 EJ\_EmployeeFTEDataLoad\_REP.csv 可将员工信息、每个工作的 FTE、实体和年份 导入到 OEP\_REP 报表多维数据集。此信息是跨不同技能类别推导平均技能评级的基础。

### **导入员工技能评估数据**

使用 EJ\_EmployeeSkillAssessmentDataLoad\_Plan.csv 可将员工的技能评估等级导入 报表多维数据集中的不同技能。此信息是跨不同技能类别推导平均技能评级的基础。

#### **按工作导入流失数据**

使用 EJ\_SWPAttritionDatabyJob\_Plan.csv 可按工作导入流失值。

#### **按工作导入需求数据**

使用 EJ\_SWPDemandDatabyJob\_Plan.csv 可按工作导入需求数据的值。

#### **导入新招聘**

### **导入新招聘的属性**

使用 EJ\_NewHiresPropertiesDataLoad\_Plan.csv 可导入新招聘的属性。

#### **导入作业属性**

使用 JobPropertiesDataLoad\_\_Plan.csv 可导入工作属性。

### **按工作导入流失数据**

使用 JO\_SWPAttritionDatabyJob\_Plan.csv 可按工作导入流失数据。

### **按工作导入需求数据**

使用 JO\_SWPDemandDatabyJob\_Plan.csv 可按工作导入需求数据。

如果要执行技能集规划,则从 21.08 版开始,只能将数据加载到人员多维数据集 (OEP\_WFP) 一次,然后使用数据映射(用于报表的人数和 FTE 数据)将数据推送到报表多维数据集 (OEP\_REP)。

以前,您需要将供应规划、需求规划和人员规划的 FTE 加载到人员多维数据集 (OEP\_WFP), 而对于技能集规划,需要加载到报表多维数据集 (OEP\_REP)。这要求您在两个不同的位置加 载相同的值。

#### **导入需求动因的需求单位**

使用 JO\_SWPDemandDataLoad\_Plan.csv 可导入需求动因的需求单位。

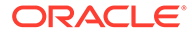

### **关于导入员工和工作属性**

员工和工作属性提供了不考虑流失的供应 FTE 数据的基础。无论您是仅启用了战略性 人员规划或者仅启用了人员,还是同时启用了这两者,应用程序都依赖于导入模板 JO JobPropertiesDataLoad plan.csv 或

EJ EmployeePropertiesDataLoad Plan.csv 中的属性数据。通过相应的属性文 件导入数据并运行规则**处理加载的战略性人员数据**后,即可在战略性人员规划中使用这 些信息。要查看数据,请单击**概览**,然后单击**审核员工信息**或**审核工作信息**。

如果应用程序为单货币型且战略性人员规划和人员均已启用,则只需将属性文件导入一 次。运行规则**处理加载的战略性人员数据**时,数据将从文件中的年份和月份复制到 yearRange 中的年份。(战略性人员规划具有替代变量 OWP\_SWPYearRange。)

如果应用程序为多货币型且战略性人员规划和人员均已启用,则必须将属性文件导入两 次,一次是为了包括人员的货币成员,另一次是为了包括战略性人员规划的"无货币"成 员。请在每次导入后运行**处理加载的战略性人员数据**规则和**处理加载的数据** 。

如果还启用了人员,请参阅"导入人员数据"。

## 导入人员数据

您可以从应用程序内下载人员数据导入模板。模板是基于您已启用的功能和您在启用各 项功能时添加的自定义维生成的。请参阅["导入数据](#page-111-0)"。

仅将数据加载到属于数据加载模板的帐户。

**注:**

如果希望仅加载自上次加载以来已更改的和新增的人员数据,则可以使用数据 集成提高加载性能。请参阅["加载和计算增量人员数据](#page-116-0)"。

### **注:**

您可以使用数据集成批量加载新员工数据。有关更多信息,请参阅*《在 Oracle Enterprise Performance Management Cloud 中管理数据集成》*中的 "批量加载新员工数据"。

### **注:**

自 2020 年 2 月版开始,人员将支持新的**开始日期**属性。数据导入模板包括用 于加载数据(例如将"入职日期"加载到 OWP Start Date,而不是 OWP Start Month)的标题和示例。您仍可以将数据加载到"起始月",并且"处理加载的数 据"规则会使用在"起始月"帐户中提供的第一个月份将数据转换为"开始日期"。 因此,基于"起始月"数据的现有数据集成可以继续正常工作。但是,如果您将 数据加载到"开始日期",可以获得更加准确的计算。

模板反映了您在**规划和预测准备工作**配置任务中设置的 **CurYr**。导入数据并刷新多维数 据集后,运行**处理加载的数据**规则,将数据复制到规划年份范围内的必要期间。

每个模板名称的前缀取决于应用程序的粒度:

- EJ\_ 是**员工和工作**应用程序的模板名称的前缀。例如: EJ\_EmployeePropertiesDataLoad\_Plan.csv。
- EO\_ 是纯**员工**应用程序的模板名称的前缀。例如: EO\_EmployeePropertiesDataLoad\_Plan.csv。
- JO\_ 是纯**工作**应用程序的模板名称的前缀。例如: JO\_JobOtherCompensationDataLoad\_Plan.csv。

### **导入员工属性**

### 使用以下模板导入现有员工的属性:

EmployeePropertiesDataLoad Plan.csv - 导入员工的规划属性。(除非要显式设 置人数和部分支付因子,否则不需要加载这些值。如果未加载人数和部分支付因子,则对 于每个员工,它们将分别设置为 1 和 100%。)

### **注:**

对于 EJ\_EmployeePropertiesDataLoad Plan.csv 模板,不要加载到无 *工会代码*或 *OWP\_All Union Code*。而应添加并使用新的子代元数据成员*工会代 码总计*。否则,同步规则可能无法正常工作。

• EmployeePropertiesDataLoad\_Actuals.csv - 导入员工的实际属性。

### **注:**

您可以使用 EJ\_EmployeePropertiesDataLoad Plan.csv 和 EO\_EmployeePropertiesDataLoad\_Plan.csv 将员工主 FTE 数据加载到 **OEP\_Home Entity**。运行**处理加载的数据**时,加载到 **OEP\_Home Entity** 的数据将复制到加载年 份(从数据加载月份开始)的将来期间和将来年份。

如果启用**多种资金来源的 FTE**,则必须输入或导入每个员工的主 FTE 值。

### **导入员工报酬**

使用 EmployeeSalaryDataLoad\_Plan.csv 导入用于计算薪金的数据。

### **导入实际员工报酬**

使用 EmployeeCompensationDataLoad\_Actuals.csv 导入员工的实际报酬数据。

### 要使用此模板,请设置以下**数据加载设置**:

- **1.** 从主页上,单击**导航器** ,然后在**集成**下单击**数据加载设置**。
- **2.** 设置用于导入数据的以下参数:
	- **数据加载维**:帐户
	- **动因维**:期间。成员:BegBalance,ILvl0Descendants(YearTotal)
- <span id="page-116-0"></span>• **数据加载维父代**:
	- OWP\_收益总计。**动因维唯一标识符**:BegBalance
	- OWP\_总效益。**动因维唯一标识符**:BegBalance
	- OWP\_税项总计。**动因维唯一标识符**:BegBalance

### **导入员工的其他报酬数据**

使用 EmployeeOtherCompensationDataLoad\_Plan.csv 导入员工的其他报酬数 据:福利、税和其他收益。

OWP\_Value 是可选的字段。如果将费率值包含在模板中,则会将该费率复制到指定员 工的规划年份范围。

### **导入薪金等级**

使用 Salary Grade-Basis.csv 和 Salary Grade-Value.csv 将薪金等级导入 到假设中。

### **导入其他收益、福利和税的属性和费率**

将其他收益、福利和税的属性和费率导入福利和税向导时将这些模板用作示例。

- Earnings,Benefits and Taxes-Properties.csv 导入其他收益、福利和 税的属性。
- Earnings,Benefits and Taxes-Rates.csv 导入其他收益、福利和税的费 率。

### **导入作业属性**

使用 JobPropertiesDataLoad\_Plan.csv 导入作业属性。

### **导入工作薪金**

使用 JobSalaryDataLoad\_Plan.csv 导入工作薪金。

### **导入工作的其他报酬数据**

使用 JobOtherCompensationDataLoad Plan.csv 导入工作的其他报酬数据:福 利、税和其他收益。

### 加载和计算增量人员数据

在规划周期的开始,可能会加载给定方案和版本的整个数据。但是,为了应对人力资源 的变化,可以频繁导入新增的和更新的信息。使用数据管理将已更新的数据加载到人员 中时,会大大提高处理和计算性能。

通过数据管理功能,可以将源数据文件与之前版本的源数据文件进行比较,并仅加载自 上次加载以来新增的或者已更改的记录。数据管理中的增量文件适配器识别需要加载的 数据。此外,人员提供了规则,可根据数据加载文件中已更改的和新增的数据动态生成 相应的计算脚本,并仅计算已修改交叉点的数据。

数据管理加载过程结束后,在相应的人员表单中将显示已更改的和新增的数据。这些数 据反映在加载过程中应用的计算。

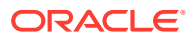

### <span id="page-117-0"></span>**/**注: 每次从数据管理加载数据以将数据复制到将来期间,都必须选择以下人员规则之一: **OWP\_Incremental Process Data and Synchronize Defaults** 或 **OWP\_Incremental Process Data and Synchronize Definition**。请参阅"[确定要添](#page-121-0) [加的人员规则"](#page-121-0)。

加载增量人员数据以及处理人员增量规则(例如,**OWP\_INCREMENTAL PROCESS DATA** WITH SYNCHRONIZE DEFAULTS)只能由管理员完成。从数据管理或数据集成运行人员增 量规则时,请确保数据管理或数据集成**目标**选项**为管理员用户启用数据安全性**设置为**否**。此选 项只能由管理员设置。

### **视频**

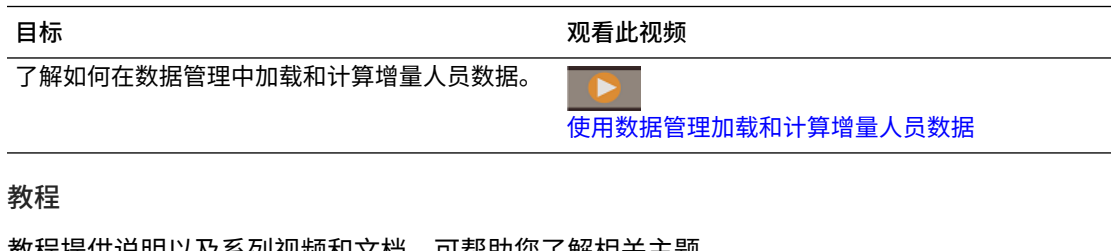

教程提供说明以及糸列视频和文档,可帮助您了解相夭王题。

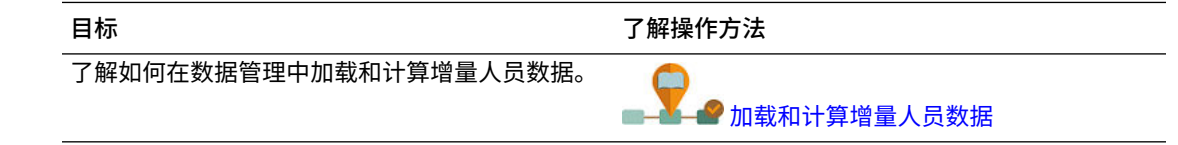

### 准备源数据文件

首先生成源数据文件,并在数据管理中将它注册为增量文件适配器。然后设置用于指定源数据 文件的数据规则。从在数据规则中指定的文件运行数据加载。将初始源数据文件与后续文件进 行比较;最后运行的文件将成为对后续加载进行比较的基础。增量文件适配器仅加载差异,这 会导致数据加载更快。

**提示:** 如果提供预排序的源文件,则会体验更佳的性能。

### 关于源数据文件:

- 源数据文件必须是带分隔符的数据文件。数据字段是文件中的最后一列。
- 支持的分隔符:逗号、竖线、叹号、分号、冒号、制表符和波形符。
- 使用的数据文件必须包含一行标题,用于列出要加载的维。例如: Entity,Employee,Job,Project,Version,Account,Property,Data。
- 可以加载数字数据和非数字数据。
- 两个文件之间任何已删除的记录会被忽略。必须手动处理已删除的记录。

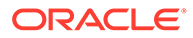

- <span id="page-118-0"></span>• 如果缺少文件(或您将最后一个 ID 更改为不存在的运行),加载完成时会出现错 误。
- 对文件进行预排序会减少处理时间。
- 增量加载仅支持单期间数据加载。不支持多期间加载。
- 增量加载不支持向下钻取,因为增量文件是以"替换"模式加载的,仅最后一个版本 的文件比较会出现在临时表中。解决方法:可以使用完整数据加载方法将同一数据 文件加载到另一个位置。在这种情况下,仅应导入数据,而不应将其导出到目标应 用程序。
- 存档源数据文件的副本以供将来比较。仅保留最后 5 个版本。文件最长保留 60 天。如果超过 60 天未执行任何增量加载,则将最后一个进程 ID 设置为 0 并执行加 载。

可以多次使用增量文件适配器来加载数据。

### 在数据管理中配置增量文件适配器

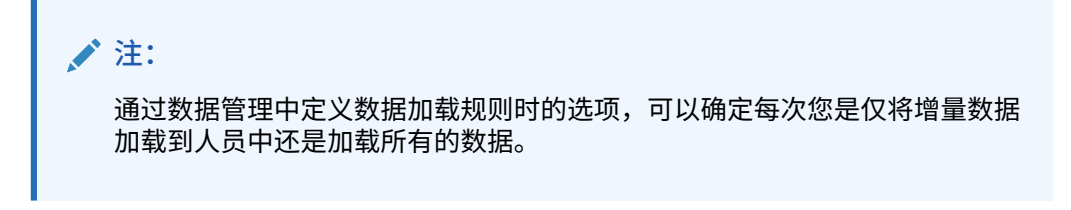

要设置增量数据源文件:

- **1.** 添加增量数据源:
	- **a.** 从**主页**中,单击导航器,然后在**集成**下单击**数据管理**。
	- **b.** 单击**设置**选项卡,然后在**注册**下,选择**目标应用程序**。
	- **c.** 在**目标应用程序摘要**下,依次单击**添加**和**数据源**。
	- **d.** 在**源系统**下,选择**增量文件**。
	- **e.** 在**前缀**中,可以指定一个前缀以确保源系统名称唯一。

您要添加的源系统名称基于现有的源系统名称时,需要使用前缀。前缀会加入 到现有名称中。例如,如果要将增量文件源系统命名为与现有系统相同的名 称,您可以将您的姓名首字母指定为前缀。

- **f.** 单击**确定**。
- **g.** 从**选择**对话框中,选择收件箱中的源数据加载文件。如果缺少该文件,请单击 **上传**将它添加到收件箱 (server /u03/inbox/inbox)。 您可能需要展开**主**文件夹,然后选择**收件箱**以查看源文件列表。文件必须是带 分隔符的文件(使用支持的分隔符之一),并且第一行必须包含每个维的标题 记录。数据字段是文件中的最后一列。请参阅["准备源数据文件](#page-117-0)"。
- **h.** 依次单击**确定**和**保存**。 系统将自动创建维详细信息。
- **2.** 设置导入格式,该格式说明源文件结构,在导入源文件时将执行它:
	- **a.** 在**设置**选项卡的**集成设置**下,单击**导入格式**。
	- **b.** 在**导入格式摘要**下,单击**添加**。
	- **c.** 在**详细信息**下,为导入格式输入一个名称。
- **d.** 在**源**中,浏览以选择您的源。
- **e.** 从**文件类型**中,选择带分隔符的文件类型。 Oracle 建议选择**带分隔符 - 所有数据类型**,在加载文本以及数字数据时常用。
- **f.** 从**文件分隔符**下拉列表中,选择源数据文件中的分隔符类型:逗号、竖线、叹号、分 号、冒号、制表符和波形符。
- **g.** 在**目标**中,浏览以选择 Planning 应用程序,然后单击**保存**。
- **h.** 在**映射**下,在**源列**和目标应用程序之间映射维,然后单击**保存**。 将使用源数据文件的标题行中的维填充**源列**。

**/** 注: 仅支持单期间加载。

有关导入格式的详细信息,请参阅*《在 Oracle Enterprise Performance Management Cloud 中管理"数据管理"》*中的"使用导入格式"。

- **3.** 定义位置,即在数据管理中执行数据加载的级别。位置指定加载数据的位置并与导入格式 关联。
	- **a.** 在**设置** 选项卡的**集成设置**下,选择**位置**。
	- **b.** 在**位置**下,单击**添加**。
	- **c.** 在**位置详细信息**选项卡的**详细信息**下,输入位置的名称。
	- **d.** 浏览以选择导入格式。
	- **e.** 输入**本位币**,然后单击**保存**。

有关详细信息,请参阅*《在 Oracle Enterprise Performance Management Cloud 中管理 "数据管理"》*中的"定义位置"。

- **4.** 创建成员映射:
	- **a.** 在**工作流** 选项卡的**数据加载**下,选择**数据加载映射**。
	- **b.** 在页面的底部,验证位置的 POV。
		- **i.** 单击**位置**的链接,将显示**选择视点**对话框。
		- **ii.** 选择您的**位置**、**期间**和**类别**(方案)。
		- **iii. 可选**:选择**设为默认值**以保留此 POV。
		- **iv.** 单击**确定**。
	- **c.** 将成员从所加载的源映射到目标应用程序:
		- **i.** 在页面的顶部,从**维**中,选择源文件中的维。
		- **ii.** 单击五个成员映射选项卡之一(例如,**类似于**选项卡),然后单击**添加**。
		- **iii.** 在**源值**列以及**目标值**列中输入星号 (\*) 以表示所有值。
		- **iv.** 映射每个维的成员后单击**保存**。 必须为源数据文件中的每个维创建成员映射。

有关详细信息,请参阅*《在 Oracle Enterprise Performance Management Cloud 中管理"数据管理"》*中的"创建成员映射"。

**5.** 选择数据加载规则: 在**工作流**选项卡的**数据加载**下,选择**数据加载规则**。

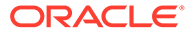

- **a.** 在页面的底部,验证**位置**的 POV,就像在步骤 4b 中所做的那样。
- **b.** 在**数据规则摘要**区域中,单击**添加**。
- **c.** 在**详细信息**下,输入数据加载规则名称。
- **d.** 在**类别**中,选择类别以将源系统数据映射到目标方案成员。
- **e.** 在**期间映射类型**中,选择**默认**。
- **f.** 无需指定**导入格式**,因为使用位置中的导入格式。仅当要覆盖位置的导入格式 时,才指定导入格式。
- **g.** 从**目标规划类型**下拉列表中,选择 **OEP\_WFP**。
- **h.** 在**源筛选器**选项卡的**源文件**中,浏览以选择包含要加载的数据的数据文件。它 可以是您从其创建数据源应用程序的文件,也可以是另一个具有数据以及合适 标题的文件。 其名称可以与原始文件相同,也可以是新名称。系统会自动在加载的两个文件 之间创建增量加载文件中的差异。因此,如果文件 A.txt 有 100 行,而文件 B.txt 有 300 行,其中前 100 行是相同的,则**最后一个进程 ID** 为 0 时,第一 次加载应该选择文件 A.txt。第二次加载将对文件 B.txt 进行,且 ID 自动指向 分配给 A 的**最后一个进程 ID**。
- **i.** 在**增量处理选项**中,选择是否对源文件中的数据进行排序:
	- **不对源文件进行排序** 在提供源文件时对其进行比较。此选项假定每次以相 同排序顺序生成源文件。数据管理对文件进行比较,然后提取新增的和已更 改的记录。此选项可提高增量文件加载执行速度。
	- **对源文件进行排序** 数据管理先对源文件进行排序,然后再比较文件中的更 改之处。然后,将排序的文件与此文件的早期排序版本进行比较。对大文件 进行排序会占用许多系统资源。如果源系统提供了排序的文件,则避免使用 此选项,因为它会占用计算机资源和降低性能。

**/** 注:

如果您的规则使用**不对源文件进行排序**选项,而您切换到"排序"选 项,则第一次加载将会得到无效结果,因为文件的顺序不同。后 续运行会正确加载数据。

• 查看**最后一个进程 ID** 值。 第一次对原始数据文件运行加载时,**最后一个进程 ID** 显示的值为 **0**。再次 运行加载时,**最后一个进程 ID** 为原始的源数据文件显示上次加载的运行编 号。如果新创建的文件比较版本和原始数据文件之间没有差异,或未找到文 件,则将 **最后一个进程 ID** 的值分配给成功运行的上次加载 ID。

要重新加载所有数据,请将**最后一个进程 ID** 设置回 **0**,然后选择新的源文 件以重置基线。

**/** 注:

仅对最新的 5 个版本存档源数据文件的副本,且最长保留 60 天。60 天后,将**最后一个进程 ID** 设置为 0,然后执行加载。

**j.** 单击**保存**。

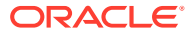

- <span id="page-121-0"></span>**6.** 为目标应用程序选择加载方法,并添加运行数据加载规则时执行增量加载逻辑的人员业务 规则:
	- **a.** 单击**设置**选项卡,然后在**注册**下,单击**目标应用程序**。
	- **b.** 在**目标应用程序摘要**下,从**类型**列中选择 **Planning**。
	- **c.** 在**应用程序详细信息**下,单击**应用程序选项**选项卡。
	- **d.** 对于**加载方法**,选择**包含安全性的所有数据类型**,然后单击**确定**。
	- **e.** 依次单击**业务规则**选项卡和**添加**。
	- **f.** 在**业务规则**下,输入或粘贴人员业务规则名称。 有关人员规则的信息,请参阅"确定要添加的人员规则"。有关在数据管理中添加业务规 则的详细信息,请参阅*《在 Oracle Enterprise Performance Management Cloud 中管 理"数据管理"》*中的"添加业务规则"。
	- **g.** 在**范围**下,选择**数据规则**。
	- **h.** 在**数据加载规则**下,选择已创建的数据加载规则,然后单击**保存**。
- **7.** 在导出数据之前对其进行预览。
	- **a.** 依次单击**工作流**选项卡和**数据加载规则**。
	- **b.** 单击**执行**。
	- **c.** 在**执行规则**对话框上,选择**从源导入**并验证**起始期间**和**结束期间**。 要将增量数据实际发送到目标应用程序,也可以选择**导出到目标**。
	- **d.** 单击**运行**。

请参阅*《在 Oracle Enterprise Performance Management Cloud 中管理"数据管理"》*中的 "使用数据加载工作台"。

**8.** 现在可以执行增量数据加载。请参阅["执行增量人员数据加载](#page-122-0)"。

### **提示:**

加载数据后,要在人员中多个现有员工、工作或实体默认值上快速更新和处理数据, 可以使用**批量更新**表单。通过这些表单,可以在加载数据后快速查看和编辑员工、工 作和实体默认值。设计用于获得最佳的处理效率,每个表单与仅处理已更改数据的 Groovy 规则关联。请参阅*《使用 Planning 模块》*中的"更新多个员工和工作详细信 息"。

### 确定要添加的人员规则

通过将最佳的人员规则与数据管理数据规则关联,可以减少处理时间:

- OWP Incremental Process Data with Synchronize Defaults
- OWP\_Incremental Process Data with Synchronize Definition

在定义集成文件时添加规则(请参阅["在数据管理中配置增量文件适配器](#page-118-0)")。

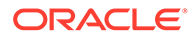

<span id="page-122-0"></span>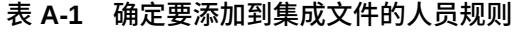

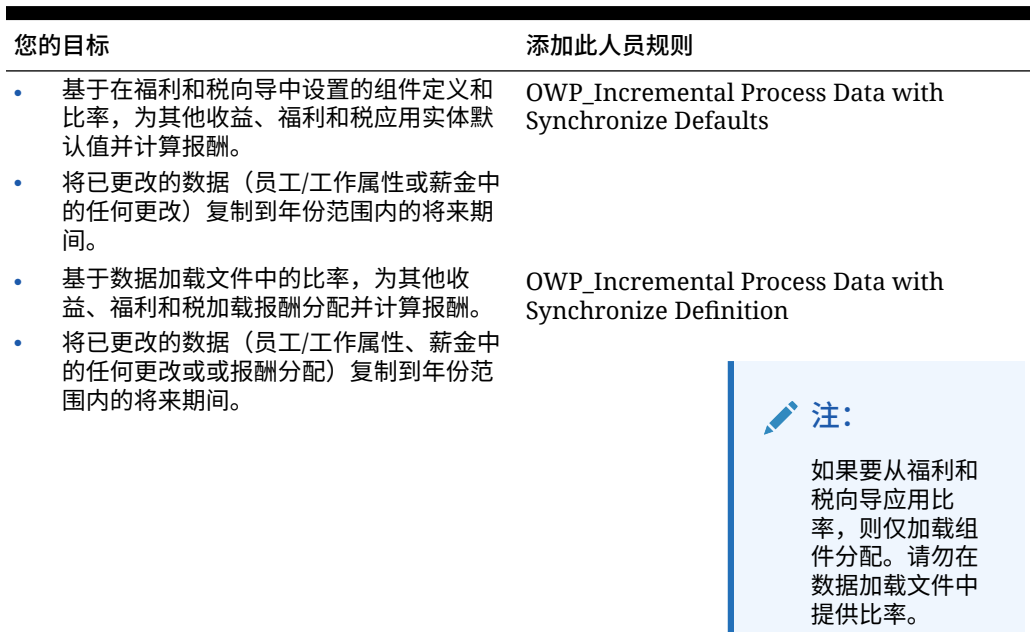

有关详细信息,请参阅*《在 Oracle Enterprise Performance Management Cloud 中管理 "数据管理"》*中的"添加业务规则"。

## 执行增量人员数据加载

在数据管理中准备源数据文件并配置增量文件适配器后,就可以导入增量人员数据。

请参阅:

- [加载和计算增量人员数据](#page-116-0)
- [准备源数据文件](#page-117-0)
- [在数据管理中配置增量文件适配器](#page-118-0)

要执行数据加载:

- **1.** 从**主页**中,单击导航器,然后在**集成**下单击**数据管理**。
- **2.** 在**工作流**选项卡上,单击**数据加载规则**。
- **3.** 选择已创建的数据加载规则,然后单击**执行**。
- **4.** 在**执行规则**对话框中,选择**从源导入**和**导出到目标**。
- **5.** 对于**起始**和**结束期间**,选择期间(它可能已从 POV 默认)。
- **6.** 单击**运行**。

有关详细信息,请参阅*《在 Oracle Enterprise Performance Management Cloud 中管理 "数据管理"》*中的"步骤 1:导入源数据"。

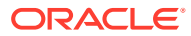

# B 更新人员和战略性人员规划对象

### **概览**

此处描述的某些版本中提供的增强功能需要更新某些提供的对象。

- 如果未修改这些对象(详见本主题),系统会随版本自动为您提供这些对象和功能。
- 由于在新版本期间未更新自定义对象,因此如果您已自定义这些对象并希望利用新功能, 请执行以下步骤:
- **1.** 更新后执行完整备份并在本地下载该备份。
- **2.** 查看已修改对象的列表,并考虑每月更新中的增强功能是否解决了您对对象所做的修改。 评估是否要还原已修改对象以利用新功能,以及是否需要重新应用部分或全部修改。

**提示:** 对于下列任何已修改的对象,可考虑创建已修改对象的副本,并将该副本用作对 其所做更改的参考。

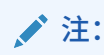

弃用对象仍可供使用,但不再增强,可以从活动表单、菜单、仪表板等中删除。

- 3. 更新后,撤消对已标识对象的自定义,将对象还原为提供的格式。请参阅"反转自定义"。
- **4.** 如有必要,重新实现对对象的自定义。
- **5.** 对于已还原的 Calculation Manager 规则或模板,在其处于最终状态之后,务必将更新后 的规则或模板部署到受影响对象的应用程序。请参阅"显示自定义模板的用法"和"部署业务 规则和业务规则集"。

**2023 年 10 月**

以下信息描述了 2023 年 10 月更新中的新对象和已修改对象。

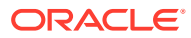

### **表 B-1 2023 年 10 月**

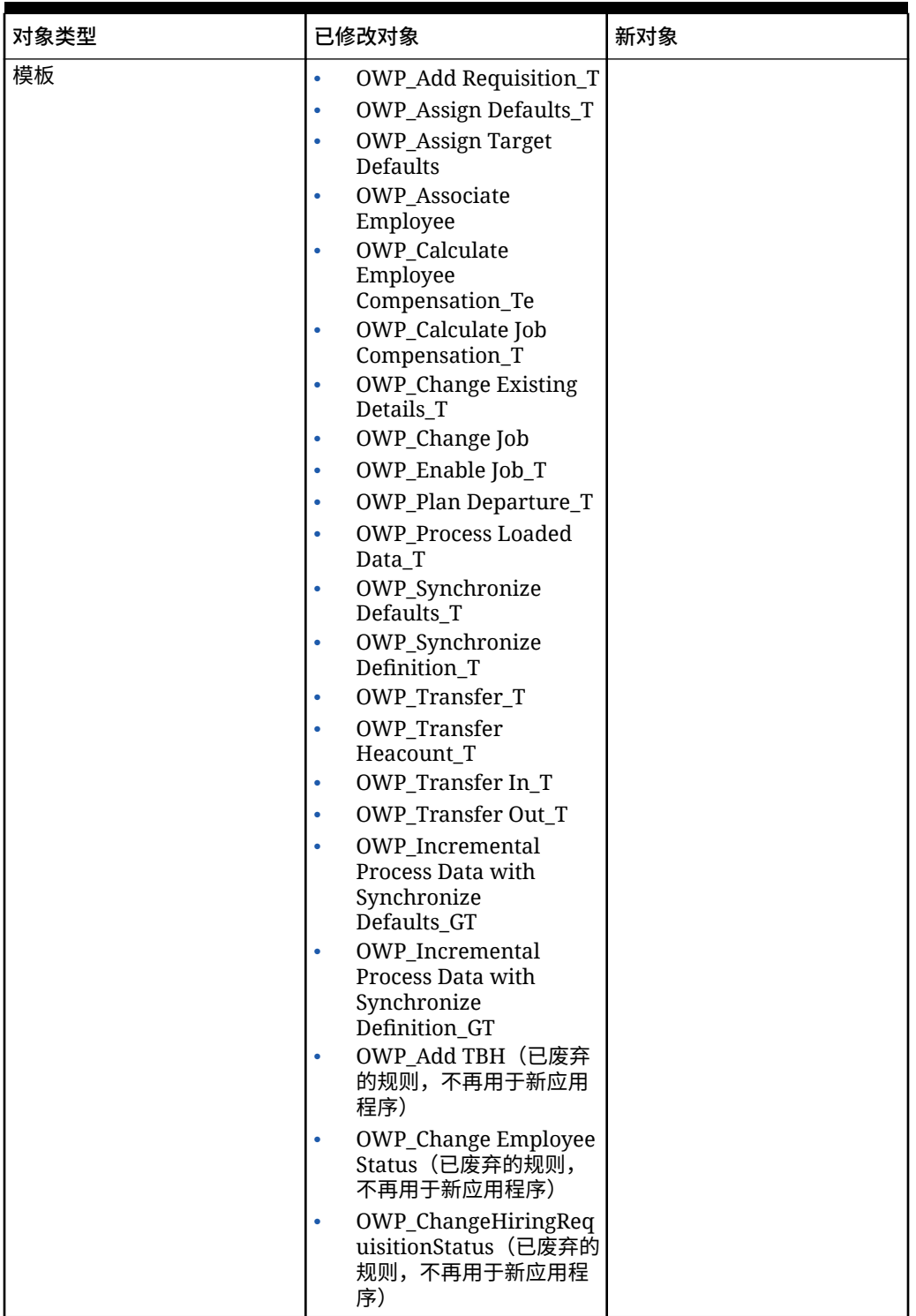

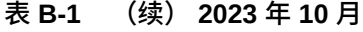

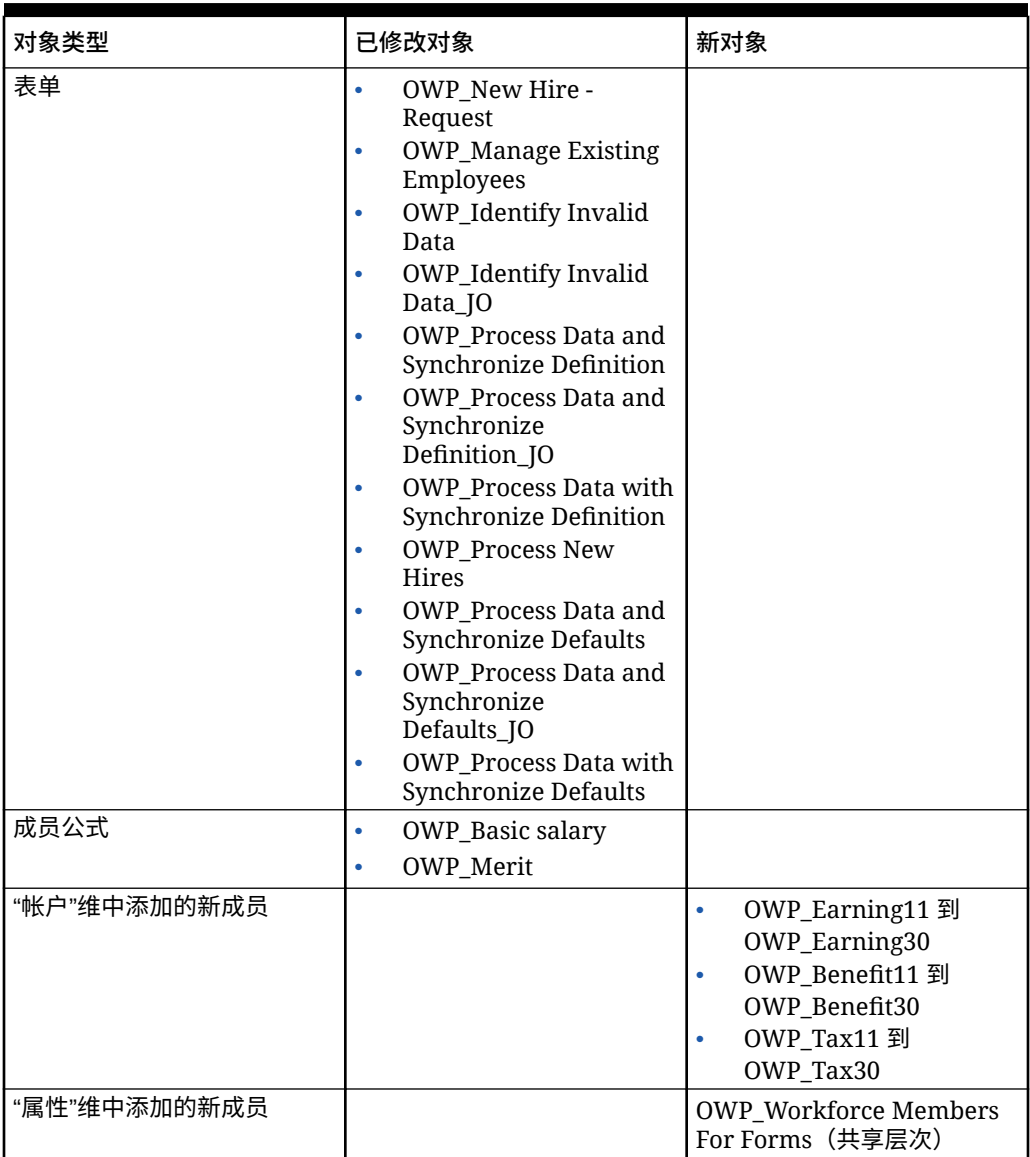

### **2023 年 5 月更新**

以下信息描述了 2023 年 5 月更新中的新对象和已修改对象。

### **表 B-2 2023 年 5 月**

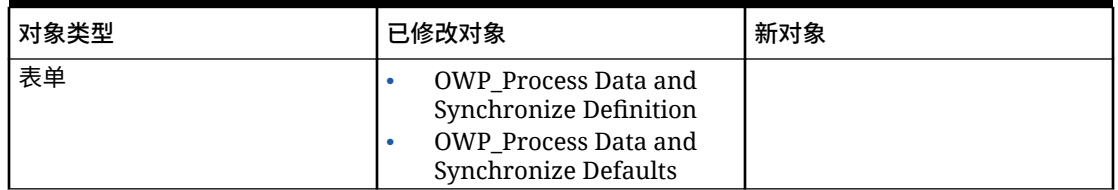

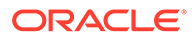

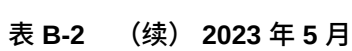

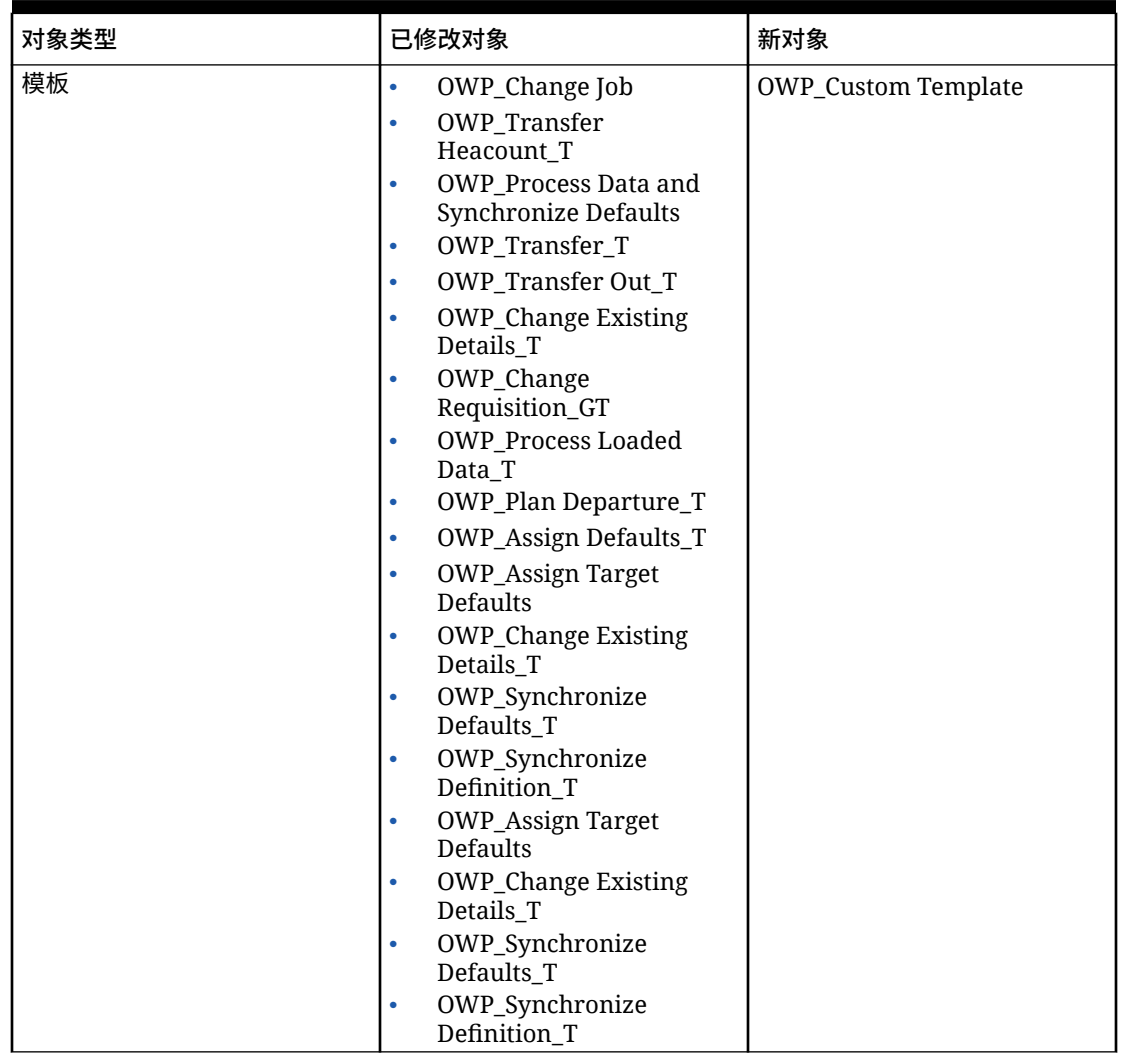

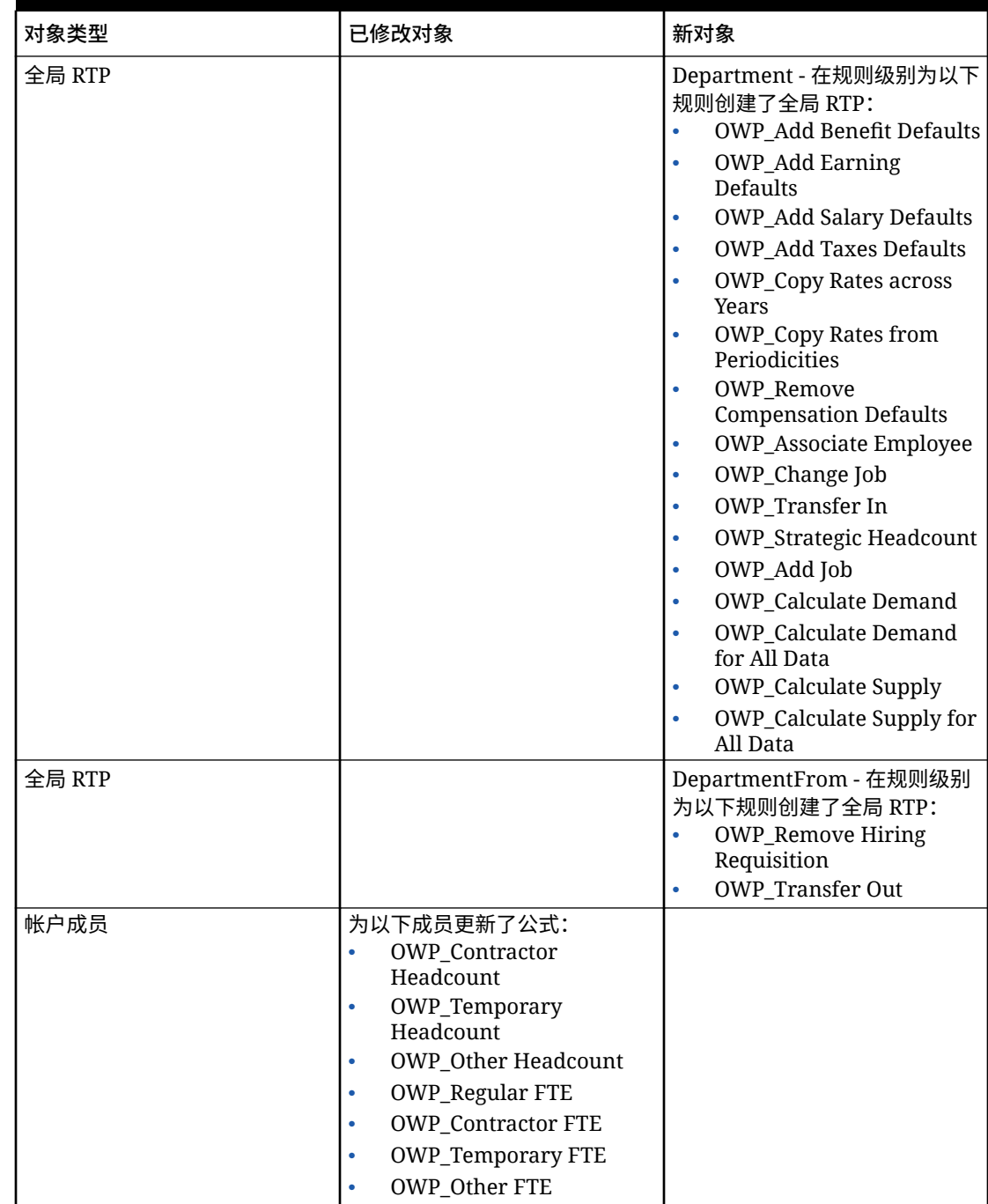

**表 B-2 (续) 2023 年 5 月**

**2022 年 11 月更新**

以下信息描述了 2022 年 11 月更新中的新对象和已修改对象。

**表 B-3 2022 年 11 月更新**

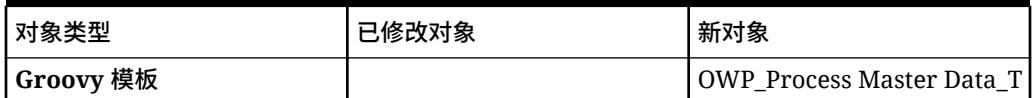

**2022 年 10 月更新**

以下信息描述了 2022 年 10 月更新中的新对象和已修改对象。

有关更新人员 **2022 年 10 月**内容后必须立即完成的重要任务的信息,请参阅"[更新后任](#page-60-0) [务"](#page-60-0)。

您可能自定义了一些对象,请查看与之相关的以下重要信息:

- 如果您修改了 **OWP\_Change Existing Details\_T** 的 Calculation Manager 模板, 但没有修改 Groovy 模板 (OWP\_Change Requisition\_GT), 则必须还原 Calculation Manager 模板。
- 如果您修改了 OWP\_Enable Job\_T 的 Calculation Manager 模板, 但没有修改 Groovy 模板,则必须还原 Calculation Manager 模板。

有关还原对象的信息,请参阅["反转自定义](#page-161-0)"。

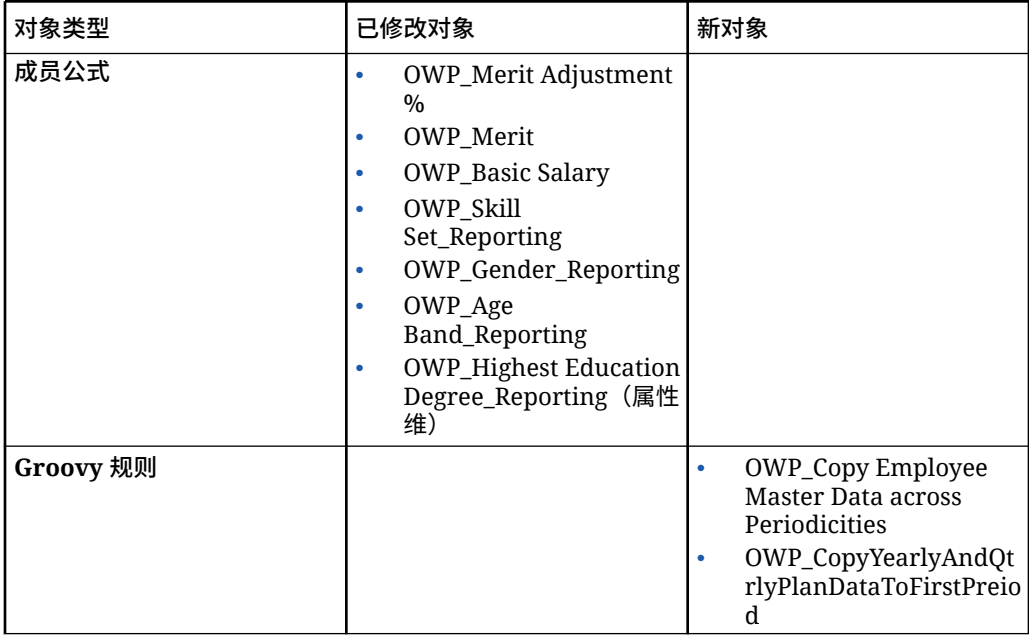

### **表 B-4 2022 年 10 月更新**

### **表 B-4 (续) 2022 年 10 月更新**

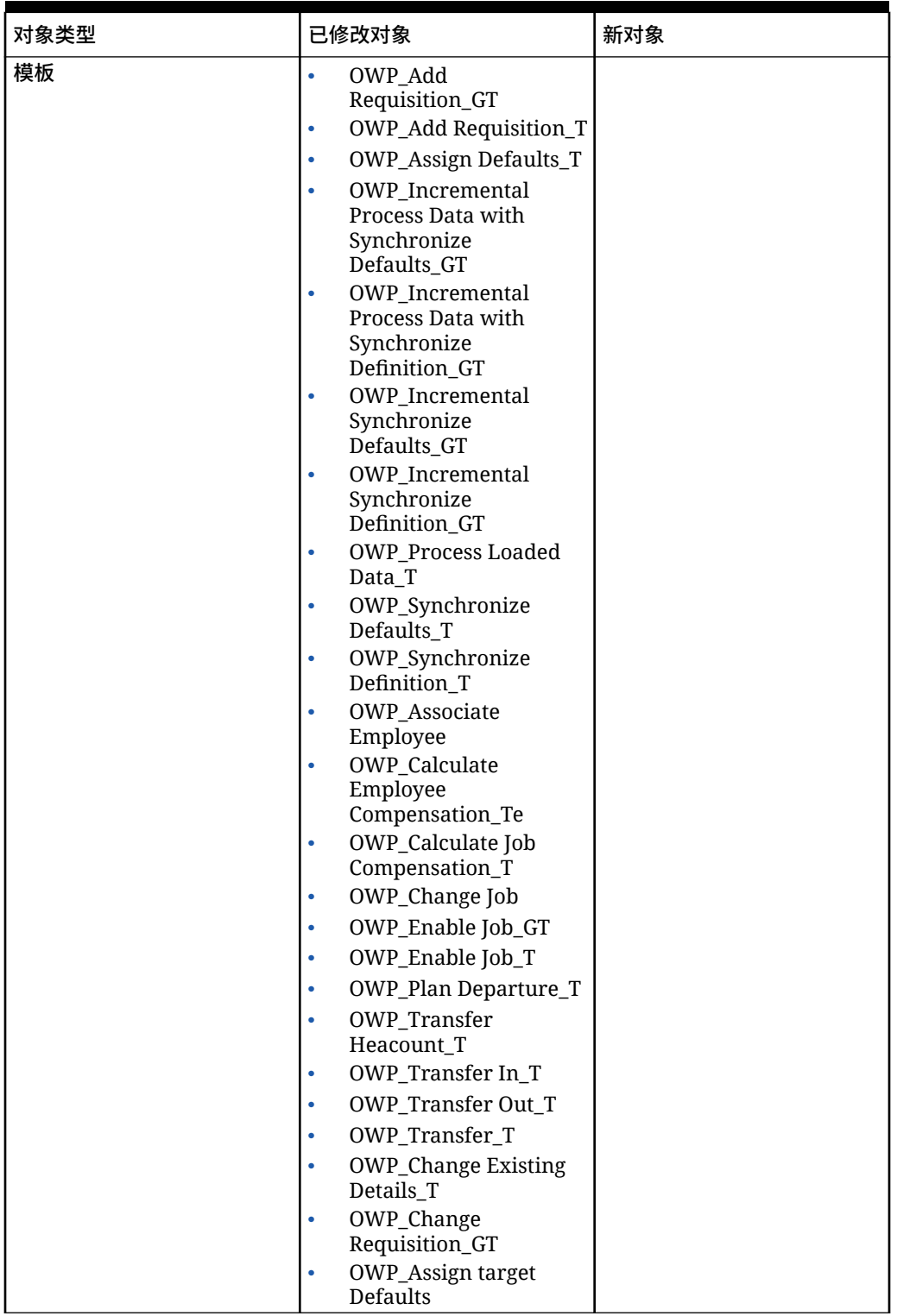

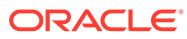

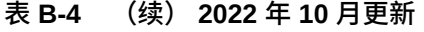

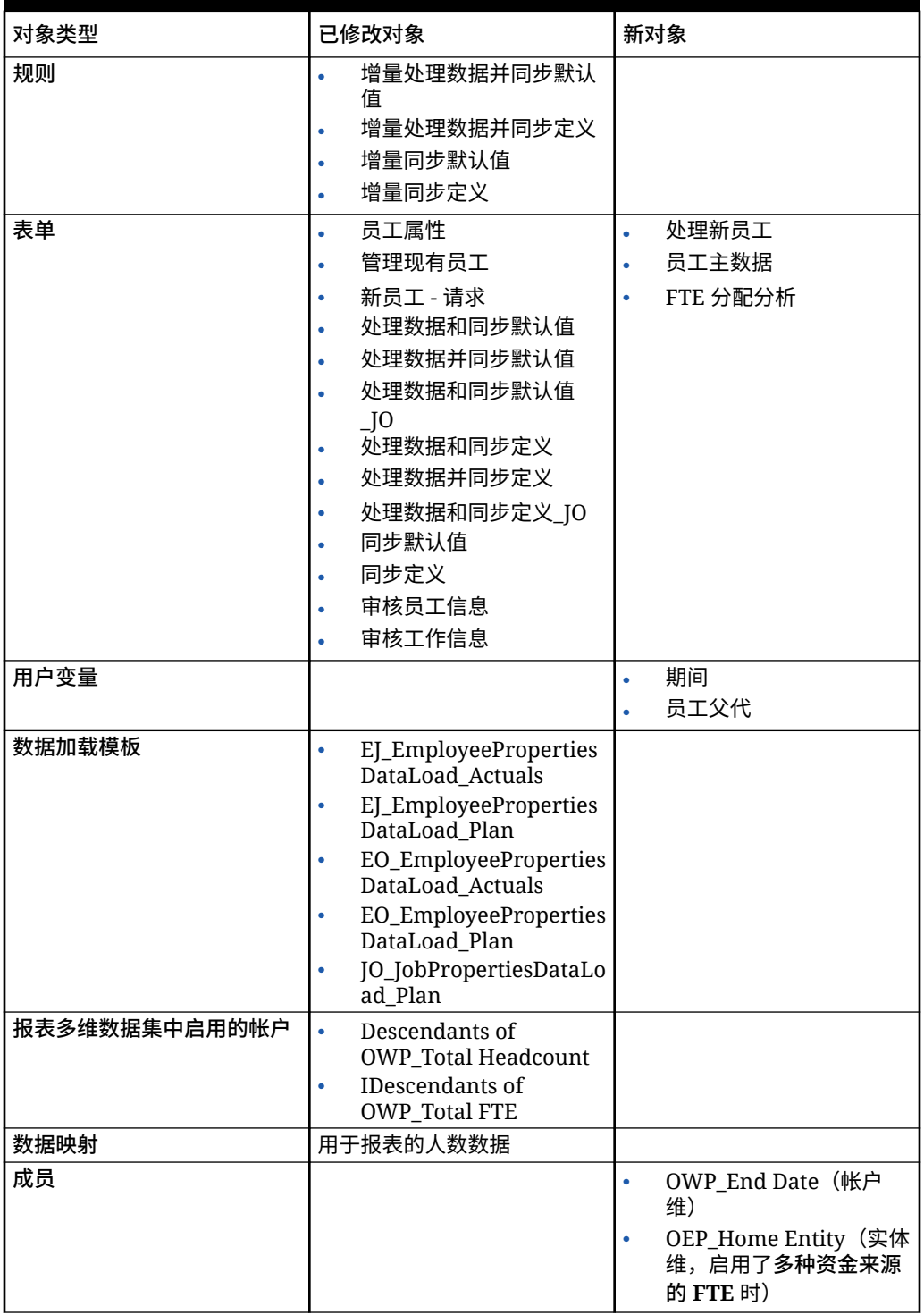

### **2022 年 4 月更新**

以下信息描述了与在战略性人员规划中支持 Essbase 混合块存储选项 (Block Storage Option, BSO) 多维数据集相关的已修改对象。

### **表 B-5 2022 年 4 月更新**

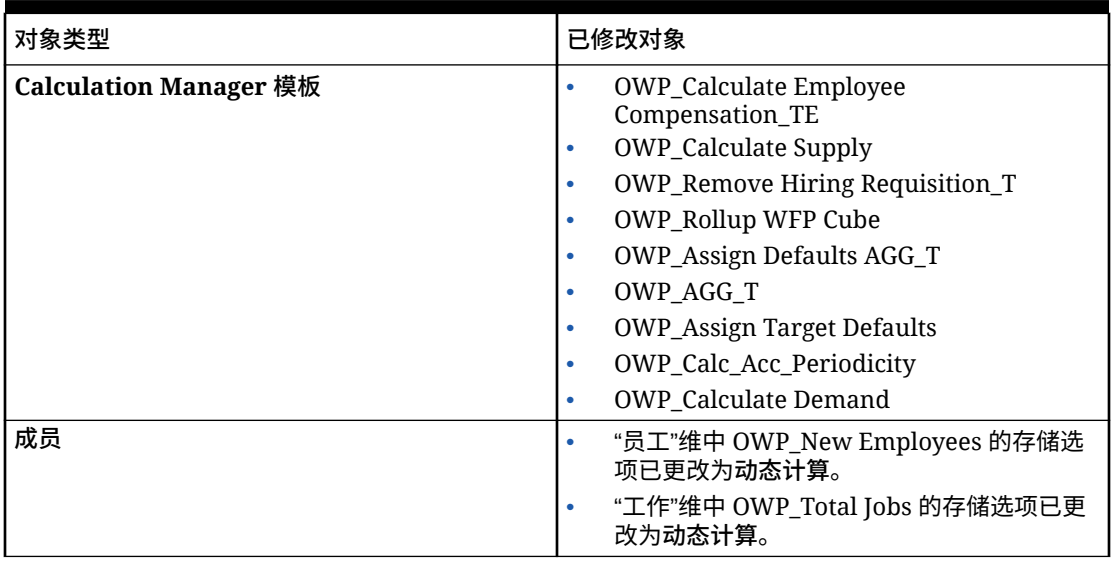

### **2021 年 12 月更新**

以下信息描述了与 2021 年 12 月更新中的性能增强相关的新对象和已修改对象。

更新了所有的人员和战略性人员规划规则和部分成员公式,所做的更改用于增强性能。没有进 行功能更改,但是更新了逻辑以利用基础技术的性能提升。未修改的规则或成员都将自动获得 这些性能提升。已修改的规则或成员都将保持原样,而不会获得这些性能提升。Oracle 建议将 这些对象还原到原始状态以获得这些性能提升;如有必要,对已更新的逻辑重新应用修改。

此外,新规则计算所有数据的员工报酬(或"仅工作"模型中的计算所有数据的工作报酬)允许 管理员和超级用户计算其范围中所有数据的报酬。

### **注:**

在人员中启用了"混合"时,由于"员工"和"工作"维应当会设置为动态聚合所有父代,因 此人员不聚合这些维。在早期版本中,会聚合"添加请求";从 21.12 开始,将不再聚 合它。

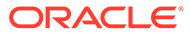

### **表 B-6 2021 年 12 月更新**

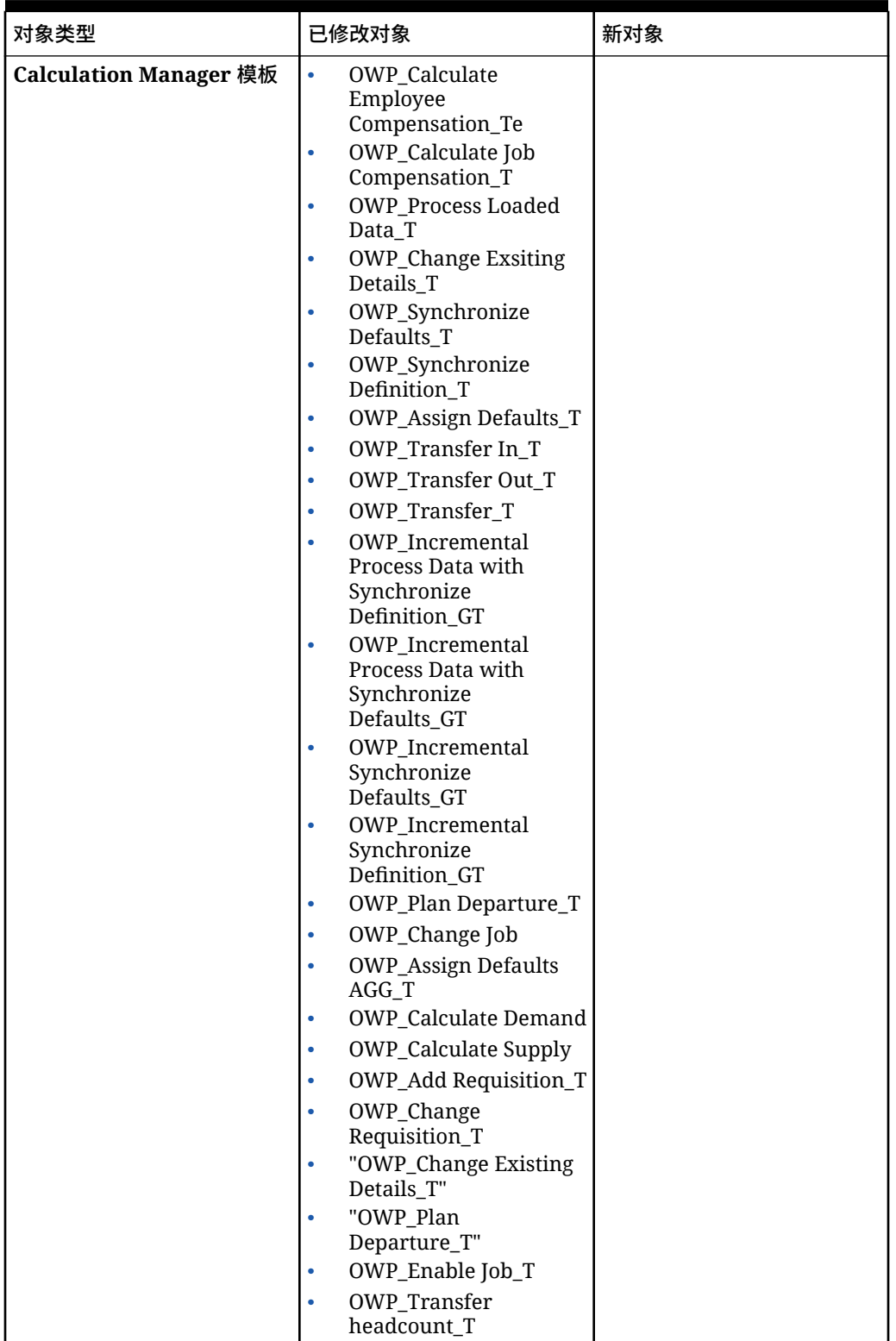

### **表 B-6 (续) 2021 年 12 月更新**

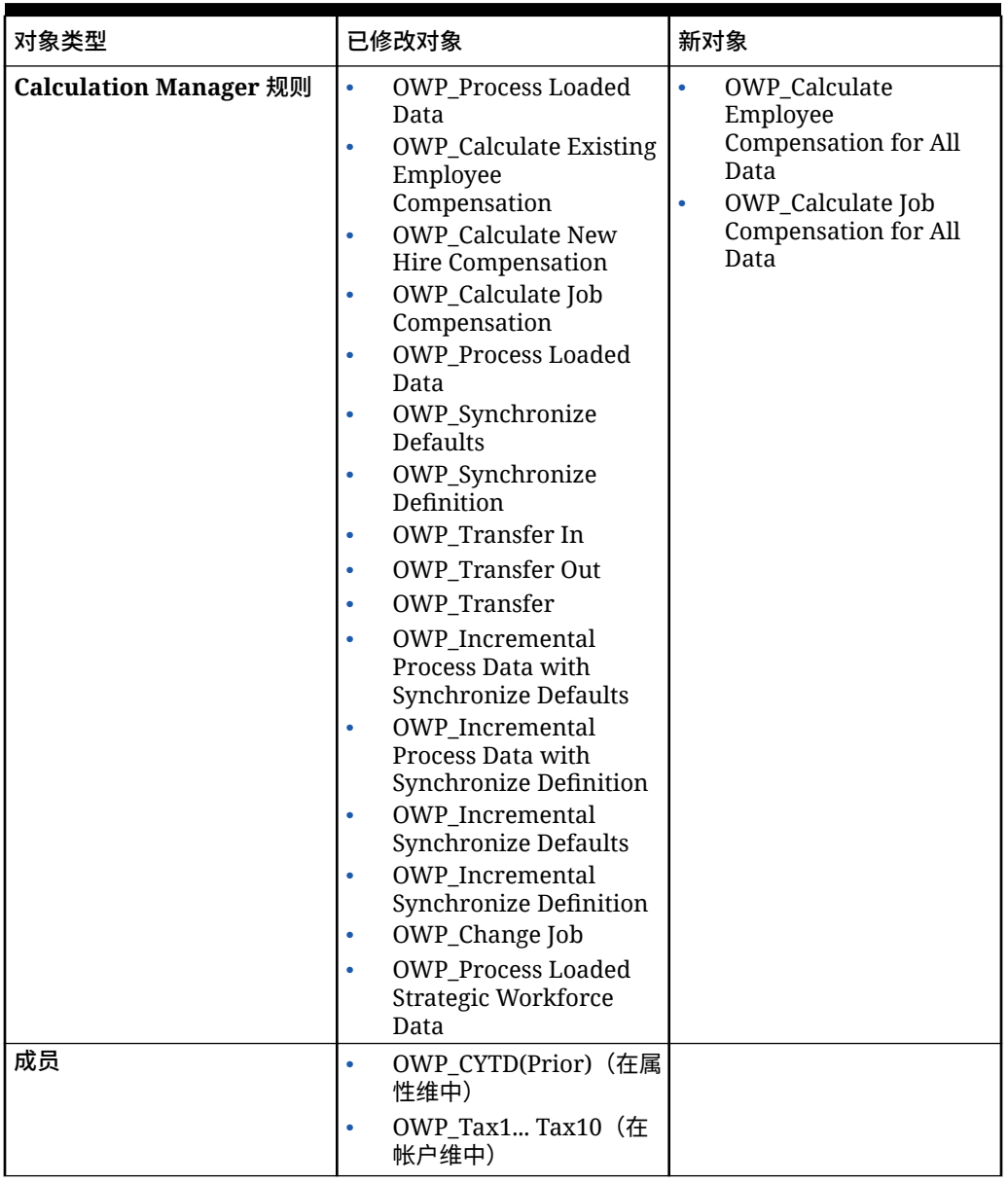

### **注:**

为了进一步提升规则性能,可以修改帐户和属性维中的所有 CYTD 公式。 提取规划和预测方案的年份范围,并更新公式,使其仅作用于该年份范围。例如,如 果规划方案的年份范围设置为 FY21 到 FY24,预测方案的年份范围设置为 FY22 到 FY24,请使用 FY21 到 FY24 这一年份范围相应地更新公式。

只有当一月不是起始月份时,才需要在应用程序中进行这些修改。

将这些公式中的 "Apr" 替换为应用程序中的最后一个月份。

### • **"OWP\_CYTD Total Salary"** 公式 =

/\* 规划和预测年份范围设置为 FY21 到 FY24 \*/ IF(@ISMBR("OWP\_Expense Amount")) IF("Fiscal TP-Index"==1 and "Yr-Index"!=0) IF(@ISMBR("FY22")) "OWP\_Total Salary" + "FY21"->"Apr"->"OWP\_CYTD Total Salary"; /\*财政应用程序中硬编码的上一年和 最后一个月\*/ ELSEIF(@ISMBR("FY23")) "OWP Total Salary" + "FY22"->"Apr"->"OWP\_CYTD Total Salary"; ELSEIF(@ISMBR("FY24")) "OWP\_Total Salary" + "FY23"- >"Apr"->"OWP\_CYTD Total Salary"; ENDIF; ELSEIF("Cal TP-Index"==1) "OWP\_Total Salary"; ELSE "OWP Total Salary" + @PRIOR("OWP CYTD Total Salary"); ENDIF; ENDIF;

### • **"OWP\_CYTD Gross Earnings"** 公式 =

IF(@ISMBR("OWP\_Expense Amount")) IF("Fiscal TP-Index"==1 and "Yr-Index"!=0) IF(@ISMBR("FY22")) " OWP\_Total Compensation" + "FY21"->"Apr"->"OWP\_CYTD Gross Earnings"; ELSEIF(@ISMBR("FY23")) "OWP\_Total Compensation" + "FY22"- >"Apr"->"OWP\_CYTD Gross Earnings"; ELSEIF(@ISMBR("FY24")) "OWP\_Total Compensation" + "FY23"->"Apr"->"OWP\_CYTD Gross Earnings"; ENDIF; ELSEIF("Cal TP-Index"==1) "OWP\_Total Compensation"; ELSE "OWP\_Total Compensation" + @PRIOR("OWP\_CYTD Gross Earnings"); ENDIF; ENDIF;

### • **"OWP\_CYTD Taxable Compensation"** 公式 =

IF(@ISMBR("OWP\_Expense Amount")) IF("Fiscal TP-Index"==1 and "Yr-Index"!=0) IF(@ISMBR("FY22")) "OWP\_Total Compensation" + "FY21"->"Apr"->"OWP\_CYTD Taxable Compensation"; ELSEIF(@ISMBR("FY23")) "OWP Total Compensation" + "FY22"->"Apr"->"OWP\_CYTD Taxable Compensation"; ELSEIF(@ISMBR("FY24")) "OWP\_Total Compensation" + "FY23"->"Apr"->"OWP\_CYTD Taxable Compensation"; ENDIF; ELSEIF("Cal TP-Index"==1) "OWP Total Compensation"; ELSE "OWP Total Compensation" + @PRIOR("OWP\_CYTD Taxable Compensation"); ENDIF; ENDIF;

### • **"OWP\_CYTD(Prior)" Formula** from property =

IF(@ismbr(@relative("OWP\_Total Compensation",0))) IF("Fiscal TP-Index"=="Cal TP-Index" OR ("Fiscal TP-Index"!="Cal TP-Index" and ("OWP\_Payment Terms"- >"BegBalance" == [OWP\_PaymentTerms.FiscalMonth] OR "OWP\_Payment Terms"->"BegBalance"==[OWP\_PaymentTerms.FiscalQuarter] OR "OWP\_Payment Terms"- >"BegBalance"==[OWP\_PaymentTerms.FiscalYear]))) @SUMRANGE("OWP\_Expense Amount", @REMOVE(@CURRMBRRANGE("Period", LEV, 0, ,-1), @LIST("OEP Yearly Plan","Qtrly 1","Qtrly 2","Qtrly 3","Qtrly 4"))); ELSE IF("Fiscal TP-Index"==1 and "Yr-Index"!=0) IF(@ISMBR("FY22")) "FY21"->"Apr"->"OWP\_Expense Amount"+"FY21"->"Apr"->"OWP\_CYTD(Prior)"+"BegBalance"->"OWP\_Expense Amount"; ELSEIF(@ISMBR("FY23")) "FY22"->"Apr"->"OWP\_Expense Amount"+"FY22"->"Apr"- >"OWP\_CYTD(Prior)"+"BegBalance"->"OWP\_Expense Amount"; ELSEIF(@ISMBR("FY24")) "FY23"->"Apr"->"OWP\_Expense Amount"+"FY23"->"Apr"- >"OWP\_CYTD(Prior)"+"BegBalance"->"OWP\_Expense Amount"; ENDIF; ELSEIF("Cal TP-Index"==1 AND "OWP\_Start Date"->"No Property" != #MISSING) #MISSING; ELSE @PRIOR("OWP\_Expense Amount", 1, @Relative("YearTotal", 0)) + @PRIOR("OWP\_CYTD(Prior)",1,@Relative("YearTotal",0)); ENDIF; ENDIF; ENDIF;

#### **2021 年 8 月更新**

以下信息描述了 21.08 更新中与人员增强功能相关的已修改对象,以及使用新功能时必 须在应用程序中进行的更改。

### **将自定义维添加到报表多维数据集**

在此更新中,对于新应用程序,您可以选择是否在首次启用功能时向报表多维数据集 (OEP\_REP) 添加自定义维。

对于现有应用程序,您具有在下次为**人员**或**战略性人员**启用功能时向报表多维数据集添 加自定义维的一次性选项。**在启用功能前**,必须清除 OEP\_REP 多维数据集中的数据。 请注意,不能对现有应用程序禁用员工人口统计维。

要选择将哪些维推送到报表多维数据集 (OEP\_REP),请参阅["将自定义维添加到报表多维数据](#page-35-0) [集"](#page-35-0):

- 对于新应用程序,您只能在首次启用功能时执行此任务一次。
- 对于现有应用程序,您具有在下次于**启用功能**中进行更改时执行此任务的一次性选项。
- 对于现有应用程序,您具有在下次于**人员**或**战略性人员**的**启用功能**中进行更改时执行此任 务的一次性选项。

### **绩效奖金假设**

- 为用户授予对新的**人员和绩效奖金假设**仪表板的访问权限。
- 如果已启用**绩效奖金假设**,并且您指定在**全局**级别进行规划,则**人员和绩效奖金假设**仪表 板使用**公司假设**并且将隐藏"实体"。如果您指定在**每实体**级别进行规划,则**人员和绩效奖 金假设**仪表板使用"实体"并且将隐藏**公司假设**。
- 对于现有客户,如果您启用**绩效奖金假设**并选择按**实体**或按**全局**规划,则必须在**实体**或者 **全局**级别为**绩效奖金报酬率**、**绩效奖金月**和**截止日期**输入数据。当您使用数据管理或数据 集成为现有员工加载数据时,这些假设将作为**增量处理数据并同步**规则的一部分复制到员 工。或者,可以在每次更新**绩效奖金月**或**截止日期**时运行**处理加载的数据**。

### **更新的员工详细信息表单**

**组件**维中有新的**绩效奖金增长**成员,其分配为**绩效奖金帐户**的智能列表值。对于现有客户,在 更新 21.08 的内容后,在**员工详细信息**表单中,**绩效奖金**的行标题显示 **1**,而非新的智能列表 值。要更新**员工详细信息**表单以显示新的**绩效奖金增长**成员,请运行**计算报酬**或**同步**规则。

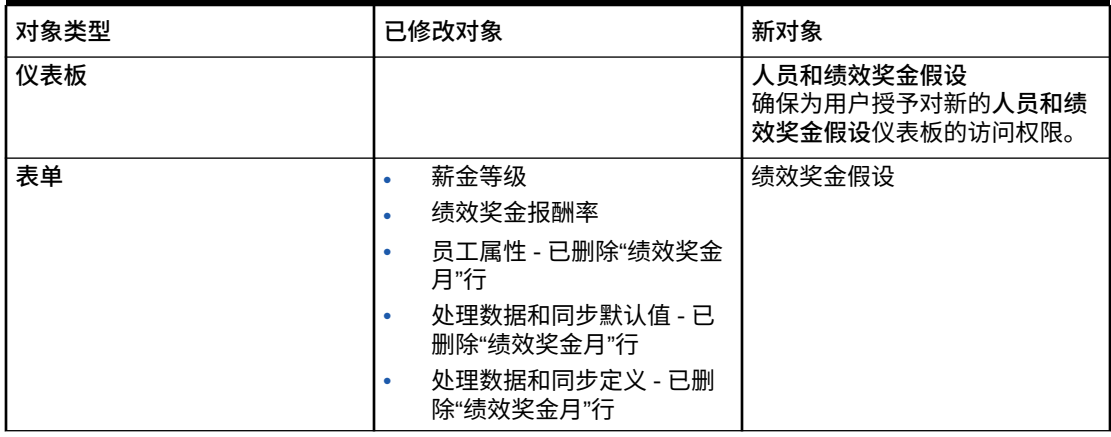

#### **表 B-7 2021 年 8 月更新 - 人员和战略性人员规划的新对象和已修改对象**

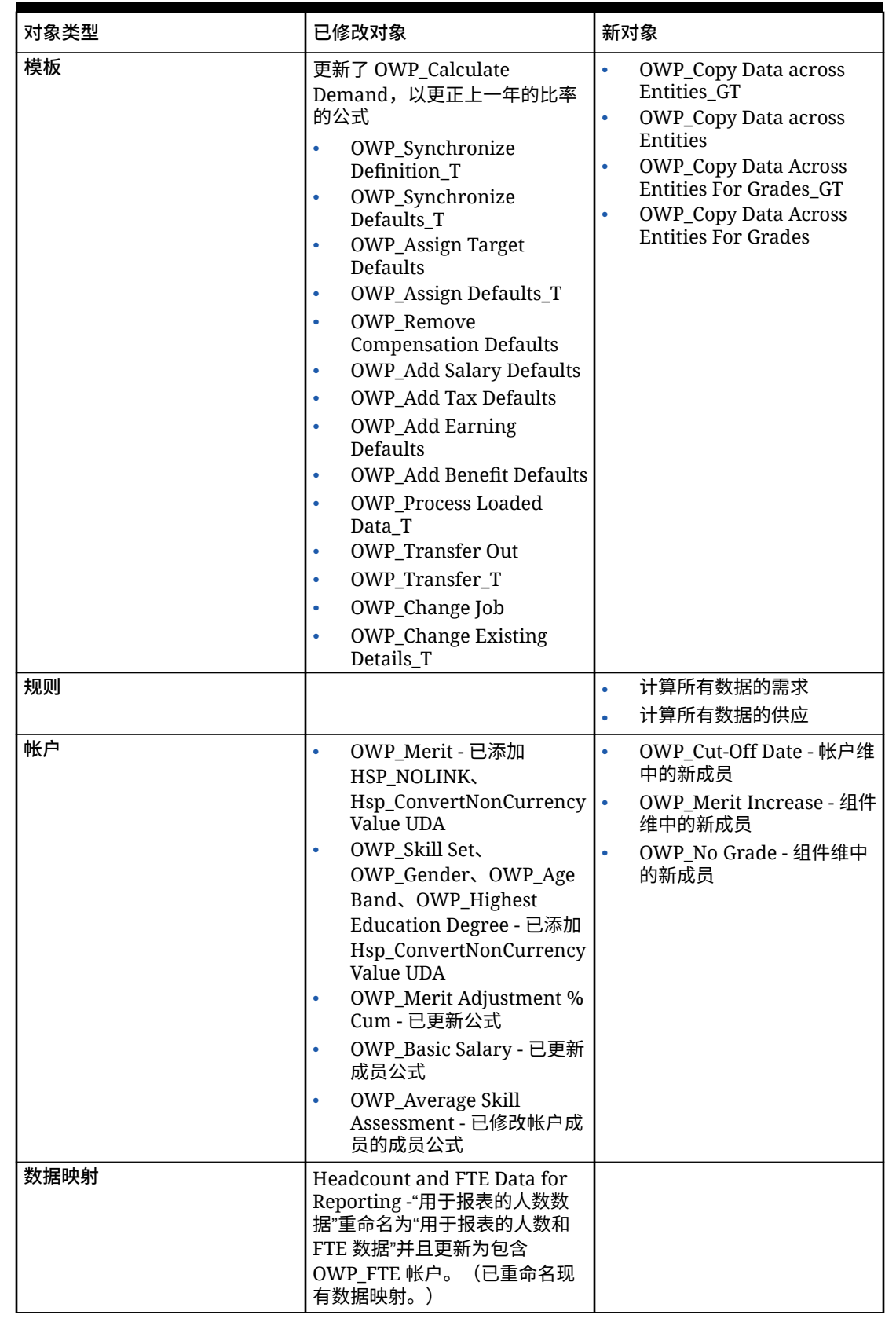

### **表 B-7 (续) 2021 年 8 月更新 - 人员和战略性人员规划的新对象和已修改对象**

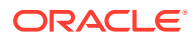

### **表 B-7 (续) 2021 年 8 月更新 - 人员和战略性人员规划的新对象和已修改对象**

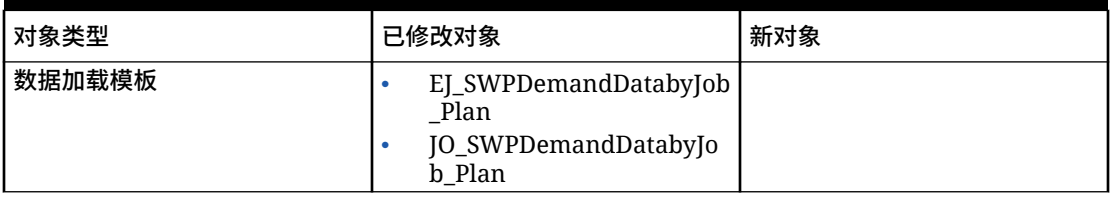

### **2020 年 11 月更新**

以下信息描述了与 20.11 更新中人员假设货币转换计算增强功能相关的已修改对象。

从 2020 年 11 月的版本开始,作为战略性人员规划假设货币转换计算增强功能的一部分,已进 行如下更改。

通过此更新,帐户维中的所有收益、福利、税和基本薪金以及属性维中的**无属性**都增加了一个 新 UDA Hsp\_ConvertNonCurrencyValue。使用这种货币转换批计算会将假设(收益、福利、 税和基本薪金的智能列表值)复制到人员中的报表货币。这会在运行**用于报表的报酬数据**数据 映射后,在报表多维数据集的各组件间填充数据。

**注:**

使用**创建和管理**下的**货币转换**生成新的货币转换脚本,以生成新的更新脚本。

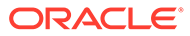

| 对象类型 | 已修改对象                        | 新对象 |
|------|------------------------------|-----|
| 帐户   | OWP_Earning1<br>$\bullet$    |     |
|      | OWP_Earning2<br>$\bullet$    |     |
|      | OWP_Earning3<br>$\bullet$    |     |
|      | OWP_Earning4<br>$\bullet$    |     |
|      | OWP_Earning5<br>$\bullet$    |     |
|      | OWP_Earning6<br>$\bullet$    |     |
|      | OWP_Earning7<br>٠            |     |
|      | OWP_Earning8<br>۰            |     |
|      | OWP_Earning9<br>۰            |     |
|      | OWP_Earning10<br>$\bullet$   |     |
|      | OWP_Benefit1<br>$\bullet$    |     |
|      | OWP_Benefit2<br>$\bullet$    |     |
|      | OWP_Benefit3<br>٠            |     |
|      | OWP_Benefit4<br>٠            |     |
|      | OWP_Benefit5<br>٠            |     |
|      | OWP_Benefit6<br>$\bullet$    |     |
|      | OWP_Benefit7<br>٠            |     |
|      | OWP_Benefit8<br>$\bullet$    |     |
|      | OWP_Benefit9<br>$\bullet$    |     |
|      | OWP_Benefit10<br>$\bullet$   |     |
|      | OWP_Tax1<br>$\bullet$        |     |
|      | OWP_Tax2<br>۰                |     |
|      | OWP_Tax3<br>$\bullet$        |     |
|      | OWP_Tax4<br>$\bullet$        |     |
|      | OWP_Tax5<br>$\bullet$        |     |
|      | OWP_Tax6<br>$\bullet$        |     |
|      | OWP_Tax7<br>$\bullet$        |     |
|      | OWP_Tax8<br>٠                |     |
|      | OWP_Tax9<br>$\bullet$        |     |
|      | OWP_Tax10<br>$\bullet$       |     |
|      | <b>OWP_Basic Salary</b><br>٠ |     |
| 属性   | 无属性                          |     |

**表 B-8 2020 年 11 月更新 - 人员的已修改对象**

**2020 年 10 月更新**

以下信息描述了与 20.10 更新中的转移增强功能相关的已修改对象。

从 2020 年 10 月的版本开始,作为战略性人员规划转移增强功能的一部分,已进行如 下更改:

• 通过此更新,现在可在一步或两步转移中跨自定义维和实体来转移员工。之前,仅 在更改工作和实体的情况下才允许转移。将员工从一个实体转移到另一实体时,还 可以从自定义源中选择相同或不同的目标。这同样适用于"仅工作"模型中的人数转 移。

**ORACLE®** 

- 在源的转移年份,大部分员工属性(包括 FTE 和人数)都会从转移月份开始被清除。**可申 请工会代码**、**员工类型**、**付款类型**和"状态"将会保留,但"状态"会显示为**转出**。
- 如果员工调动月份在调动年份中的绩效奖金月之后,则从源中复制绩效奖金报酬率。对于 目标实体中的后续年份,绩效奖金报酬率根据目标绩效奖金报酬率进行计算。如果该员工 未处于活动状态,则不会填充建议的绩效奖金报酬率。如果员工调动月份在绩效奖金月之 前,则从目标中复制绩效奖金报酬率。
- 在"仅工作"模型中,根据具体工作的可用人数,可转移或离职的人数会有限制。这样就不 需要在人员离职后运行计算工作报酬规则。
- "新员工"请求表单、"员工属性"表单和"管理现有员工"表单中会添加"FTE 总计"和"总人数"。 FTE 和人数的别名分别修改为"FTE 假设"和"人数假设"。"FTE 假设"和"人数假设"用于输入 假设以促进计算。"FTE 总计"和"总人数"用于报告目的。
- 在转移年份中,应用目标阈值时,将考虑在源支付中的收益、福利和税。在转移和更改工 作过程中,源中的计算所得费用会复制到转移年份的目标。在将实体默认值应用于目标中 的员工后,对于源和目标中相同的收益、福利和税,在转移年份的目标中应用阈值时将考 虑复制的计算所得费用金额。在"仅工作"模型中的转移人数过程中,从源到目标的计算所 得费用取决于正在转移的人数。这适用于在"员工和工作"模型中对员工执行的一步和两步 转移及更改工作操作,以及在"仅工作"模型中执行的"转移人数"操作。

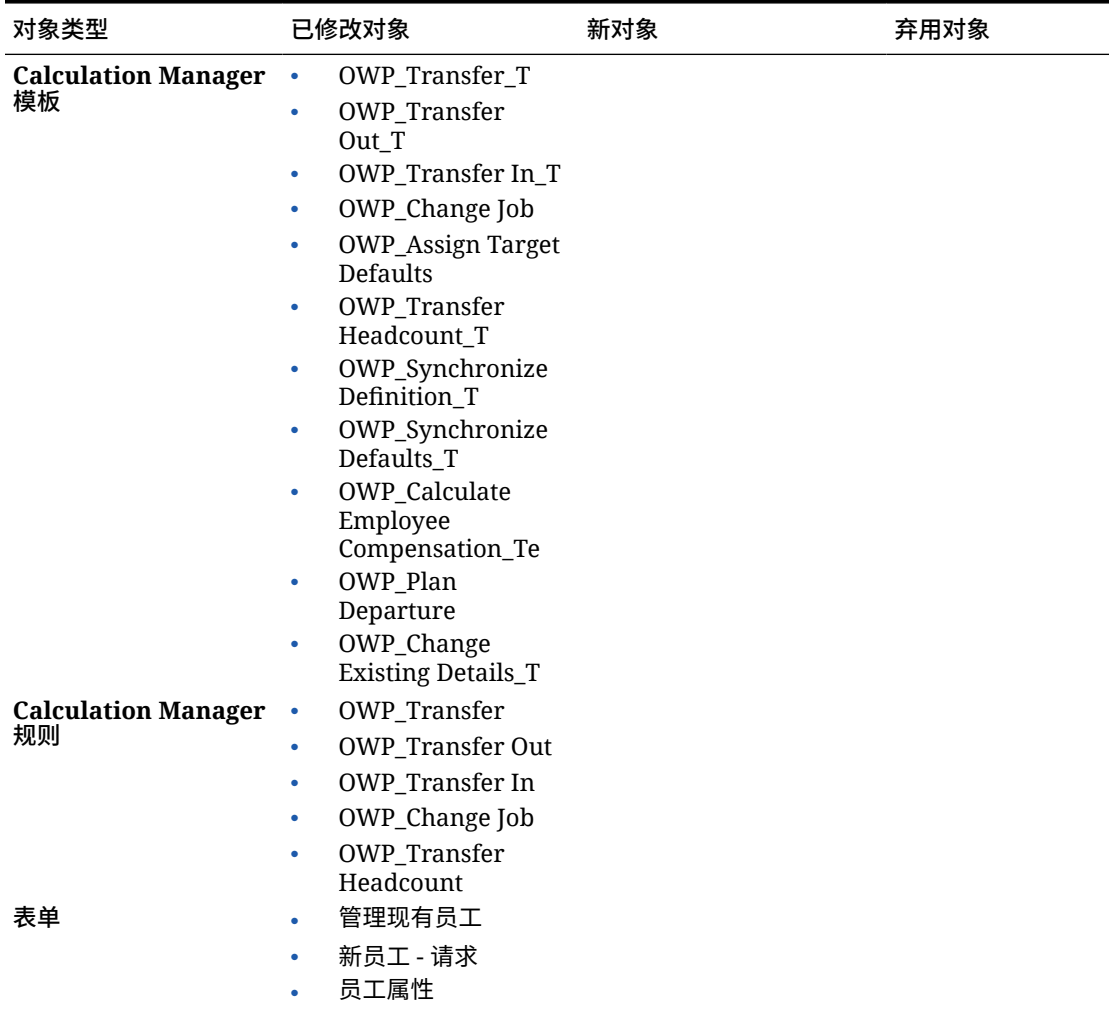

**表 B-9 2020 年 10 月更新 - 人员的已修改对象**

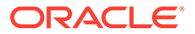

| 对象类型 | 已修改对象                                                                                                    | 新对象 | 弃用对象 |
|------|----------------------------------------------------------------------------------------------------|-----|------|
| 帐户   | OWP_FTE<br>٠<br><b>OWP_Headcount</b><br>$\bullet$<br>别名从 FTE 和人数分别更<br>改为"FTE 假设"和"人数假<br>设"。                                                          |     |      |
| 成员公式 | 帐户维成员:<br>OWP_Earning1:OW<br>۰<br>P_Earning10<br>OWP_Benefit1:OWP<br>۰<br>Benefit10<br>OWP_Tax1:OWP_Ta<br>۰<br>x10<br>属性维成员:<br><b>OWP CYTD(Prior)</b> |     |      |

**表 B-9 (续) 2020 年 10 月更新 - 人员的已修改对象**

#### **2020 年 6 月更新**

以下信息描述了 20.06 更新中与规划和预测方案的不同规划年份相关的新对象和已修改 对象。

从 2020 年 6 月的版本开始,战略性人员规划表单和规则已更新,允许为规划和预测方 案使用不同的规划年份。以前,人员和战略性人员的**规划和预测准备工作**配置任务根据 按各自模块为规划方案设置的年份范围分别为规划和预测方案设置 **&OEP\_YearRange** 和 **&OWP\_SWPYearRange** 替代变量。以后将停止引用这些替代变量。

通过 2020 年 6 月的版本, Oracle Strategic Workforce Planning Cloud 更新了所有业务 规则和模板,现在使用的方法可以为每个方案单独从**规划和预测准备工作**配置任务中读 取起始年份和结束年份。表单已修改为使用有效交叉点,根据方案的起始和结束期间显 示数据。应用更新后,如果尚未修改这些表单和业务规则:

- 预定义业务规则和模板将会更新。
- 预定义表单将会更新。

由于自定义对象不会在新版本期间更新,因此如果您自定义了表单或业务规则,请注意 以下问题:

- 如果您已修改依赖 **&OEP\_YearRange** 或 **&OWP\_SWPYearRange** 替代变量的规 则,请更新这些规则以使用以下函数(在业务规则或 Groovy 规则中):
	- [[PlanningFunctions.getModuleStartYear("Workforce","ScenarioName")] ] - 返回给定方案的起始年份
	- [[PlanningFunctions.getModuleEndYear("Workforce","ScenarioName")]] 返回给定方案的结束年份
	- [[PlanningFunctions.getModuleStartYear("Strategic Workforce","ScenarioName")]] - 返回给定方案的起始年份
	- [[PlanningFunctions.getModuleEndYear("Strategic Workforce","ScenarioName")]] - 返回给定方案的结束年份

**/** 注: 模块名称和方案名称必须用双引号引住。 如果您尚未修改 OWP\_Process Loaded Data T 模板, 但已修改依赖于 OWP\_Process

- Loaded Data T 的 OWP\_Process Loaded Data 规则、OWP\_Incremental Process Data with Synchronize Defaults\_GT 模板或 OWP\_Incremental Process Data with Synchronize Definition GT 模板,请按照如下所示更新这些对象,因为现在已包括设计时提示 (DTP) 值,支持为规划和预测方案使用不同的规划年份:
	- 必须更新 OWP\_Process Loaded Data 规则以在规则级别设置新要求的 DTP 值。为 此,请在 Calculation Manager 中打开此规则,突出显示此规则中的 "OWP\_Process Loaded T" 模板对象(不要打开模板本身), 选择铅笔图标以编辑 DTP 并更新/输入 以下信息,然后保存并重新部署此规则。
		- \* Set DTP Year Range = [[PlanningFunctions.getModuleStartYear("WORKFORCE",{Scenario})]]: [[PlanningFunctions.getModuleEndYear("WORKFORCE",{Scenario})]]
		- Set DTP MODULENAME = "Workforce" (包括双引号)
	- 应将 OWP\_Incremental Process Data with Syncronize Defaults\_GT 和 OWP\_Incremental Process Data with Synchronize Definition\_GT 模板复制或下载到 本地。还原这些对象,然后重新应用所做修改,保存并重新部署这些模板。
- 更新人员的自定义表单以使用**"所有年份"**的 **ILvl0Descendants** 而不是 **&OEP\_YearRange**。

**注:**

确保选择用于**隐藏无效数据 - 行**和**隐藏无效数据 - 列**的表单属性。

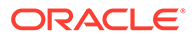

 $\overline{a}$ 

| 对象类型                                           | 已修改对象                                                                                                    | 新对象                                                                                                    | 弃用对象 |
|------------------------------------------------|----------------------------------------------------------------------------------------------------|----------------------------------------------------------------------------------------------------|------|
| <b>Calculation</b><br>Manager 规则(人<br>员)       | 已更新规则、模板和表<br>单,以允许为规划和预<br>测方案使用不同的规划<br>年份:<br><b>OWP_Associate</b><br>Employee<br>OWP_Change Job<br>۰<br>OWP_Transfer In<br>٠<br>OWP_Transfer<br>۰<br>Out<br><b>OWP_Transfer</b><br>۰<br>OWP_Synchronize<br>٠<br>Defaults<br>OWP_Synchronize<br>۰<br>Definition<br><b>OWP_Process</b><br>Loaded Data<br>OWP_Transfer<br>٠<br>Headcount<br>OWP_Calculate<br>٠<br><b>Existing Employee</b><br>Compensation<br>OWP_Calculate | $\bullet$<br>OWP_Compensatio<br>n Data for<br>Reporting<br>OWP Non<br><b>Compensation Data</b><br>for Reporting<br>OWP_Headcount<br>۰<br>Data for Reporting<br>OWP_Copy<br>Working to Prior<br><b>FCST</b><br>在规划和预测准备工作配<br>置任务中更改当前期间之<br>前运行 OWP_Copy<br>Working to Prior FCST<br>规则。此规则为所有期间<br>的当前预测方案创建备<br>份,并将<br>"OEP_Working" 版本的<br>数据复制到 "OEP_Prior<br>FCST"版本,以及将方案<br>起始年份的数据复制到结<br>束年份。 | 不适用  |
| <b>Calculation</b><br>Manager 规则 (战略<br>性人员规划) | New Hire<br>Compensation<br>OWP_Calculate<br>Supply<br>OWP_Calculate<br>Demand<br><b>OWP_Process</b><br>۰<br><b>Loaded Strategic</b><br>Workforce Data                                                                                                    | <b>OWP_Copy Working to</b><br>Prior FCST for Strategic<br>Workforce Data<br>每次更改预测起始期间时<br>运行此规则。此规则为所<br>有期间的当前预测方案创<br>建备份,并将<br>"OEP_Working" 版本的<br>数据复制到 "OEP_Prior<br>FCST" 版本,以及将方案<br>起始年份的数据复制到结<br>束年份。                                                                                                    |      |

**表 B-10 2020 年 6 月更新 - 人员的已修改对象和新对象**

| 对象类型                                                                                        | 已修改对象                                                                                                    | 新对象                                                                                                    | 弃用对象                                                                                                    |
|---------------------------------------------------------------------------------------------|----------------------------------------------------------------------------------------------------|----------------------------------------------------------------------------------------------------|----------------------------------------------------------------------------------------------------|
| <b>Calculation</b><br>Manager 模板 (人<br>员)<br><b>Calculation</b><br>Manager 模板 (战略<br>性人员规划) | 已更新所有模板以使用<br>可读取起始年份和结束<br>年份的方法:<br>OWP_Add<br>۰<br>Requisition_GT<br>OWP_Change<br>٠<br>Requisition_GT<br>OWP_Change<br>۰<br>Existing<br>Details_GT<br>OWP_Enable<br>۰<br>Job_GT<br>OWP_Change<br>٠<br>Salary_GT<br>OWP_Add<br>۰<br>Requisition_T<br>OWP_Change<br><b>Existing Details_T</b><br>OWP_Associate<br>$\bullet$<br>Employee_T<br>OWP_Transfer<br>٠<br>OWP Plan<br>٠<br>Departure_T<br><b>OWP_Process</b><br>$\bullet$<br>Loaded Data_T<br>OWP_Transfer<br>۰<br>Headcount_T<br>OWP_Calculate<br>۰<br>Employee<br>Compensation_Te<br>OWP_Incremental<br>۰<br>Process Data with<br>Synchronize<br>Defaults_GT<br>OWP_Incremental<br>۰<br>Process Data with<br>Synchronize<br>Definition_GT<br>OWP_Incremental<br>Synchronize<br>Defaults_GT<br>OWP Incremental<br>$\bullet$<br>Synchronize<br>Definition_GT<br>OWP_Calculate<br>۰<br>Supply<br>OWP_Calculate<br>۰<br>Demand | <b>OWP_Set Valid Years</b><br>for Scenario_T<br>OWP_Synchronize<br>Defaults T<br>OWP_Synchronize<br>Definition T<br>OWP_AGG_T<br>OWP_Assign Defaults_T<br><b>OWP_Assign Defaults</b><br>AGG_T<br><b>OWP_Copy Working to</b><br>Prior FCST_T<br>注意: 应在更改当前期间<br>之前运行 OWP_Copy<br>Working to Prior<br>FCST T规则。此规则为<br>所有期间的当前预测方案<br>创建备份。 | OWP_Synch<br>ronize<br>Defaults<br>OWP_Synch<br>۰<br>ronize<br>Definition<br>OWP_Assign<br>۰<br>Compensati<br>on_T |

**表 B-10 (续) 2020 年 6 月更新 - 人员的已修改对象和新对象**

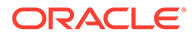
| 对象类型            | 已修改对象                                                                                                    | 新对象 | 弃用对象 |
|-----------------|----------------------------------------------------------------------------------------------------|-----|------|
| 表单(人员)          | 人员 - 分析<br>报酬分析<br>$\bullet$<br>详细报酬分析<br>员工分配<br>$\bullet$<br>FTE 需求 (按项目)<br>绩效奖金增长分析<br>项目人员配备请求 -<br><b>FTE</b><br>正式工与合同工<br>$\bullet$<br><b>FTE</b><br>审核员工利用率<br>审核多个项目中的<br>$\bullet$<br>FTE 需求<br>审核人数和 FTE<br>总人数和 FTE                                                                                                    | 不适用 | 不适用  |
| 表单(战略性人员规<br>划) | 人员 - 仪表板 - 战略性<br>摘要 - 年龄 (按工作)<br>۰<br>平均技能<br>$\bullet$<br>行为技能<br>$\bullet$<br>当前技能 (按实体)<br>۰<br>管理技能<br>技能(按实体)<br>技术技能<br>人员 - 规划表 - 战略性<br>审核员工信息<br>$\bullet$<br>审核工作信息<br>$\bullet$<br>员工技能详细信息<br>$\bullet$<br>技能评估 (按员工)<br>$\bullet$<br>技能(按员工)<br>$\bullet$<br>流失数据 (按年龄<br>۰<br>段)<br>无缩放的需求动因<br>۰<br>数据<br>需求动因数据<br>退休年龄 | 不适用 | 不适用  |

**表 B-10 (续) 2020 年 6 月更新 - 人员的已修改对象和新对象**

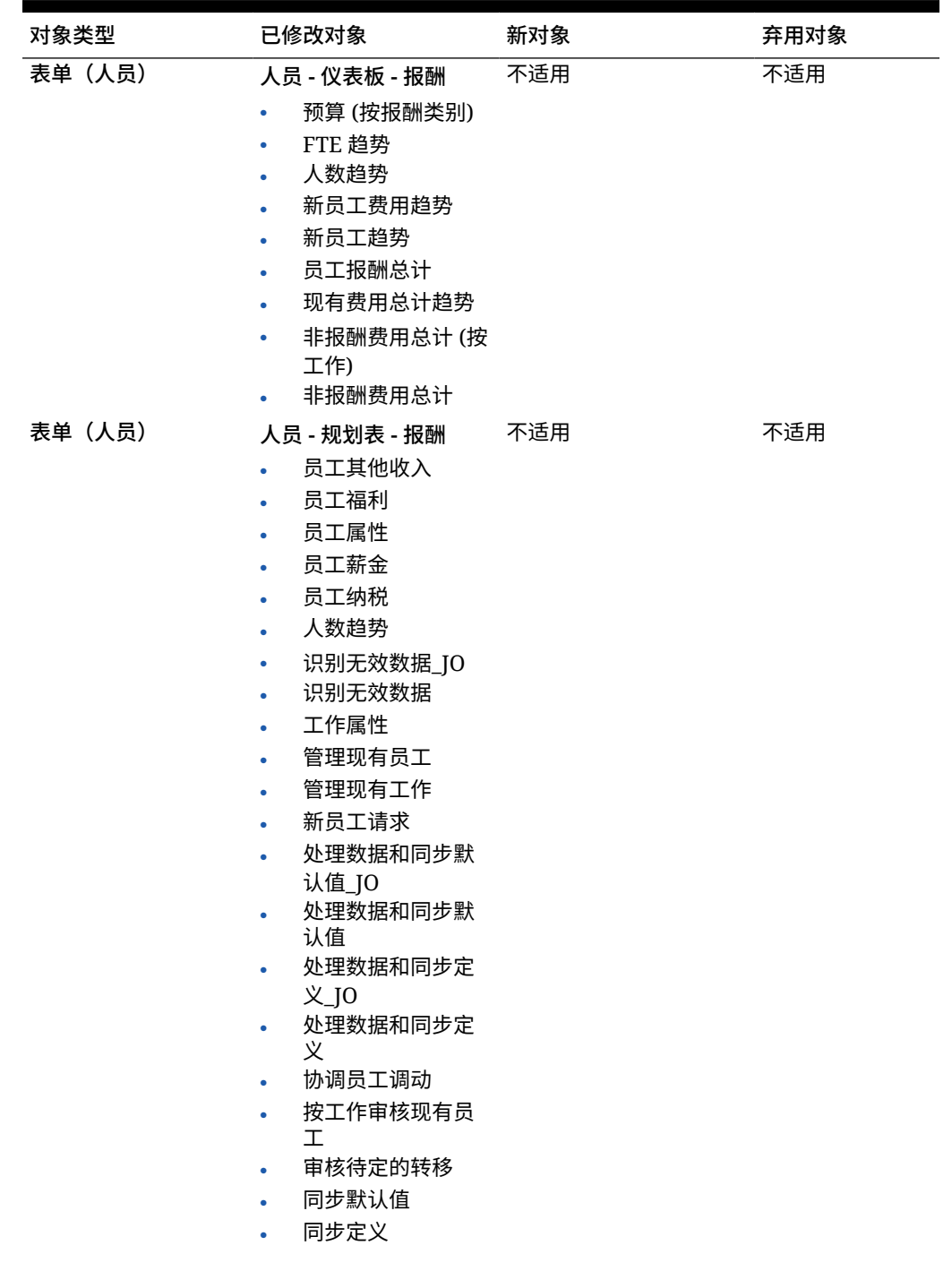

**表 B-10 (续) 2020 年 6 月更新 - 人员的已修改对象和新对象**

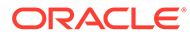

| 对象类型   | 已修改对象                                                      | 新对象                                                     | 弃用对象 |
|--------|------------------------------------------------------------|---------------------------------------------------------|------|
| 表单(人员) | 人员 - 仪表板 - 人口统计 不适用<br>特征                                  |                                                         | 不适用  |
|        | 人员费用 (按年龄<br>$\bullet$<br>段)                               |                                                         |      |
|        | 人员费用 (按性别)<br>۰                                            |                                                         |      |
|        | 人员费用 (按高等教<br>۰<br>育程度)                                    |                                                         |      |
|        | 人员费用 (按技能<br>集)                                            |                                                         |      |
| 表单(人员) | 人员 - 规划表 - 管理                                              | 不适用                                                     | 不适用  |
|        | 设置人员假设_JO<br>۰                                             |                                                         |      |
|        | 设置人员假设<br>$\bullet$                                        |                                                         |      |
|        | 标准费率假设                                                     |                                                         |      |
| 表单(人员) | 人员 - 假设                                                    | 不适用                                                     | 不适用  |
|        | 绩效奖金报酬率                                                    |                                                         |      |
|        | 比率表<br>$\bullet$                                           |                                                         |      |
|        | 比率表 - 简单<br>$\bullet$                                      |                                                         |      |
|        | 比率表 - 阈值<br>٠                                              |                                                         |      |
|        | 薪金等级<br>$\bullet$                                          |                                                         |      |
| 维      | 帐户                                                         | 不适用                                                     | 不适用  |
| 成员公式   | <b>OWP_Basic Salary</b>                                    | 不适用                                                     | 不适用  |
| 有效交叉点  | OWP_Scenario<br>$\bullet$<br>Years                         | OWP_SWP_Scenario<br>Years                               | 不适用  |
|        | OWP_Scenario<br>$\bullet$                                  | OWP_SWP_Scenario                                        |      |
|        | Years_Reporting<br>注意: 在同时启用人员<br>和战略性人员时已向有<br>效交叉点添加帐户维。 | Years_Reporting<br>注意: 当还启用了人员<br>时,这些新的有效交叉点<br>包括帐户维。 |      |
|        |                                                            |                                                         |      |

**表 B-10 (续) 2020 年 6 月更新 - 人员的已修改对象和新对象**

#### **2020 年 2 月更新**

以下信息描述了 20.02 更新中与支持新"开始日期"属性相关的新对象和已修改对象。

| 对象类型                                         | 已修改对象                                                                                                    | 新对象                                                                                                    | 弃用对象 |
|----------------------------------------------|----------------------------------------------------------------------------------------------------|----------------------------------------------------------------------------------------------------|------|
| <b>Calculation Manager</b><br>和 Groovy 模板和规则 | 人员 OEP_WFP 多维数<br>据集中的所有<br><b>Calculation Manager</b><br>和 Groovy 模板和规则<br>已更新为容纳开始日<br>期。<br>在战略性人员规划中,<br>尚未修改计算需求和计<br>算供应。<br>提示:您可以修改仍在<br>使用的任何弃用规则以<br>利用"开始日期"。 | 一次性 - 填充新属性<br>更新客户注意事项:更<br>新 2020年2月内容后,<br>您必须立即运行新规则<br>一次性 - 填充新属性,以<br>将现有"起始月"数据转换<br>为"开始日期"帐户。更新<br>内容后,立即对包含数<br>据的每个方案和版本组<br>合运行一次此规则。仅<br>指定您希望重新计算其<br>数据的方案和版本组<br>合。例如,您可能不希<br>望重新计算历史数据。<br>注意: 如果您未在更新<br>后立即运行此规则,则<br>运行任何规则都可能丢<br>失一些数据。如果您在<br>运行一次性 - 填充新属性<br>之前无意中运行了一些<br>规则,请运行一次性 - 填<br>充新属性,然后重新运<br>行之前运行过的规则。<br>为了获得最佳性能, 在<br>运行一次性 - 填充新属性<br>之前, 请将 FIX Parallel<br>维更改为使用适合并行<br>执行进程的维(通过将<br>维从 FIX 语句移动到<br>FIX Parallel 来实现),<br>然后将所选实体成员移<br>动到 FIX 语句以取代已<br>移动到 FIX Parallel 语<br>句的维。此更改需要在<br><b>Calculation Manager</b><br>中的 OWP_Populate<br><b>New Properties T</b> 模<br>板内完成。保存更改,<br>然后部署<br><b>OWP_Populate New</b> | 不适用  |
| 帐户成员                                         | 不适用                                                                                                    | Properties 规则。<br><b>OWP_Start Date</b>                                                                                                    | 不适用  |
|                                              |                                                                                                    | TP-EndDate                                                                                                    |      |
|                                              |                                                                                                    | TP-Days<br>۰                                                                                                    |      |

**表 B-11 2020 年 2 月更新 - 人员的已修改对象和新对象**

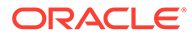

| 对象类型   | 已修改对象                                                                                                    | 新对象 | 弃用对象 |
|--------|----------------------------------------------------------------------------------------------------|-----|------|
| 成员公式   | 所有用于计算薪金的成<br>员公式都已更新:<br>帐户:<br>基本薪金<br>L,<br>收益 1 到收益<br>10<br>福利1到福利<br>10<br>税1到税10<br>CYTD (之前)                                                                                                    | 不适用 | 不适用  |
| 表单     | 已更新为包括开始日期<br>列:<br>员工属性<br>$\bullet$<br>管理现有员工<br>$\bullet$<br>新员工 - 请求<br>٠<br>处理数据和同步默<br>$\bullet$<br>认值<br>处理数据和同步定<br>义<br>工作属性<br>管理现有工作<br>$\bullet$<br>处理数据和同步默<br>$\bullet$<br>认值_JO<br>处理数据和同步定<br>٠<br>义_JO | 不适用 | 不适用  |
| 数据加载模板 | 已更新为将起始月列替<br>换为开始日期:<br>EJ_EmployeePrope<br>۰<br>rtiesDataLoad_Pla<br>n<br>EO_EmployeeProp<br>$\bullet$<br>ertiesDataLoad_Pl<br>an<br>JO_JobPropertiesD<br>ataLoad_Plan                                                | 不适用 | 不适用  |

**表 B-11 (续) 2020 年 2 月更新 - 人员的已修改对象和新对象**

**2019 年 6 月更新**

以下信息描述了因 19.06 更新中一个已修复的缺陷而修改的对象。

## **表 B-12 2019 年 6 月更新 - 人员中的已修改对象**

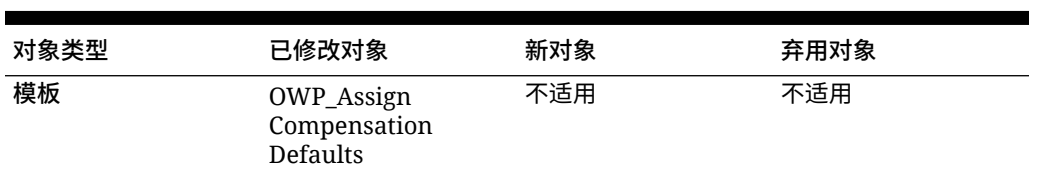

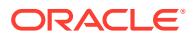

| 对象类型      | 已修改对象                                                                                                    | 新对象 | 弃用对象 |
|-----------|----------------------------------------------------------------------------------------------------|-----|------|
| Groovy 模板 | OWP Add<br>٠<br>Requisition_GT<br>OWP_Change<br>$\bullet$<br>Requisition_GT<br>OWP_Change<br>۰<br>Existing<br>Details GT | 不适用 | 不适用  |

**表 B-12 (续) 2019 年 6 月更新 - 人员中的已修改对象**

#### **2019 年 5 月更新**

以下信息描述了与 2019 年 5 月更新中的增强功能相关的新对象和已修改对象。

**表 B-13 2019 年 5 月更新 - 人员增强功能**

| 对象类型                             | 已修改对象                                                                                                    | 新对象                                                                                                    | 弃用对象                                                                           |
|----------------------------------|----------------------------------------------------------------------------------------------------|----------------------------------------------------------------------------------------------------|--------------------------------------------------------------------------------|
| <b>Calculation Manager</b><br>规则 | 同步默认值<br>$\bullet$<br>同步定义<br>处理加载的数据<br>ò.<br>更改工作<br>转入<br>转出<br>转移<br>关联员工<br>计算现有的员工报<br>酬<br>计算新员工报酬                                                  | 将报酬详细信息从<br>BegBalance 复制到期间 。<br>更新客户注意事项: 在<br>完成 2019 年 5 月内容更<br>新后立即运行一次规则"1<br>X 将报酬详细信息从<br>BegBalance 复制到期<br>间",以便将报酬详细信<br>息从 BegBalance 复制<br>到所有期间。 | 更改员工状态<br>添加工作                                                                 |
| <b>Calculation Manager</b><br>模板 | 同步默认值<br>$\bullet$<br>同步定义<br>处理加载的数据 T<br>$\bullet$<br>更改工作<br>$\bullet$<br>分配报酬 T<br>٠<br>分配目标默认值<br>计算员工报酬 Te<br>$\bullet$<br>转出_T<br>$\bullet$<br>关联员工 | 启用工作 T<br>$\bullet$<br>更改现有详细信息<br>$\_T$                                                                                                    | 更改请求_T<br>$\bullet$<br>添加工作 T<br>$\bullet$<br>更改员工状态 T<br>$\bullet$<br>分配报酬默认值 |
| Groovy 规则                        | 增量同步默认值<br>۰<br>增量同步定义<br>增量处理数据和同<br>步定义<br>增量处理数据和同<br>步默认值                                                                                              | 不适用                                                                                                    | 不适用                                                                            |

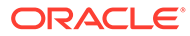

| 对象类型      | 已修改对象                                                                                                    | 新对象                                                                                     | 弃用对象 |
|-----------|----------------------------------------------------------------------------------------------------|-----------------------------------------------------------------------------------------|------|
| Groovy 模板 | 添加请求_GT<br>۰<br>更改请求_GT<br>۰<br>增量同步默认值 GT ·<br>۰<br>增量同步定义_GT<br>۰<br>增量处理数据和同<br>٠<br>步定义 GT<br>增量处理数据和同<br>步默认值_GT | 启用工作_GT<br>$\bullet$<br>更改薪金 GT<br>$\bullet$<br>更改现有详细信息<br>$\overline{\phantom{a}}$ GT | 不适用  |
| 表单        | 员工属性<br>٠<br>工作属性<br>$\bullet$<br>识别无效数据<br>٠<br>处理数据和同步定<br>义                                                        | 不适用                                                                                     | 不适用  |
| 菜单        | 现有操作                                                                                                    | 员工操作<br>$\bullet$<br>工作操作                                                               | 不适用  |
| 成员公式      | <b>OWP_Basic Salary</b>                                                                                               | 不适用                                                                                     | 不适用  |
| 智能列表      | 不适用                                                                                                    | 员工选项                                                                                    | 不适用  |

**表 B-13 (续) 2019 年 5 月更新 - 人员增强功能**

**2019 年 2 月更新**

以下信息描述了与 2019 年 2 月更新中增量数据加载功能相关的新对象和已修改对象。

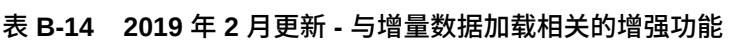

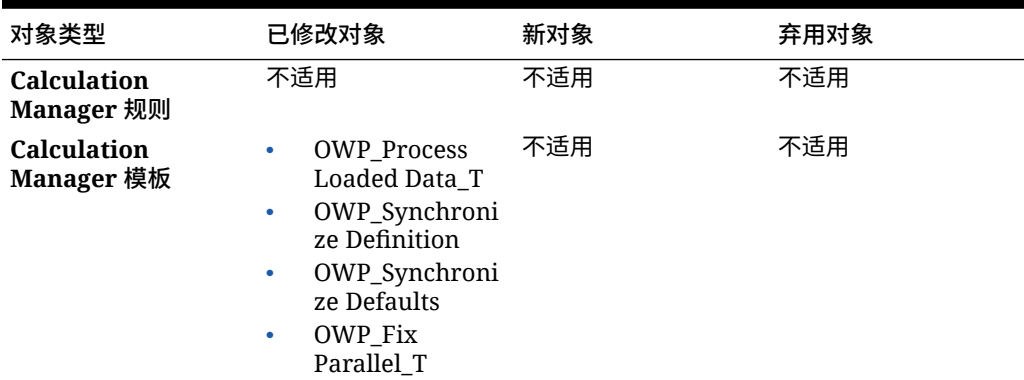

| 对象类型      | 已修改对象                                                                                        | 新对象                                                                                                    | 弃用对象 |
|-----------|----------------------------------------------------------------------------------------------|----------------------------------------------------------------------------------------------------|------|
| Groovy 规则 | 不适用                                                                                          | OWP_Increment<br>٠<br>al Process Data<br>with<br>Synchronize<br>Defaults<br>OWP_Increment<br>۰<br>al Process Data<br>with<br>Synchronize<br>Definition<br>OWP_Increment<br>٠<br>al Synchronize<br><b>Defaults</b><br>OWP_Increment<br>٠<br>al Synchronize<br>Definition          | 不适用  |
| Groovy 模板 | 不适用                                                                                          | OWP_Increment 不适用<br>٠<br>al Process Data<br>with<br>Synchronize<br>Defaults_GT<br>OWP_Increment<br>۰<br>al Process Data<br>with<br>Synchronize<br>Definition_GT<br>OWP_Increment<br>٠<br>al Synchronize<br>Defaults_GT<br>OWP_Increment<br>٠<br>al Synchronize<br>Definition_GT |      |
| 表单        | 不适用                                                                                          | 处理数据和同步默 不适用<br>٠<br>认值<br>处理数据和同步定<br>٠<br>义<br>同步默认值<br>同步定义                                                                                                    |      |
| 垂直选项卡     | 不适用                                                                                          | 批量更新                                                                                                    | 不适用  |
| 水平选项卡     | 不适用                                                                                          | 处理数据和同步默 不适用<br>认值<br>处理已更新的数据<br>٠<br>同步默认值<br>٠<br>同步定义                                                                                                    |      |
| 数据导入模板    | EJ_EmployeePro<br>pertiesDataLoad<br>Plan<br>EO_EmployeePr<br>٠<br>opertiesDataLoa<br>d_Plan | 不适用                                                                                                    | 不适用  |

**表 B-14 (续) 2019 年 2 月更新 - 与增量数据加载相关的增强功能**

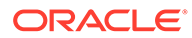

**2018 年 11 月更新**

以下信息描述了与 2018 年 11 月更新中的"添加招聘请求"规则中的性能增强相关的新对 象和已修改对象。

**表 B-15 2018 年 11 月更新 - 与"添加招聘请求"规则性能相关的增强功能**

| 对象类型                             | 已修改对象                                                              | 新对象 | 弃用对象 |
|----------------------------------|--------------------------------------------------------------------|-----|------|
| <b>Calculation</b><br>Manager 规则 | 添加请求_GT                                                            | 不适用 | 不适用  |
| <b>Calculation</b><br>Manager 模板 | OWP Add<br>٠<br>Requisition_T<br>OWP_Assign<br>٠<br>Compensation T | 不适用 | 不适用  |

#### **2018 年 9 月更新**

以下信息描述了与 2018 年 9 月更新中的性能增强相关的新对象和已修改对象。

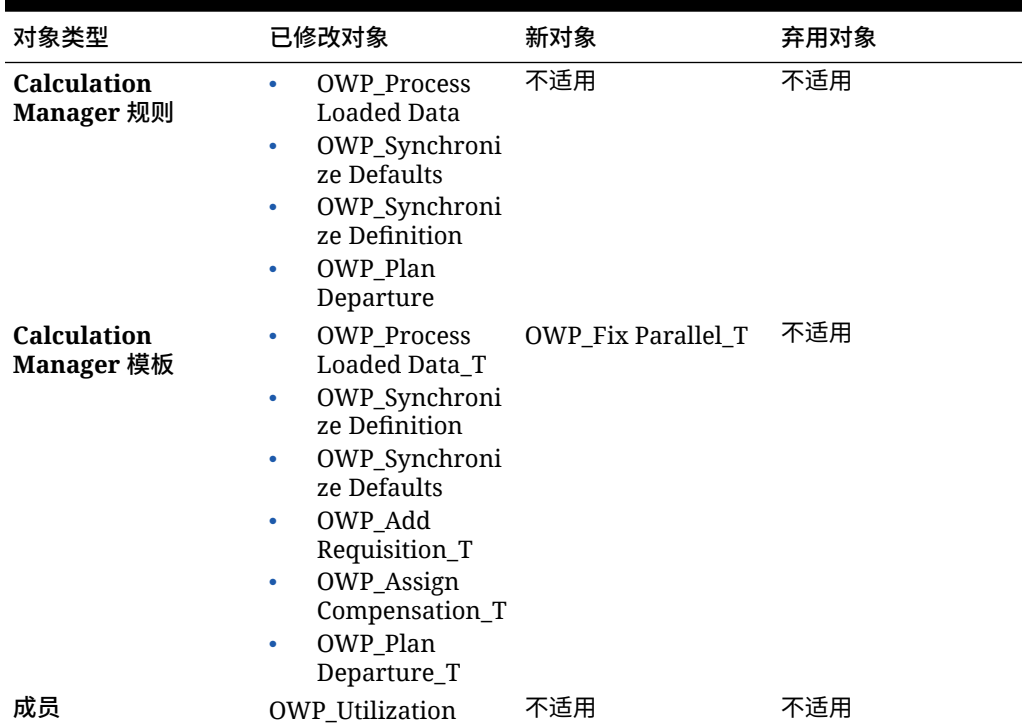

#### **表 B-16 2018 年 9 月更新 - 与性能改进相关的增强功能**

#### **2018 年 7 月更新**

以下信息描述了 2018 年 7 月更新中的新对象和已修改对象。

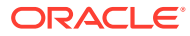

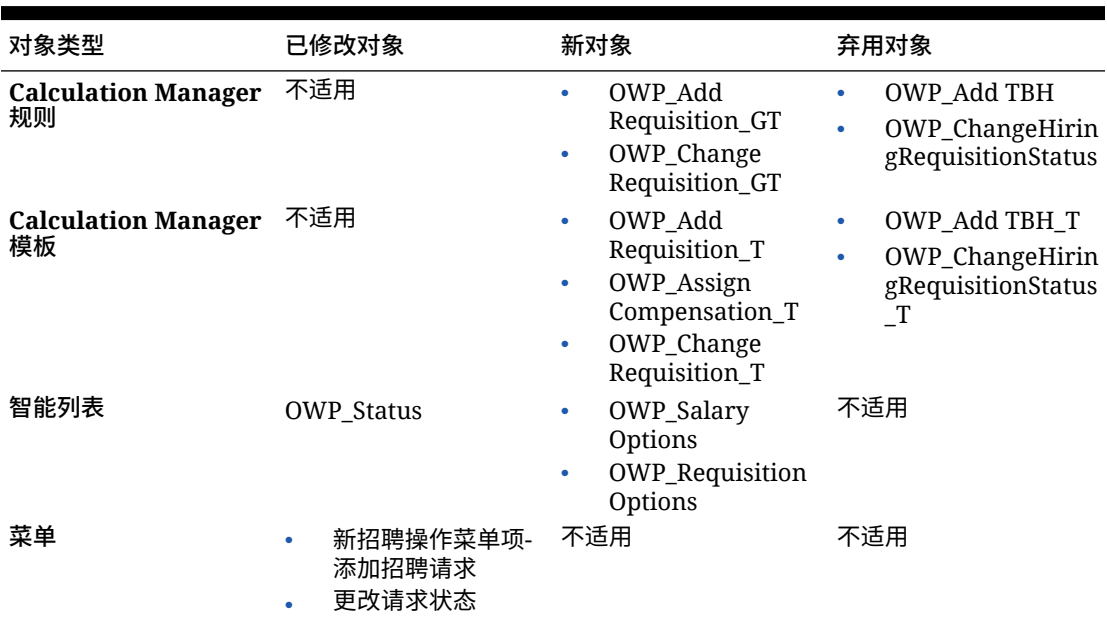

#### **表 B-17 2018 年 7 月 - 与添加请求相关的增强功能**

# **2018 年 7 月更新 - 与福利和税向导计算相关的增强功能**

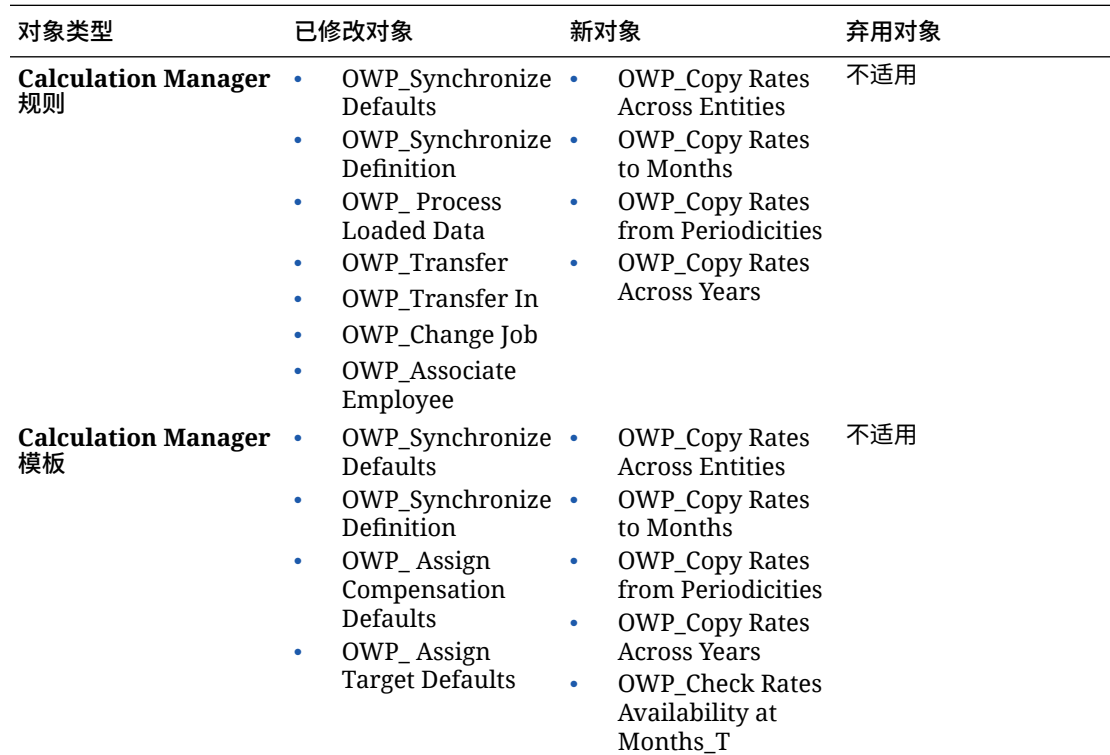

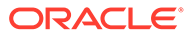

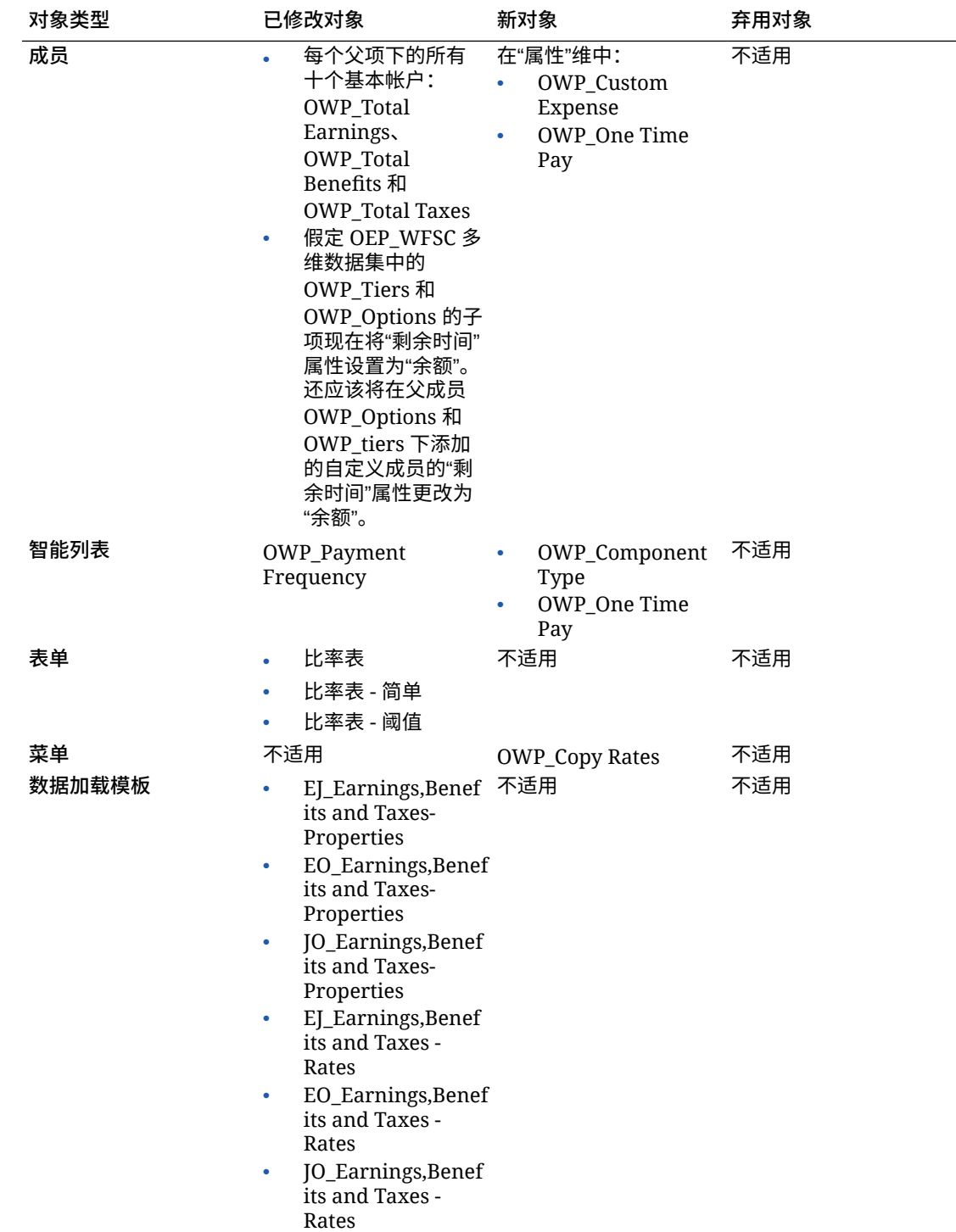

# 更新所有 Planning 模块的对象

**2023 年 9 月**

从 23.09 开始,您现在可以管理 Planning 模块的别名表。有关此增强功能的详细信 息,请参阅["管理别名表](#page-14-0)"。

如果要将快照从 23.08 之前的版本导入到 23.09(或更高版本),则会创建别名表,但它们可 能为空。要解决此问题,请使用**管理植入的别名表**选项为所需语言添加别名。

作为此增强功能的一部分,添加了某些语言的某些成员的别名。如果将来更新模块,将加载这 些别名。如果您有任何具有相同别名的自定义成员,这可能会导致多维数据集刷新错误。查看 新别名列表并根据需要对自定义成员进行任何更改。

**23.09 中的新别名**

**Table B-18 具有不支持混合多维数据集的 Essbase 版本的财务、人员、资本和项目**

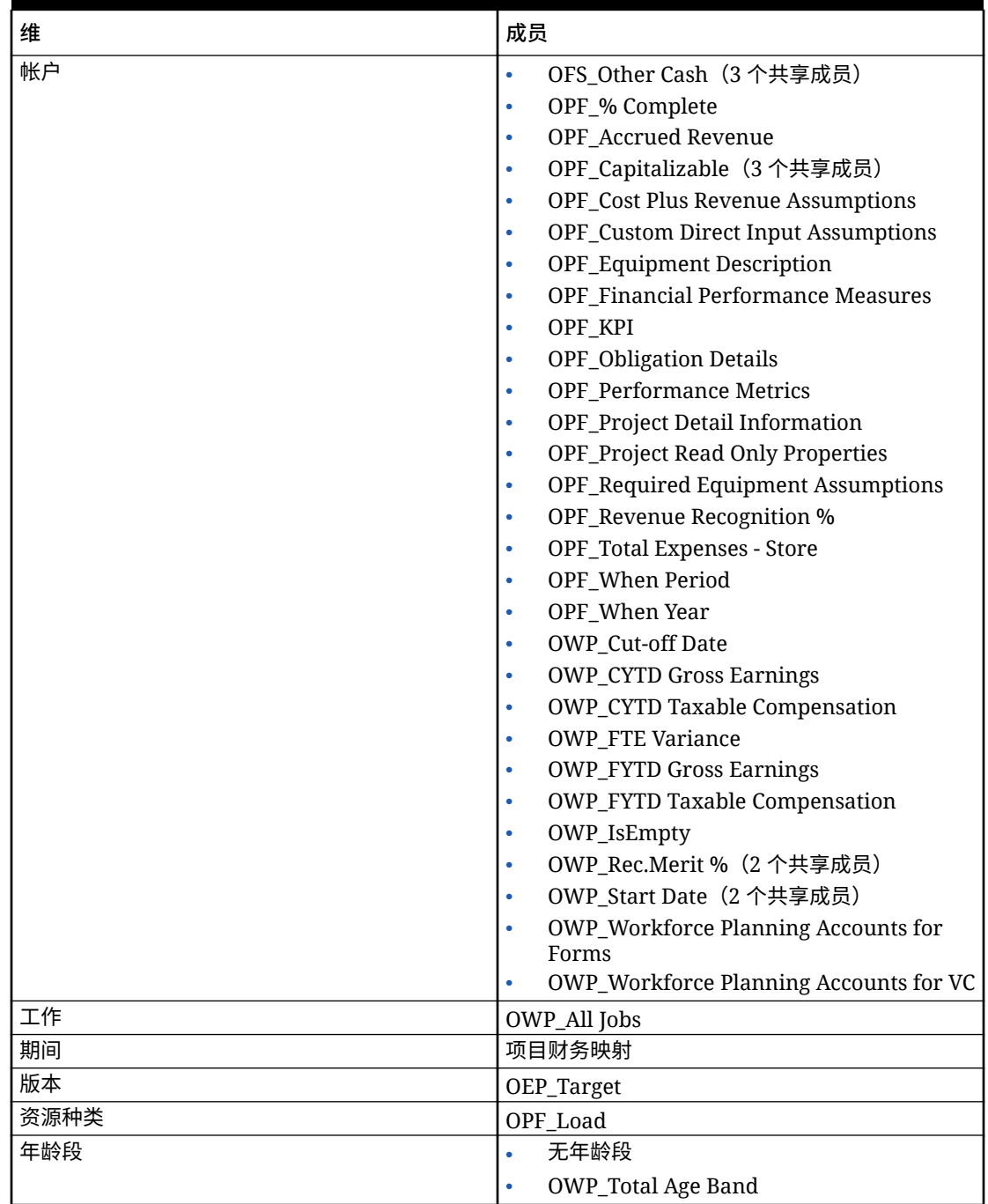

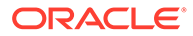

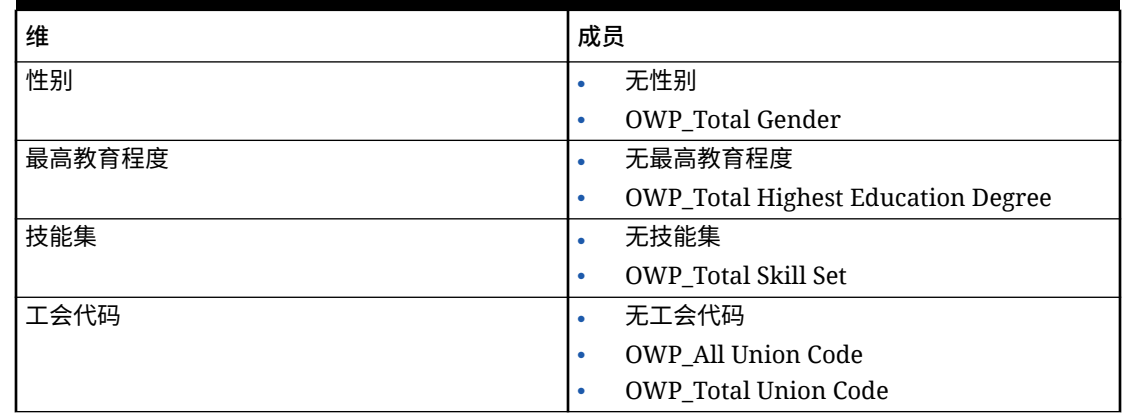

# **Table B-18 (Cont.) 具有不支持混合多维数据集的 Essbase 版本的财务、人员、资本和项目**

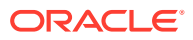

| 维  | 成员        |                                                     |
|----|-----------|-----------------------------------------------------|
| 帐户 | $\bullet$ | OCX_Impairment Value Assumptions                    |
|    | $\bullet$ | OFS_Other Cash (3个共享成员)                             |
|    | ۰         | OPF_% Complete                                      |
|    | $\bullet$ | <b>OPF Accrued Revenue</b>                          |
|    |           | <b>OPF_Capital Integration Properties</b>           |
|    |           | OPF_Capitalizable (3个共享成员)                          |
|    |           | <b>OPF_Cost Plus Revenue Assumptions</b>            |
|    | $\bullet$ | <b>OPF_Custom Direct Input Assumptions</b>          |
|    |           | OPF_Equipment Description                           |
|    |           | <b>OPF_Financial Performance Measures</b>           |
|    | ۰         | <b>OPF_Indirect Integration Properties</b>          |
|    | ٠         | <b>OPF_Integration Properties</b>                   |
|    |           | OPF_Integration Status Description (2 个<br>共享成员)    |
|    |           | OPF_KPI                                             |
|    |           | <b>OPF_Obligation Details</b>                       |
|    |           | <b>OPF_Performance Metrics</b>                      |
|    |           | <b>OPF_Project Detail Information</b>               |
|    |           | OPF_Project Integration Status (2 个共享成<br>员)        |
|    |           | <b>OPF_Project Read Only Properties</b>             |
|    |           | OPF_Project Template - Capital (3个共享<br>成员)         |
|    |           | OPF_Project Template - Indirect (3 个共享<br>成员)       |
|    | ۰         | OPF_Recognized Revenue                              |
|    | $\bullet$ | <b>OPF_Reporting Properties</b>                     |
|    | ٠         | OPF_Revenue Recognition %                           |
|    |           | <b>OPF_Standard Integration Properties</b>          |
|    |           | OPF_Total Expenses - Store                          |
|    |           | OPF_When Period                                     |
|    |           | OPF_When Year                                       |
|    |           | OWP_Cut-off Date                                    |
|    |           | <b>OWP_CYTD Gross Earnings</b>                      |
|    |           | <b>OWP_CYTD Taxable Compensation</b>                |
|    |           | <b>OWP_FTE Variance</b>                             |
|    |           | <b>OWP_FYTD Gross Earnings</b>                      |
|    |           | <b>OWP_FYTD Taxable Compensation</b>                |
|    |           | OWP_IsEmpty                                         |
|    |           | OWP_Rec.Merit % (2个共享成员)                            |
|    |           | OWP_Start Date (2 个共享成员)                            |
|    |           | <b>OWP_Workforce Planning Accounts for</b><br>Forms |
|    |           | <b>OWP_Workforce Planning Accounts for VC</b>       |
|    |           | <b>OPF_Project Description</b>                      |

**Table B-19 具有支持混合多维数据集的 Essbase 版本的财务、人员、资本和项目**

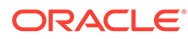

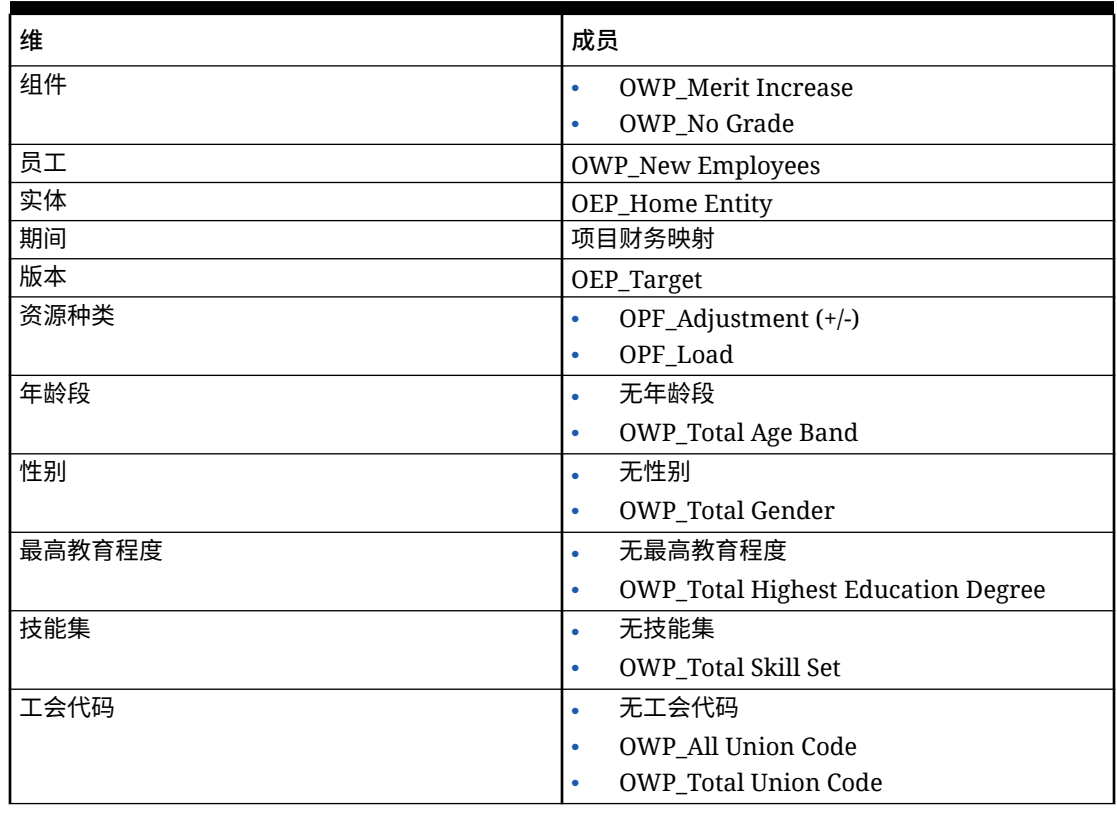

# **Table B-19 (Cont.) 具有支持混合多维数据集的 Essbase 版本的财务、人员、资本和项目**

#### **Table B-20 具有不支持混合多维数据集的 Essbase 版本的战略性人员规划**

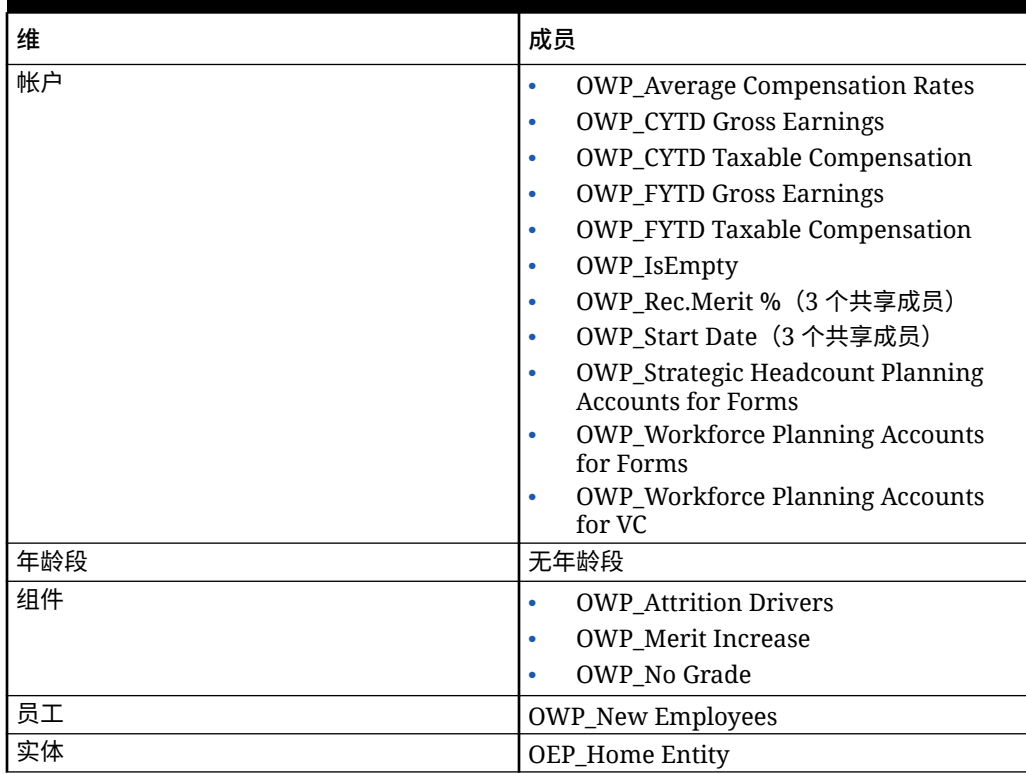

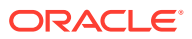

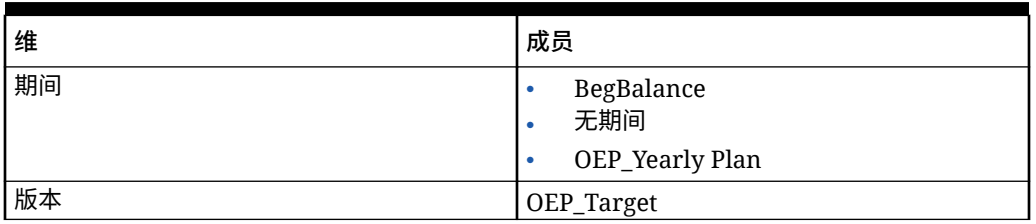

### **Table B-20 (Cont.) 具有不支持混合多维数据集的 Essbase 版本的战略性人员规划**

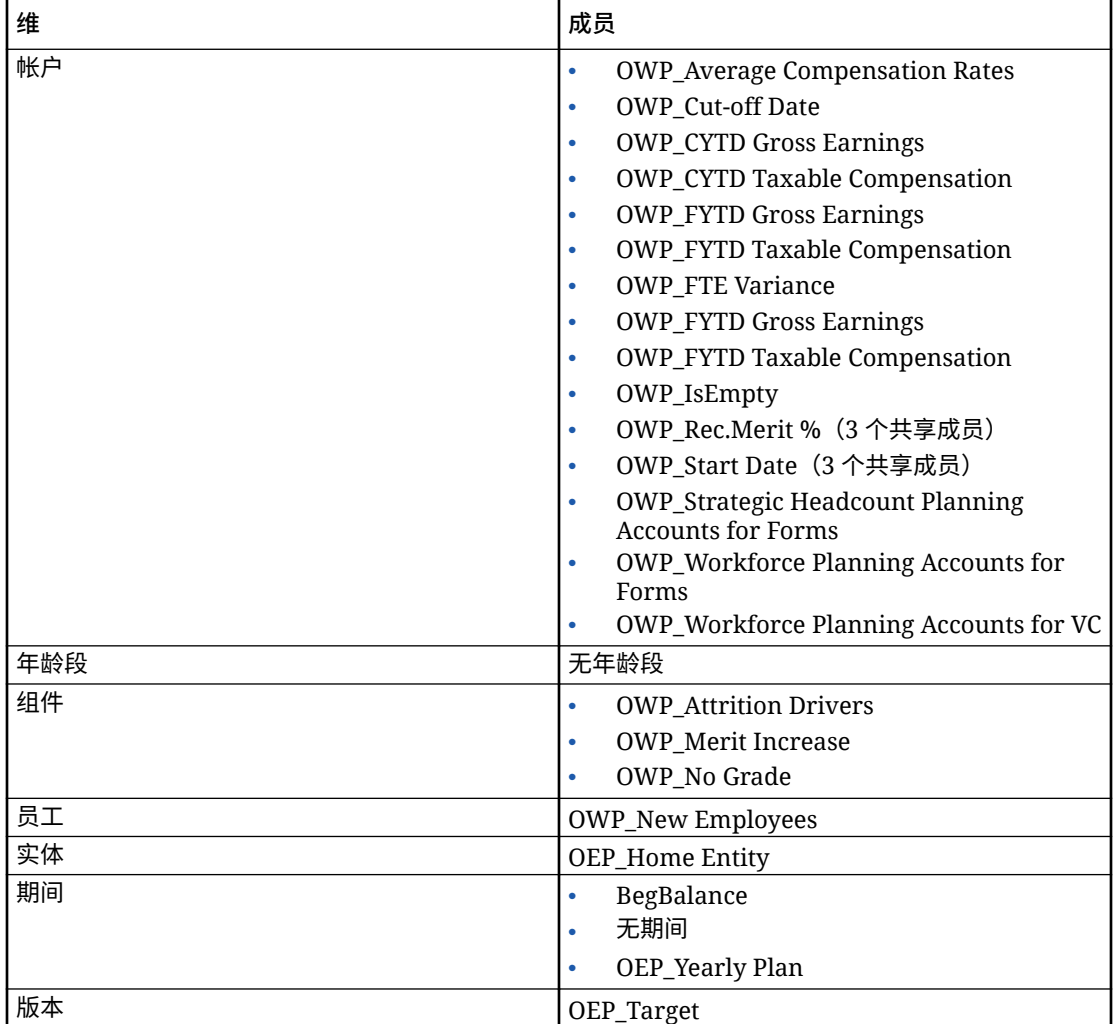

# **Table B-21 具有支持混合多维数据集的 Essbase 版本的战略性人员规划**

### **Table B-22 具有不支持混合多维数据集的 Essbase 版本的销售规划配额规划模块**

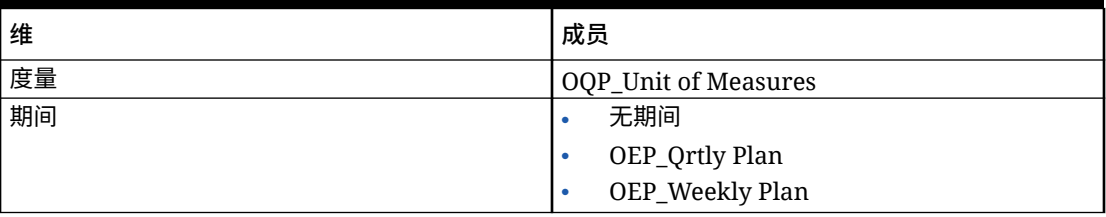

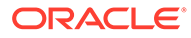

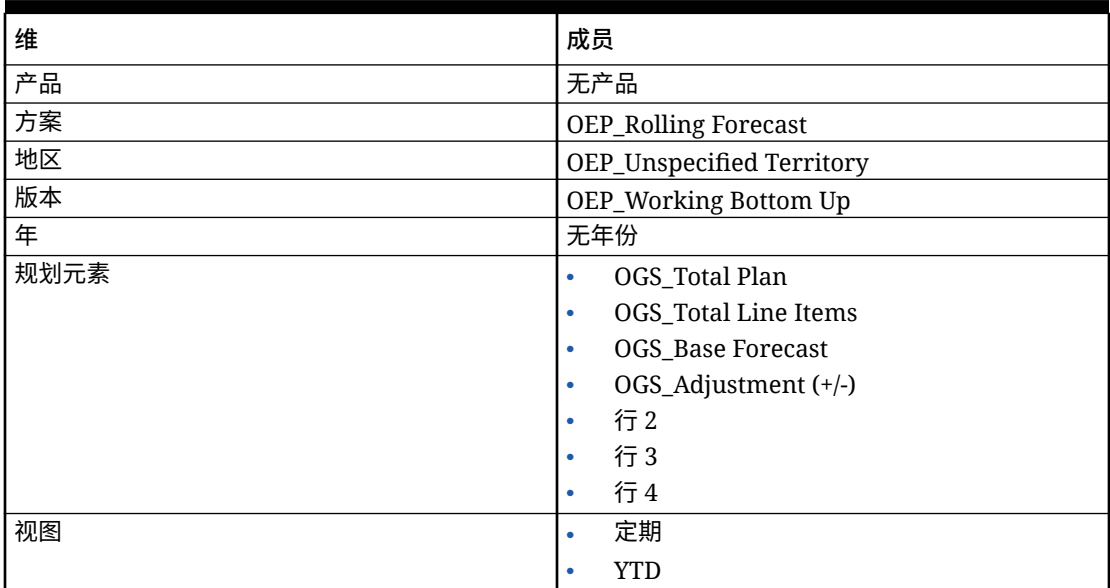

#### **Table B-22 (Cont.) 具有不支持混合多维数据集的 Essbase 版本的销售规划配额规划模块**

#### **Table B-23 具有支持混合多维数据集的 Essbase 版本的销售规划配额规划模块**

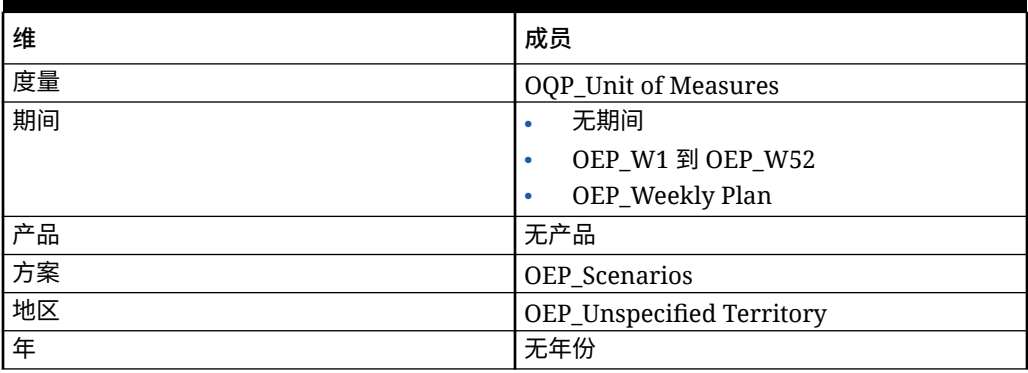

# 查看已修改对象

您可以检查修改了哪些原始应用程序对象,例如表单和菜单。

要查看应用程序中的对象:

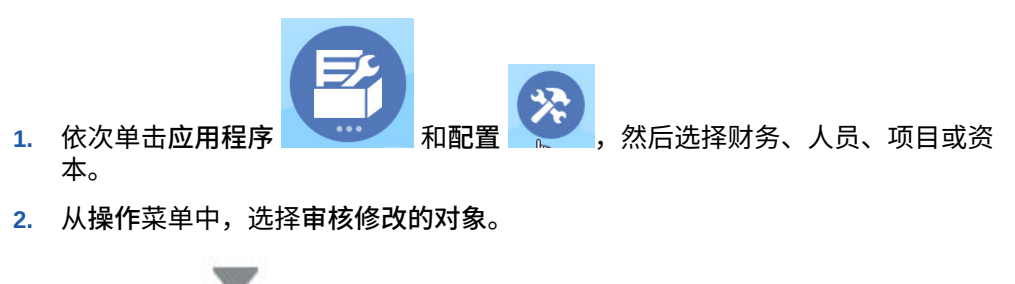

**3.** 单击**筛选器** 以选择对象类型,然后单击**应用**。 此时将列出已修改的对象。

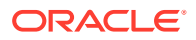

# 反转自定义

要撤消对预定义对象的自定义:

- **1.** 从主页中,依次单击**应用程序** 和**配置**,然后选择一个模块。
- **2.** 从**操作**菜单中,选择**审核修改的对象**。单击**筛选器** 以选择不同的对象类型。

**3.** 选择对象,然后单击**还原**。

**表 B-24 视频**

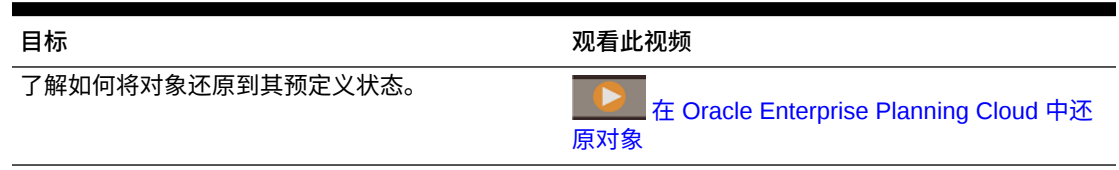

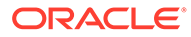

# $\subset$ 战略性人员规划最佳做法

使用以下战略性人员规划最佳做法。

此表提供了本指南中所提及最佳做法的链接。

**Table C-1 战略性人员规划最佳做法**

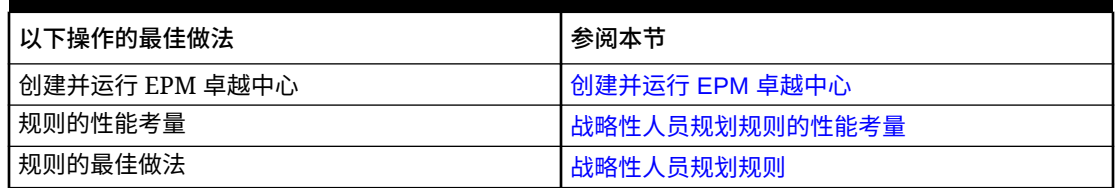

此外,在*《管理 Planning》*中的"Planning 最佳做法"中查看 Planning 的最佳做法。

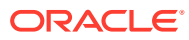

# D 有关 EPM 云的常见问题 (FAQ)

此 FAQ 提供了有关 Oracle Enterprise Performance Management Cloud 中的管理任务的常见 问题的资源链接。

#### **常见问题**

- 在对 EPM 云服务进行故障排除时如何使用"提供反馈"功能来协助技术支持?
- 在哪里可以找到 EPM 云业务流程的一般故障排除技巧?
- 如何获取 EPM 云服务的 SOC1 和 SOC2 报表?
- [如何重新启动](#page-164-0) EPM 云服务?
- [如何重置用户密码?](#page-164-0)
- 如何在 EPM [云中执行生产到测试数据迁移?](#page-164-0)
- [如何推迟自动对环境进行的每月更新?](#page-164-0)
- 如何针对 OCI(第 2 [代\)环境设置使用](#page-164-0) OAuth 2 进行身份验证?
- 如何使用 REST API 或 EPM Automate [创建或移除组,以及如何在组中添加或移除用户?](#page-164-0)
- Oracle [将生产和测试备份保留多长时间,以及我如何将备份快照复制到我的环境?](#page-165-0)

**在对 EPM 云服务进行故障排除时如何使用"提供反馈"功能来协助技术支持?**

单击用户名(显示在屏幕右上角),然后选择**提供反馈**。

#### **Tip:**

如果您是服务管理员,提供维护快照可以帮助技术支持对您的服务进行故障排除。在 "提供反馈"实用程序中,展开**确认提交应用程序快照**,然后启用**提交应用程序快照**选 项。

请参阅*《Oracle Enterprise Performance Management Cloud 管理员入门》*中的"使用提供反馈 实用程序提交反馈"。

**在哪里可以找到 EPM 云业务流程的一般故障排除技巧?**

可在《[Oracle Enterprise Performance Management Cloud](https://docs.oracle.com/en/cloud/saas/enterprise-performance-management-common/tsepm/index.html) 运维指南》中查找有关客户报告的 常见问题的故障排除技巧和信息,以及纠正这些问题的过程。

**如何获取 EPM 云服务的 SOC1 和 SOC2 报表?**

您可以在"我的服务"中单击应用程序上的**操作**菜单并选择"文档"选项卡来访问这些报表。请参阅 *《Oracle Enterprise Performance Management Cloud 管理员入门》*中的"访问合规性报表"。

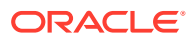

#### <span id="page-164-0"></span>**如何重新启动 EPM 云服务?**

- 可在 EPM Automate 中使用 **resetService** 命令重新启动 EPM 云服务。请参阅*《在 Oracle Enterprise Performance Management Cloud 中使用 EPM Automate》*中的 resetService。
- 使用**重新启动服务实例** REST API 重新启动 EPM 云服务。请参阅*《REST API for Enterprise Performance Management Cloud》*中的 "Restart the Service Instance (v2)"。

#### **如何重置用户密码?**

对于 OCI (第 2 代) 环境, 可使用 Oracle Identity Cloud Service 重置用户帐户的密 码。请参阅*《Managing and Monitoring Oracle Cloud》*中的 ["Resetting Passwords](https://docs.oracle.com/en/cloud/get-started/subscriptions-cloud/mmocs/resetting-passwords.html)"。

对于标准环境,可使用"我的服务"重置用户帐户的密码。请参阅*《Managing and Monitoring Oracle Cloud》*中的 ["Resetting User Passwords"](https://docs.oracle.com/en/cloud/get-started/subscriptions-cloud/mmocs/resetting-user-passwords.html)。

**如何在 EPM 云中执行生产到测试数据迁移?**

可使用**克隆**功能将生产环境的数据迁移到测试环境。请参阅*《管理 Oracle Enterprise Performance Management Cloud 迁移》*中的"克隆 EPM 云环境"。

或者,您可以在 EPM Automate 中使用 cloneEnvironment 命令。您还可以使用克隆环 境 REST API。

#### **如何推迟自动对环境进行的每月更新?**

设置跳过更新是使用 **skipUpdate** EPM Automate 命令执行的自助操作。请参阅 *《Oracle Enterprise Performance Management Cloud 运维指南》*中的"[请求跳过环境自](https://docs.oracle.com/en/cloud/saas/enterprise-performance-management-common/tsepm/8_troubleshoot_change_management_proc_4.html) [动更新](https://docs.oracle.com/en/cloud/saas/enterprise-performance-management-common/tsepm/8_troubleshoot_change_management_proc_4.html)"。

您还可以使用 **skipUpdate** REST API 推迟每月更新。请参阅*《REST API for Enterprise Performance Management Cloud》*中的 "Skip Updates (v2)"。

**如何针对 OCI(第 2 代)环境设置使用 OAuth 2 进行身份验证?**

对于 EPM Automate,可以使用 OAuth 2.0 身份验证协议访问 OCI (第 2 代) Oracle Enterprise Performance Management Cloud 环境以执行命令,特别是对于自动运行命 令。请参阅*《在 Oracle Enterprise Performance Management Cloud 中使用 EPM Automate》*中的将 OAuth 2.0 授权协议用于 OCI。

对于 REST API, 在 Oracle Cloud Infrastructure (OCI) 第 2 代体系结构上的 EPM 云环 境中,可以使用 OAuth 2 访问令牌对 EPM 云发出 REST API,以满足避免在您的环境 中使用密码的要求。请参阅*《REST API for Enterprise Performance Management Cloud》*中的 "Authentication with OAuth 2 - Only for OCI"。

**如何使用 REST API 或 EPM Automate 创建或移除组,以及如何在组中添加或移除用 户?**

- 要添加组,请参阅*《在 Oracle Enterprise Performance Management Cloud 中使用 EPM Automate》*中的 "createGroups" 或*《REST API for Enterprise Performance Management Cloud》*中的 "Add Groups"。
- 要删除组,请参阅*《在 Oracle Enterprise Performance Management Cloud 中使用 EPM Automate》*中的 "deleteGroups" 或*《REST API for Enterprise Performance Management Cloud》*中的 "Remove Groups"。

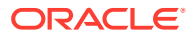

- <span id="page-165-0"></span>• 要将用户添加到组中,请参阅*《在 Oracle Enterprise Performance Management Cloud 中 使用 EPM Automate》*中的 "addUsersToGroup" 或*《REST API for Enterprise Performance Management Cloud》*中的 "Add Users to a Group"。
- 要从组中删除用户,请参阅*《在 Oracle Enterprise Performance Management Cloud 中使 用 EPM Automate》*中的 "removeUsersFromGroup" 或*《REST API for Enterprise Performance Management Cloud》*中的 "Remove Users from a Group"。

**Oracle 将生产和测试备份保留多长时间,以及我如何将备份快照复制到我的环境?**

对于 OCI(第 2 代)环境,Oracle 将生产环境快照保留 60 天,而测试环境快照保留 30 天。 可使用 listBackups 和 restoreBackup EPM Automate 命令检查可用的备份快照并将其复制到 您的环境。您还可以使用列出备份和还原备份 REST API。

对于标准环境,Oracle 存档过去三天的每日快照(生产和测试环境),以及过去 60 天的每周 备份快照(仅限生产环境)。您可以请求 Oracle 复制过去三天的测试备份和过去 60 天的生产 备份。

请参阅*《Oracle Enterprise Performance Management Cloud 管理员入门》*中的"每日快照的存 档、保留和检索"。

#### **如何备份和还原 EPM 云环境?**

您可以使用维护快照(对象快照)恢复前一天的对象和数据。如果需要,您还可以使用对象快照 将环境还原到上次操作维护期间的状态。请参阅:

- *《Oracle Enterprise Performance Management Cloud 管理员入门》*中的"使用维护快照备 份环境并还原环境"
- *《在 Oracle Enterprise Performance Management Cloud 中使用 EPM Automate》*中的 restoreBackup 和 importSnapshot 命令。

#### **哪些灾难恢复选项可用于 EPM 云?**

EPM 云提供了一些自助选项,可用于将环境还原到某个工作状态,从而实现接近即时的恢复 时间目标。请参阅:

- *《Oracle Enterprise Performance Management Cloud 管理员入门》*中的"灾难恢复支持"
- *《在 Oracle Enterprise Performance Management Cloud 中使用 EPM Automate》*中的 "复制 EPM 云环境"

#### **如何请求自动回归测试?**

Oracle 会帮助您构建基于 EPM Automate 的脚本,以方便您执行自动回归测试过程。请参阅 *《Oracle Enterprise Performance Management Cloud 运维指南》*中的"请求自动回归测试"

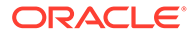